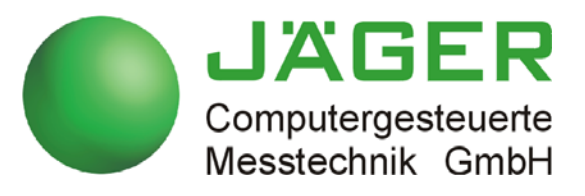

# *ADwin-Pro II*

## **System and hardware description**

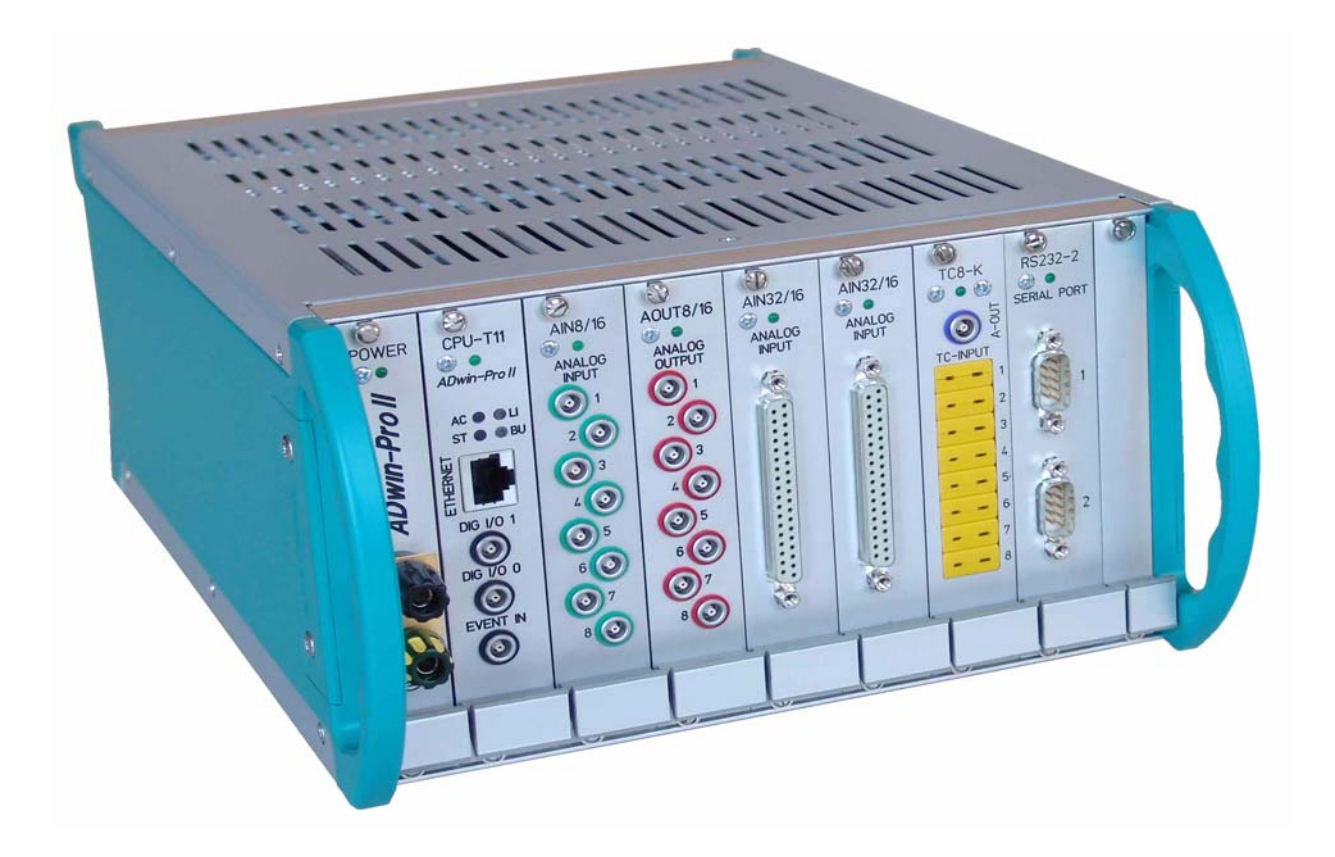

#### **For any questions, please don't hesitate to contact us:**

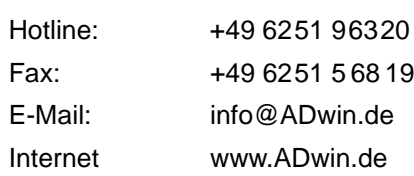

49 6251 5 68 19 fo@ADwin.de ww.ADwin.de

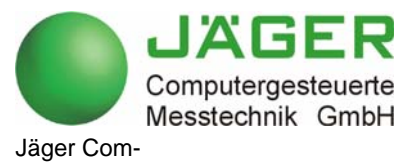

putergesteuerte Messtechnik GmbH Rheinstraße 2-4 D-64653 Lorsch Germany

## *ADwin Table of contents*

## <span id="page-2-0"></span>**Table of contents**

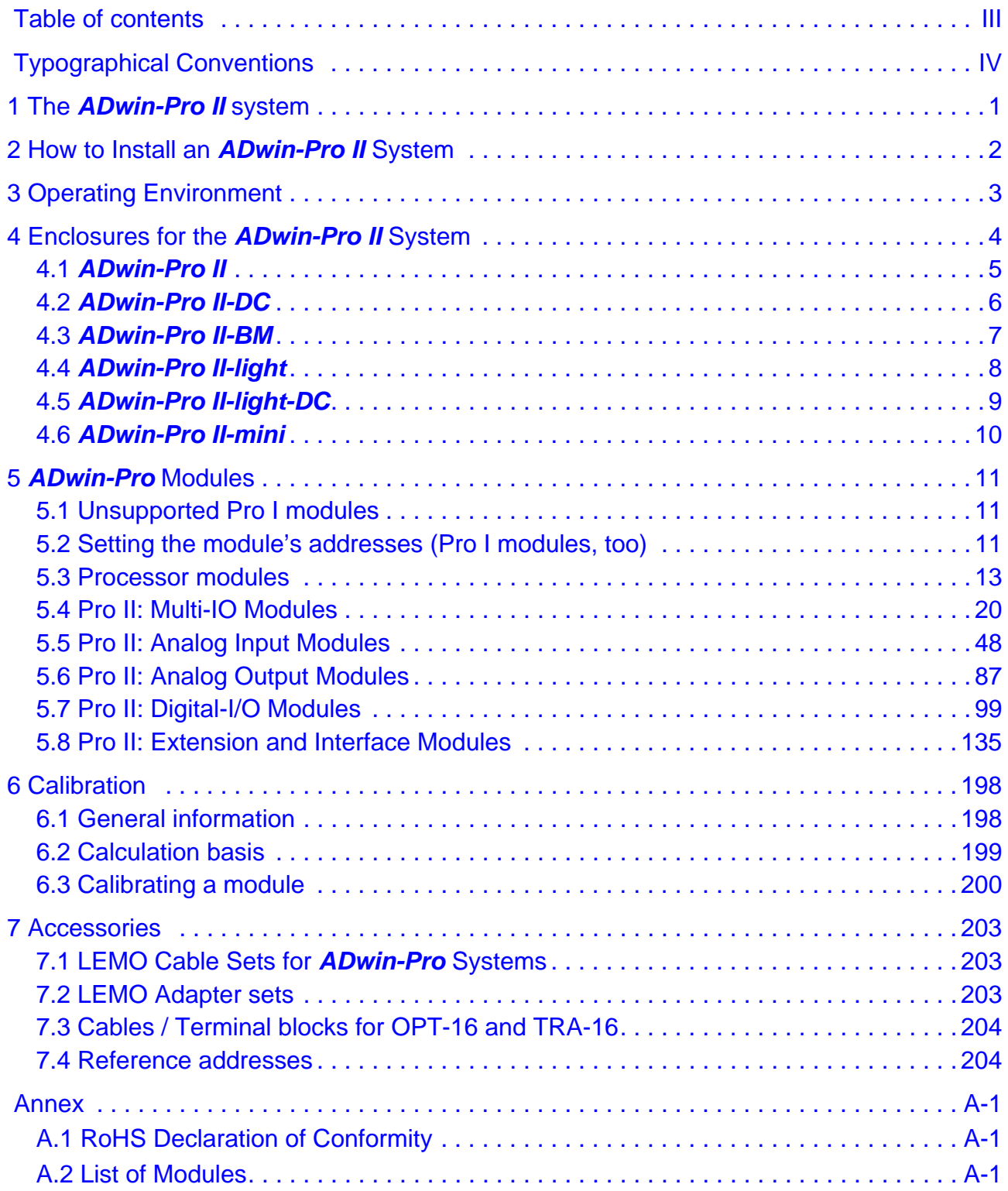

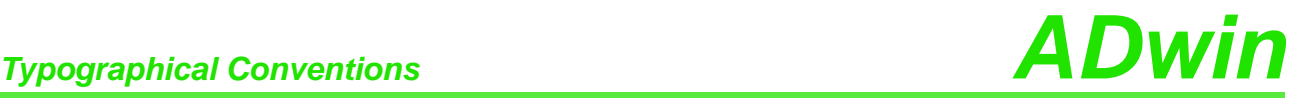

## <span id="page-3-0"></span>**Typographical Conventions**

"Warning" stands for information, which indicate damages of hardware or software, test setup or injury to persons caused by incorrect handling.

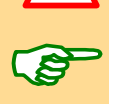

You find a "note" next to

- information, which absolutely have to be considered in order to guarantee an error free operation.
- advice for efficient operation.

"Information" refers to further information in this documentation or to other sources such as manuals, data sheets, literature, etc.

**<C:\ADwin\ …>** File names and paths are placed in <angle brackets> and characterized in the font Courier New.

**Program text** Program commands and user inputs are characterized by the font Courier New.

Var\_1 Source code elements such as commands, variables, comments and other text are characterized by the font Courier New and are printed in color.

Bits in data (here: 16 bit) are referred to as follows:

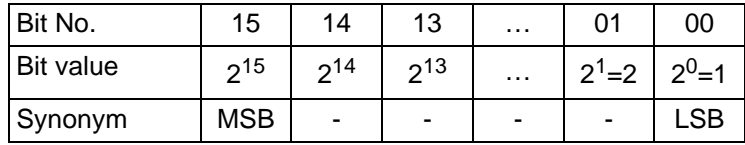

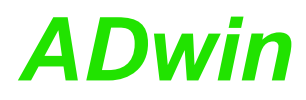

## <span id="page-4-0"></span>**1 The** *ADwin-Pro II* **system**

The *ADwin-Pro II* system is an external processing system with modular expansion options. Depending on applications, the different enclosures can be equipped with classic *ADwin-Pro I* and new *ADwin-Pro II* modules.

When the *ADwin-Pro II* system was developed great attention was paid to the electromagnetic compatibility. The *ADwin-Pro II* system and all available input and output modules have the CE sign and can therefore be configured differently later if necessary.

Each *ADwin-Pro II* system needs a processor module. It communicates via **Applicable modules** Ethernet with the PC or notebook.

In order to meet the various requirements for measurement and control tasks the system can be equipped with the following modules:

- analog input modules and analog output modules
- digital input modules and digital output modules
- counters
- filters, isolation amplifiers
- amplifiers for thermocouples and resistance thermometers
- serial communication interfaces (CAN, RSxxx, Fieldbus)
- storage / read module for PCMCIA storage media

All modules have a revision identifier written on the module front, e.g. Rev. A2, **Revision Identifier** Rev. B3, Rev. C3. Earlier delivered modules have no identifier; they are to be considered as revision "Rev. A". *ADwin-Pro II* modules have the revision identifier Rev. E1 or higher.

Different revision characters mean different module properties and are described separately.

The revision identifier is followed by a minor counting number, which is mainly used for internal purposes of Jaeger Computergesteuerte Messtechnik GmbH.

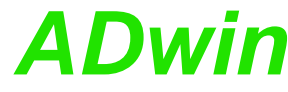

<span id="page-5-0"></span>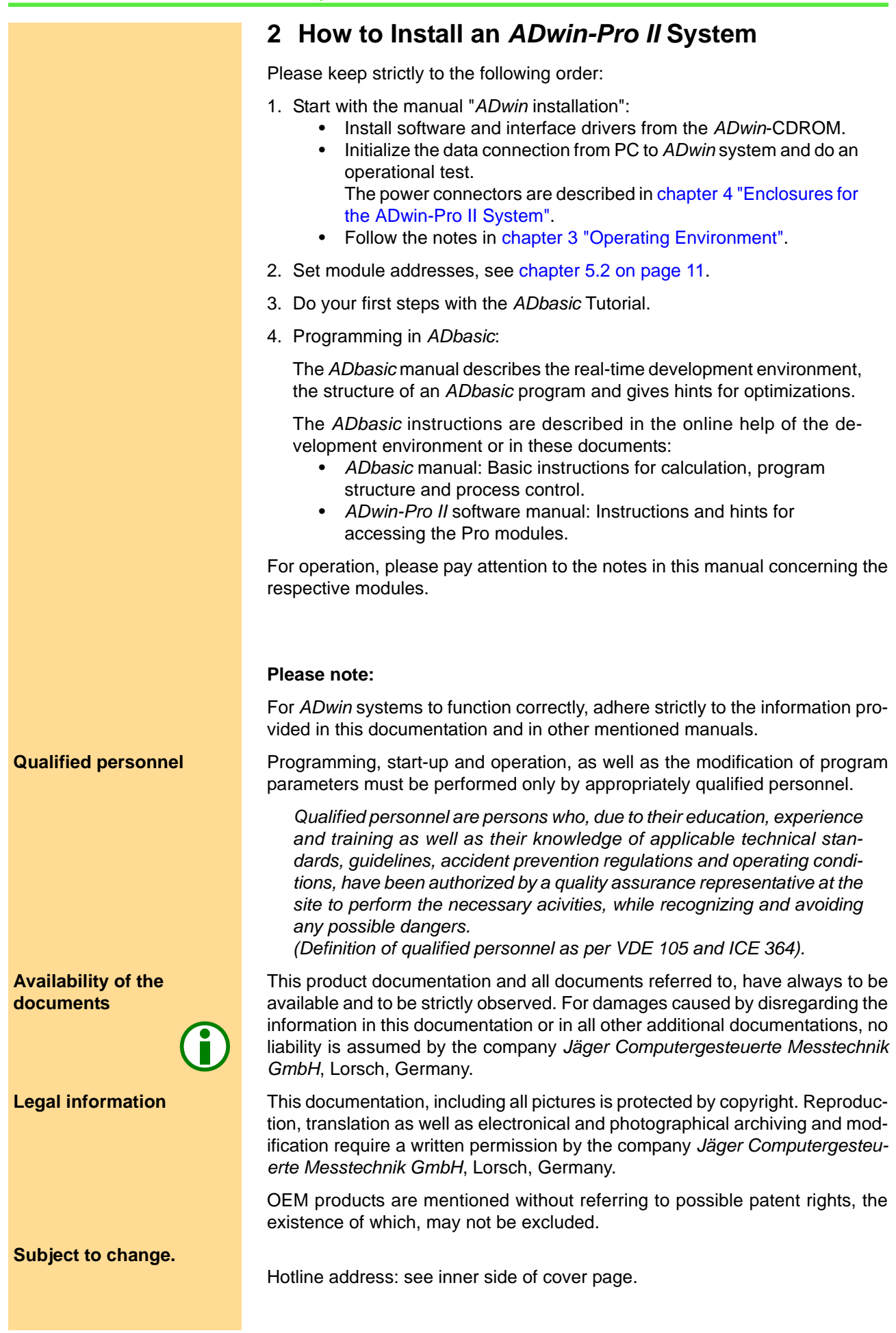

## <span id="page-6-0"></span>**3 Operating Environment**

The *ADwin-Pro II* device must be earth-protected, in order to **Earth protection**

- build a ground reference point for the electronic
- conduct interferences to earth.

Connect the GND clamp / plug via a short low-impedance solid-type cable to the central earth connection point of the controlled system. The GND plug is internally connected with ground and the enclosure.

In the Ethernet cable the data lines are galvanically isolated, but the ground **Galvanic connection** potentials are connected, because the shielding of the Ethernet connector (RJ-45) is connected to GND.

Transient currents, which are conducted via the aluminum enclosure or the shielding, have an influence on the measurement signal.

Please, make sure that the shielding is not reduced, for instance by taking measures for bleeding off interferences, such as connecting the shielding to the enclosure just before entering it. The more frequently you earth the shielding on its way to the controlled system the better the shielding will be.

Use cables with shielding on both ends for signal lines. Here too, you should reduce the bleeding off of interferences via the enclosure by using screen clips.

Operate the device with the defined and fitting supply voltage. For operation **Supply voltage** with an external power supply, the instructions of the manufacturer apply. Close the device for operation, use cover plates to cover gaps between built-in modules.

*ADwin-Pro II* is designed for operation in dry rooms with an ambient tempera- **Ambient atmosphere** ture of +5°C … +50°C and a relative humidity of 0 … 80% (no condensation). The device may be operated in a control cabinet or mobile (e.g. in a car).

The temperature of the chassis (surface) must not exceed +60°C, even under **Chassis temperature** extreme operating conditions  $-$  e.g. in a control cabinet or if the system is exposed to the sun for a longer period of time. You risk damages at the device or not-defined data (values) are output which can cause damages at your measurement device under unfavorable circumstances.

For use in a control cabinet, please note:

- The device shall not pe placed above strong heat sources, e.g. a high power transformer.
- Ventilation inside the control cabinet towards and from the *ADwin-Pro II* device mus be provided.

Especially, the ventilation slots of the device must be kept free, so that the device can lead off its generated heat completely.

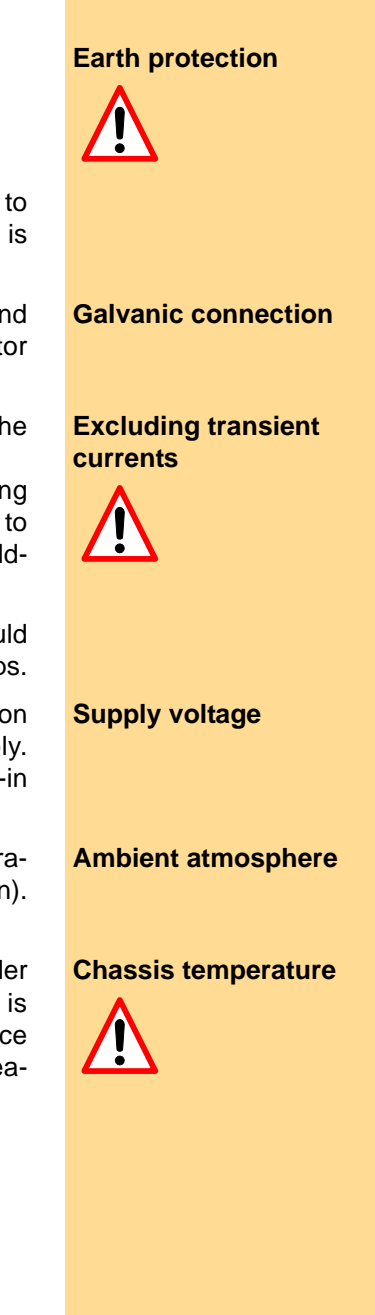

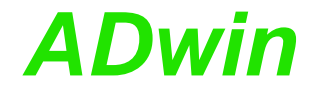

### <span id="page-7-0"></span>**4 Enclosures for the** *ADwin-Pro II* **System**

The different sizes for the enclosures depend on the number of slots and the kind of power supply.

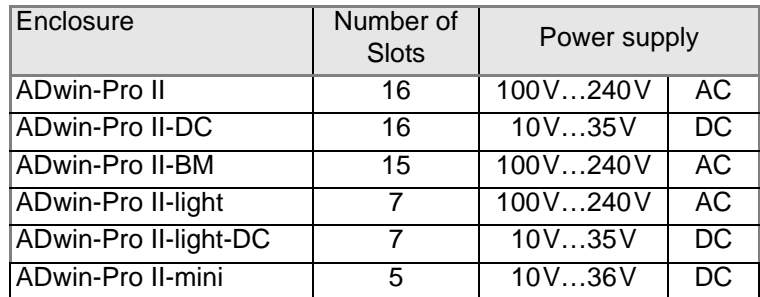

The number of slots is given for Pro II modules. If Pro I modules be used–in combination with Pro II modules or not–less modules fit into the enclosure.

For the slot area (including power supply slot) the following dimensions apply:

1 HP =  $1/5$  inch =  $5.08$  mm  $1 U = 1\frac{3}{4}$  inch =  $44.45$  mm

The slots mostly have a width of  $5$  HP = 1 inch.

<span id="page-7-1"></span>

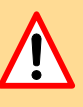

**Plug-in a module** You plug-in a module into the enclosre like this:

- Switch off the *ADwin* device! A module may sustain damage if you plug it in or out with the power supply switched on.
- Remove one or more cover plates at the wanted position, until the bearings be seen at the left edge: one upper and one lower bearing.
	- Pay attention to the color of the bearings. There are different, offset bearings for Pro I and Pro II modules: White bearings: Pro II modules. Black bearings: Pro II modules.
	- The processor module has a fixed position, no other position can be used.
- Insert the board carefully into both bearings, plug ahead. If positioned correctly the module cannot be skewed.
- Push the module into the enclosure. At the end the push gets harder while the module plug slides into the female connector of the back plane.

The module's front panel should butt against the enclosure.

- Fix the module with the screws at top and bottom of the front panel.
- If there are, close the gaps between plugged-in modules using the cover plates. There are plates with 2, 3 or 5 HP width.

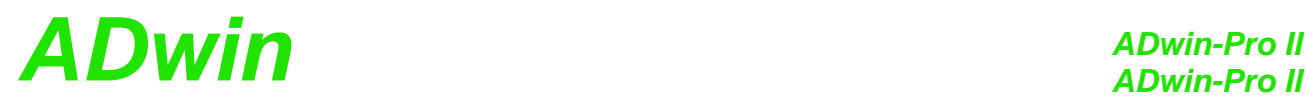

## <span id="page-8-0"></span>**4.1** *ADwin-Pro II*

The standard enclosure for the *ADwin-Pro II s*ystems. The backplane of the **16 slots** enclosure connects the processor module with the other modules.

The system fuse is located in a slot in the power supply unit above the female connector for the power supply cable (rear of the enclosure).

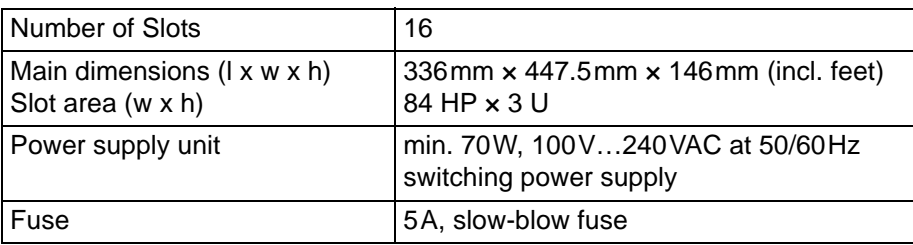

Fig. 1 – Enclosure *ADwin-Pro II*: Specification

At the rear of the enclosure, above the power supply connector you will find a label with the revision number:

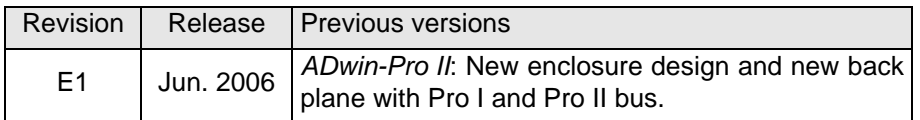

The Pro II enclosure is designed for both Pro I and Pro II modules: The back plane comprises the Pro I bus as well as the Pro II bus. The processor module runs both buses in parallel.

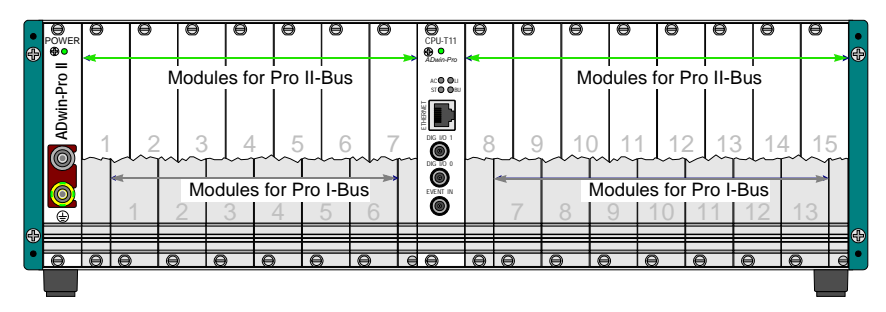

Fig. 2 – Enclosure *ADwin-Pro II*

<span id="page-8-1"></span>Please note that modules for Pro I bus (grey in [fig. 2\)](#page-8-1) and for Pro II bus have different plug-in positions. You recognize the right position easily by the color of the bearings:

- White bearings: Modules for Pro II bus.
- Black bearings: Modules for Pro I bus.

Output modules Pro-AOut-x with Rev. A may not be used for technical reasons.

The processor module must be plugged-in at the middle position (white bearings).

There is a gap of half a slot between processor module and Pro I modules (cover plates accompanied), while Pro II modules fit directly besides the processor module.

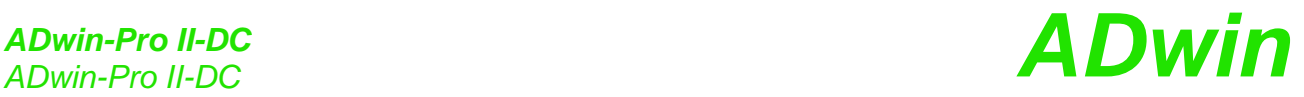

**Pro II-DC with 16 slots**

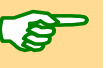

### <span id="page-9-0"></span>**4.2** *ADwin-Pro II-DC*

The *ADwin-Pro II-DC* enclosure is similar to the standard enclosure *[ADwin-Pro II](#page-8-0)*, but is equipped with a DC power supply.

If a current-limited power supply unit is used, it should be able to supply a multiple of the idle current during power-up to maintain proper performance of the system.

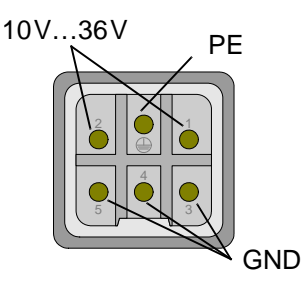

Fig. 3 – Enclosure *ADwin-Pro II-DC*: Detailed view of the pin assignment

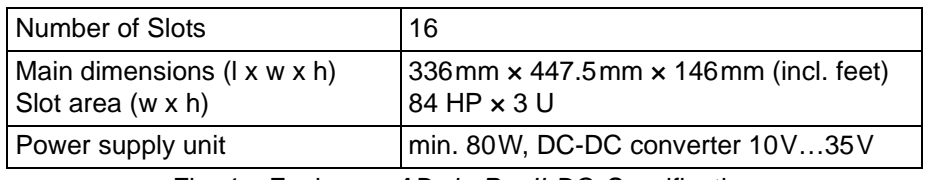

Fig. 4 – Enclosure *ADwin-Pro II-DC*: Specification

At the rear of the enclosure, above the power supply connector you will find a label with the revision number:

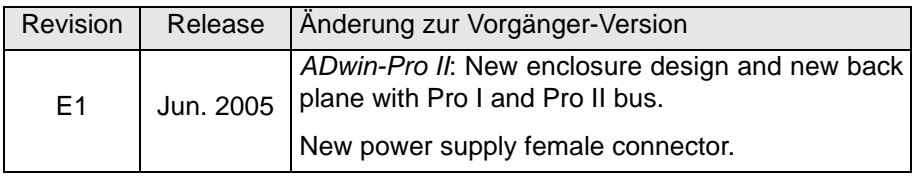

## *ADwin-Pro II-BM ADwin ADwin-Pro II-BM*

### <span id="page-10-0"></span>**4.3** *ADwin-Pro II-BM*

In the version "backmounted" of the standard enclosure, the modules are plugged-in at the rear of the enclosure.

**Pro II "backmounted" with 15 slots**

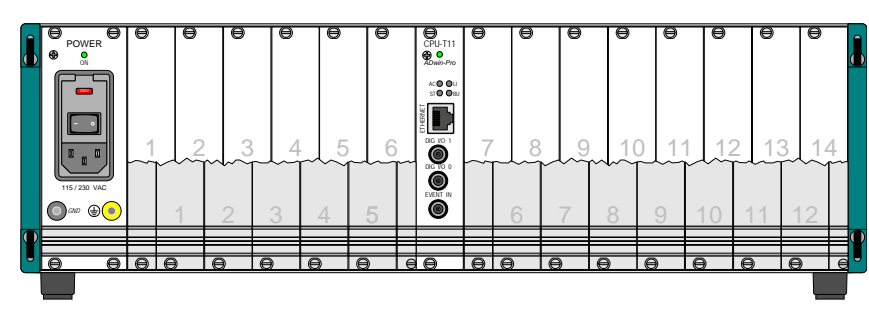

Fig. 5 – Enclosure of *ADwin-Pro II-BM* (rear panel)

The system fuse is located in a slot in the power supply unit above the female connector for the power supply cable (rear of the enclosure).

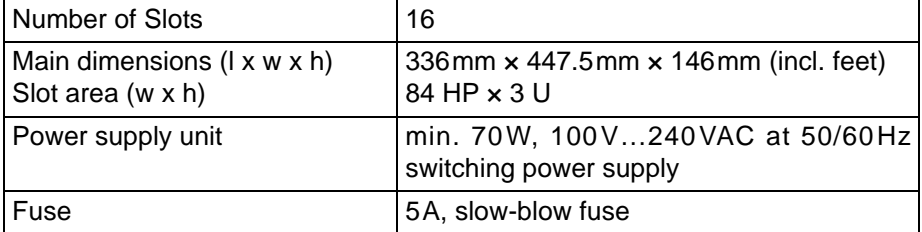

Fig. 6 – Enclosure of the *ADwin-Pro II*-BM: Specification

At the rear of the enclosure, above the power supply connector you will find a label with the revision number:

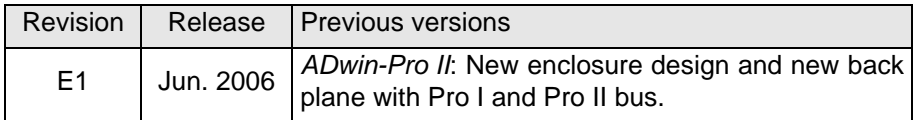

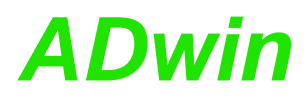

## *ADwin-Pro II-light*

**Pro II-light with 7 slots**

### <span id="page-11-0"></span>**4.4** *ADwin-Pro II-light*

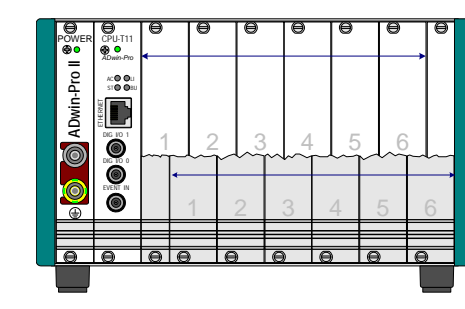

Enclosure *ADwin-Pro II-light*

The backplane of the enclosure connects the processor module with the other modules.

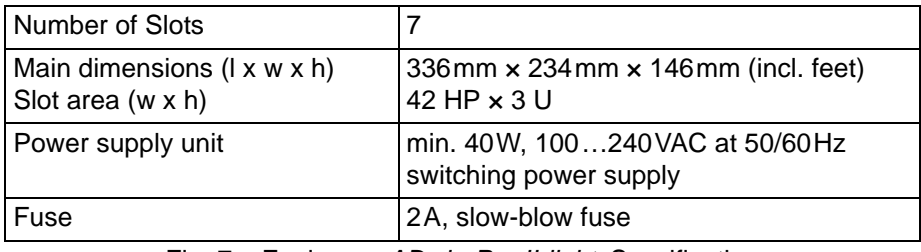

Fig. 7 – Enclosure *ADwin-Pro II-light*: Specification

At the rear of the enclosure, above the power supply connector you will find a label with the revision number:

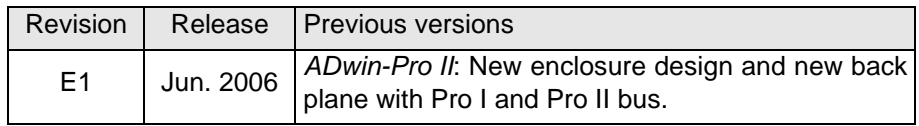

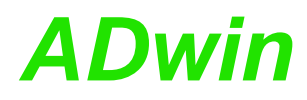

### <span id="page-12-0"></span>**4.5** *ADwin-Pro II-light-DC*

The enclosure *ADwin-Pro II-light-DC* is similar to *[ADwin-Pro II-light](#page-11-0)*, but is equipped with a DC power supply.

If a current-limited power supply unit is used, it should be able to supply a multiple of the idle current during power-up to maintain proper performance of the system.

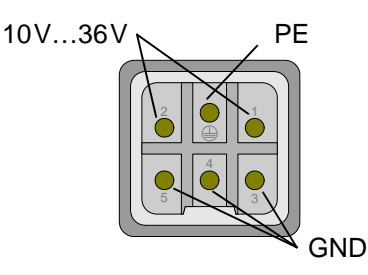

Fig. 8 – Enclosure *ADwin-Pro II-light-DC*: Connector for power supply

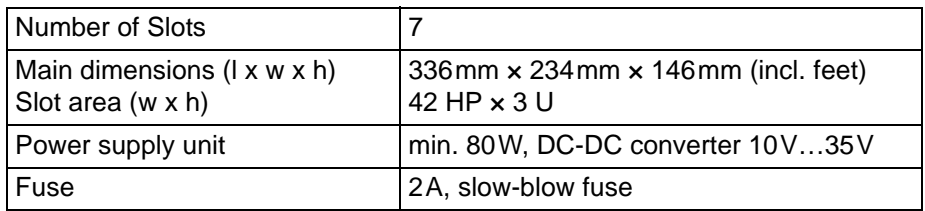

Fig. 9 – Enclosure *ADwin-Pro II-light-DC*: Specification

At the rear of the enclosure, above the power supply connector you will find a label with the revision number:

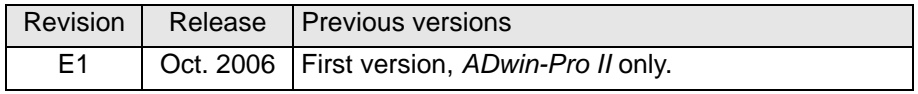

The enclosure is delivered with a power supply female connector. The plug may be ordered as follows:

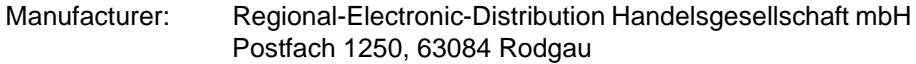

Connectors: Plug enclosure Harting, series HA.3.XX.X, Order no. HA.3.STO.1.11

> female connector inset Harting, 5+PE, 400V, 16A, Order no. HE.Q.5.BU.C

4 pcs. female connector contact pin 2.5mm2, gold- plated, Order no. HE-HA.C.BU.2,5.AU

**Pro II-light-DC mit 7 Steckplätzen**

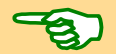

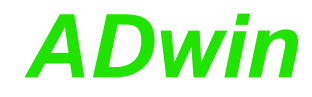

4

GND

#### <span id="page-13-0"></span>**4.6** *ADwin-Pro II-mini*

**Pro II-mini with 5 slots** The smallest *ADwin-Pro II-mini* enclosure has 5 slots and requires an external power supply unit. The power supply connector is located at the rear of the enclosure.

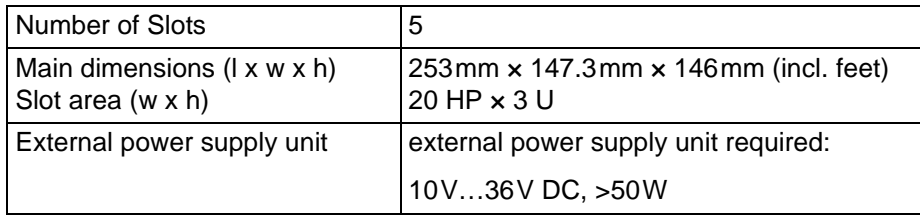

Fig. 10 – Enclosure *ADwin-Pro-mini* Specification

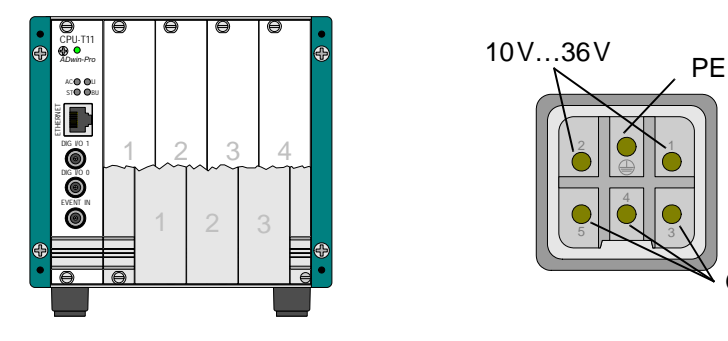

Fig. 11 – Enclosure *ADwin-Pro II-mini and power supply connector*

At the rear of the enclosure you will find a label with the revision number:

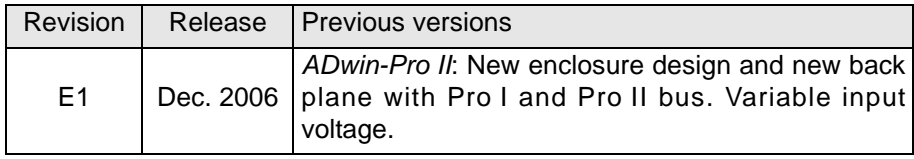

## *ADwin ADwin-Pro Modules*

## <span id="page-14-0"></span>**5** *ADwin-Pro* **Modules**

An *ADwin-Pro* module needs one slot (5 HP) in an *ADwin-Pro* system, some modules need 2 slots.

All technical data of the module refer to a device which is powered-up.

For pluggin-in a module into the enclosure please note the description on [page 4](#page-7-1), especially with *ADwin-Pro II* enclosures.

### <span id="page-14-1"></span>**5.1 Unsupported Pro I modules**

Normally all Pro I modules are usable in an *ADwin-Pro II* system.

Nevertheless, the following modules are not supported in *ADwin-Pro II* systems and can only be used in an *ADwin-Pro I* system:

- Pro-AOut-4/16 Rev. A
- Pro-AOut-8/16 Rev. A
- Pro-AO-16/8-12 Rev. A

### <span id="page-14-3"></span><span id="page-14-2"></span>**5.2 Setting the module's addresses (Pro I modules, too)**

Any *ADwin-Pro* module (except CPU modules) is addressed in an *ADbasic* program via its module address. The module address is free selectable.

#### **Selecting a module's address**

Note the following rules for selecting a module's address:

- A module address must be unique inside its module group.
	- Each module is member of a module group:
		- Pro I modules, functional group CPU: processor modules.
		- Pro I modules, functional group ADC: analog input modules.
		- Pro I modules, functional group DAC: analog output modules.
		- Pro I modules, functional group DIO: digital input/output modules, relays and counter modules.
		- Pro I modules, functional group EXT: special modules of all kind.
		- All Pro II modules.
- A module address must be within the following limits:
	- Pro I modules: 1 … 255.
	- Pro II modules: 1 … 15.

There are special limits for RSxxx- and fieldbus modules (see below)

It is true that you can select the same module address for modules of different groups. Nevertheless we recommend to use unique adresses in order to prevent a mix-up.

#### **Setting the module's adress: Pro II modules**

With Pro II modules you set the module address with the program *ADpro*. Settin the address also resets the Pro modules to initial state.

Switch off the power supply of the *ADwin* system and insert the Pro II modules into the casing; please note the description on [page 4](#page-7-1). Power up the *ADwin* system again.

Afterwards you start the program *ADpro* from the Windows Start menu under Programs  $\blacktriangleright$  ADwin. Select the module address with the menu entry Edit  $\blacktriangleright$ Set module adresses.

#### **Setting the module's adress: Pro I modules**

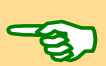

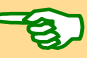

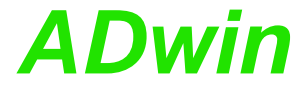

With Pro I modules you set the module address manually via DIP-switches. The on-board block of DIP-switches is located right to the bottom.

Wit 8 DIP switches the address is selectable between 1 and 255 (see [fig. 12](#page-15-0)). Each module of the same group needs to have a different address.

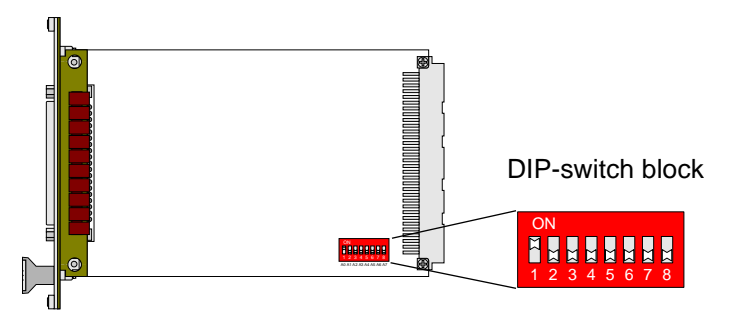

| Module no. | Settings of DIP switches |   |   |   |   |   |   |   |
|------------|--------------------------|---|---|---|---|---|---|---|
|            | 1                        | 2 | 3 | 4 | 5 | 6 | 7 | 8 |
| 1          | 1                        | 0 | 0 | 0 | 0 | 0 | 0 | 0 |
| 2          | 0                        | 1 | 0 | 0 | 0 | 0 | 0 | ი |
| 3          | 1                        | 1 | 0 | 0 | 0 | 0 | 0 | 0 |
| 4          | 0                        | ი | 1 | 0 | 0 | 0 | 0 | 0 |
| 5          | 1                        | 0 | 1 | 0 | 0 | 0 | 0 | ი |
| 6          | 0                        | 1 | 1 | 0 | 0 | 0 | 0 | 0 |
| 7          | 1                        | 1 | 1 | 0 | 0 | 0 | 0 | 0 |
| 8          | O                        | ი | 0 | 1 | 0 | 0 | ი | O |
|            |                          |   |   |   |   |   |   |   |
| 254        | O                        | 1 | 1 | 1 |   |   | 1 |   |
| 255        | 1                        |   | 1 | 1 |   |   |   |   |

<span id="page-15-0"></span>Fig. 12 – Address settings of the *ADwin-Pro* modules with DIP switches

Please note:

- A RSxxx module with 4 serial interfaces uses 2 addresses (group EXT): the set address and the following address.
- A fieldbus module uses 32 addresses (group EXT); the address allocation is shown in [fig. 13.](#page-15-1)

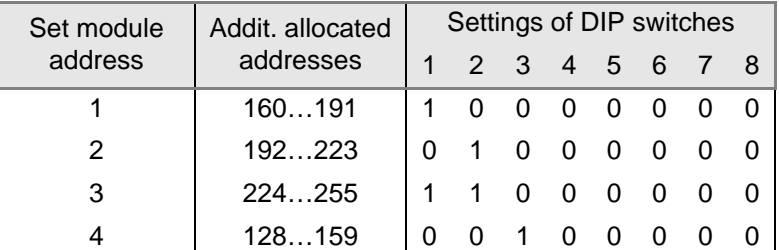

<span id="page-15-1"></span>Fig. 13 – Address settings of fieldbus modules with DIP switches

## *ADwin Processor modules*

### <span id="page-16-0"></span>**5.3 Processor modules**

For each *ADwin-Pro* system one processor module is required. This processor module is the center of a Pro system and performs the following tasks:

– Communication with PC or laptop.

The data connection is established via USB or Ethernet; former version used a serial link connection.

- Communication with other *ADwin-Pro* modules via internal Pro bus.
- Communication with possibly existing *TiCo* processors on *Pro II* modules via internal Pro bus.
- Start and run the user defined processes.

The processor module provides the memory for data and programs, divided into a fast internal memory (SRAM) and an external memory (DRAM).

At the time, the prcessor module Pro-CPU-T11 is available for *ADwin-Pro II*.

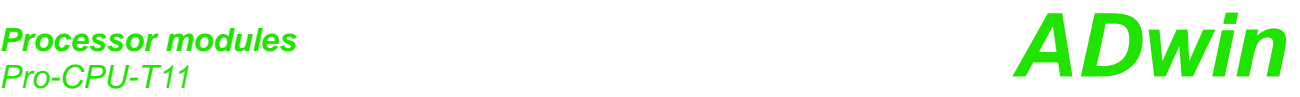

#### <span id="page-17-0"></span>**5.3.1 Pro-CPU-T11**

The processor modul can only be run in a Pro II casing and works both with Pro I and Pro II modules.

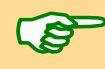

The output module Pro-AOut-x runs with T11 up from Rev. B.

For this module, there are several ordering options [Pro II-Boot-Storage,](#page-20-0) which provide access to a storage device. For example, the device enables data storage in stand-alone operation of the *ADwin* system for long-term measurement.

The additional properties of the options are described on [page 17](#page-20-0).

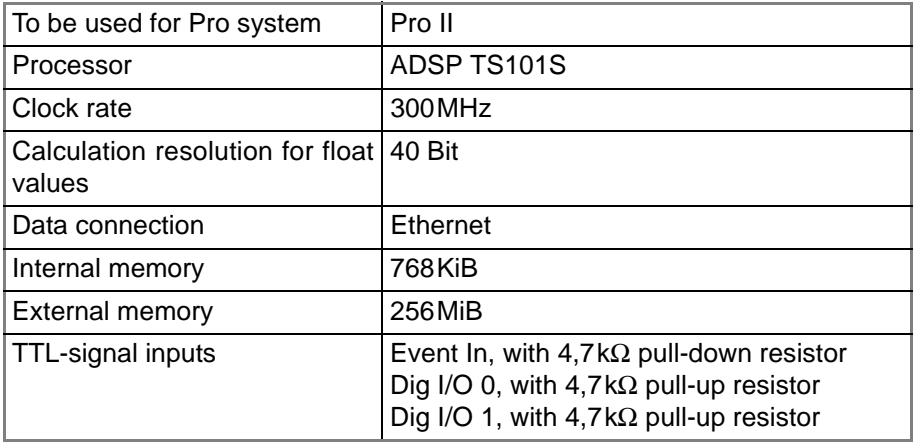

Fig. 14 – Pro-CPU-T11: Specifikation

The processor module has a fixed position in the casing. Please see the notes on how to [Plug-in a module](#page-7-1) on [page 4.](#page-7-1)

The internal memory of the processor is divided into program memory (PM), data memory (DM) and free-for-use extra memory (EM). Each memory section has a size of 256 KiB.

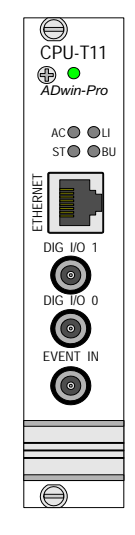

Fig. 15 – Pro-CPU-T11: Front panel

The processor module show the mode of operation by LEDs at the Ethernet connector. The meaning of the LEDs is described in manual ADwin Installation, chapter 10.5.

**Input Event In** The external trigger input (Event In) enables the processor module to recognize an external signal as trigger for an event and trigger a process, that is processed immediately and completely (see *ADbasic* manual, chapter: Structure of the *ADbasic* program).

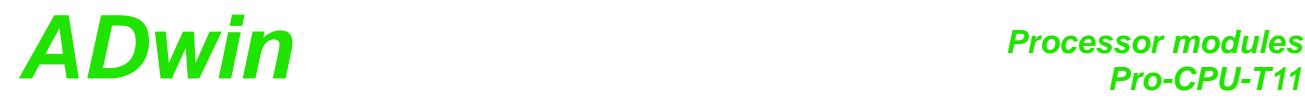

**Software changes when switching from T9 / T10**

The event signal has to be present for 50ns to be recognized.

Alternatively, the event input of an other module may be used. All event signals arrive at the same signal line of the processor module as the input Event In does.

The digital channels DIG I/O 0 and DIG I/O 1 use TTL signals and can be **Digital Channels DIG I/O** programmed as input or output.

After start-up, the DIG I/O channels are configured as inputs for falling edges.

The inputs and outputs of the CPU module are comfortably programmed with **Programming in ADbasic** *ADbasic* instructions. The instructions are described in *ADbasic* online help and in the Pro II Software manual.

The include file ADwinPro All.inc contains the following instructions:

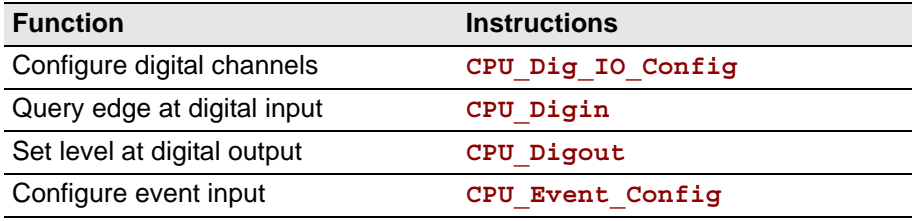

Existing *ADbasic* programs may – if still working with Pro I modules – be further used with few, but inevitable changes:

- $-$  The processor T11 needs the include file <ADwinPro  $All.inc>$  to be included. In parallel all other include files for Pro modules should be deleted from the program.
- The time unit of the PROCESSDELAY (cycle time) is 3.3 ns for both high **PROCESSDELAY** priority and low priority processes.

All referring values and calculations must be adapted to the new time unit. The greatest possible Processdelay corresponds to 7.1 s; a greater cycle time can be achieved using an auxiliary variable.

The time unit of  $3.\overline{3}$  ns is also true for the internal counter, i.e. counter **READ\_TIMER** queries with **Read\_Timer** must be adapted, too.

Please note: The process timing in connection with I/O instructions has become more complex (see below). Thus, a time difference determined with **Read** Timer will now refer to a part of the total process timing only.

- The instruction **SLEEP** must be replaced by one of the following new **SLEEP** instructions.
	- **CPU\_SLEEP** causes the processor to wait. The instruction **SLEEP** had the same function with the processors T9 and T10.
	- **P1\_SLEEP** causes the Pro I bus to wait, e.g. to co-ordinate I/O instructions.
	- **P2\_SLEEP** causes the Pro II bus to wait, e.g. to co-ordinate I/O instructions.

The new instructions have a time unit of 10ns (**SLEEP**: 100ns).

Which instruction is right? Normally **SLEEP** is used to bridge the waiting time of an I/O instruction, e.g. the settling time of a multiplexer with **SET\_MUX.** In this case the instruction **P1\_SLEEP** fits for previous modules (Pro I bus), and **P2\_SLEEP** for Pro II modules.

Please see the notes in the *ADbasic* manual about Using Waiting Times (chapter 5.2.5).

Why are there new instructions? The processor T11 distinguishes processor instructions on theone hand and I/O instructions on the other

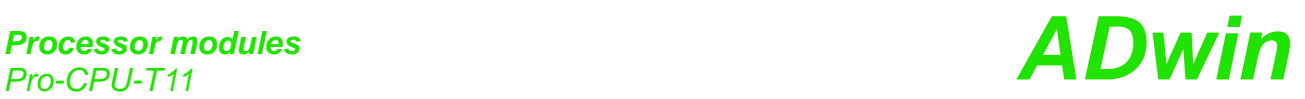

hand. The processor architecture enables a quasi-parallel processing<sup>1</sup> of both instruction groups and obtains a much faster processing of *ADbasic* processes. This also means that the instruction groups are (mainly) processed independently in respect to timing. Since the process timing shall be controlled by waiting, there needs to be a separate instruction for each group. The separate instruction for each bus is required, because an I/O wait is effected by halting the appropriate bus.

<sup>1.</sup> The processor architecture differs from T9 and T10 in this point: T9 and T10 processed instructions of both groups sequentially. Thus, halting the processor with a SLEEP instruction did make the waiting time for subsequent I/O instructions, too.

#### <span id="page-20-0"></span>**5.3.2 Pro II-Boot-Storage**

The processor module [Pro-CPU-T11](#page-17-0) can be ordered with the option Pro II-Boot-Storage which provides access to an additional storage device. An upgrade is not possible.

For example, the device enables data storage in stand-alone operation of the *ADwin* system for long-term measurement.

The option Pro II-Boot-Storage includes the bootloader [Pro II-Boot.](#page-21-0)

This section describes the use of the additional storage device only; the main function of the processor module is described on [page 14](#page-17-0).

According to the order, the module is delivered with one of the following storage devices:

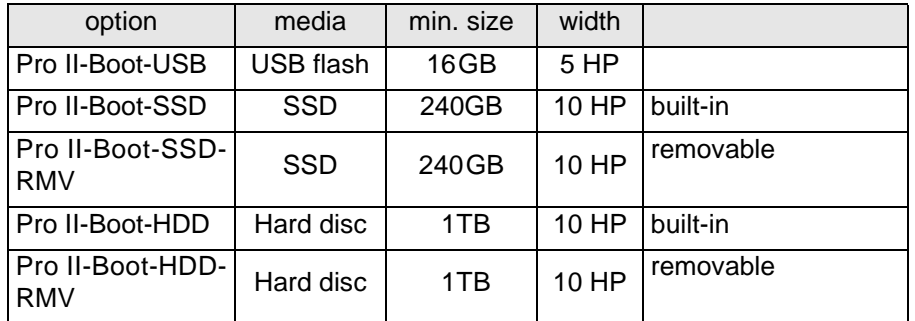

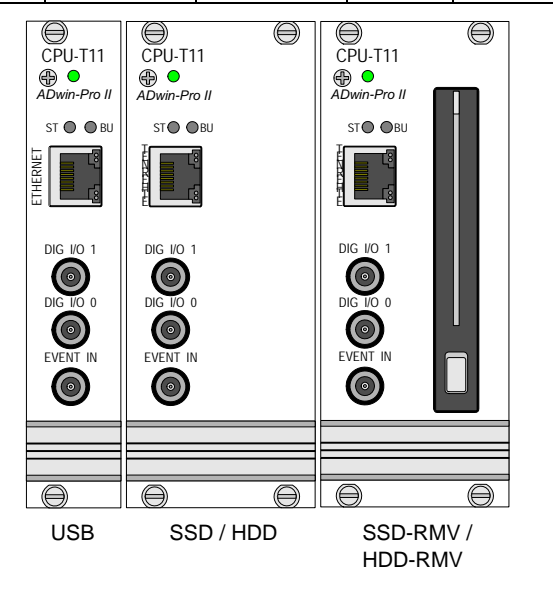

#### **Inserting a storage device**

You can use storage devices with form factor 2,5", max. width is 9.5mm.

This is how to insert a storage device:

- Using a storage device with open board, stick the delivered plastic sheet to the open board. Without sheet the board can get into contact with the casing and generate errors.
- $-$  Open the module flap as you push the "knob" upward. Pull the flap slightly with the hand until the flap swings upwards (nearly horizontal).
- Place the storage device with the connector strip in direction to the module and to the right.

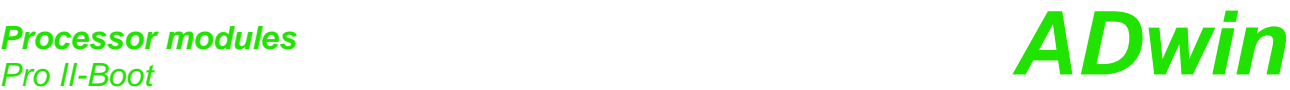

With a narrow storage device, use the delivered distance piece and put it to the left side of the storage device. – Push the storage device–if applicable with the distance piece–completely into the slot. – Close the module flap with caution. Attention: If you cannot close the flap or only with effort, the storage device is not inserted correctly. Remove the storage device again and check the correct position of the connector strip (see aboce). Repeat the inserting procedure. **File systems to be used** The module can format, read, and write storage devices with EXT3 or FAT32 file system. The EXT3 file system is case sensitive, FAT32 is not. Please note, that *ADbasic* can read only files with a size of up 2 GiB. Using the EXT3 file system, you can create files of more than 2GiB by appending data (readable on a PC, but not in ADbasic). In the FAT32 file system, appending data to a file will result in an error if the maximum file size is exceeded. A removable storage device can be read or written on other PCs with appropriate SATA interface. **Programming in ADbasic** The access to the storage device is comfortably programmed with *ADbasic* instructions. The instructions are described in the online help of *ADbasic* and in the Pro II software manual. The include file ADwinPro All.inc contains the following instructions: **Function Instruction** Set up the storage device **Storage Create Partitions xxx Storage\_Format\_xxx** Mount the file system **Storage Mount xxx Storage\_Unmount\_xxx** File operations **Storage File Create xxx Storage\_File\_Delete\_xxx Storage\_File\_Exists\_xxx Storage\_File\_Status\_xxx Storage\_File\_Move\_xxx** Read or write data **Storage File Write xxx Storage\_File\_Read\_xxx Storage\_File\_Append\_xxx** Directory operations **Storage\_Dir\_Create\_xxx Storage\_Dir\_Delete\_xxx Storage\_Dir\_Exists\_xxx Storage\_Dir\_Status\_xxx**

#### <span id="page-21-0"></span>**5.3.3 Pro II-Boot**

With Pro II-Boot you have a boot loader expansion which can

- boot an *ADwin-Pro II* system.
- load up to 10 processes.
- start process 10 automatically (if present).
- save data.

Pro II-Boot is an ordering option for processor modules with Ethernet interface. An upgrade is not possible.

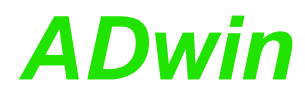

By installation of the *ADbasic* and the *ADwin* drivers from the CDROM, all files **Software** / programs necessary for the boot loader option have already been copied to the hard disk.

If you use the boot loader, an application, which you have written with a program for visualization of measurement data, must not reboot the *ADwin* system.

#### **5.3.4 Module monitoring with Watchdog**

You can monitor your processor module with a watchdog. The watchdog generates a reset, when a signal, generated by a program code, does unexpectedly not arrive (see also "*ADwin-Pro* System Specifications - Programming in *ADbasic*").

The watchdog reset signal sets the digital and analog outputs at Pro modules to those values, which correspond to the configuration after power-up, normally digital 0 or 0 Volt. Please note that Pro II modules will only react to the watchdog signal if the T11 processor has revision E06 at least.

The watchdog is comfortably programmed with *ADbasic* instructions. The **Programmig in ADbasic** instructions are described in *ADbasic* online help and in the Pro II Software manual.

The include file ADwinPro All.inc contains the watchdog instructions:

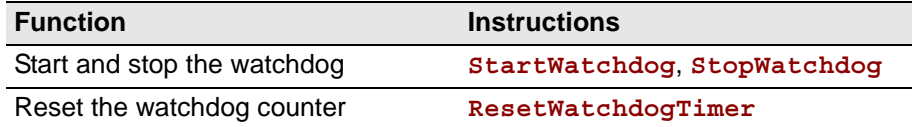

Notes in relation to Pro II-Flash-Boot:

- Please pay attention to the fact that the watchdog has to be reset every 1.6s, since a longer time interval between two impulses will be interpreted as an error.
- The watchdog can also be used with the boot loader Pro-Flash-Boot, but does not automatically load and start the software.
- Test your programs always with the watchdog switched off. Activate it only when your programs work properly!

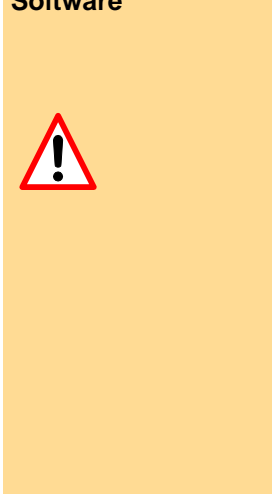

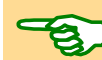

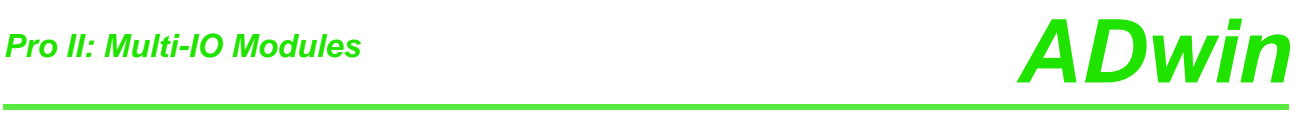

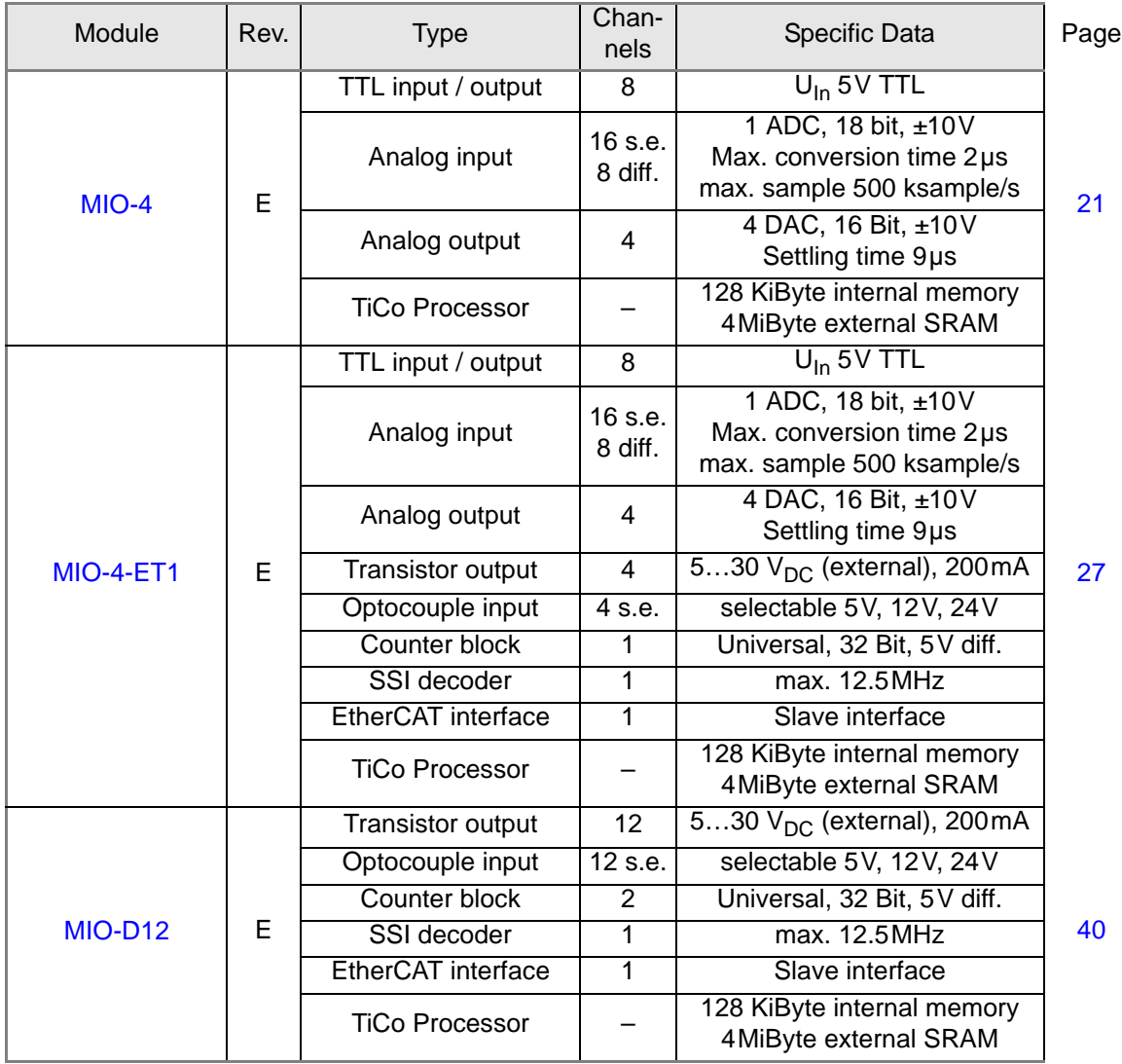

### <span id="page-23-0"></span>**5.4 Pro II: Multi-IO Modules**

#### <span id="page-24-0"></span>**5.4.1 Pro II-MIO-4 Rev. E**

The module [Pro II-MIO-4 Rev. E](#page-24-0) is equipped with the following hardware:

- 16 analog inputs (16 single-ended or 8 differential), via multiplexer with 18 bit ADC, sample rate up to 500kHz
- 4 analog outputs with 16 Bit DAC.
- 8 digital input / output channels with TTL levels
- 1 Event input
- *TiCo* processor with 128 KiB internal memory and 4MiB external SRAM memory

If the *TiCo* bootloader is programmed, the module can work on its own and independently from the CPU module of the *ADwin-Pro II* system.

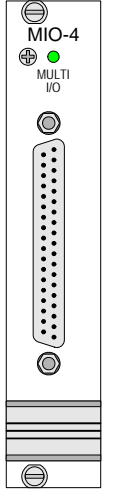

The extended module version [Pro II-MIO-4-ET1 Rev. E](#page-30-0) is described starting on [page 27.](#page-30-0)

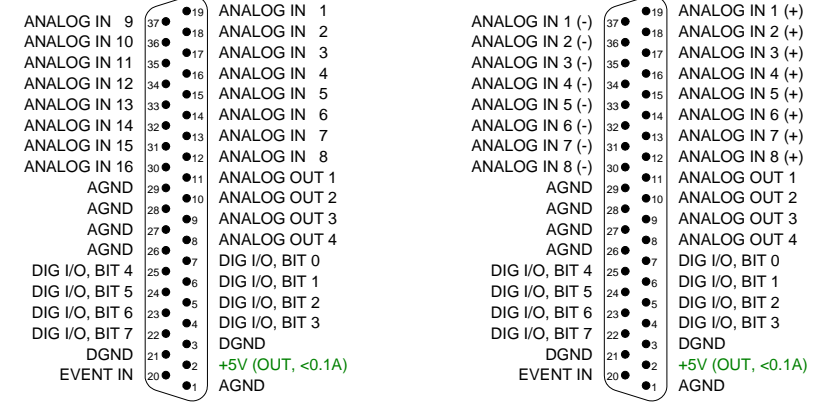

Analog inputs single-ended Analog outputs differential

Fig. 16 – [Pro II-MIO-4 Rev. E](#page-24-0): Pin assignment

The module functions are described in the following sections:

- [Analog Inputs](#page-24-1)
- [Analog Outputs](#page-25-0)
- [Digital Inputs / Outputs](#page-25-1)
- [TiCo processor](#page-26-0)
- [Technical Specification](#page-27-0)
- [Programming](#page-28-0)

#### <span id="page-24-1"></span>**Analog Inputs**

The module [Pro II-MIO-4 Rev. E](#page-24-0) has 16 single ended inputs or 8 differential inputs (selectable by software). After power-up, the module is set to 8 differential inputs.

The inputs are equipped with a 37-pin D-Sub female connector; for pin assignment see fig. 16.

The inputs are connected via a multiplexer to the ADC. The ADC has a resolution of 18 bit and can run with a sampling rate of up to 500kSamples/s.

The module has an input voltage range of ±10V and a software selectable gain of 1, 2, 4 or 8. The adjustment of gain and offset is done by software (see [chap](#page-201-2)[ter 6 "Calibration"](#page-201-2)).

The module includes a sequential control, which can read measurement values from several or all input channels sequentially.

The module can monitor each input channel, if an upper or a lower limit–you can set the limits for each input channel separately–has been exceeded.

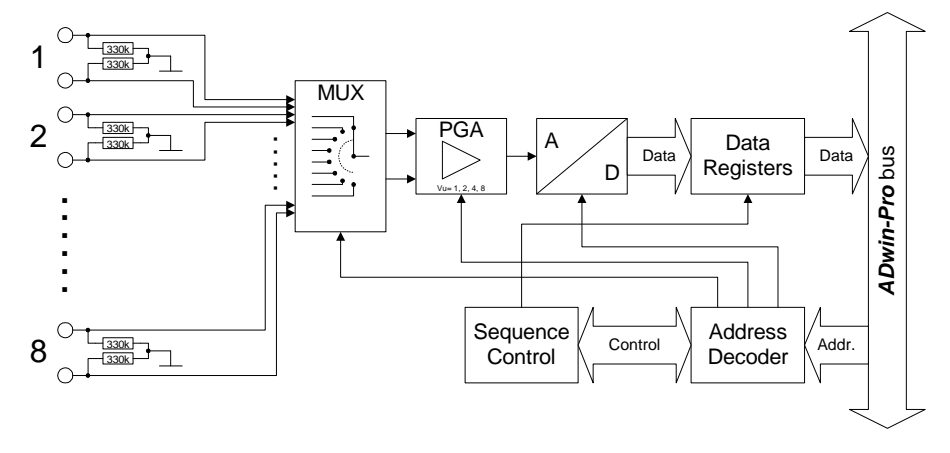

Fig. 17 – [Pro II-MIO-4 Rev. E:](#page-24-0) Block diagram of analog inputs

#### <span id="page-25-0"></span>**Analog Outputs**

The module [Pro II-MIO-4 Rev. E](#page-24-0) has 4 analog outputs each with a 16 bit DAC. Each output has a fixed 1st order low-pass filters (fc =  $10$ MHz) to suppress noise.

The output voltage range of the DACs is set to  $\pm$ 10V bipolar and can't be changed. Offset and gain are adjusted by software (see [chapter 6 "Calibra](#page-201-2)[tion"](#page-201-2)).

The outputs are available on a 37-pin D-Sub female connector; for pin assignment see fig. 16.

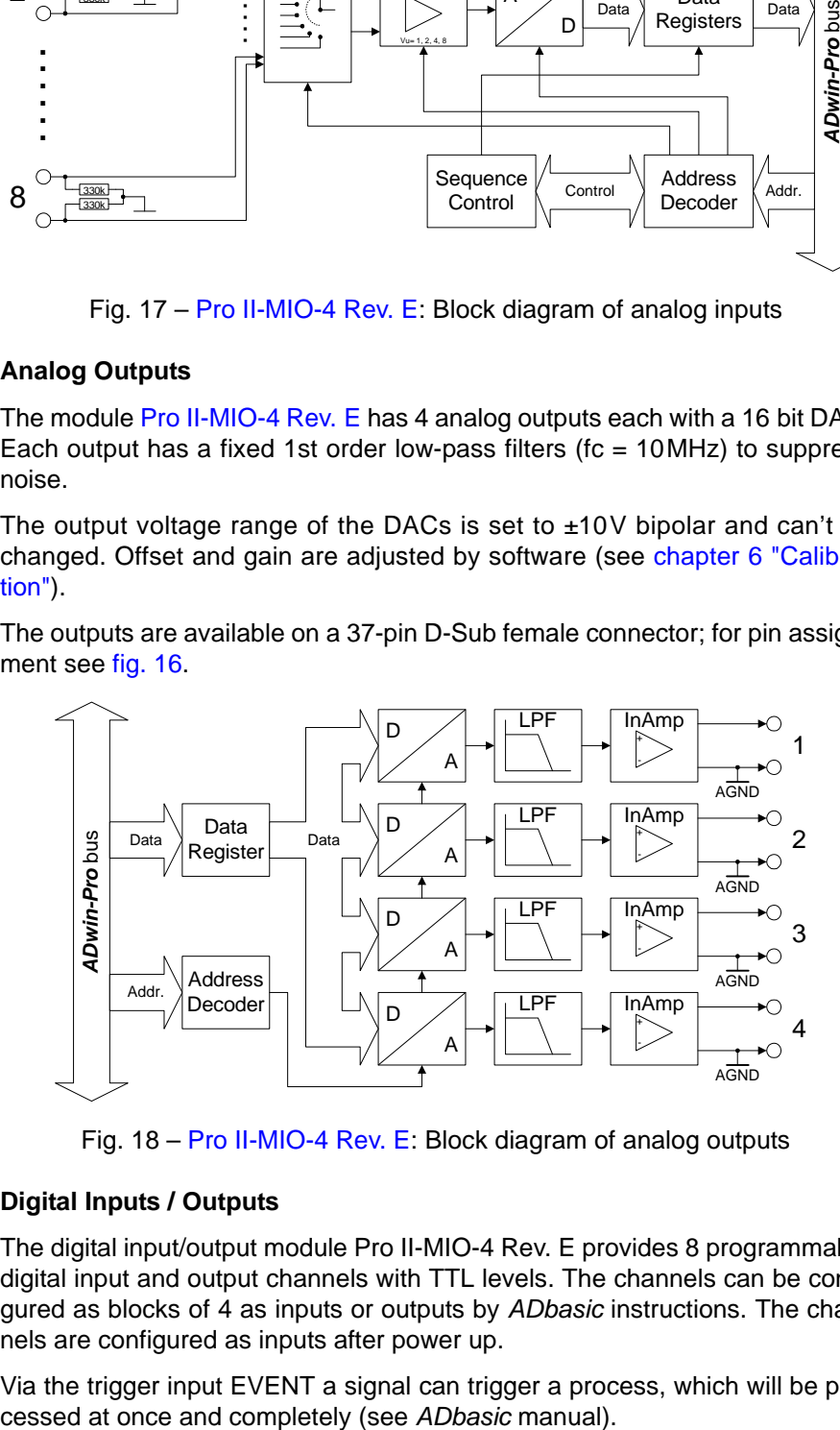

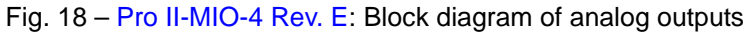

#### <span id="page-25-1"></span>**Digital Inputs / Outputs**

The digital input/output module Pro II-MIO-4 Rev. E provides 8 programmable digital input and output channels with TTL levels. The channels can be configured as blocks of 4 as inputs or outputs by *ADbasic* instructions. The channels are configured as inputs after power up.

Via the trigger input EVENT a signal can trigger a process, which will be pro-

The digital channels are available on a 37-pin D-Sub female connector; for pin assignment see fig. 16.

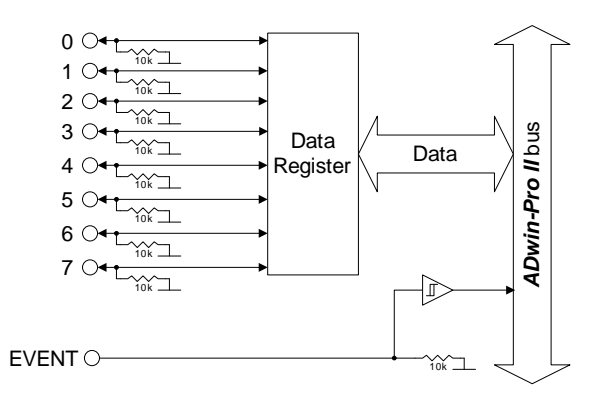

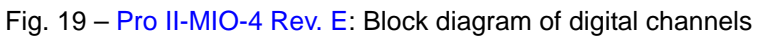

#### <span id="page-26-0"></span>*TiCo* **processor**

The module provides the freely programmable *TiCo* processor with 64kiB program memory, 64kiB data memory, and 4MiB external SRAM memory. The internal memory serves as data and program memory. You prgram the *TiCo* processor with *TiCoBasic*.

The *TiCo* processor has access to all analog and digital input and output channels, as does the *ADwin* CPU. Find more information about use and programming of the *TiCo* processor in the *TiCoBasic* manual.

If you store a *TiCoBasic* program in the *TiCo* bootloader, the program is automatically loaded into the *TiCo* processor and started on power-up. Thus, the module can run on its own and independently from the CPU module of the *ADwin-Pro II* system.

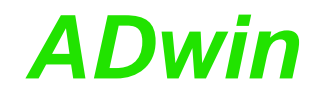

#### <span id="page-27-0"></span>**Technical Specification**

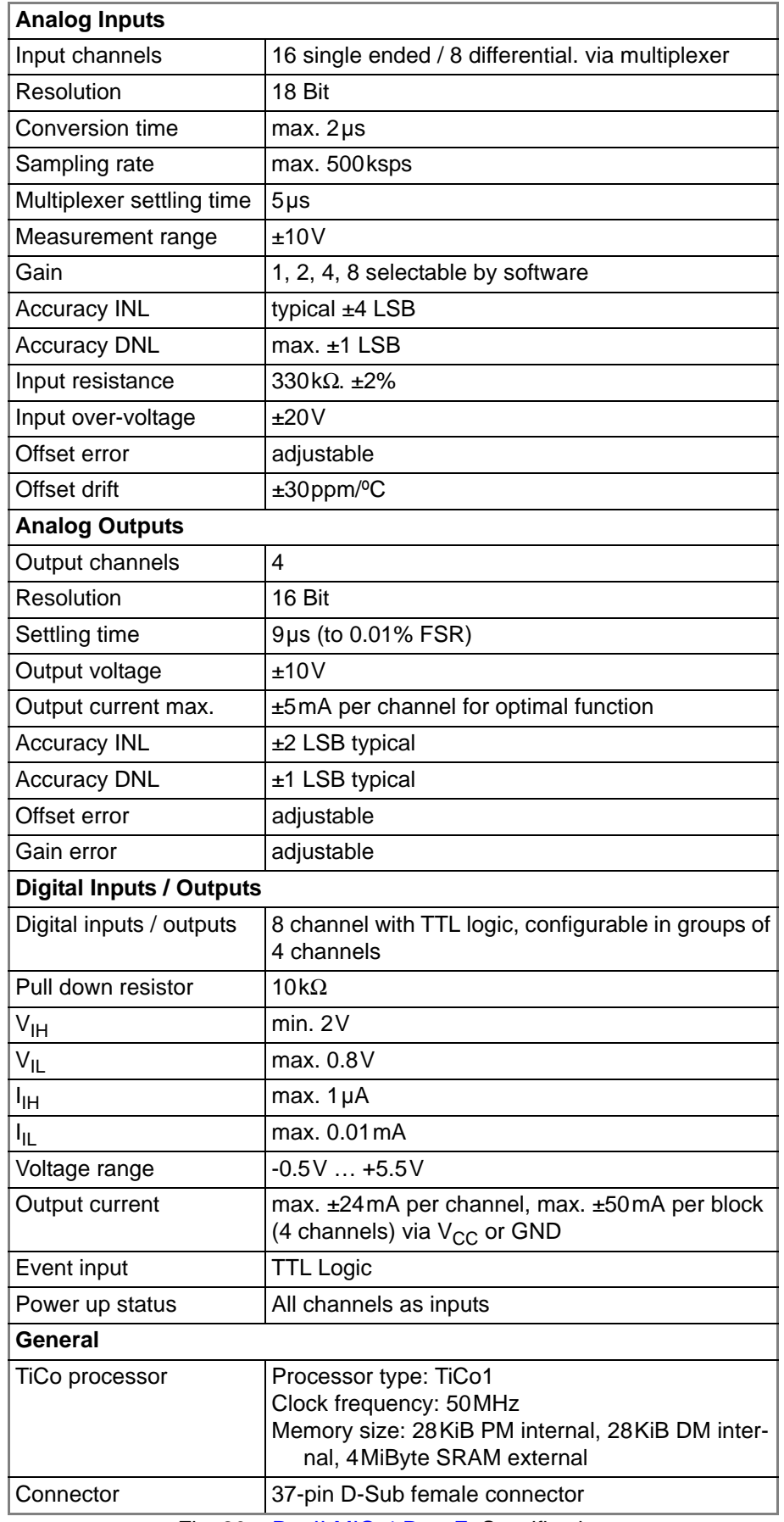

Fig. 20 – [Pro II-MIO-4 Rev. E:](#page-24-0) Specification

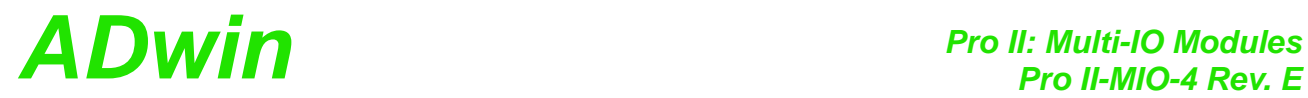

#### <span id="page-28-0"></span>**Programming**

The module is comfortably programmed with *ADbasic* instructions. The **Programming in ADbasic** instructions are described in *ADbasic* online help and in the Pro II Software manual.

The include file ADwinPro All.inc contains instructions for the following functions:

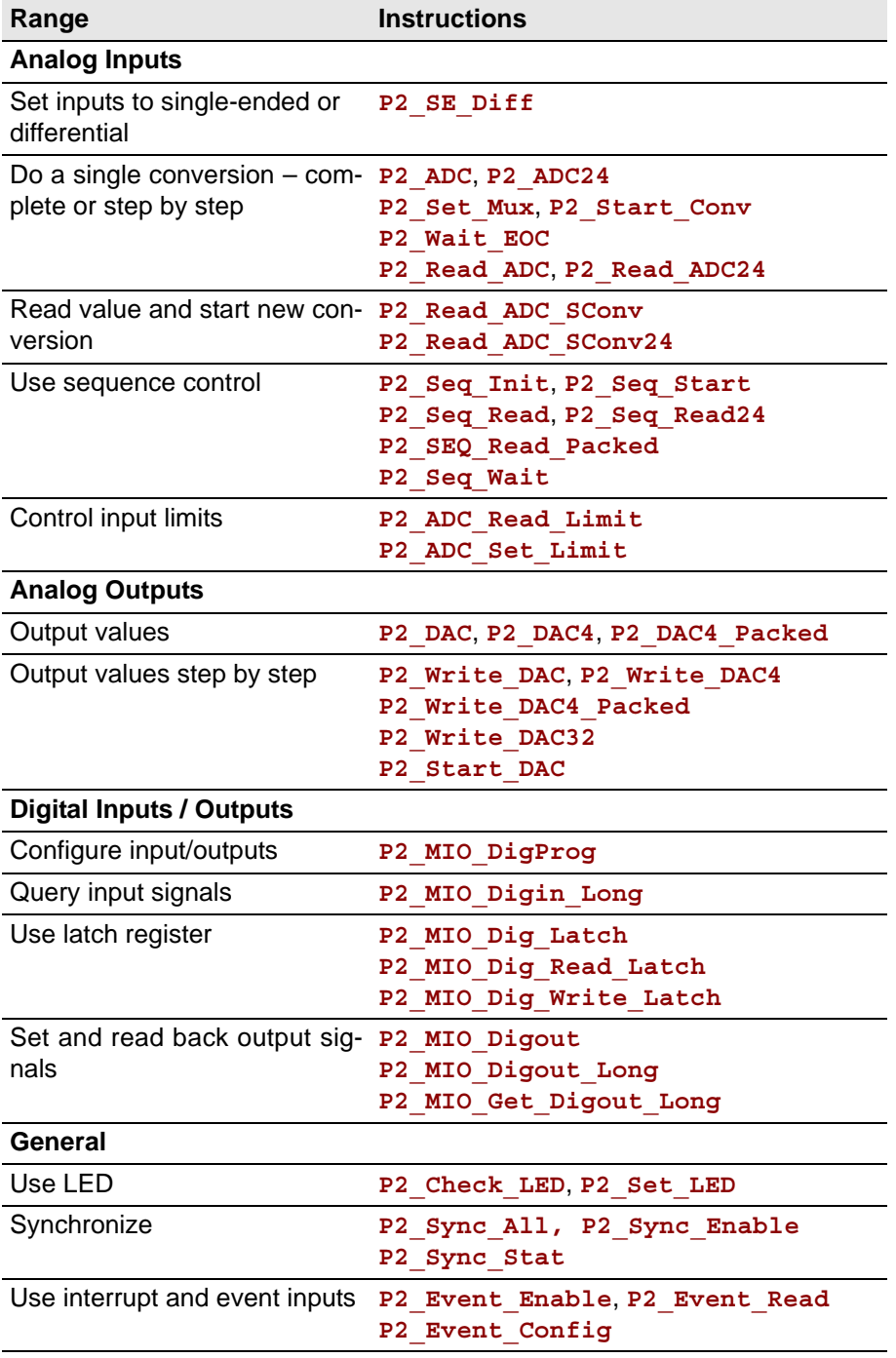

## *Pro II: Multi-IO Modules*

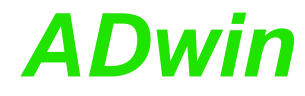

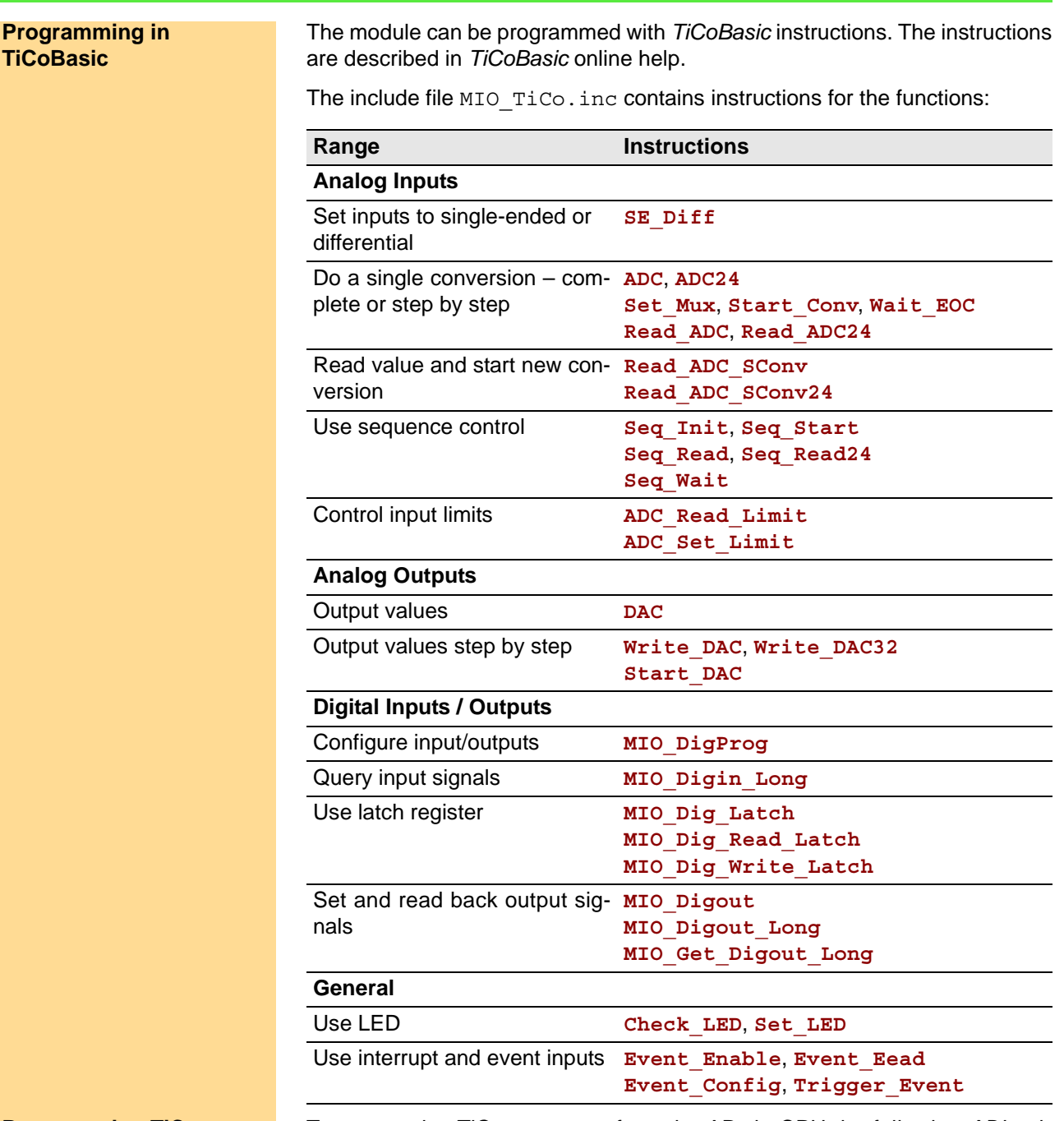

**Programming TiCo access**

To access the *TiCo* processor from the ADwin CPU the following *ADbasic* instructions are defined in the include file ADwinPro\_All.inc. The instructions are described in *ADbasic* online help and in the *TiCoBasic* manual.

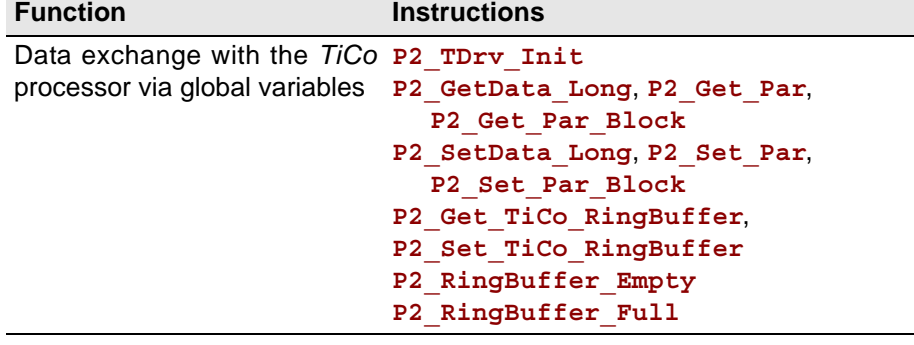

## *Pro II: Multi-IO Modules ADwin Pro II-MIO-4-ET1 Rev. E*

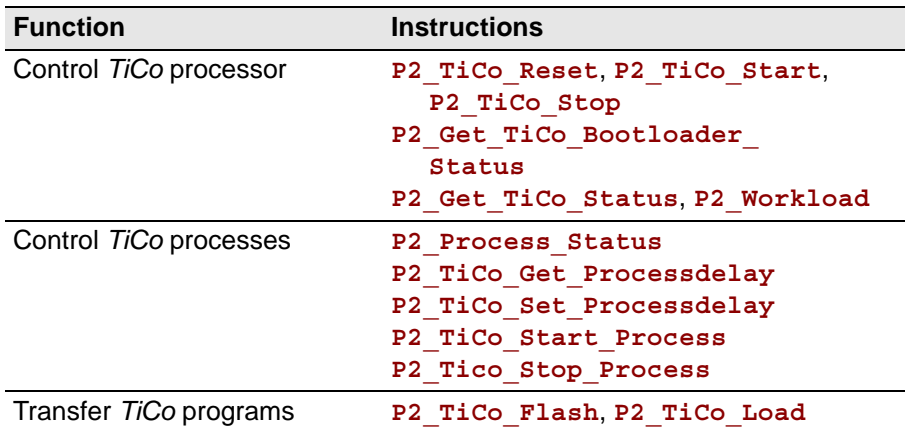

#### <span id="page-30-0"></span>**5.4.2 Pro II-MIO-4-ET1 Rev. E**

The module [Pro II-MIO-4-ET1 Rev. E](#page-30-0) is equipped with the following hardware:

- 16 analog inputs (16 single-ended or 8 differential), via multiplexer with 18 bit ADC, sample rate up to 500kHz
- 4 analog outputs with 16 Bit DAC.
- 8 digital input / output channels with TTL levels
- 1 Event input
- 4 transistor outputs (TRA)
- 4 optically isolated inputs (OPT)
- 1 counter block with two 32-bit counters:
	- one up/down counter with clock/direction or four edge evaluation for connection of encoders.
	- one PWM counter to evaluate high and low times, duty cycle, or frequency.
- 1 SSI decoder to connect an incremental encoder
- 1 Ethercat interface (slave)
- *TiCo* processor with 128 KiByte internal memory and 4MiB external SRAM memory

The *TiCo* processor has access to all inputs and outputs of the module. For more information about usage and programming of the *TiCo* processor please see the manual *TiCoBasic*.

If the *TiCo* bootloader is programmed, the module can work on its own and independently from the CPU module of the *ADwin-Pro II* system.

The module variant [Pro II-MIO-4 Rev. E](#page-24-0) is described starting on [page 21](#page-24-0).

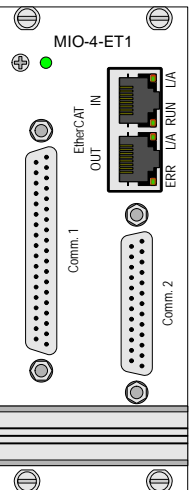

#### *Pro II: Multi-IO Modules Pro II-MIO-4-ET1 Rev. E ADwin*

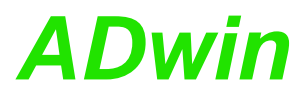

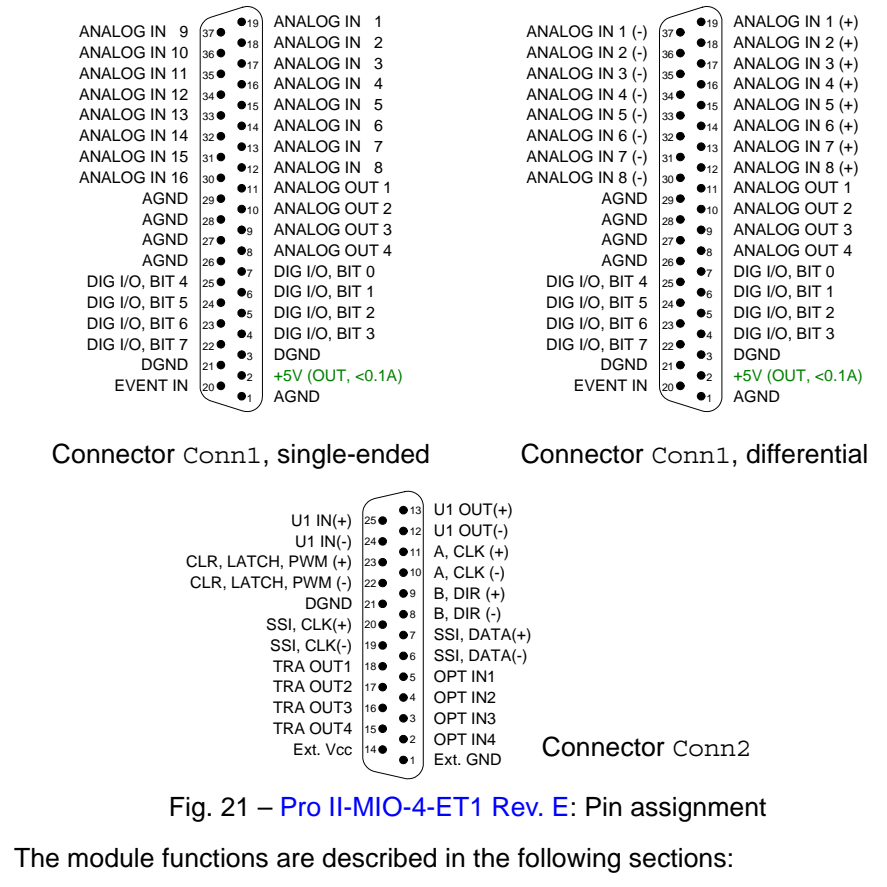

- <span id="page-31-0"></span>– [Analog Inputs](#page-24-1)
- [Analog Outputs](#page-25-0)
- [Digital Inputs / Outputs](#page-25-1)
- **[Transistor Outputs](#page-33-0)**
- [Optocouple Inputs](#page-33-1)
- **[SSI Decoder](#page-34-0)**
- **[Counter block](#page-34-1)**
- [EtherCAT Interface](#page-35-0)
- [TiCo processor](#page-26-0)
- **[Technical Specification](#page-27-0)**
- [Programming](#page-28-0)

#### **Analog Inputs**

The module [Pro II-MIO-4-ET1 Rev. E](#page-30-0) has 16 single ended inputs or 8 differential inputs (selectable by software). After power-up, the module is set to 8 differential inputs.

The inputs are equipped with a 37-pin D-Sub female connector; for pin assignment see fig. 16.

The inputs are connected via a multiplexer to the ADC. The ADC has a resolution of 18 bit and can run with a sampling rate of up to 500kSamples/s.

The module has an input voltage range of  $\pm 10V$  and a software selectable gain of 1, 2, 4 or 8. The adjustment of gain and offset is done by software (see [chap](#page-201-2)[ter 6 "Calibration"\)](#page-201-2).

The module includes a sequential control, which can read measurement values from several or all input channels sequentially.

The module can monitor each input channel, if an upper or a lower limit–you can set the limits for each input channel separately–has been exceeded.

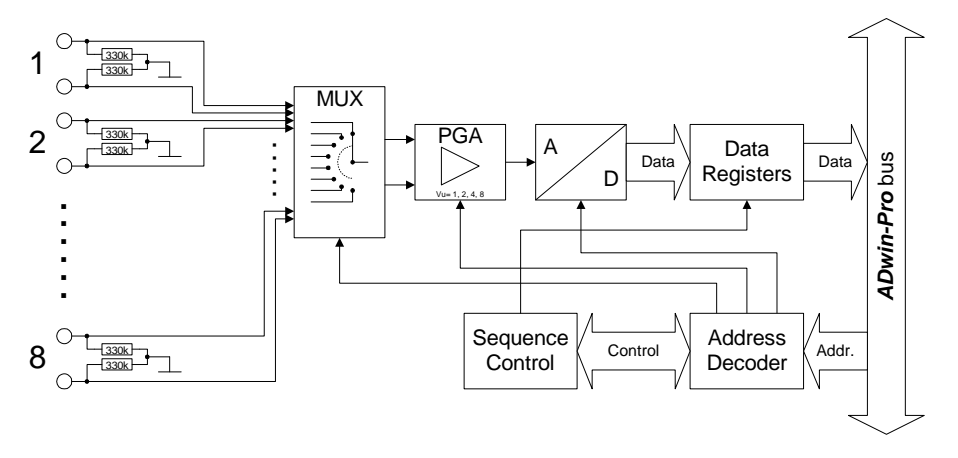

Fig. 22 – [Pro II-MIO-4-ET1 Rev. E:](#page-30-0) Block diagram of analog inputs

#### **Analog Outputs**

The module [Pro II-MIO-4-ET1 Rev. E](#page-30-0) has 4 analog outputs each with a 16 bit DAC. Each output has a fixed 1st order low-pass filters (fc = 10MHz) to suppress noise.

The output voltage range of the DACs is set to  $\pm$ 10V bipolar and can't be changed. Offset and gain are adjusted by software (see [chapter 6 "Calibra](#page-201-2)[tion"](#page-201-2)).

The outputs are available on a 37-pin D-Sub female connector; for pin assignment see fig. 16.

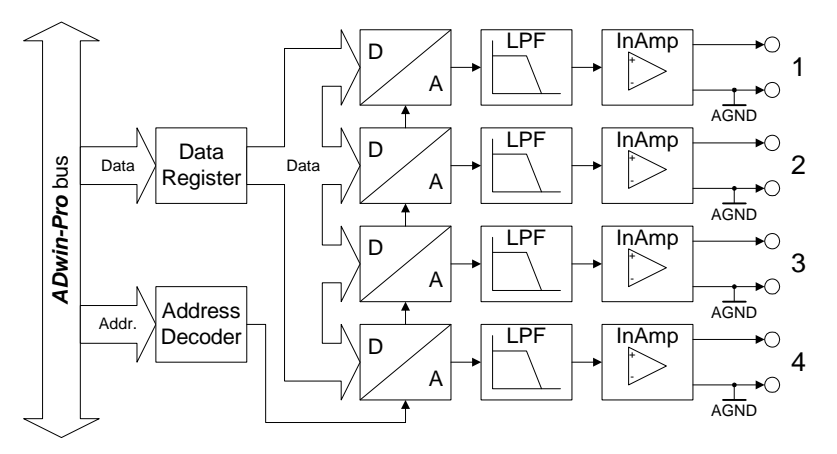

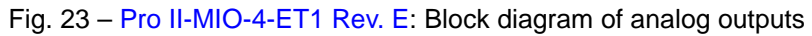

#### **Digital Inputs / Outputs**

The digital input/output module [Pro II-MIO-4-ET1 Rev. E](#page-30-0) provides 8 programmable digital input and output channels with TTL levels. The channels can be configured as blocks of 4 as inputs or outputs by *ADbasic* instructions. The channels are configured as inputs after power up.

Via the trigger input EVENT a signal can trigger a process, which will be processed at once and completely (see *ADbasic* manual).

The digital channels are available on a 37-pin D-Sub female connector; for pin assignment see fig. 16.

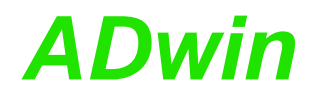

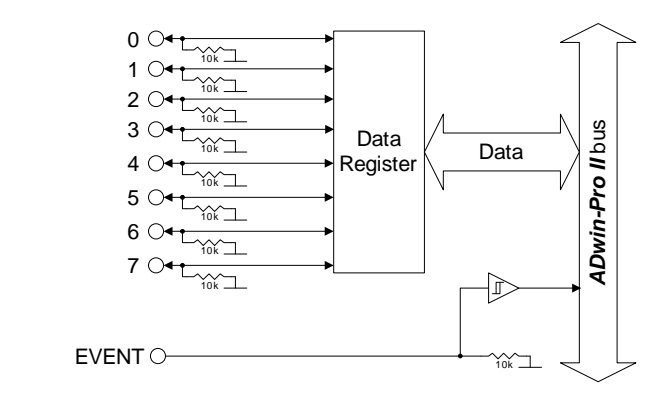

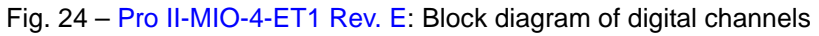

#### <span id="page-33-0"></span>**Transistor Outputs**

The module Pro II-MIO-4-ET1 Rev. E provides 4 channels of galvanically isolated transistor outputs. The outputs switch to  $V_{CC}$ .

The switching voltage  $V_{CC}$  has to be provided by an external power supply.

The channels as well as the event-input are optically isolated from system circuitry.

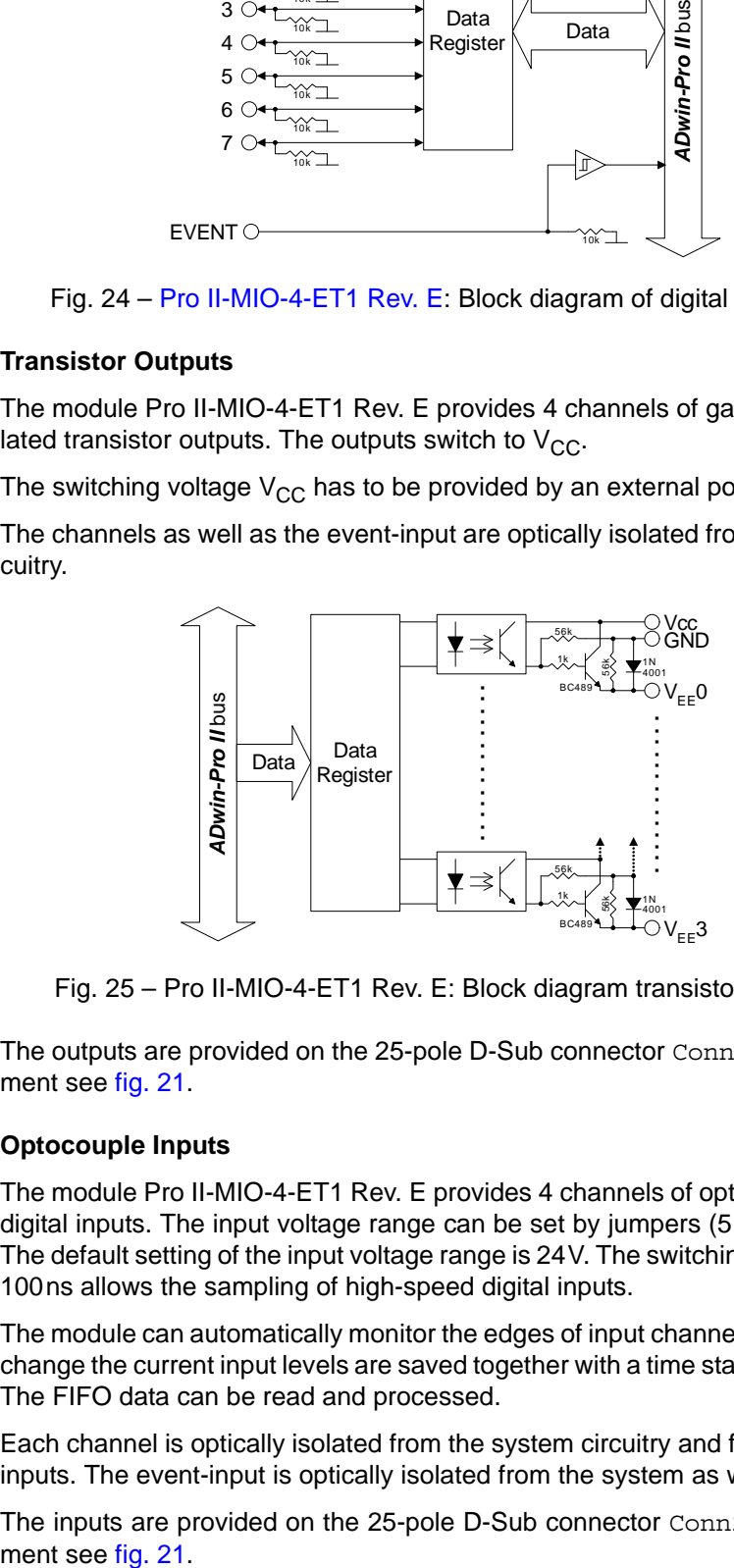

Fig. 25 – Pro II-MIO-4-ET1 Rev. E: Block diagram transistor outputs

The outputs are provided on the 25-pole D-Sub connector Conn2; pin assignment see [fig. 21.](#page-31-0)

#### <span id="page-33-1"></span>**Optocouple Inputs**

The module Pro II-MIO-4-ET1 Rev. E provides 4 channels of optically isolated digital inputs. The input voltage range can be set by jumpers (5V, 12V, 24V). The default setting of the input voltage range is 24V. The switching time of only 100ns allows the sampling of high-speed digital inputs.

The module can automatically monitor the edges of input channels. With every change the current input levels are saved together with a time stamp in a FIFO. The FIFO data can be read and processed.

Each channel is optically isolated from the system circuitry and from the other inputs. The event-input is optically isolated from the system as well.

The inputs are provided on the 25-pole D-Sub connector Conn2; pin assign-

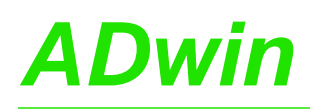

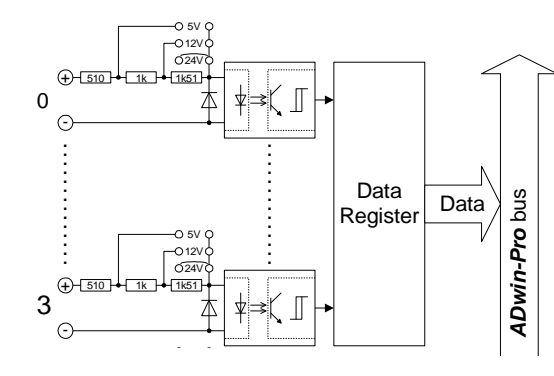

Fig. 26 – Pro II-MIO-4-ET1 Rev. E: Block diagram optocouple inputs

#### <span id="page-34-0"></span>**SSI Decoder**

An incremental encoder with SSI interface can be connected to the decoder. The signals are differential and have RS422/485 levels.

You can set the clock rate (6kHz … 12.5MHz) as well as the data resolution (up to 32 bit) of the decoder via software.

A decoder either reads out an individual value (on request) or continously provides the current value.

The decoder inputs are provided on the 25-pole D-Sub connector Conn2; pin assignment see [fig. 21.](#page-31-0)

#### <span id="page-34-1"></span>**Counter block**

The module Pro II-MIO-4-ET1 Rev. E provides a configurable multi-purpose counter block. The counter block contains two 32-bit counters: First an up/down counter or four edge evaluation for connection of encoders. Second, a PWM counter to evaluate high and low times, duty cycle, or frequency. Both counters of a block can be operated in parallel.

The counter inputs run differential.

The up/down counter of a block can be operated in 2 modes: **Up/down counter**

– Clock / direction (CLK and DIR signals)

A negative edge at the CLK input is the counting impulse for the 32-bit counter. The DIR signal sets the counting direction, TTL high means a count-up, TTL low means a count-down.

You can latch the counter values program-controlled or you can influence the counter by an external CLR/LATCH signal.

Depending on the programming the CLR/LATCH signal has either the effect that the counter values are cleared (CLR) or that the counter values are latched (LATCH). This function will only be effective when it is released by the instructions **P2\_CNT\_CLEAR\_ENABLE** or **P2\_CNT\_LATCH\_ENABLE**. **Example 11**<br>
Fig. 26 – Pro II-MIO-4-ET1 Rev. E: Block diagram optocouple inputs<br>
Tigs. 26 – Pro II-MIO-4-ET1 Rev. E: Block diagram optocouple inputs<br>
an signals are differendial and have RS422485 levels.<br>
are an set the c

The counter is cleared or latched with a rising adge at input CLR/LATCH. During the latch process the frequency of the measurement can be determined by getting the difference of two read latch values, because this difference defines the number of pulses between the two reading processes.

– Four edge evaluation (A and B signals)

The four edge evaluation changes the signals (which should be 90° phase-shifted) of a connected incremental encoder at the inputs A and B to

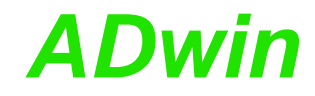

spondingly (see "*ADwin-Pro* System Description, Programming in *ADbasic*").

Since every edge of the A and B signals generates a count impulse, the resolution is increased by factor 4. If the encoder has a reference signal, it can be used to clear or latch the counter (after release of the CLR or LATCH input). The counter is cleared when the signalsA, B and CLR are on logic "1" (software-selectable: clear, when only the CLR signal is on logic "1").

**PWM Counter** The PWM counter of the counter block analyzes the signals at the PWM inputs. Via software instructions the following data can be read directly:

- frequency and duty cycle
- high and low time

The counter inputs are provided on the 25-pole D-Sub connector Conn2; pin assignment see [fig. 21](#page-31-0).

#### <span id="page-35-0"></span>**EtherCAT Interface**

The module provides a fieldbus node with the functionality of an EtherCAT slave. All settings are done via software.

After power-on you must initialize the fieldbus node in *ADbasic*. The initialization determines the size of the input and output areas.

There is a range each for data input and data output; each range has a size of 16 Longs or 64 bytes. Please note, that the terms "input" and "output" are used as the fieldbus controller sees them.

The interface has a plug connector of type RJ45 for both data input (IN) and data output (OUT). Each connector has a top LED "Link / Activity" (L/A), which displaysd the operating status of the node in the EtherCAT bus. The two other LEDs display the status of the EtherCAT state machine (RUN) and the occurrence of comunication errors (ERR).

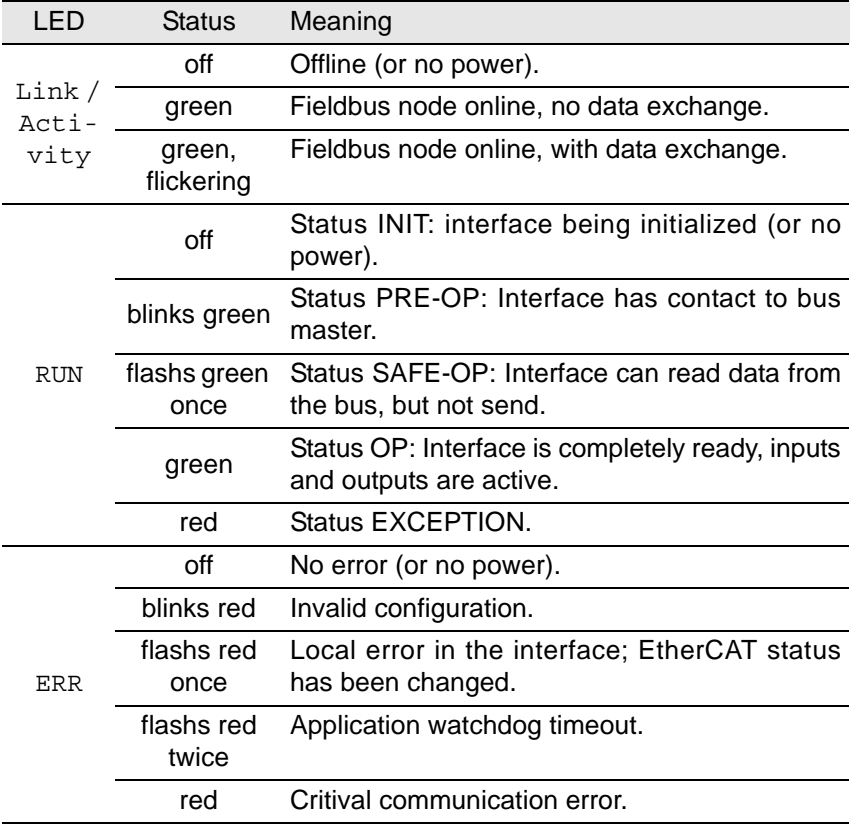

Fig. 27 – Pro II-MIO-4-ET1 Rev. E: Meaning of EtherCAT LEDs
If both LEDs RUN and ERR turn red, a serious error has occurred in the interface. Please inform the support of Jäger Messtechnik; you find the address on the inner side of the cover page of the manual.

The EtherCAT slave can only be accessed from *TiCoBasic*. You initialize slave using the instruction **MIO\_ECAT\_Init**. Afterwards, you project the EtherCAT bus with a configuration tool suitable for the bus master, e.g. the program "TwinCAT System Manager" of the Beckhoff company. To do so, you have to copy the description files \*.xml of the EtherCAT interface from the directory C:\ADwin\Fieldbus\EtherCAT\ to the directory of the configuration tool.

### *TiCo* **processor**

The module provides the freely programmable *TiCo* processor with 64kiB program memory, 64kiB data memory, and 4MiB external SRAM memory. The internal memory serves as data and program memory. You program the *TiCo* processor with *TiCoBasic*.

The *TiCo* processor has access to all analog and digital input and output channels, as does the *ADwin* CPU. Find more information about use and programming of the *TiCo* processor in the *TiCoBasic* manual.

If you store a *TiCoBasic* program in the *TiCo* bootloader, the program is automatically loaded into the *TiCo* processor and started on power-up. Thus, the module can run on its own and independently from the CPU module of the *ADwin-Pro II* system.

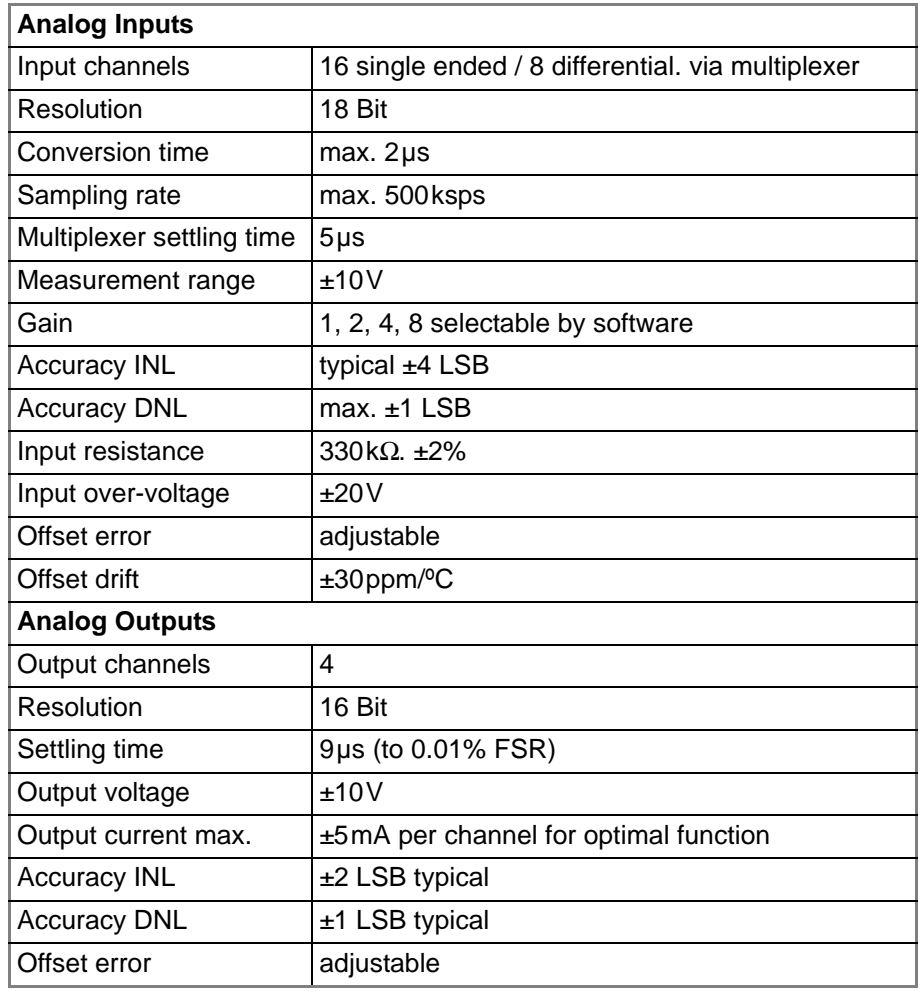

### **Technical Specification**

Fig. 28 – [Pro II-MIO-4-ET1 Rev. E](#page-30-0): Specification

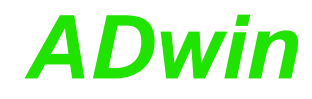

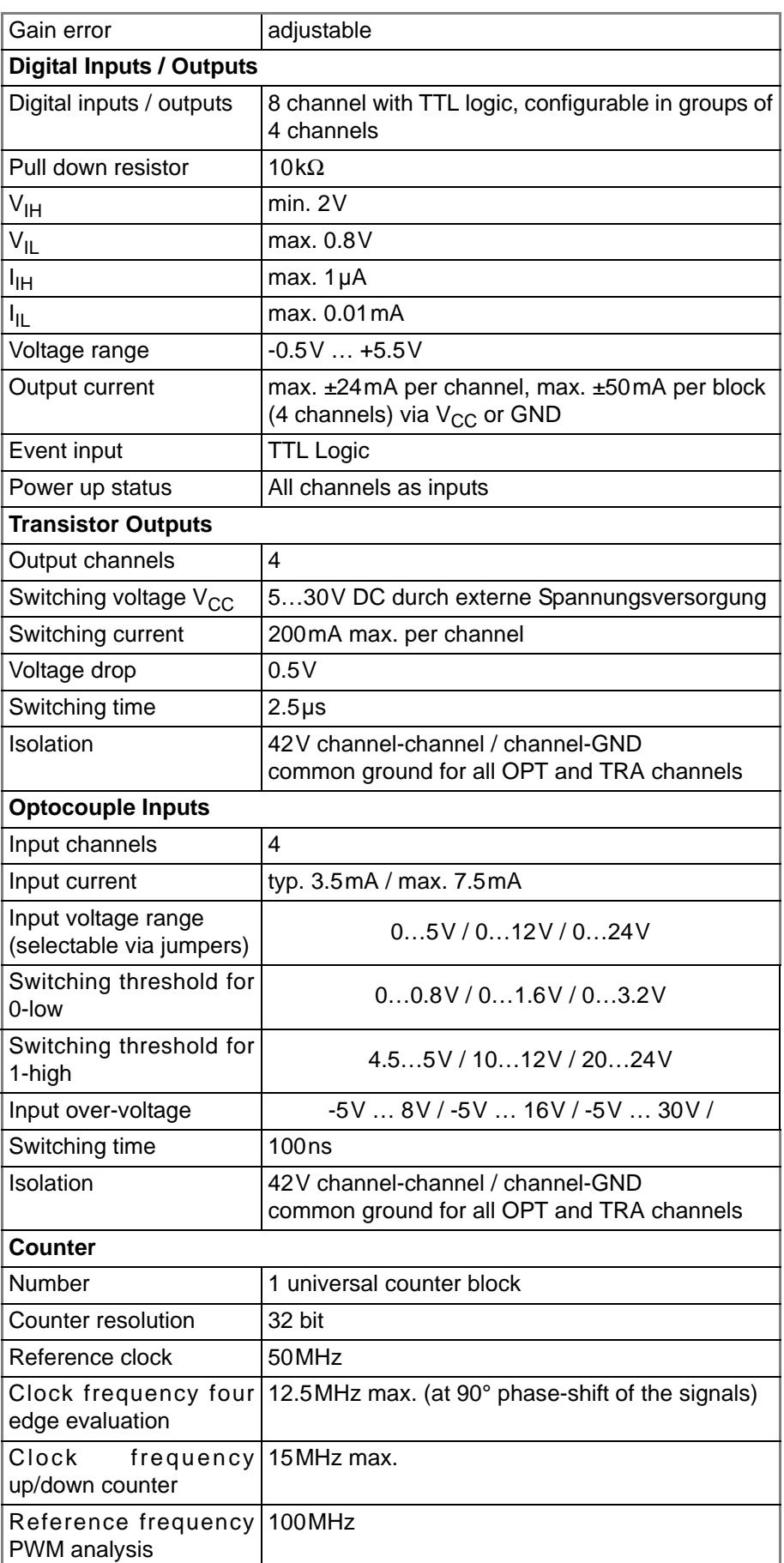

Fig. 28 – Pro II-MIO-4-ET1 Rev. E: Specification

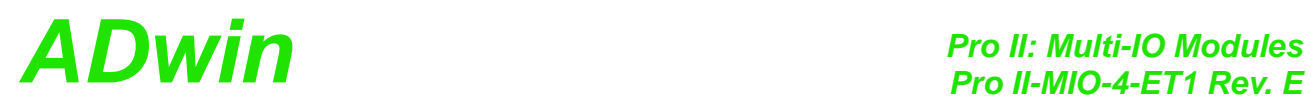

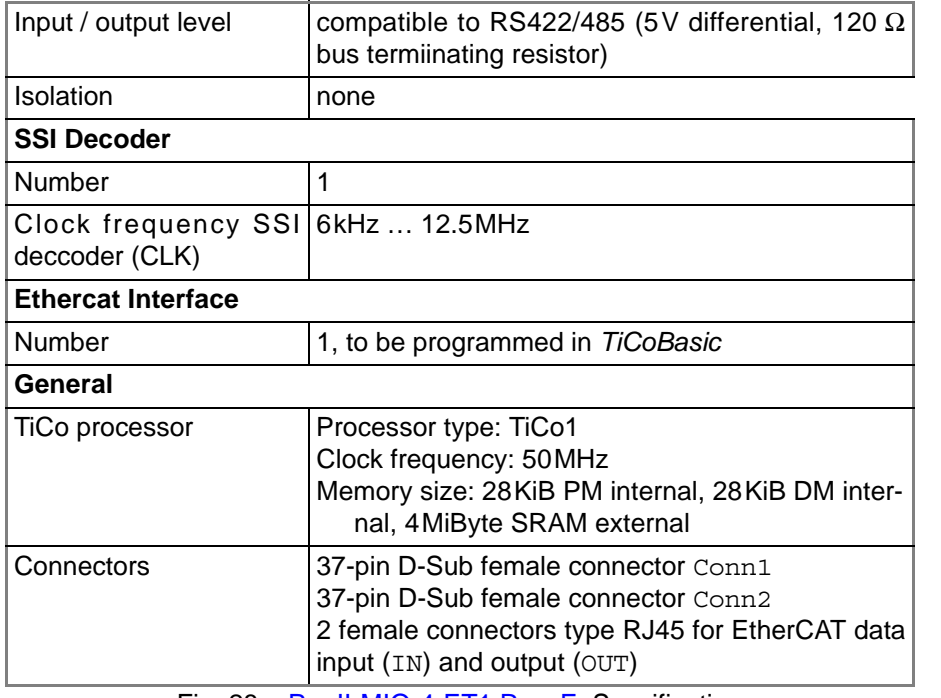

Fig. 28 – Pro II-MIO-4-ET1 Rev. E: Specification

### **Programming**

The module is comfortably programmed with *ADbasic* instructions. The **Programming in ADbasic** instructions are described in *ADbasic* online help and in the Pro II Software manual.

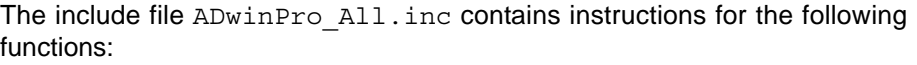

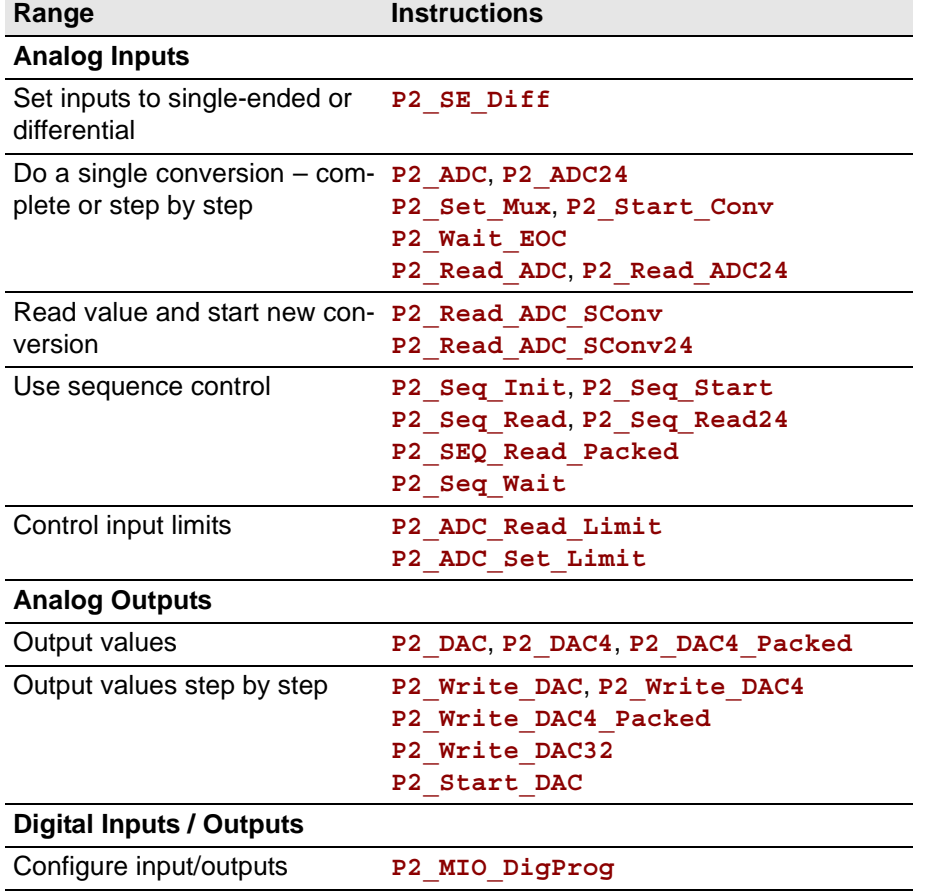

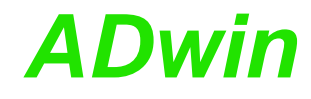

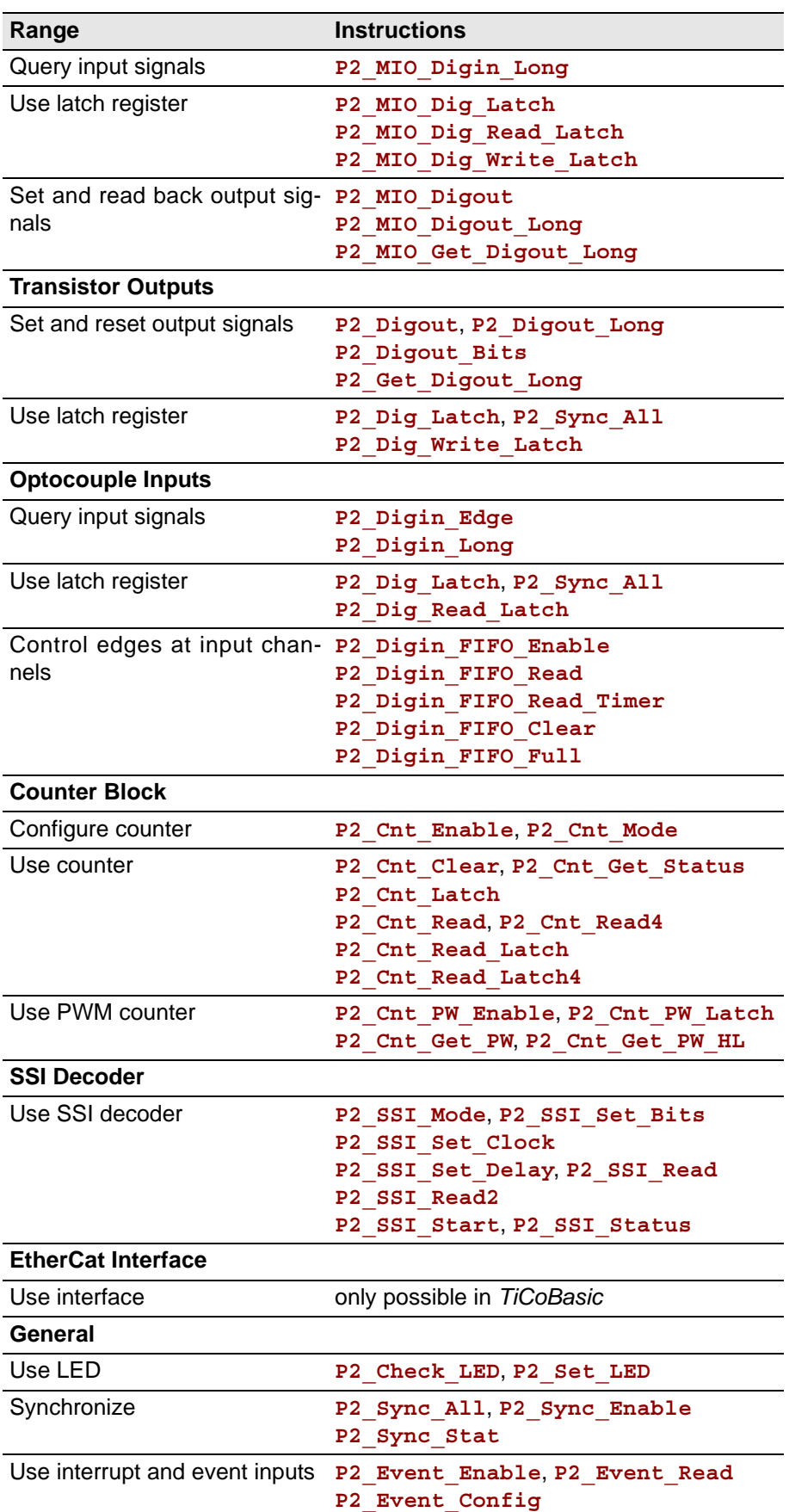

**Programming in TiCoBasic**

The module can be programmed with *TiCoBasic* instructions. The instructions are described in *TiCoBasic* online help.

The include file MIO\_TiCo.inc contains instructions for the functions:

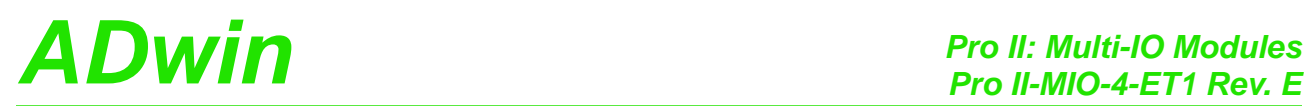

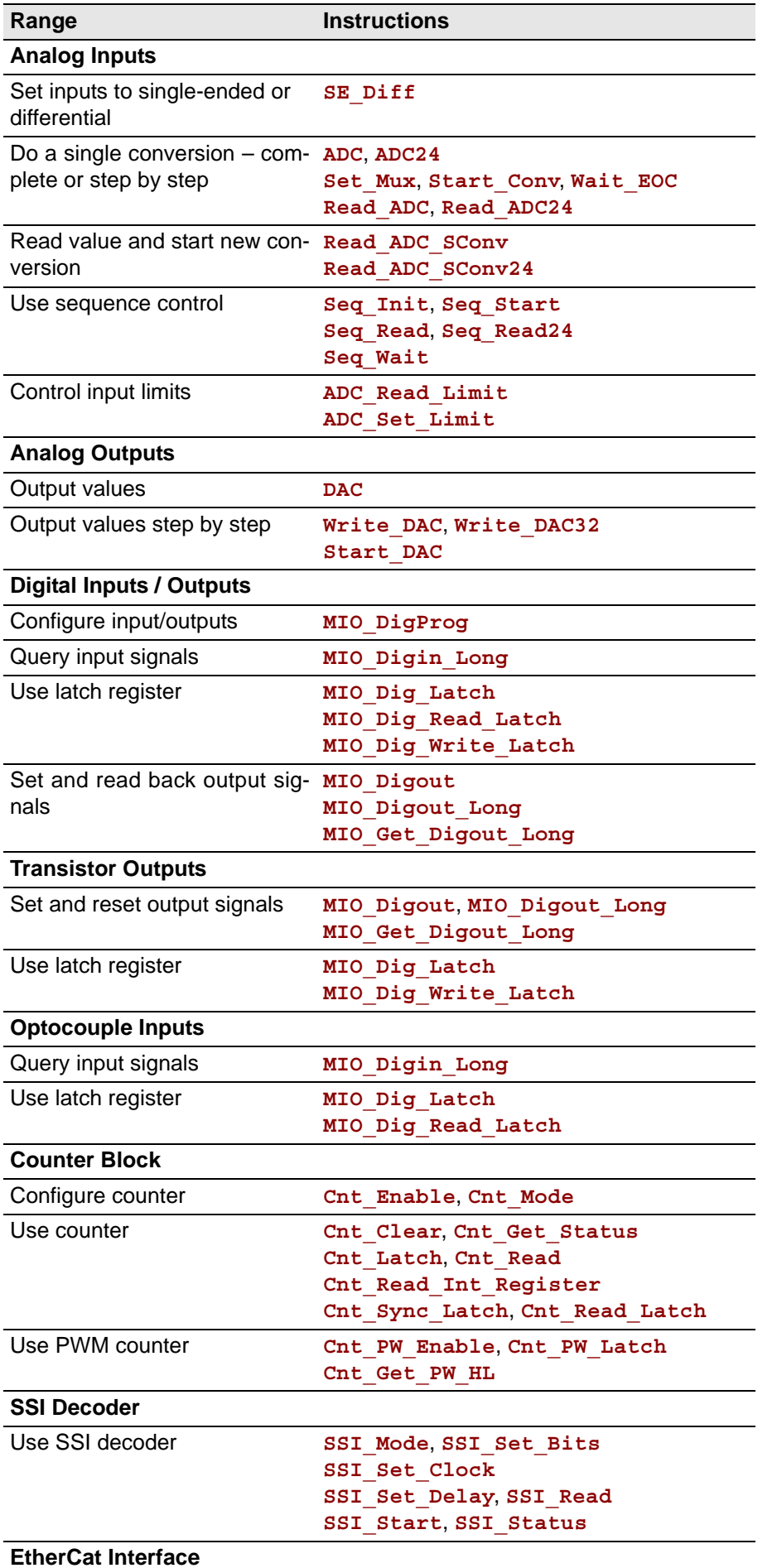

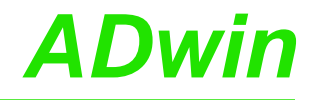

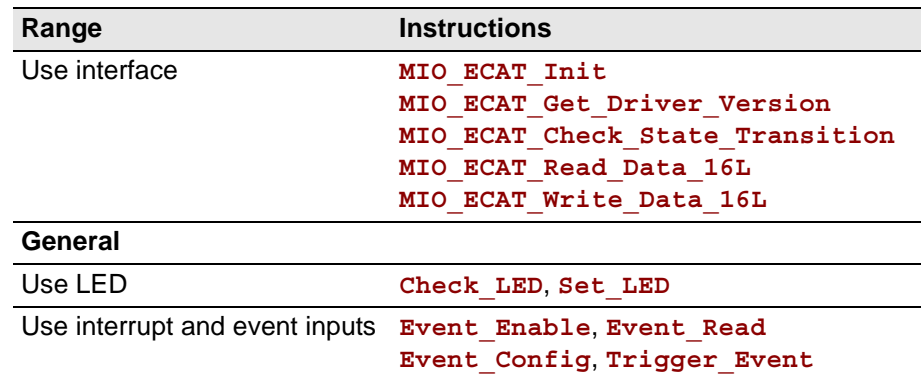

To access the *TiCo* processor from the ADwin CPU the following *ADbasic* instructions are defined in the include file ADwinPro\_All.inc. The instructions are described in *ADbasic* online help and in the *TiCoBasic* manual.

**Programming TiCo access**

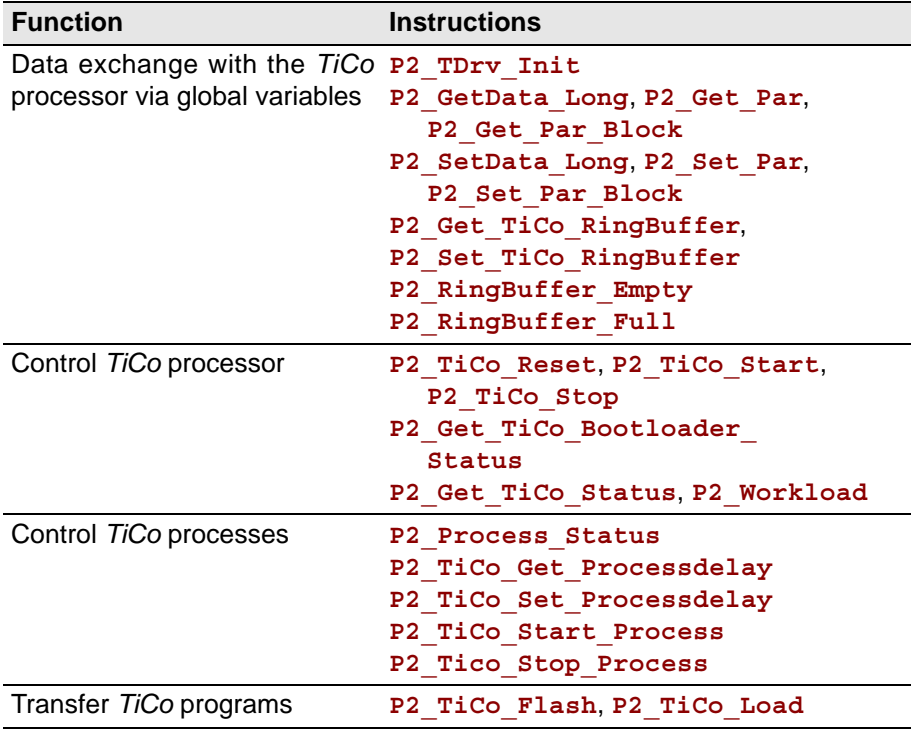

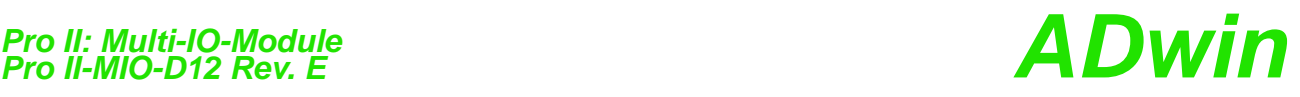

#### **5.4.3 Pro II-MIO-D12 Rev. E**

The module Pro II-MIO-D12 Rev. E is equipped with the following hardware:

- 12 transistor outputs (TRA)
- 12 optically isolated inputs (OPT)
- 1 Event input (see OPT inputs)
- 2 counter blocks with two 32-bit counters:
	- one up/down counter with clock/direction or four edge evaluation for connection of encoders.
	- one PWM counter to evaluate high and low times, duty cycle, or frequency.
- 1 SSI decoder to connect an incremental encoder
- *TiCo* processor with 56 KiByte internal memory

If the *TiCo* bootloader is programmed, the module can work on its own and independently from the CPU module of the *ADwin-Pro II* system.

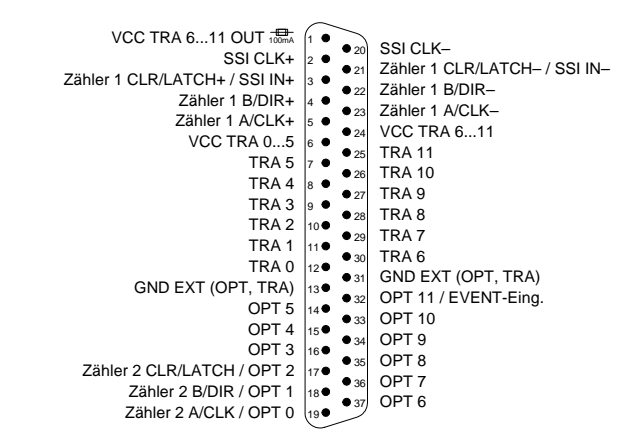

Fig. 29 – Pro II-MIO-D12 Rev. E: Pin assignment

Some pins have double functionality; all connected functions can be used at the same time, even though it may not be useful.

The module functions are described in the following sections:

- [Transistor Outputs](#page-43-0) (TRA)
- [Optocouple Inputs](#page-44-0) (OPT)
- [SSI decoder](#page-45-0)
- [Counter block](#page-45-1)
- [TiCo processor](#page-46-0)
- [Technical Specification](#page-47-0)
- Programmierung with *ADbasic* and *TiCoBasic*

#### <span id="page-43-0"></span>**Transistor Outputs**

The module Pro II-MIO-D12 Rev. E provides 12 channels of galvanically isolated transistor outputs. The outputs switch to  $V_{CC}$ . All TRA and OPT channels use a common GND channel.

The switching voltage  $V_{CC}$  has to be provided by an external power supply. You can supply 2 voltages one for every 6 switching outputs (TRA 0 … TRA 5 und TRA 6 … TRA 11).

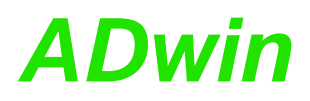

The channels as well as the event-input are optically isolated from system circuitry.

The switching voltage of the outputs TRA 6 … TRA 11 is also present on the pin VCC TRA 6…11 OUT to supply external devices. This output is protected with a 100mA fuse.

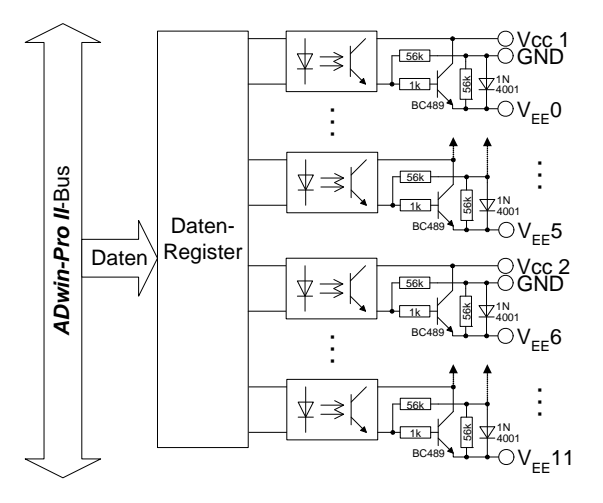

Fig. 30 – Pro II-MIO-D12 Rev. E: Block diagram trransistor outputs

The module may output levels at defined points in time to TRA outputs as stand-alone. A FIFO serves as buffer where the user-defined level patterns and points in time are stored, maximum 511 Wertepaare. The output time can be defined with an accuracy of 5ns.

The FIFO can be used either for edge detection on the OPT inputs or for level output on TRA outputs.

### <span id="page-44-0"></span>**Optocouple Inputs**

The module Pro II-MIO-D12 Rev. E provides 12 channels of optically isolated digital inputs. The input voltage range can be set by jumpers (5V, 12V, 24V). The switching time of only 100ns allows the sampling of high-speed digital inputs.

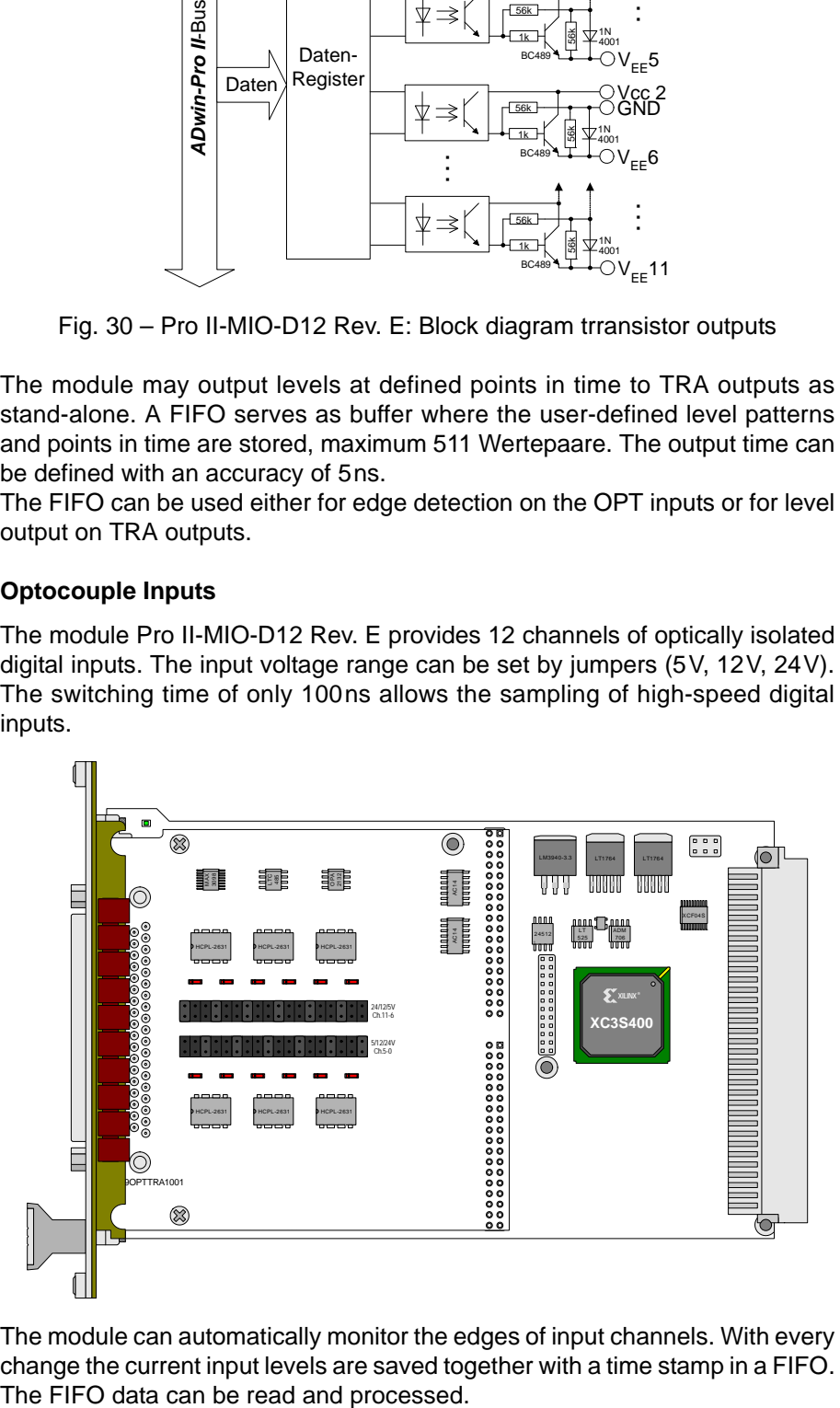

The module can automatically monitor the edges of input channels. With every change the current input levels are saved together with a time stamp in a FIFO. The FIFO can be used either for edge detection on the OPT inputs or for level output on TRA outputs.

Each channel is optically isolated from the system circuitry and from the other inputs. All TRA and OPT channels use a common GND channel.

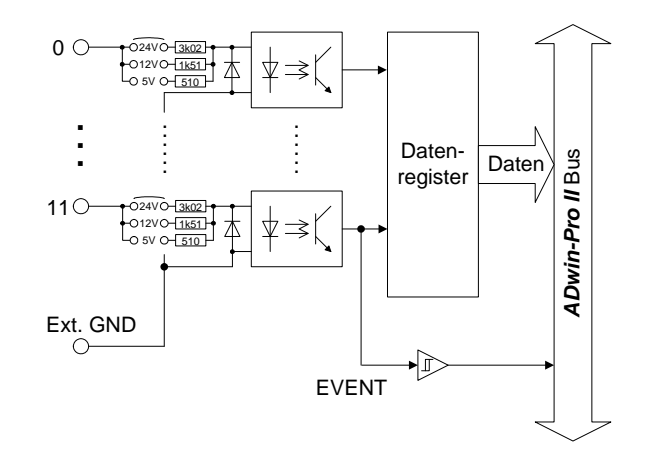

Fig. 31 – Pro II-MIO-D12 Rev. E: Block diagram optocouple inputs

The inputs are provided on the 25-pole D-Sub connector Conn2; pin assignment see fig. 21.

The optically isolated input OPT 11 can also be used as event input. If the event input is enabled a trigger signal at the event input starts the externally triggered *ADbasic* process.

The inputs OPT 0…OPT 2 can also be used as inputs of counter 2. It is technically permissable, to use both functions (optical input and timer) at the same time.

### <span id="page-45-0"></span>**SSI decoder**

An incremental encoder with SSI interface can be connected to the decoder. The signals are differential and have RS422/485 levels.

You can set the clock rate (6kHz … 12.5MHz) as well as the data resolution (up to 32 bit) of the decoder via software.

Pin assignment of the decoder inputs see fig. 29. The input  $SSI IN+/-$  can also be used as CLR/LATCH input of counter 1. It is technically permissable, to use both functions (SSI decoder and timer) at the same time.

A decoder either reads out an individual value (on request) or continously provides the current value.

The SSI decoder can be set via software:

- clock rate can bes set to 6,1kHz…12,5MHz with **SSI\_Set\_Clock**.
- Resolution can be set up to 32 bitwith **SSI\_Set\_Bits**.

#### <span id="page-45-1"></span>**Counter block**

The module Pro II-MIO-D12 Rev. E provides 2 configurable multi-purpose counter blocks. Each counter block contains two 32-bit counters: First an up/down counter or four edge evaluation for connection of encoders. Second, a PWM counter to evaluate high and low times, duty cycle, or frequency. Both counters of a block can be operated in parallel.

Counter 1 inputs run differential, counter 2 hsa optically isolated inputs (single ended).

Please note, that the pins of the counter inputs have double functionality. It is technically permissable, to use both functions (timer and other functions) at the same time, though it may not be useful.

The up/down counter of a block can be operated in 2 modes: **Up/down counter**

– Clock / direction (CLK and DIR signals)

A negative edge at the CLK input is the counting impulse for the 32-bit counter. The DIR signal sets the counting direction, TTL high means a count-up, TTL low means a count-down.

Via software, you can invert the signals at the inputs CLK and DIR (see **P2\_Cnt\_Mode**) and thus change the triggering edge as well as the count direction.

You can latch the counter values program-controlled or you can influence the counter by an external CLR/LATCH signal.

Depending on the programming the CLR/LATCH signal has either the effect that the counter values are cleared (CLR) or that the counter values are latched (LATCH). This function will only be effective when it is released by **P2\_Cnt\_Clear\_Enable** or **P2\_Cnt\_Latch\_Enable**.

The counter is cleared or latched with a rising adge at input CLR/LATCH. During the latch process the frequency of the measurement can be determined by getting the difference of two read latch values, because this difference defines the number of pulses between the two reading processes.

– Four edge evaluation (A and B signals)

The four edge evaluation changes the signals (which should be 90° phase-shifted) of a connected incremental encoder at the inputs A and B to CLK and DIR signals. For this you have to program the inputs correspondingly (see "*ADwin-Pro* System Description, Programming in *ADbasic*").

Since every edge of the A and B signals generates a count impulse, the resolution is increased by factor 4. If the encoder has a reference signal, it can be used to clear or latch the counter (after release of the CLR or LATCH input). The counter is cleared when the signalsA, B and CLR are on logic "1" (software-selectable: clear, when only the CLR signal is on logic "1").

The PWM counter of the counter block analyzes the signals at the PWM inputs. **PWM Counter** With **P2** Cnt Mode you set the input pin (A/CLK, B/DIR or CLR/LATCH) and the triggering edge.

Via software instructions the following data can be read directly:

- frequency and duty cycle
- high and low time

The counter inputs are provided on the 25-pole D-Sub connector Conn2; pin assignment see fig. 21.

### <span id="page-46-0"></span>*TiCo processor*

The module provides the freely programmable *TiCo* processor with 28kiB program memory, and 28KiB data memory. The internal memory serves as data and program memory. You program the *TiCo* processor with *TiCoBasic*.

The *TiCo* processor has access to all analog and digital input and output channels, as does the *ADwin* CPU. Find more information about use and programming of the *TiCo* processor in the *TiCoBasic* manual.

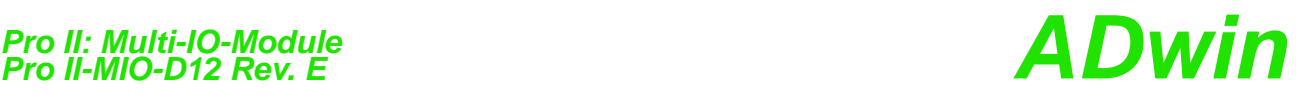

If you store a *TiCoBasic* program in the *TiCo* bootloader, the program is automatically loaded into the *TiCo* processor and started on power-up. Thus, the module can run on its own and independently from the CPU module of the *ADwin-Pro II* system.

### <span id="page-47-0"></span>**Technical Specification**

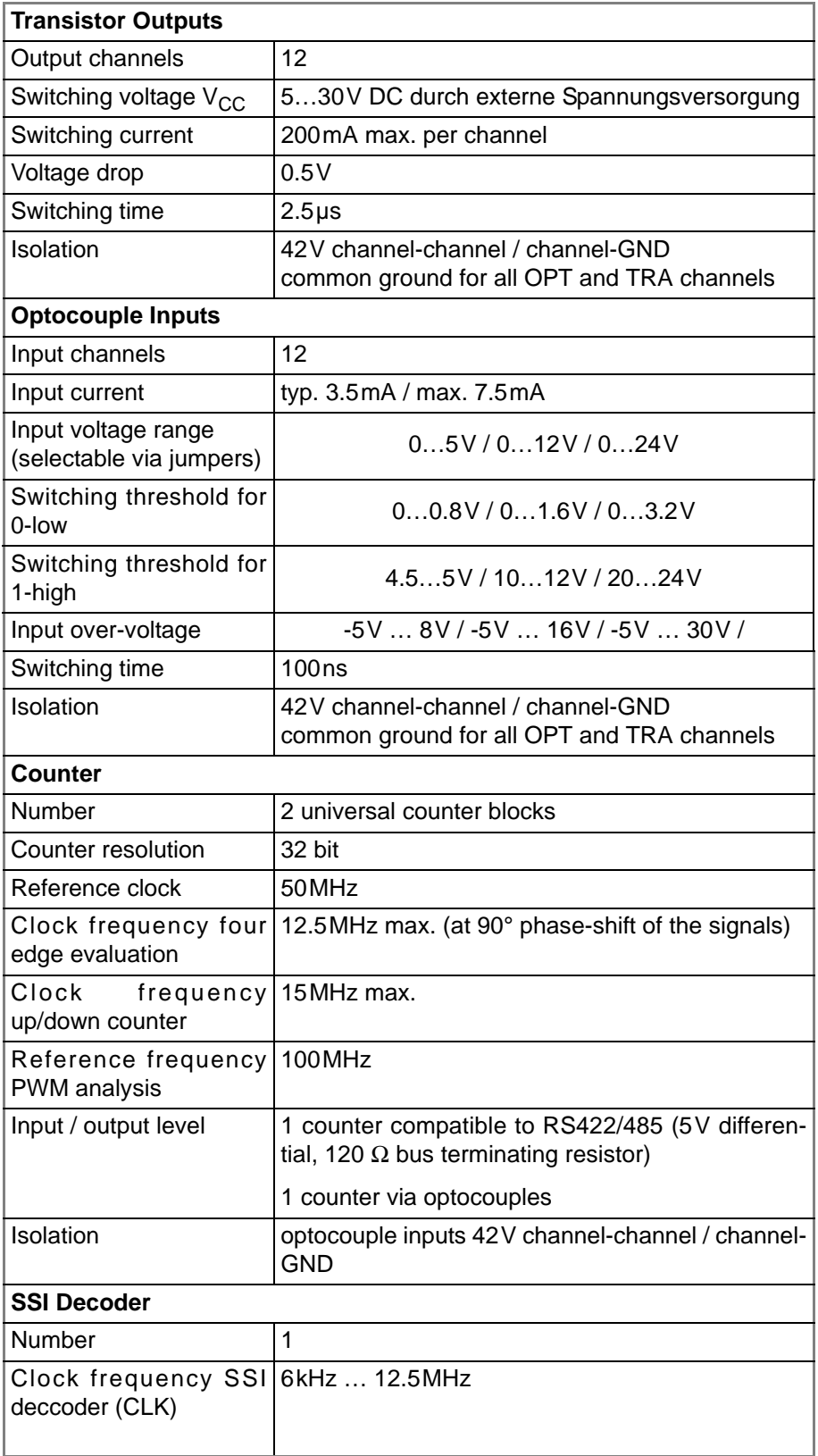

Fig. 32 – Pro II-MIO-D12 Rev. E: Specification

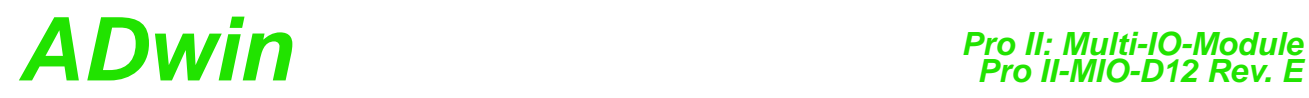

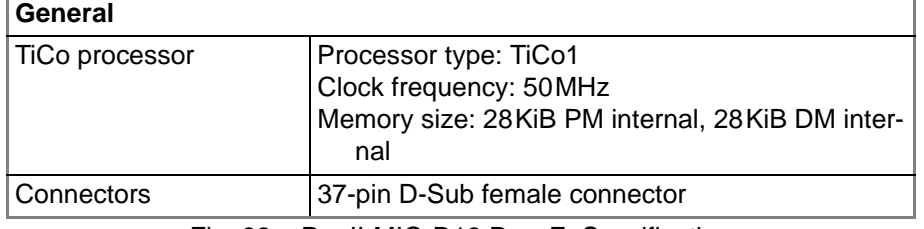

Fig. 32 – Pro II-MIO-D12 Rev. E: Specification

### **Programmierung**

The module is comfortably programmed with *ADbasic*. The instructions are **Programming in ADbasic** described in *ADbasic* online help and in the Pro II Software manual.

The include file ADwinPro All.inc contains instructions for the following functions:

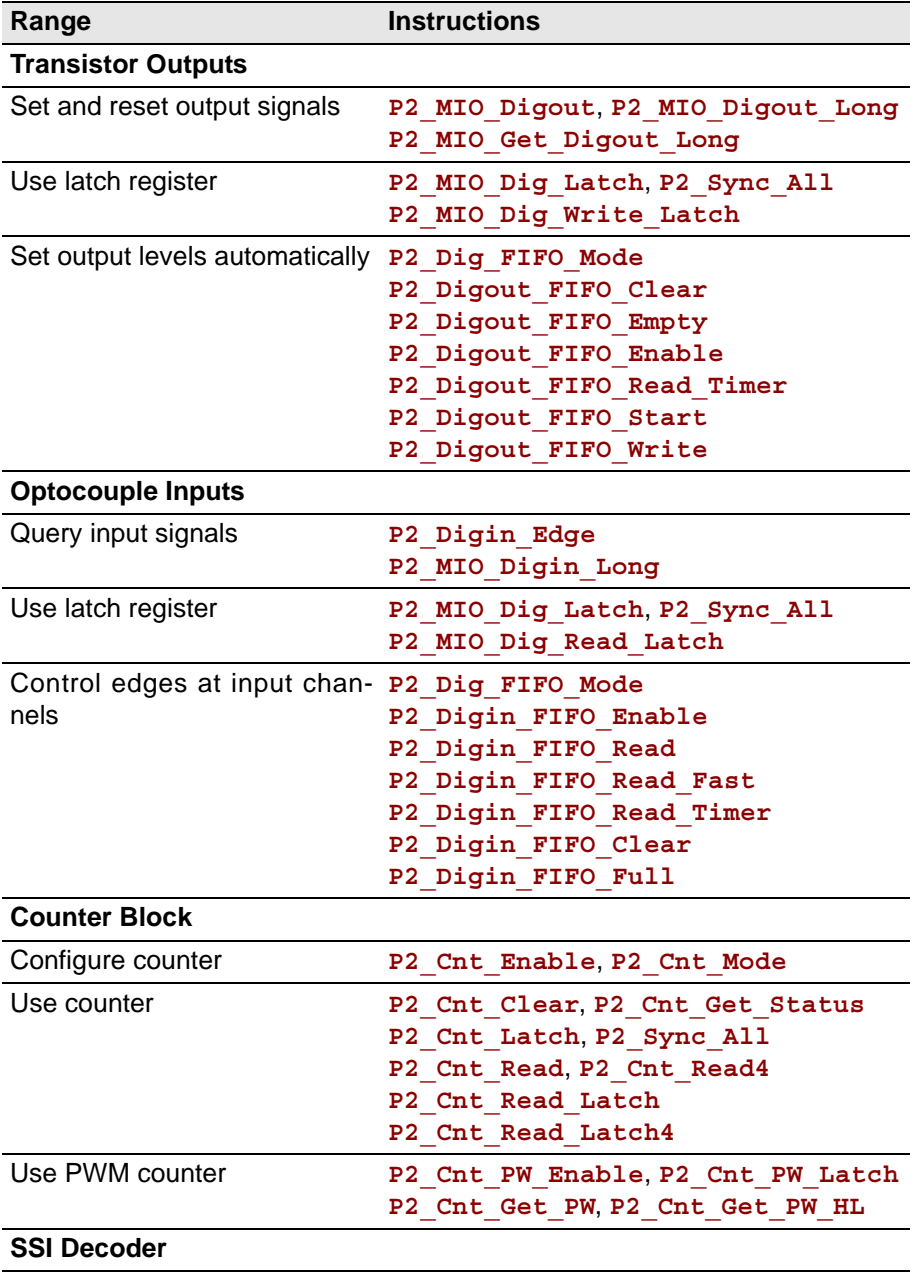

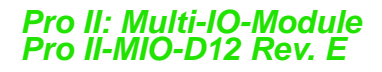

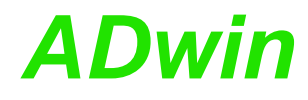

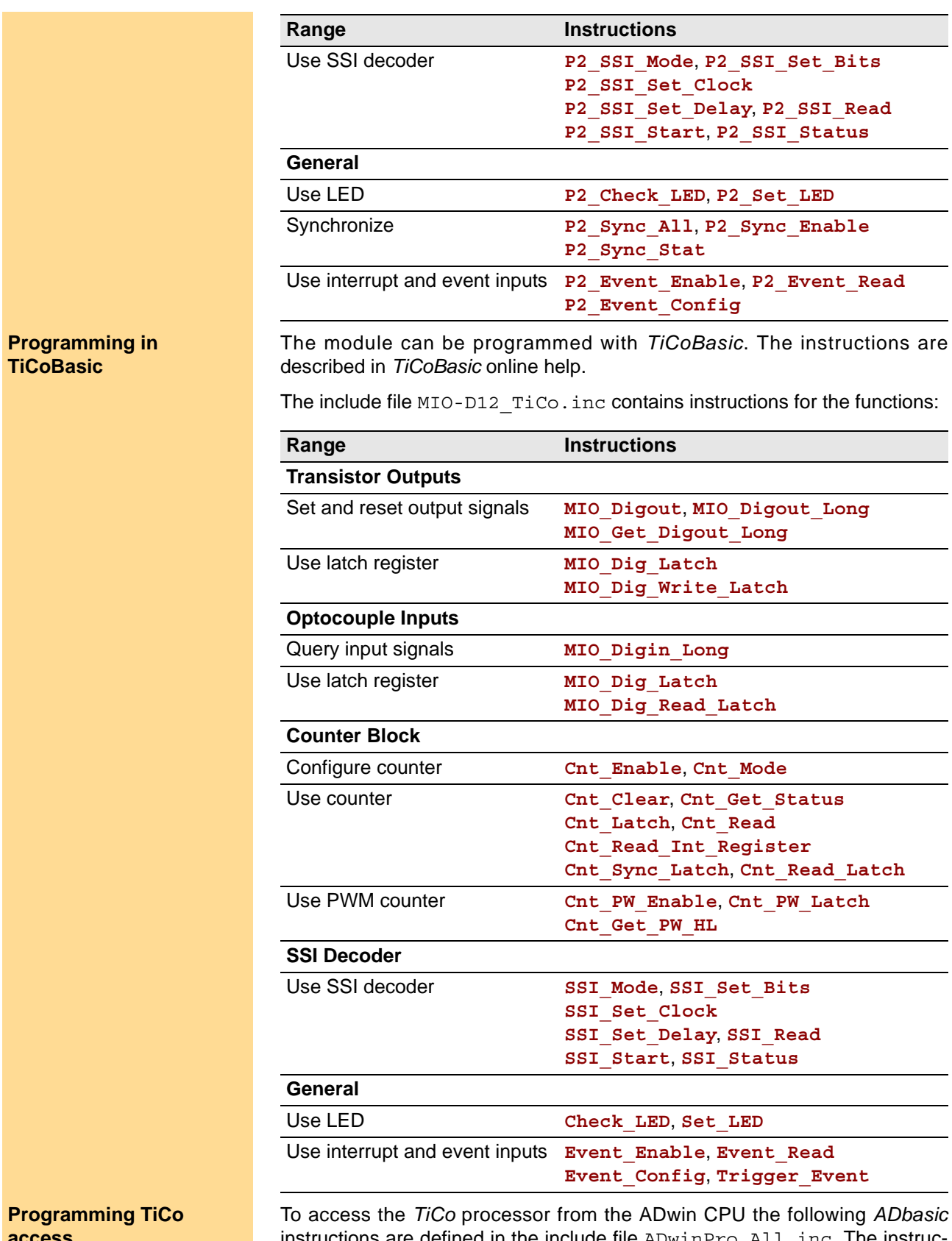

instructions are defined in the include file ADwinPro All.inc. The instructions are described in *ADbasic* online help and in the *TiCoBasic* manual.

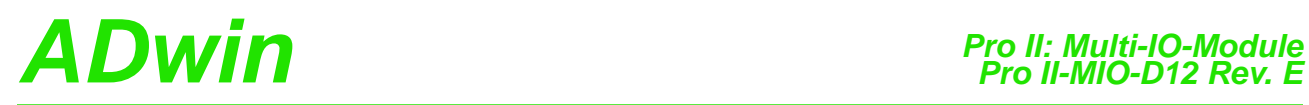

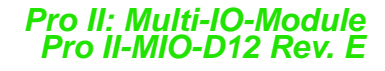

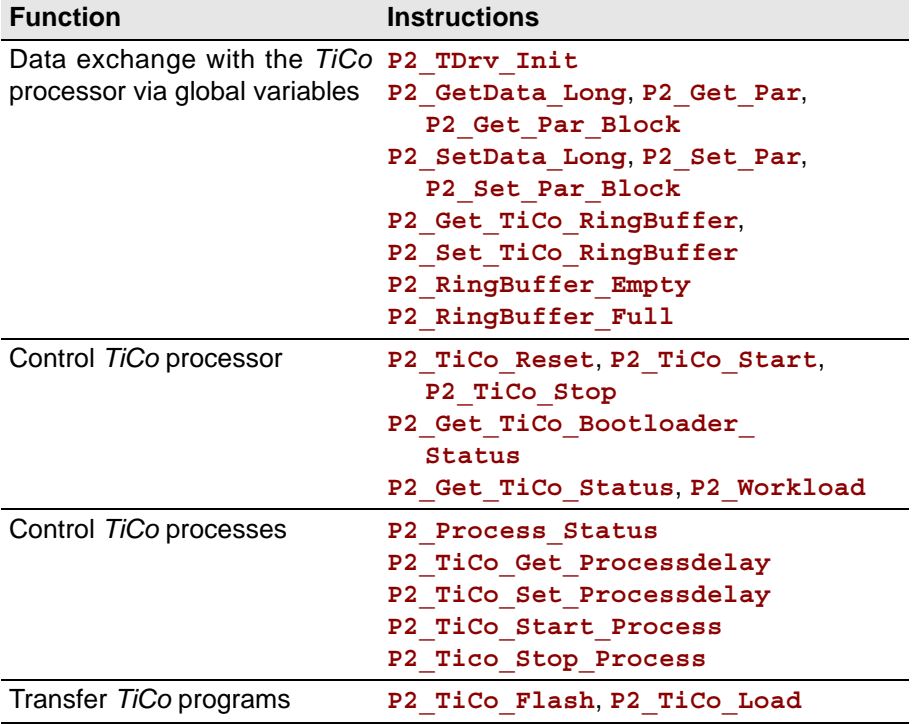

### **5.5 Pro II: Analog Input Modules**

This section describes analog input modules for *ADwin-Pro II*.

Analog input modules for *ADwin-Pro I* be found in the manual "ADwin-Pro Hardware" on page 19 ff.

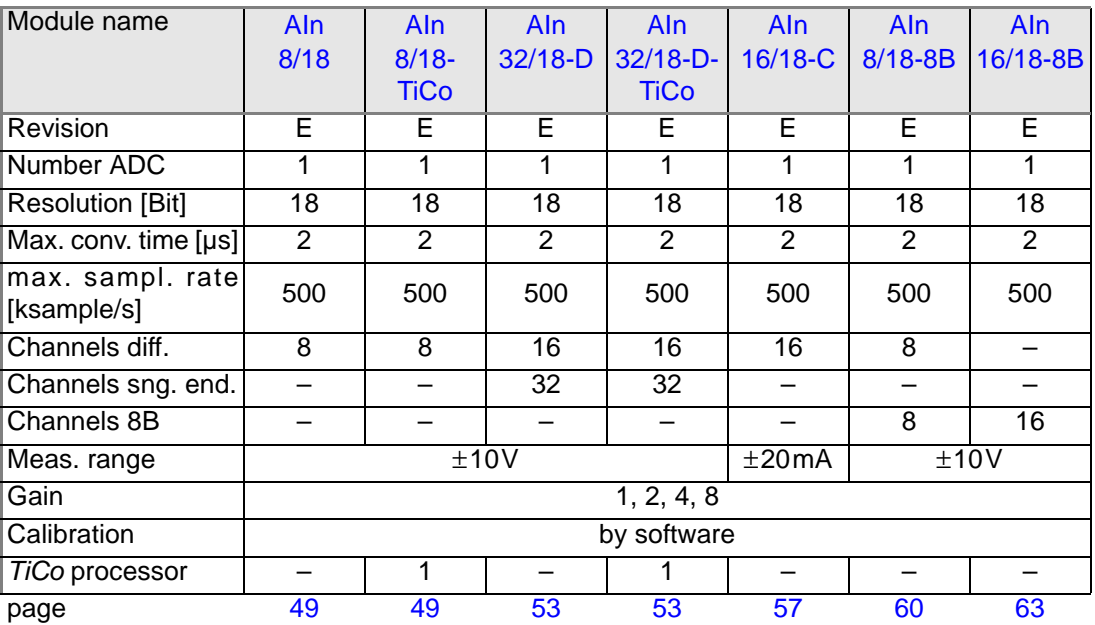

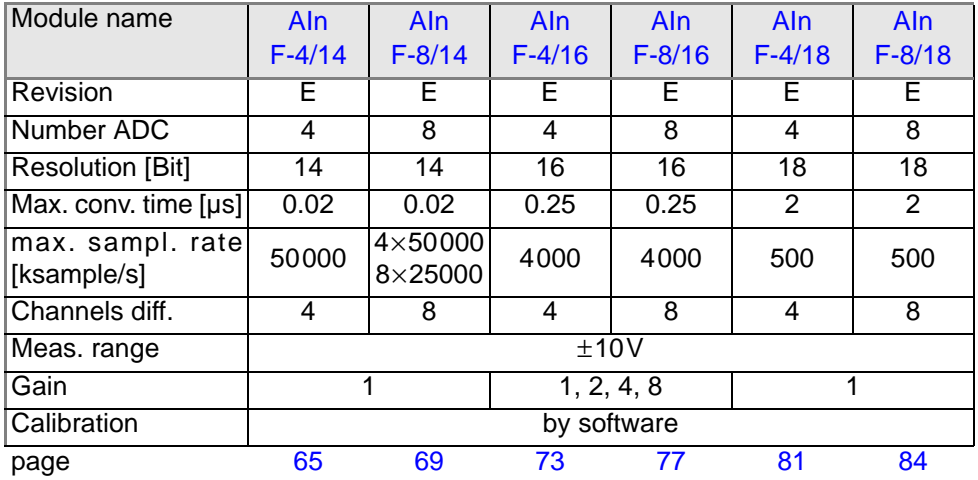

#### **Note for open-ended inputs**

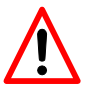

- Open-ended inputs can cause errors above all in an environment where interferences may occur. You can avoid open-ended inputs this way:
- Separate unused inputs from open-ended lines.
- Apply a specified level (for instance GND) to unused inputs. Make the connection as close to the connector as possible.

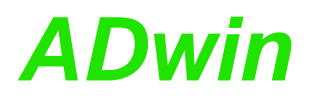

#### <span id="page-52-0"></span>**5.5.1 Pro II-AIn-8/18 Rev. E**

Analog input module Pro II-AIn-8/18 Rev. E with an 18 bit ADC, 8 differential inputs and a programmable amplifier (PGA). The module can be combined with amplifiers, Pro-TC and Pro-PT modules.

The module can be ordered in the following variants:

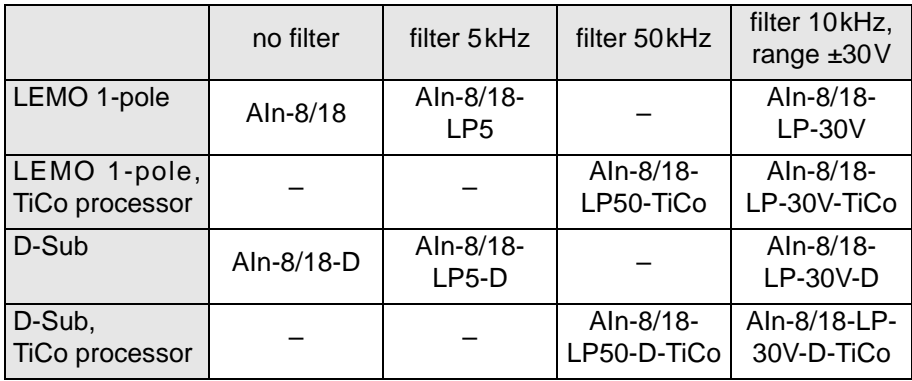

The variants Pro II-AIn-8/18-xxx-TiCo additionally provide a freely programma- **TiCo processor** ble *TiCo* processor with 28KiByte data memory and 28KiByte program memory, which has access to all inputs of the module. Find more information about use and programming of the *TiCo* processor in the manual *TiCoBasic*.

If you store a *TiCoBasic* program in the *TiCo* bootloader, the program is automatically loaded into the *TiCo* processor and started on power-up. Thus, the module can run on its own and independently from the CPU module of the *ADwin-Pro II* system.

The variants Pro II-AIn-8/18-xxx-LP contain an input filter, a 4th grade low pass **low pass filter** of Butterworth type. According to the variant the frequency is set to 5kHz, 10kHz, or 50kHz.

The inputs are available with shielded LEMO connectors (1-pole, CAMAC European norm) or a DSub socket 37-pin, see fig. 35.

The module Pro II-AIn-8/18 Rev. E has an input voltage range of ±10V and a software selectable gain of 1, 2, 4 or 8. The adjustment of gain and offset is done by software (see [chapter 6 "Calibration"\)](#page-201-0).

The module includes a sequential control, which can read measurement values from several or all input channels sequentially.

The module can control an upper and lower limit for each channel separately.

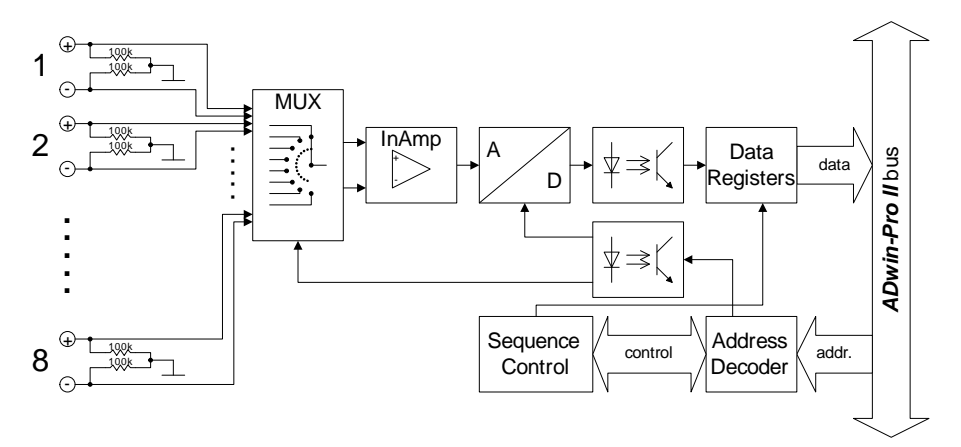

Fig. 33 – Pro II-AIn-8/18 Rev. E: Block diagram

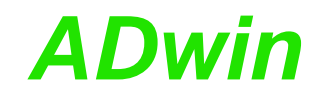

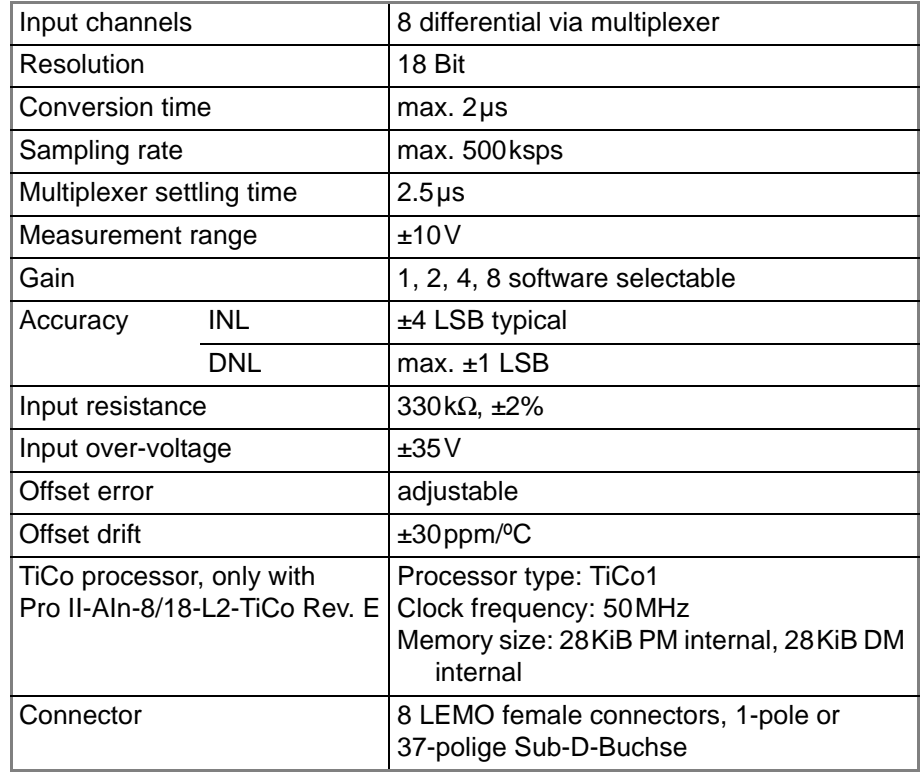

Fig. 34 – Pro II-AIn-8/18 Rev. E: Specification

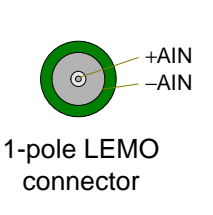

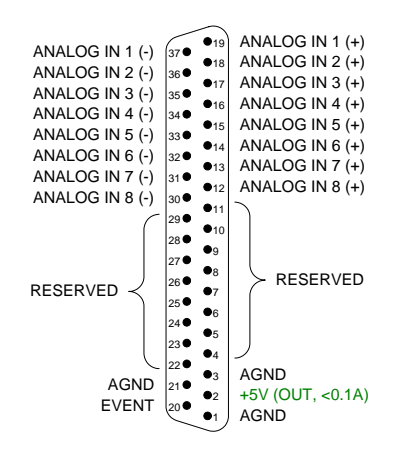

Fig. 35 – [Pro II-AIn-8/18 Rev. E:](#page-52-0) Pin assignment

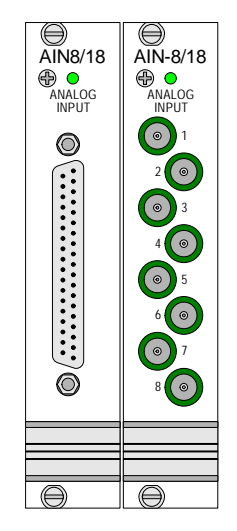

Fig. 36 – Pro II-AIn-8/18 Rev. E: Front panels

The module is comfortably programmed with *ADbasic* instructions. The **Programming in ADbasic** instructions are described in *ADbasic* online help and in the Pro II Software manual.

The include file ADwinPro\_All.inc contains instructions for the following functions:

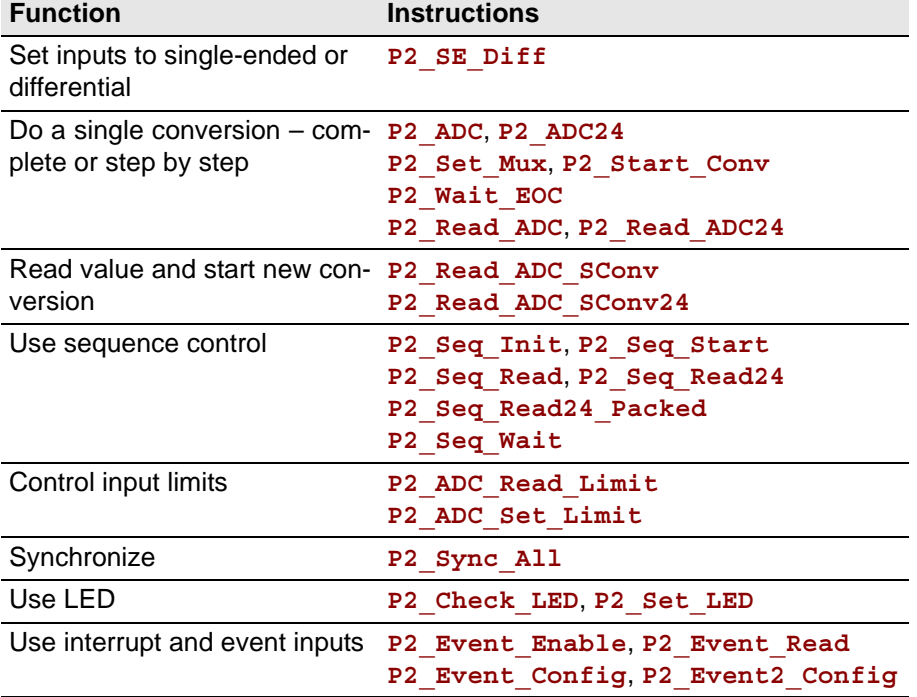

The module can be programmed with *TiCoBasic* instructions. The instructions are described in *TiCoBasic* online help.

The include file  $\text{AInTiCo}$ . inc contains instructions for the following functions:

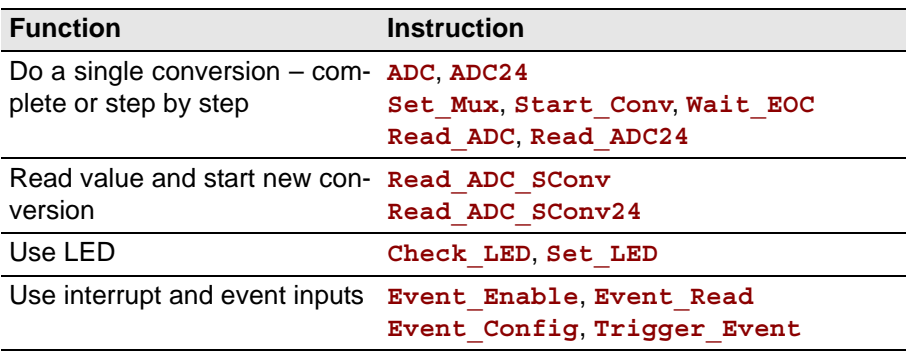

To access the *TiCo* processor from the ADwin CPU the following *ADbasic* instructions are defined in the include file ADwinPro\_All.inc. The instructions are described in *ADbasic* online help and in the *TiCoBasic* manual.

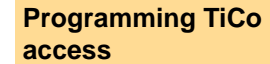

**Programming in TiCoBasic**

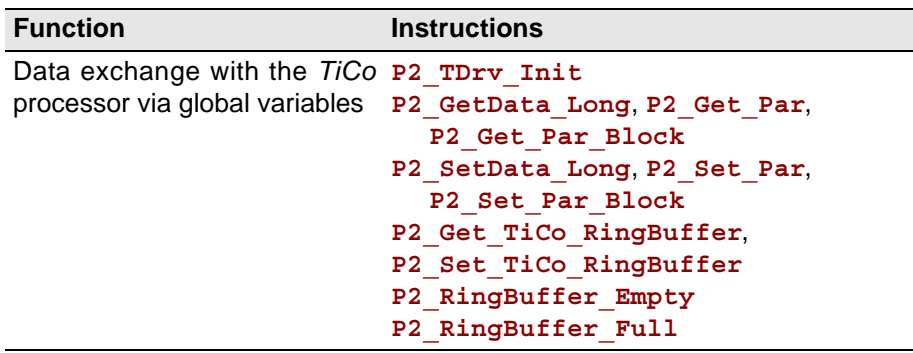

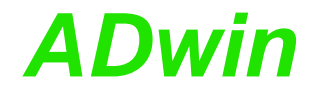

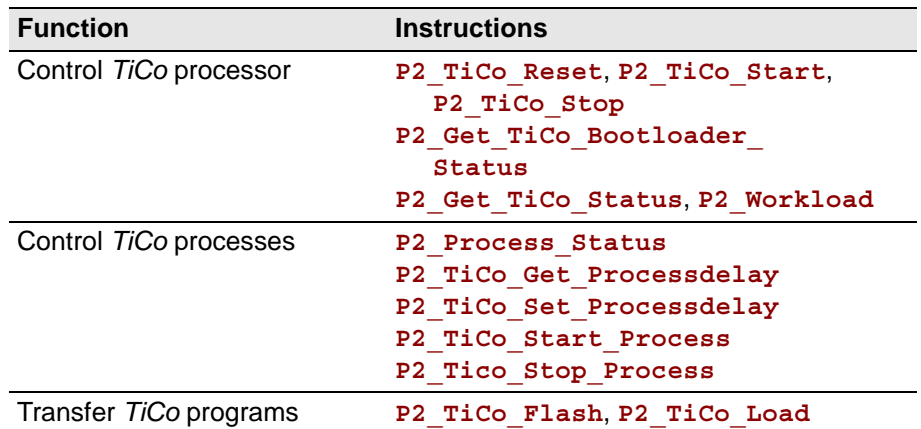

### <span id="page-56-0"></span>**5.5.2 Pro II-AIn-32/18-D Rev. E**

Analog input module Pro II-AIn-32/18-D Rev. E with an 18 bit ADC, 32 differential inputs and a programmable amplifier (PGA). The module can be combined with amplifiers, Pro-TC and Pro-PT modules.

The variant Pro II-AIn-32/18-D-TiCo Rev. E additionally provides a freely programmable *TiCo* processor, which has access to all inputs of the module. Find more information about use and programming of the *TiCo* processor in the manual *TiCoBasic*.

If you store a *TiCoBasic* program in the *TiCo* bootloader, the program is automatically loaded into the *TiCo* processor and started on power-up. Thus, the module can run on its own and independently from the CPU module of the *ADwin-Pro II* system.

The module has 32 single-ended or 16 differential inputs (software selectable). The inputs are equipped with a 37-pin D-Sub female connector; for pin assignment see [fig. 39](#page-57-0) and [40](#page-57-1).

After power-up the module is set to 16 differential inputs.

The module Pro II-AIn-32/18-D Rev. E has an input voltage range of ±10V and a software selectable gain of 1, 2, 4 or 8. The adjustment of gain and offset is done by software (see [chapter 6 "Calibration"\)](#page-201-0).

Ex works the inputs are connected to the ground of the Pro device. Alternatively a GND level signal–common for all inputs–can be connected to one of the AGND pins. The ground connection to the Pro device should be split up, by switching the DIL switch (see [fig. 41\)](#page-57-2) to position GND LIFT.

Do not run the module without ground connection.

The module includes a sequential control, which can read measurement values from several or all input channels sequentially.

The module can control an upper and lower limit for each channel separately.

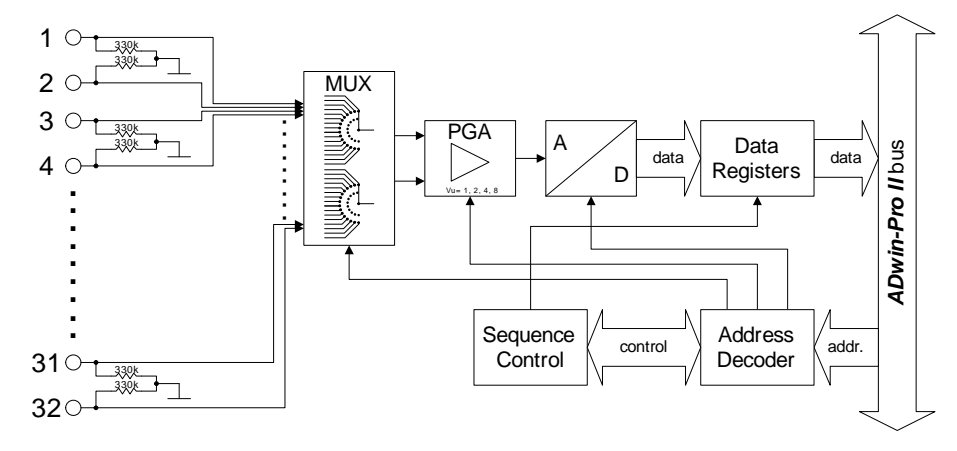

Fig. 37 – Pro II-AIn-32/18-D Rev. E: Block diagram

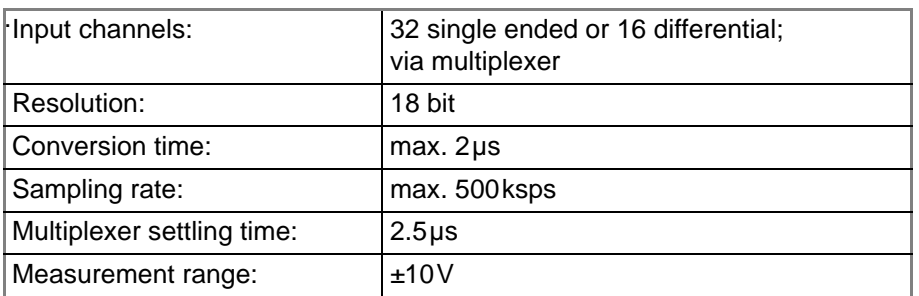

Fig. 38 – Pro II-AIn-32/18-D Rev. E: Specification

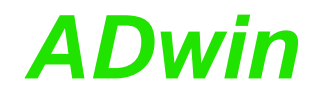

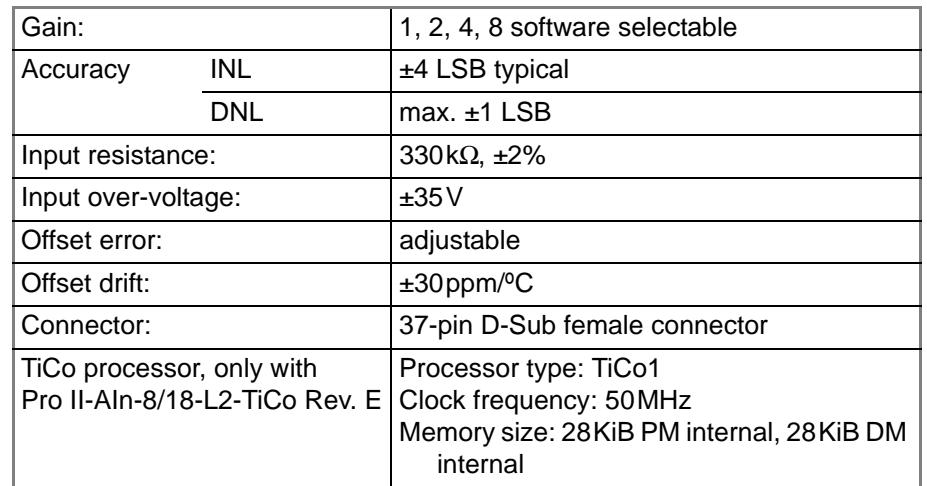

Fig. 38 – Pro II-AIn-32/18-D Rev. E: Specification

| Analoger Eingang 17<br>37 <sup>o</sup><br>Analoger Eingang 18<br>36<br>Analoger Eingang 19<br>35<br>Analoger Eingang 20<br>34<br>Analoger Eingang 21<br>330<br>Analoger Eingang 22<br>32<br>Analoger Eingang 23<br>310<br>Analoger Eingang 24<br>30<br>Analoger Eingang 25<br>29●<br>Analoger Eingang 26<br>28●<br>Analoger Eingang 27<br>27<br>Analoger Eingang 28<br>26<br>Analoger Eingang 29<br>25●<br>Analoger Eingang 30<br>24<br>Analoger Eingang 31<br>23●<br>Analoger Eingang 32<br>22<br>AGND<br>21●<br><b>EVENT</b><br>20 | •18<br>•17<br>•16<br>•15<br>•14<br>•13<br>•12<br>• <sub>11</sub><br>•10<br>•9<br>$\bullet_8$<br>•7<br>$\bullet_6$<br>•5<br>$\bullet$ <sub>4</sub><br>•3<br>$\bullet_2$ | Analoger Eingang<br>Analoger Eingang<br>Analoger Eingang 3<br>Analoger Eingang<br>Analoger Eingang<br>Analoger Eingang 6<br>Analoger Eingang<br>Analoger Eingang 8<br>Analoger Eingang 9<br>Analoger Eingang 10<br>Analoger Eingang 11<br>Analoger Eingang 12<br>Analoger Eingang 13<br>Analoger Eingang 14<br>Analoger Eingang 15<br>Analoger Eingang 16<br><b>AGND</b><br>$+5V$<br><b>AGND</b> | -2<br>$\overline{4}$<br>5 | Analoger Eingang<br>Analoger Eingang<br>Analoger Eingang<br>Analoger Eingang<br>Analoger Eingang<br>Analoger Eingang<br>Analoger Eingang<br>Analoger Eingang<br>Analoger Eingang 9 (-)<br>Analoger Eingang 10 (-)<br>Analoger Eingang 11 (-)<br>Analoger Eingang 12 (-)<br>Analoger Eingang 13 (-)<br>Analoger Eingang 14 (-)<br>Analoger Eingang 15 (-)<br>Analoger Eingang 16 (-) | 1 $(-)$<br>$2(-)$<br>$3(-)$<br>$4(-)$<br>$5(-)$<br>$6(-)$<br>$7(-)$<br>$8(-)$<br>AGND<br>EVENT | 37●<br>36<br>35<br>34<br>33<br>32<br>31<br>30<br>29<br>28<br>27<br>26●<br>25●<br>24<br>23<br>22.<br>21<br>$ 20$ ● | •19<br>•18<br>•17<br>•16<br>•15<br>•14<br>•13<br>• <sub>12</sub><br>•11<br>•10<br>•9<br>•8<br>•7<br>$\bullet$ 6<br>•5<br>$\bullet$ <sub>4</sub><br>•3<br>$\bullet_2$<br>$\bullet$ 1 | Analoger Eingang<br>Analoger Eingang<br>Analoger Eingang<br>Analoger Eingang<br>Analoger Eingang<br>Analoger Eingang<br>Analoger Eingang<br>Analoger Eingang<br>Analoger Eingang 9 (+)<br>Analoger Eingang 10 (+)<br>Analoger Eingang 11 (+)<br>Analoger Eingang 12 (+)<br>Analoger Eingang 13 (+)<br>Analoger Eingang 14 (+)<br>Analoger Eingang 15 (+)<br>Analoger Eingang 16 (+)<br><b>AGND</b><br>$+5V$<br><b>AGND</b> | $1 (+)$<br>$2 (+)$<br>$3 (+)$<br>$4 (+)$<br>$5(+)$<br>$6 (+)$<br>$7(+)$<br>$8 (+)$ |
|----------------------------------------------------------------------------------------------------|----------------------------------------------------------------------------------------------------|----------------------------------------------------------------------------------------------------|---------------------------|----------------------------------------------------------------------------------------------------|------------------------------------------------------------------------------------------------|----------------------------------------------------------------------------------------------------|----------------------------------------------------------------------------------------------------|----------------------------------------------------------------------------------------------------|------------------------------------------------------------------------------------|
|----------------------------------------------------------------------------------------------------|----------------------------------------------------------------------------------------------------|----------------------------------------------------------------------------------------------------|---------------------------|----------------------------------------------------------------------------------------------------|------------------------------------------------------------------------------------------------|----------------------------------------------------------------------------------------------------|----------------------------------------------------------------------------------------------------|----------------------------------------------------------------------------------------------------|------------------------------------------------------------------------------------|

<span id="page-57-0"></span>Pin assignment single ended

<span id="page-57-1"></span>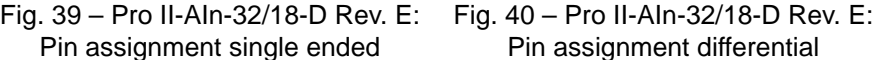

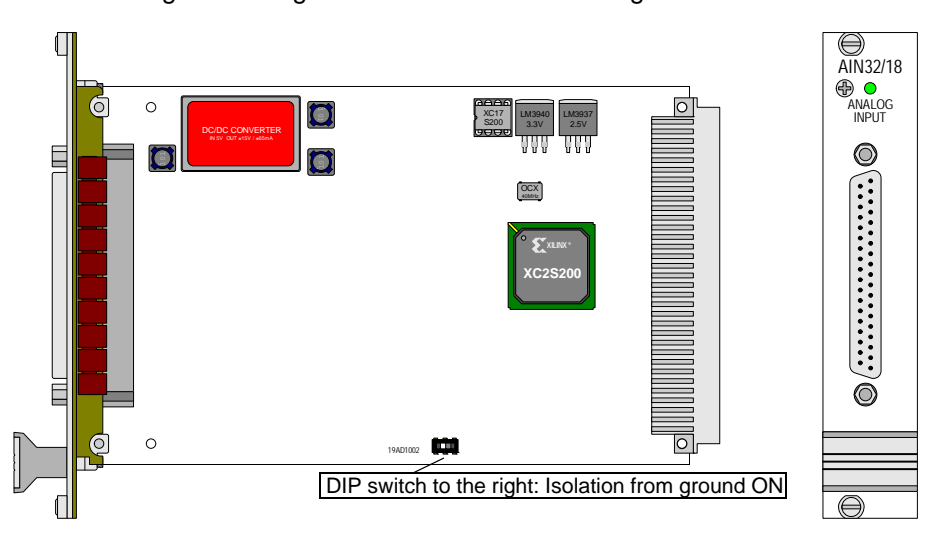

<span id="page-57-2"></span>Fig. 41 – Pro II-AIn-32/18-D Rev. E: Board and front panel

**Programming in ADbasic** The module is comfortably programmed with *ADbasic* instructions. The instructions are described in *ADbasic* online help and in the Pro II Software manual.

> The include file ADwinPro\_All.inc contains instructions for the following functions:

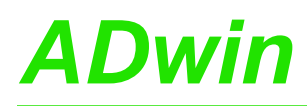

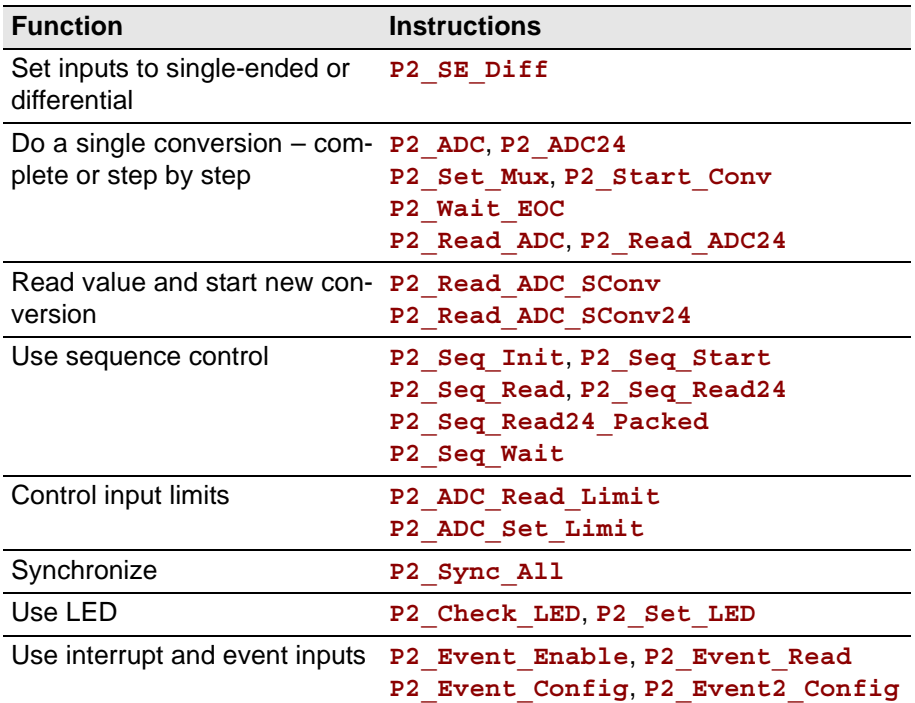

To access the *TiCo* processor from the ADwin CPU the following *ADbasic* instructions are defined in the include file ADwinPro\_All.inc. The instructions are described in *ADbasic* online help and in the *TiCoBasic* manual.

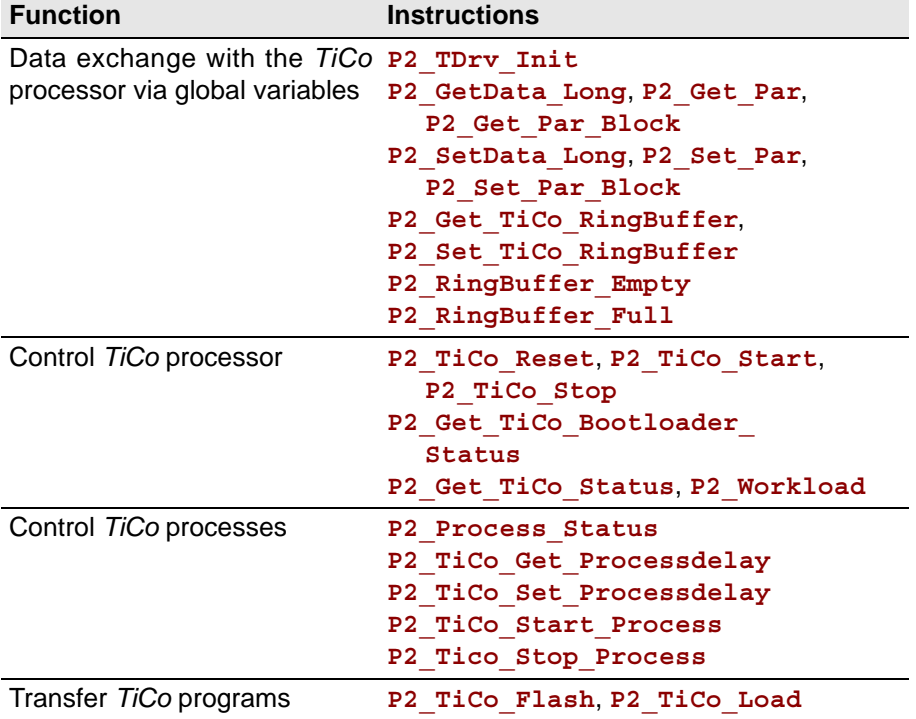

The module can be programmed with *TiCoBasic* instructions. The instructions are described in *TiCoBasic* online help.

The include file AInTiCo.inc contains instructions for the following functions:

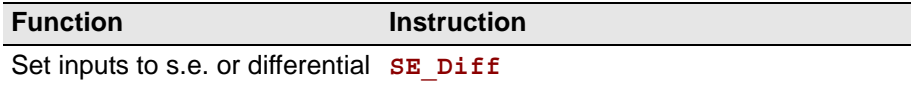

### **Programming TiCo access**

**Programming in TiCoBasic**

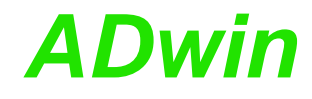

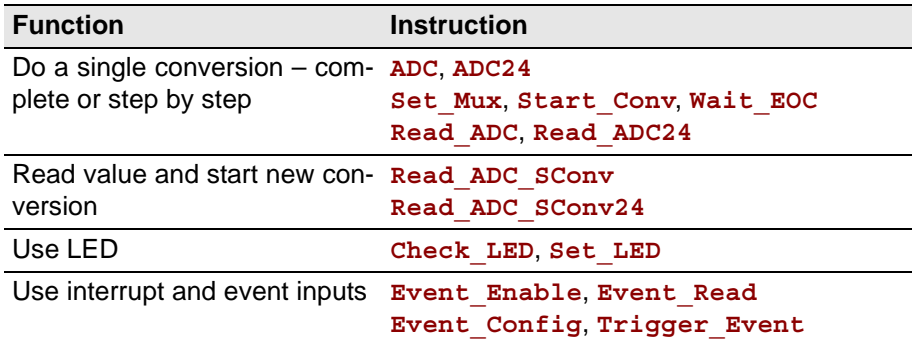

### <span id="page-60-0"></span>**5.5.3 Pro II-AIn-16/18-C Rev. E**

Analog input module Pro II-AIn-16/18-C Rev. E with an 18 bit ADC, 16 differential inputs and a programmable amplifier (PGA). The module can be combined with amplifiers, Pro-TC and Pro-PT modules.

The module has 16 differential current inputs. The inputs are equipped with a 37-pin D-Sub female connector; for pin assignment see [fig. 44](#page-61-0).

The module variant with voltage inputs Pro II-AIn-32/18-D Rev. E is described on [page 53](#page-56-0).

The module Pro II-AIn-16/18-C Rev. E has an input current range of ±20mA and a software selectable gain of 1, 2, 4 or 8. The adjustment of gain and offset is done by software (see [chapter 6 "Calibration"\)](#page-201-0).

Ex works the inputs are connected to the ground of the Pro device. Alternatively a GND level signal–common for all inputs–can be connected to one of the AGND pins. The ground connection to the Pro device should be split up, by switching the DIL switch (see [fig. 41\)](#page-57-2) to position GND LIFT.

Do not run the module without ground connection.

The module includes a sequential control, which can read measurement values from several or all input channels sequentially.

The module can control an upper and lower limit for each channel separately.

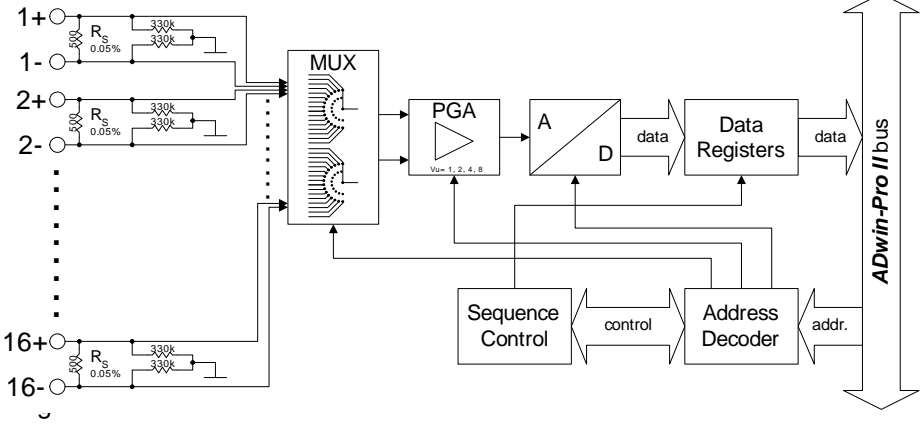

Pro II-AIn-16/18-C Rev. E: Block diagram

| Input channels:            |            | 16 differential via multiplexer                                         |  |  |  |  |  |
|----------------------------|------------|-------------------------------------------------------------------------|--|--|--|--|--|
| Resolution:                |            | 18 bit                                                                  |  |  |  |  |  |
| Conversion time:           |            | $max. 2µ$ s                                                             |  |  |  |  |  |
| Sampling rate:             |            | max. 500ksps                                                            |  |  |  |  |  |
| Multiplexer settling time: |            | 2.5 <sub>µ</sub> s                                                      |  |  |  |  |  |
| Measurement range:         |            | $+20mA$                                                                 |  |  |  |  |  |
| Gain:                      |            | 1, 2, 4, 8 software selectable                                          |  |  |  |  |  |
| Accuracy                   | <b>INL</b> | $±4$ LSB typical<br>+0.05% of measured voltage by input resis-<br>tance |  |  |  |  |  |
|                            | <b>DNL</b> | max. $±1$ LSB<br>+0.05% of measured voltage by input resis-<br>tance    |  |  |  |  |  |
| Input resistance:          |            | 500 k $\Omega$ , ±0.05%                                                 |  |  |  |  |  |
| Input over-voltage:        |            | ±15V                                                                    |  |  |  |  |  |
|                            |            |                                                                         |  |  |  |  |  |

Fig. 43 – Pro II-AIn-16/18-C Rev. E: Specification

## *Pro II: Analog Input Modules*

# *Pro II-AIn-16/18-C Rev. E ADwin*

| Offset error:                                                                                                    | adjustable                                                                                                    |
|----------------------------------------------------------------------------------------------------|----------------------------------------------------------------------------------------------------|
| Offset drift:                                                                                                    | $±30$ ppm/ $°C$                                                                                                    |
| Connector:                                                                                                    | 37-pin D-Sub female connector                                                                                                    |
| CURRENT IN 1(-)<br>CURRENT IN 2(-)<br>CURRENT IN 3(-)<br>CURRENT IN 4(-)<br>CURRENT IN 5(-)<br>CURRENT IN 6(-)<br>CURRENT IN 7(-)<br>CURRENT IN 8(-)<br>CURRENT IN 9(-)<br>CURRENT IN 10 (-)<br>CURRENT IN 11 (-) $ _{27}$<br>CURRENT IN 12 (-)<br>CURRENT IN 13 (-) $ _{25}$<br>CURRENT IN 14 (-)<br>CURRENT IN 15 (-)<br>CURRENT IN 16 (-) | Fig. 43 - Pro II-AIn-16/18-C Rev. E: Specification<br>CURRENT IN 1 (+)<br>•19)<br>37<br>CURRENT IN 2 (+)<br>•181<br>36<br>CURRENT IN 3(+)<br>•17<br>35<br>CURRENT IN 4 (+)<br>•16<br>34<br>CURRENT IN $5 (+)$<br>•15<br>33<br>CURRENT IN $6 (+)$<br>•14<br>32<br>CURRENT IN $7 (+)$<br>• <sub>13</sub><br>31<br>CURRENT IN 8 (+)<br>•12<br>30<br>CURRENT IN 9 (+)<br>•11<br>29<br>CURRENT IN 10 (+)<br>•10<br>28●<br>CURRENT IN 11 (+)<br>$\bullet$ g<br>CURRENT IN 12 (+)<br>$\bullet_8$<br>26●<br>CURRENT IN 13 (+)<br>●7<br>CURRENT IN 14 (+)<br>$\bullet_6$<br>24<br>CURRENT IN 15 (+)<br>●5<br>23<br>CURRENT IN 16 (+)<br>84<br>22<br><b>AGND</b><br>Оз.<br>AGND $ _{21}$<br>+5V (OUT, $< 0.1A$ )<br>$\bullet_2$<br><b>EVENT</b><br>$20$ ●<br><b>AGND</b> |

Fig. 44 – Pro II-AIn-16/18-C Rev. E: Pin assignment

<span id="page-61-0"></span>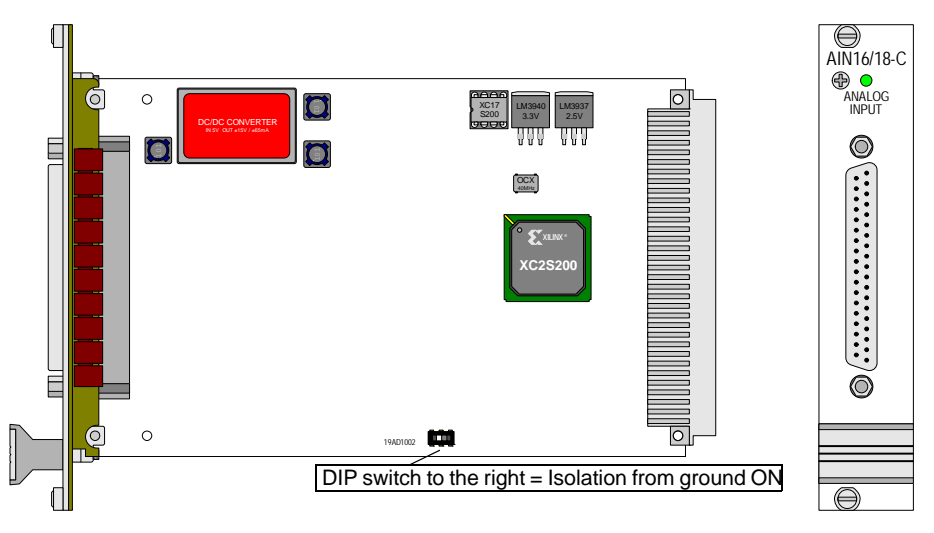

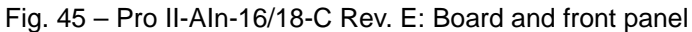

**Programming in ADbasic** The module is comfortably programmed with ADbasic instructions, described in *ADbasic* online help and in the Pro II Software manual.

The include file ADwinPro\_All.inc contains the following instructions:

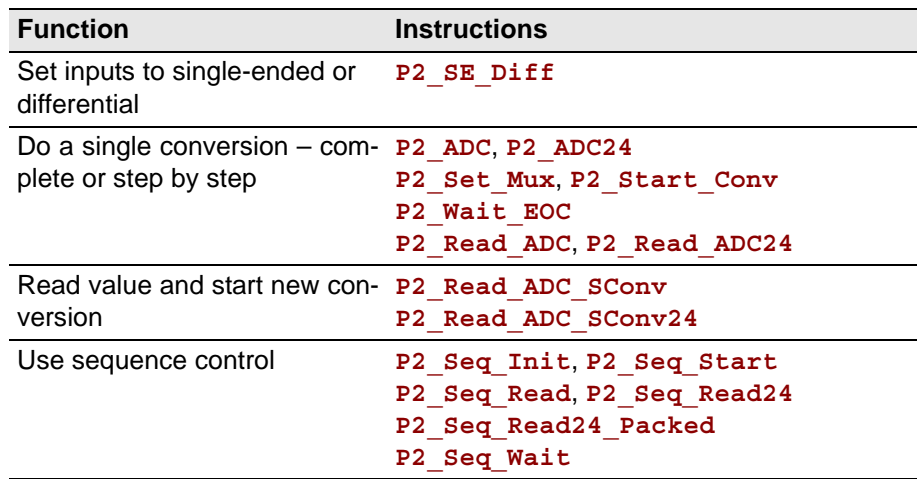

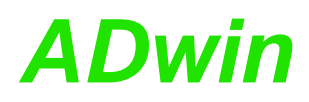

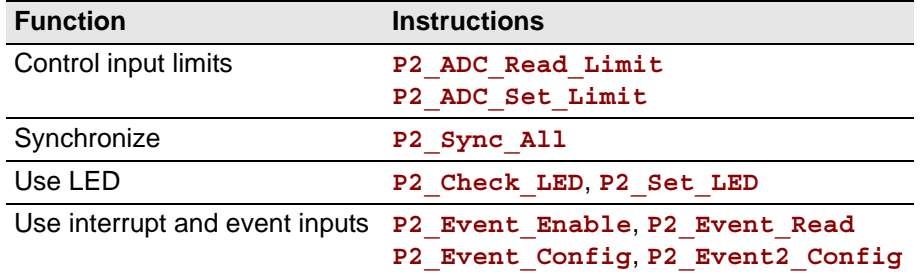

#### <span id="page-63-0"></span>**5.5.4 Pro II-AIn-8/18-8B Rev. E**

Analog input module Pro II-AIn-8/18-8B Rev. E with an 18 bit ADC, 16 analog inputs and a programmable amplifier (PGA). The module is based upon [Pro II-](#page-56-0)[AIn-32/18-D Rev. E](#page-56-0) with an additional board holding 8 plug-in slots for 8B modules.

The 16 inputs are divided to 8 inputs for 8B modules and 8 differential inputs. The inputs are provided on two 37-pin D-Sub female connectors; for pin assignments see [fig. 47](#page-64-0).

The input voltage range after 8B modules is ±10V. Gain is software selectable to 1, 2, 4 or 8. The adjustment of gain and offset is done by software (see [chap](#page-201-0)[ter 6 "Calibration"](#page-201-0)).

Ex works the inputs are connected to the ground of the Pro device. Alternatively a GND level signal–common for all inputs–can be connected to one of the AGND pins. The ground connection to the Pro device should be split up, by switching the DIL switch (see [fig. 41\)](#page-57-2) to position GND LIFT.

Do not run the module without ground connection.

The module includes a sequential control, which can read measurement values from several or all input channels sequentially.

The module can control an upper and lower limit for each channel separately.

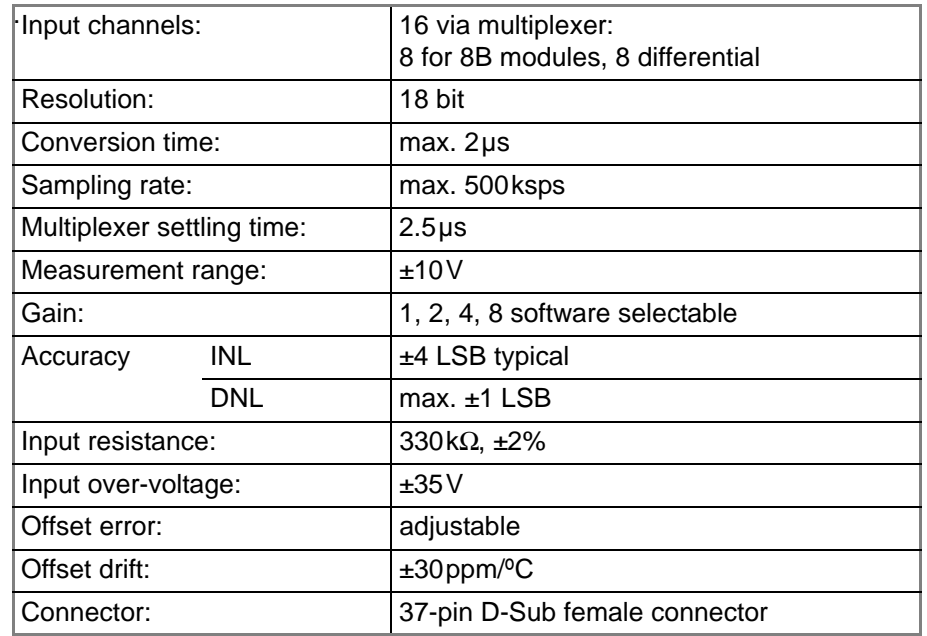

Fig. 46 – Pro II-AIn-8/18-8B Rev. E: Specification

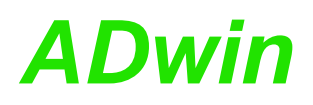

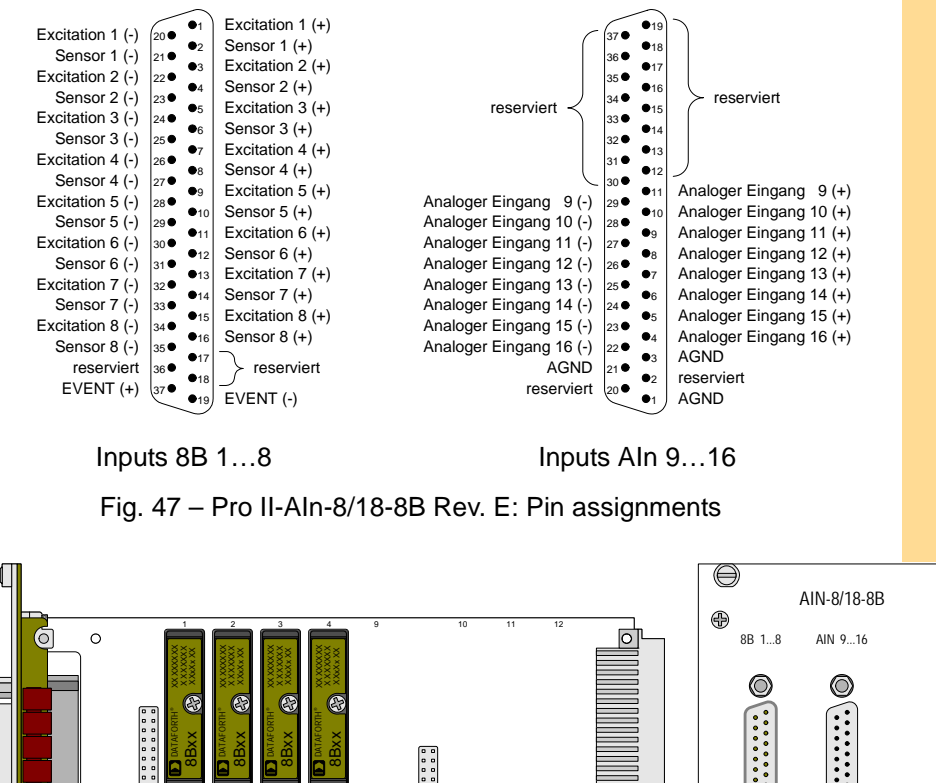

<span id="page-64-0"></span>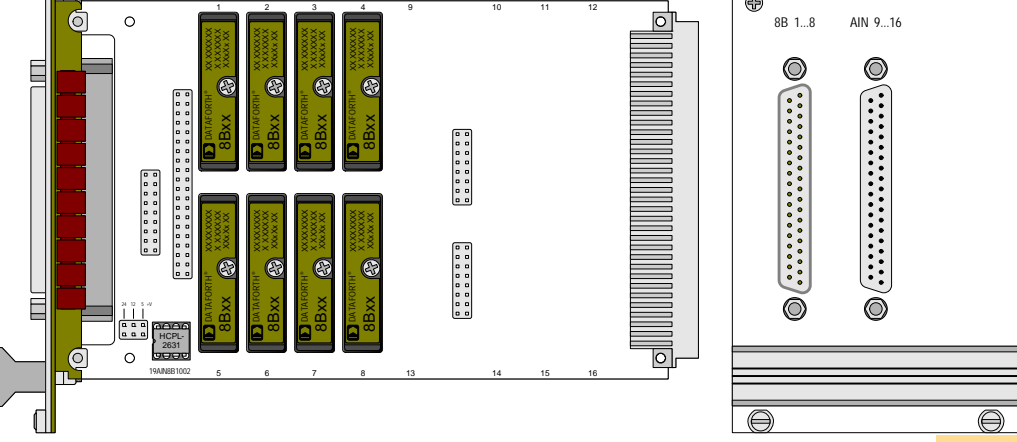

Fig. 48 – Pro II-AIn-8/18-8B Rev. E: Board and front panel

The module is comfortably programmed with *ADbasic* instructions. The **Programming** instructions are described in *ADbasic* online help and in the Pro II Software manual.

⊜

The include file ADwinPro\_All.inc contains instructions for the following functions:

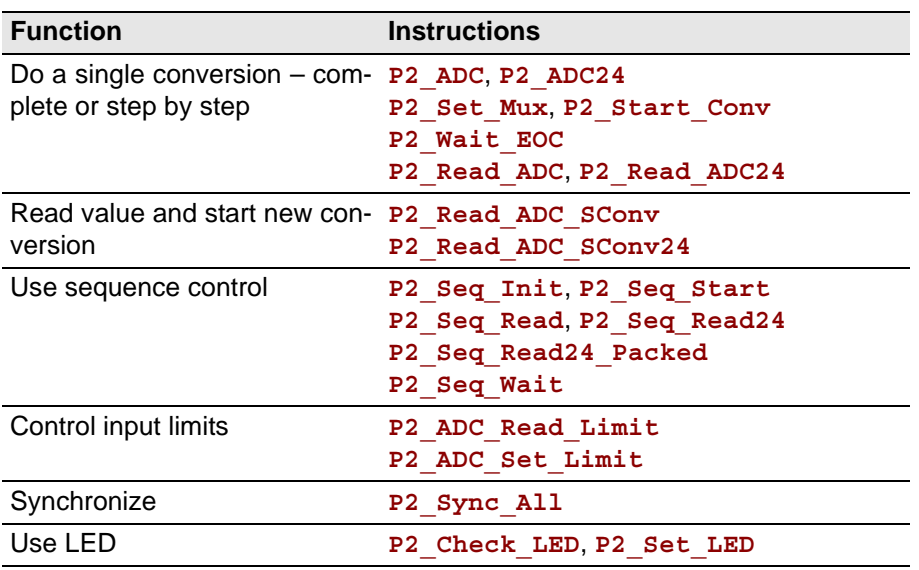

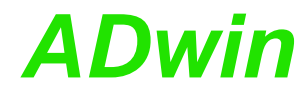

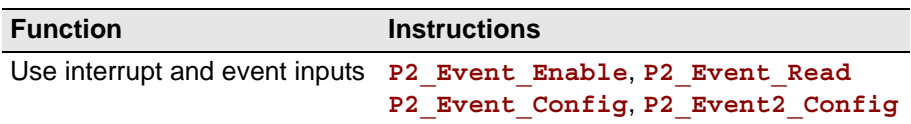

### <span id="page-66-0"></span>**5.5.5 Pro II-AIn-16/18-8B Rev. E**

Analog input module Pro II-AIn-16/18-8B Rev. E with an 18 bit ADC, 16 analog inputs and a programmable amplifier (PGA). The module is based upon [Pro II-](#page-56-0)[AIn-32/18-D Rev. E](#page-56-0) with an additional board holding 16 plug-in slots for 8B modules.

The module has 16 inputs (via 8B modules) provided on two 37-pin D-Sub female connectors; for pin assignments see [fig. 50](#page-66-1).

The input voltage range after 8B modules is ±10V. Gain is software selectable to 1, 2, 4 or 8. The adjustment of gain and offset is done by software (see [chap](#page-201-0)[ter 6 "Calibration"](#page-201-0)).

Ex works the inputs are connected to the ground of the Pro device. Alternatively a GND level signal–common for all inputs–can be connected to one of the AGND pins. The ground connection to the Pro device should be split up, by switching the DIL switch (see [fig. 41\)](#page-57-2) to position GND LIFT.

Do not run the module without ground connection.

The module includes a sequential control, which can read measurement values from several or all input channels sequentially.

The module can control an upper and lower limit for each channel separately.

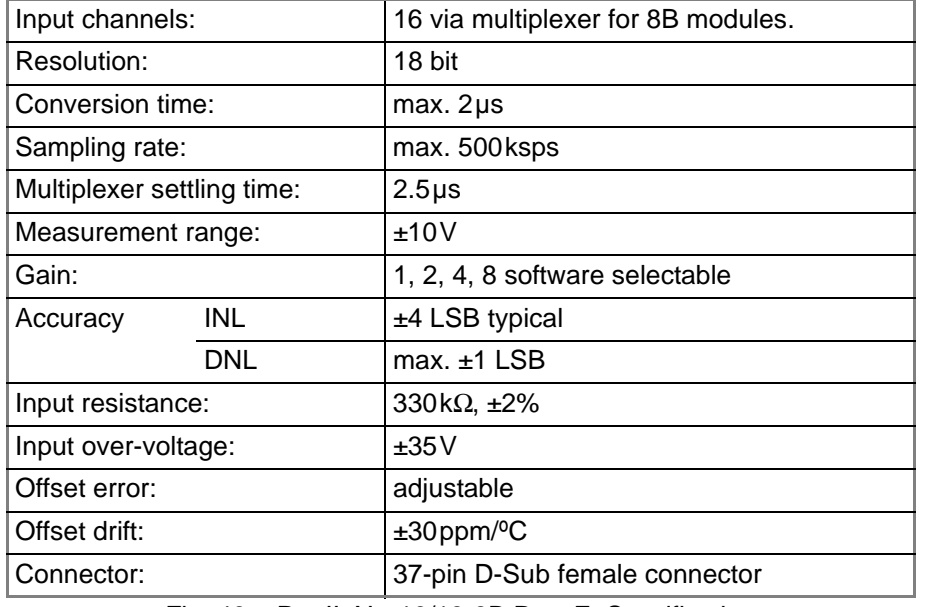

Fig. 49 – Pro II-AIn-16/18-8B Rev. E: Specification

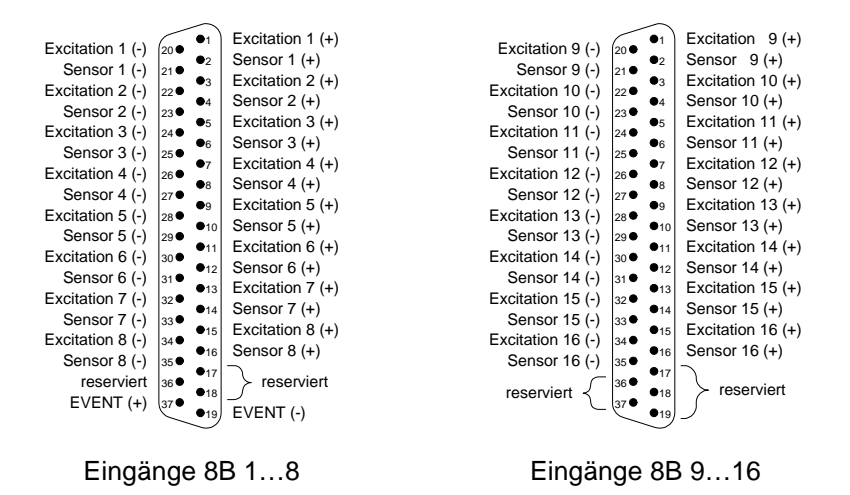

<span id="page-66-1"></span>Fig. 50 – Pro II-AIn-16/18-8B Rev. E: Pin assignments

## *Pro II: Analog Input Modules*

# *Pro II-AIn-16/18-8B Rev. E ADwin*

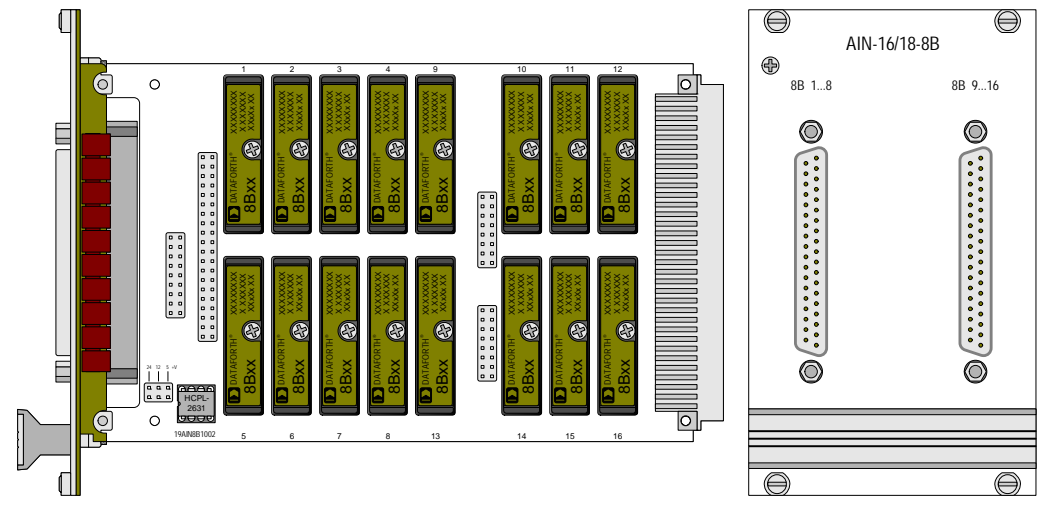

Fig. 51 – Pro II-AIn-16/18-8B Rev. E: Board and front panel

**Programming** The module is comfortably programmed with *ADbasic* instructions. The instructions are described in *ADbasic* online help and in the Pro II Software manual.

> The include file ADwinPro All.inc contains instructions for the following functions:

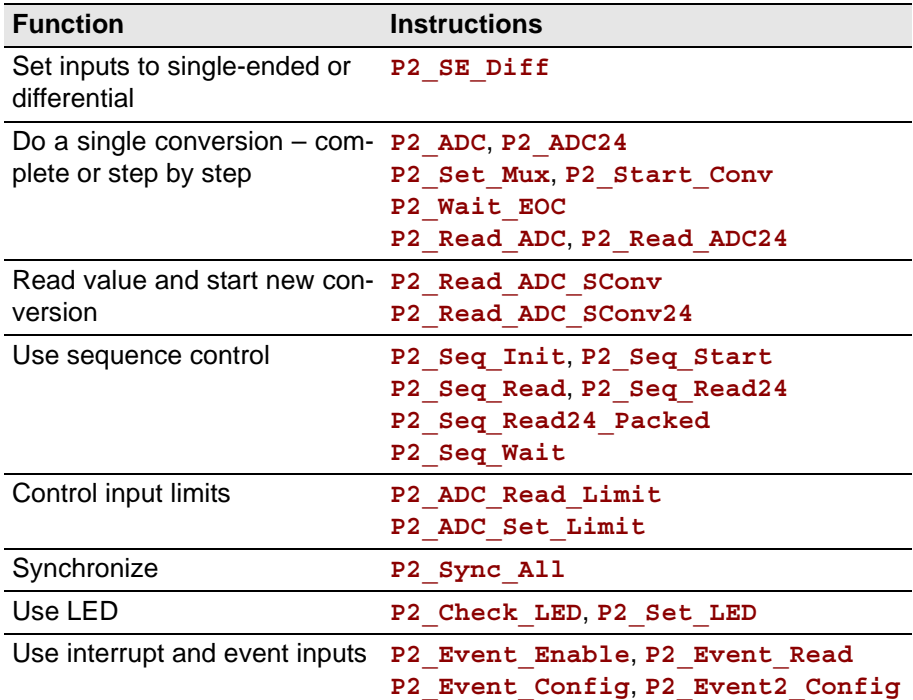

### <span id="page-68-0"></span>**5.5.6 Pro II-AIn-F-4/14 Rev. E**

The analog input module Pro II-AIn-F-4/14 Rev. E has 4 Fast-ADC of 14 Bit and 4 differential inputs.

The inputs are available with the following connectors:

- Pro II-AIn-F-4/14: shielded LEMO connectors, 1-pole, CAMAC European norm.
- Pro II-AIn-F-4/14-L2: shielded LEMO connectors, 2-pole, CAMAC European norm.
- Pro II-AIn-F-4/14-D: D-Sub female connector 37-pin.
- Pro II-AIn-F-4/14-B: BNC female connectors.

The module's converters run stand-alone with a fixed clock rate of 50MHz; the program fetches only the recently converted measurement values. The module memory enables to buffer the great data volume of burst sequences.

The module Pro II-AIn-F-4/14 Rev. E has an input voltage range of ±10V. The adjustment of gain and offset is made by software. (see [chapter 6 "Calibra](#page-201-0)[tion"](#page-201-0)).

The module provides several operation modes for converting analog signals:

- Single measurement: The module converts stand-alone (with fixed clock rate). The *ADbasic* program queries the current measurement value and processes them.
- Single burst sequence: The *ADbasic* program starts a compelete burst measurement sequence, that is a defined number of single measurements.
- Continuous burst sequence: The *ADbasic* program starts a burst measurement sequence, that continuously does single measurements until the sequence is stopped. The data is stored in a fifo-like memory.

As an option, the module can return the moving average of 2…32 measurement values instead of simple measurement values. For each average value, the module separately samples the number of set measurement values.

The module can control an upper and lower limit for each channel separately.

The module processes burst sequences independent from the processor mod- **Burst Sequence** ule of the *ADwin* system. The measurement values–number and measuring rate to be defined ahead in the program–are stored in the burst-memory of the module. The processor module then reads the stored values (even during a burst sequence) and processes them.

With a continuous burst-sequence the measuring rate must be syntonized to the reading rate. Please note:

– Measurement values are always read in blocks, the block size is selectable. The greater the data blocks are, the faster the average reading is done.

Look out: While a block is read, other processes even with higher priority may be delayed. The probability of a delay rises with the block size.

– The time offset between continuous conversion and blockwise reading demands a data buffer. Therefore, the initialization of the burst sequence must allocate sufficient memory range (**P2\_Burst\_Init**, parameter samples).

With module version Pro II-AIn-F-4/14-D Rev. E (D-Sub female connector) a **Event Inputs** burst sequence can be controlled by external event signals, i.e. each (resulting) event signal has a measurement value stored.

As an option one channel of the burst sequence may be used as time channel, which holds the counter value of the internal module timer for each event signal.

The module is equipped with 3 differential event inputs: EVENT/A, B, ENABLE, whose signals are processed to the resulting event signal. This pre-processing of signals be configured with **P2\_Event2\_Config**.

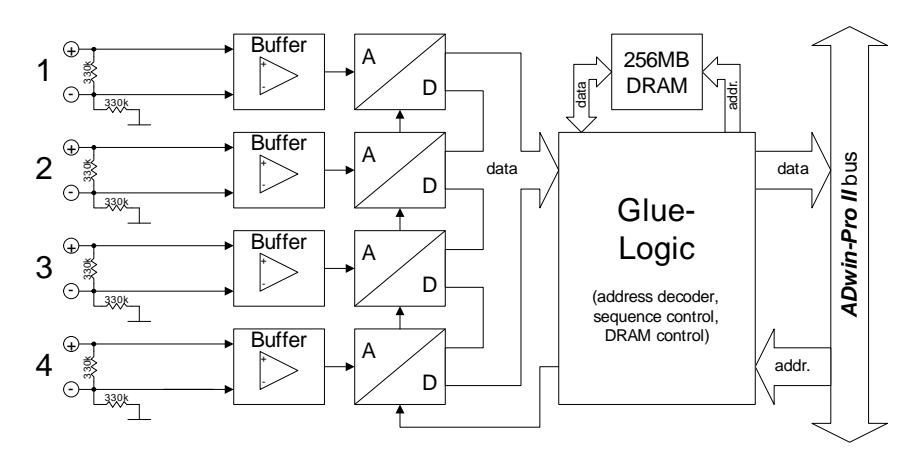

Fig. 52 – Pro II-AIn-F-4/14 Rev. E: Block diagram

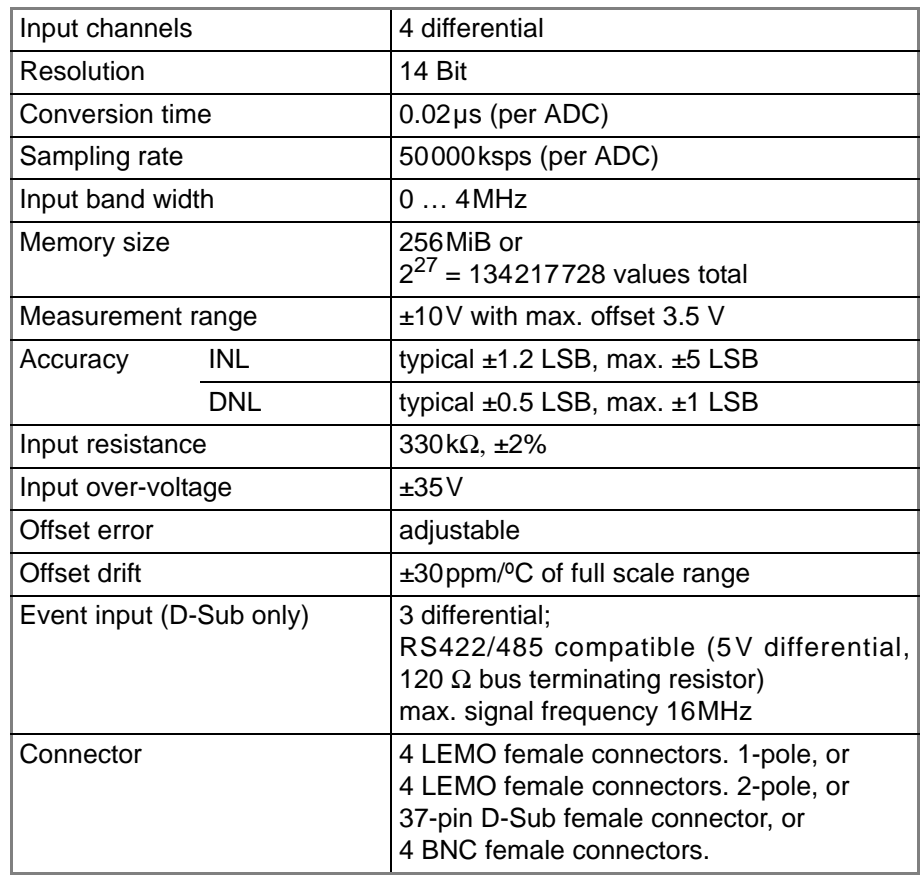

Fig. 53 – Pro II-AIn-F-4/14 Rev. E: Specification

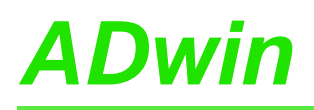

# *Pro II: Analog Input Modules ADwin Pro II-AIn-F-4/14 Rev. E*

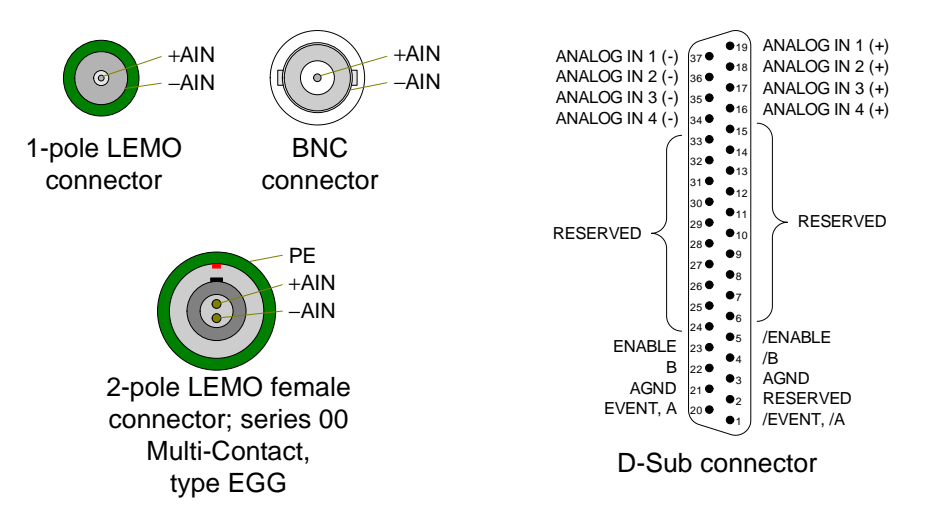

Fig. 54 – Pro-AIn-F-4/14-D Rev. E: Pin assignment differential

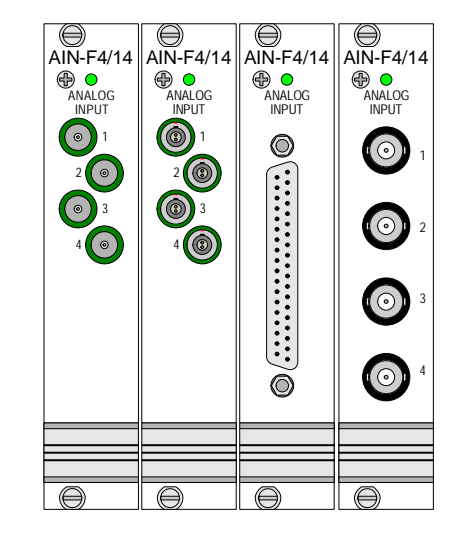

Fig. 55 – Pro II-AIn-F-4/14 Rev. E: Front panels

The module is comfortably programmed with *ADbasic* instructions. The **Programming** instructions are described in *ADbasic* online help and in the Pro II Software manual.

The include file ADwinPro\_All.inc contains instructions for the following functions:

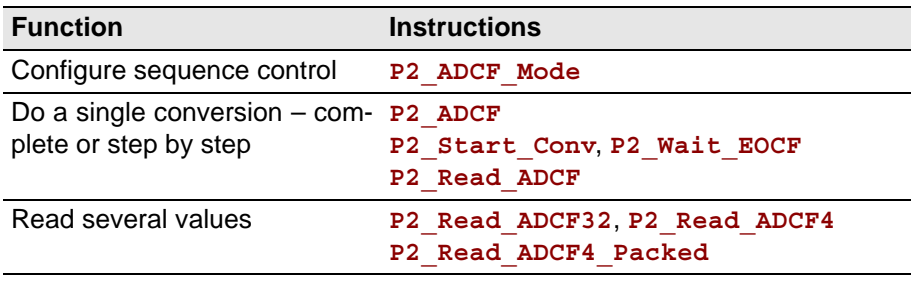

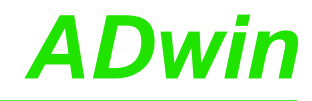

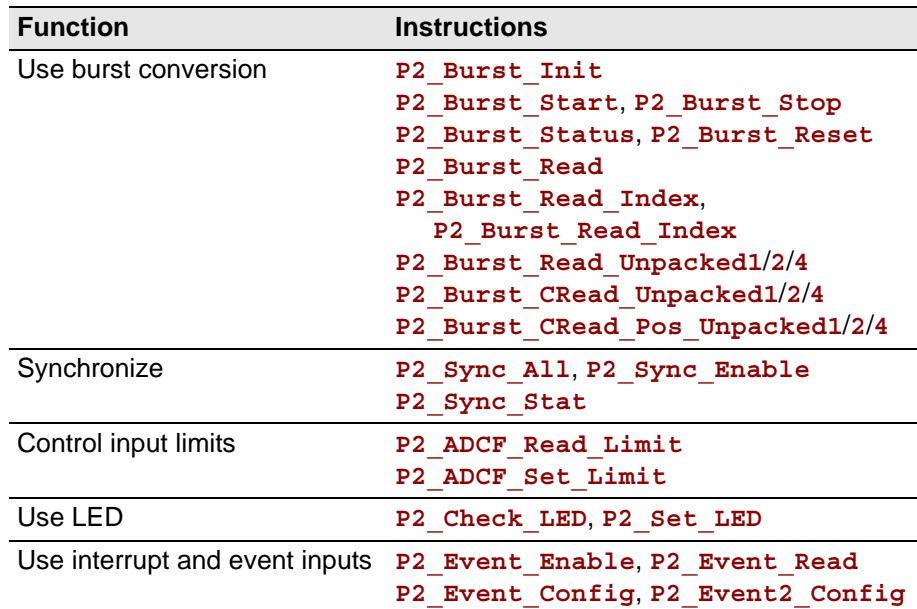
### **5.5.7 Pro II-AIn-F-8/14 Rev. E**

The analog input module Pro II-AIn-F-8/14 Rev. E has 8 Fast-ADC of 14 Bit and 8 differential inputs.

The inputs are available with the following connectors:

- Pro II-AIn-F-8/14-L2: shielded LEMO female connectors, 1-pole, CAMAC European norm.
- Pro II-AIn-F-8/14-L2: shielded LEMO female connectors, 2-pole, CAMAC European norm.
- Pro II-AIn-F-8/14-D: D-Sub female connector 37-pin.
- Pro II-AIn-F-8/14-B: BNC female connectors.

The module's converters run stand-alone with a fixed clock rate of 50MHz. If converting measurement values from all 8 channels, the sampling rate is limited to 25MHz due to the maximum memory access rate.

The module Pro II-AIn-F-8/14 Rev. E has an input voltage range of ±10V. The adjustment of gain and offset is made by software. (see [chapter 6 "Calibra](#page-201-0)[tion"](#page-201-0)).

The great data volume of burst sequences is buffered in the module memory.

The module provides several operation modes for converting analog signals:

- Single measurement: The module converts stand-alone (with fixed clock rate). The *ADbasic* program queries the current measurement value and processes them.
- Single burst sequence: The *ADbasic* program starts a compelete burst measurement sequence, that is a defined number of single measurements.
- Continuous burst sequence: The *ADbasic* program starts a burst measurement sequence, that continuously does single measurements until the sequence is stopped. The data is stored in a fifo-like memory.

As an option, the module can return the moving average of 2…32 measurement values instead of simple measurement values. For each average value, the module separately samples the number of set measurement values.

The module can control an upper and lower limit for each channel separately.

The module processes burst sequences independent from the processor mod-<br>**Burst Sequence** ule of the *ADwin* system. The measurement values–number and measuring rate to be defined ahead in the program–are stored in the burst-memory of the module. The processor module then reads the stored values (even during a burst sequence) and processes them.

With a continuous burst-sequence the measuring rate must be syntonized to the reading rate. Please note:

– Measurement values are always read in blocks, the block size is selectable. The greater the data blocks are, the faster the average reading is done.

Look out: While a block is read, other processes even with higher priority may be delayed. The probability of a delay rises with the block size.

– The time offset between continuous conversion and blockwise reading demands a data buffer. Therefore, the initialization of the burst sequence must allocate sufficient memory range (**P2\_Burst\_Init**, parameter samples).

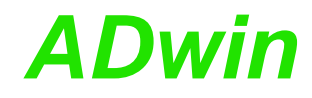

**Event Inputs** With module version Pro II-AIn-F-8/14-D Rev. E (D-Sub female connector) a burst sequence can be controlled by external event signals, i.e. each (resulting) event signal has a measurement value stored.

> As an option one channel of a burst sequence may be used as time channel, holding the counter value of the internal module timer for each event signal.

> The module is equipped with 3 differential event inputs: EVENT/A, B, ENABLE, whose signals are processed to the resulting event signal. This pre-processing of signals be configured with **P2\_Event2\_Config**..

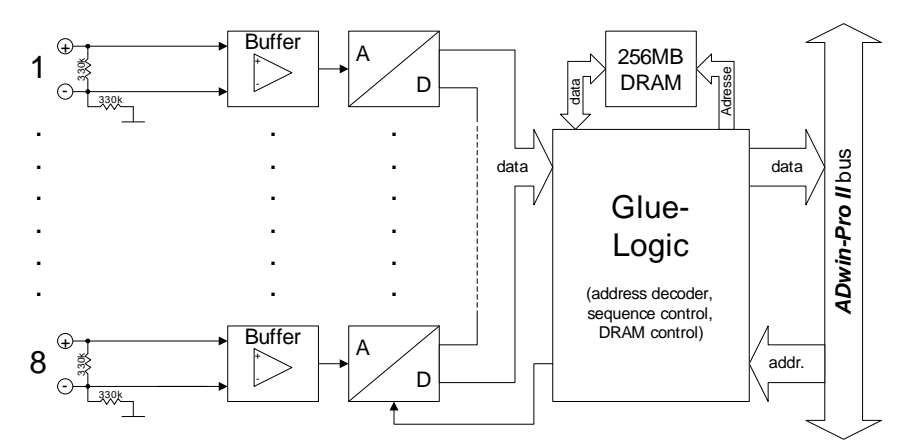

Fig. 56 – Pro II-AIn-F-8/14 Rev. E: Block diagram

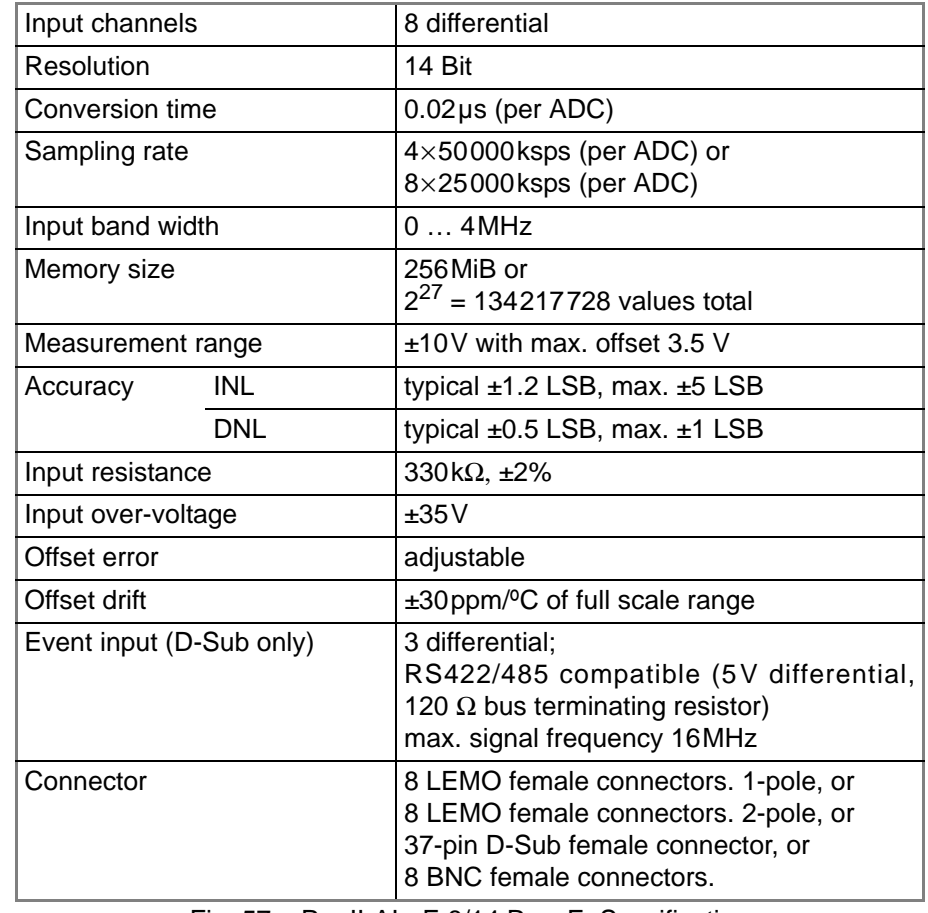

Fig. 57 – Pro II-AIn-F-8/14 Rev. E: Specification

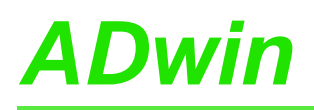

# *Pro II: Analog Input Modules ADwin Pro II-AIn-F-8/14 Rev. E*

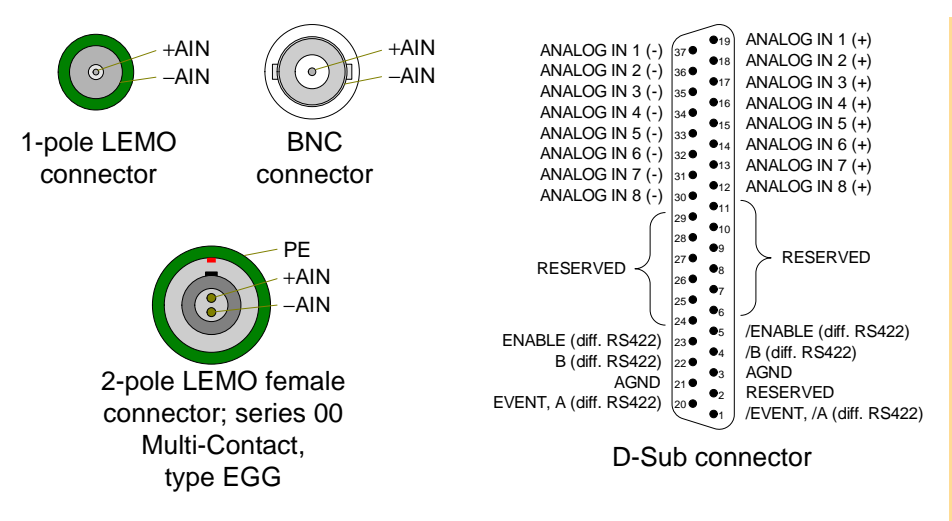

Fig. 58 – Pro-AIn-F-8/14-D Rev. E: Pin assignment differential

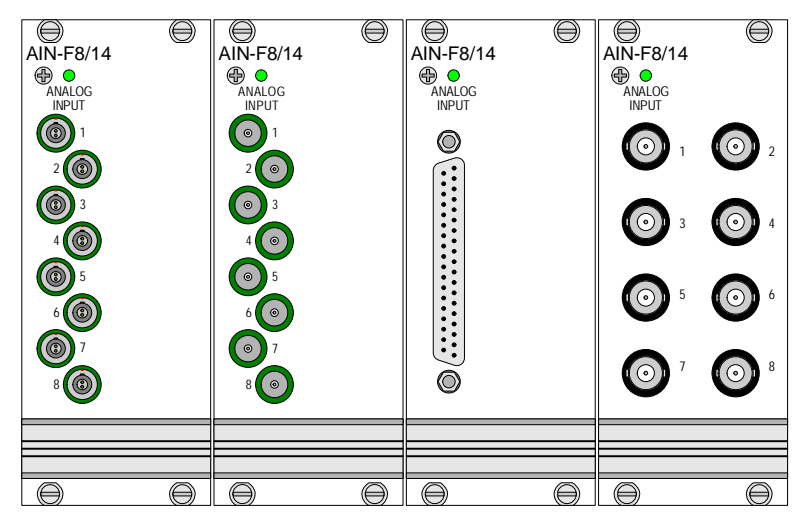

Fig. 59 – Pro II-AIn-F-8/14 Rev. E: Front panels

The module is comfortably programmed with *ADbasic* instructions. The **Programming** instructions are described in *ADbasic* online help and in the Pro II Software manual.

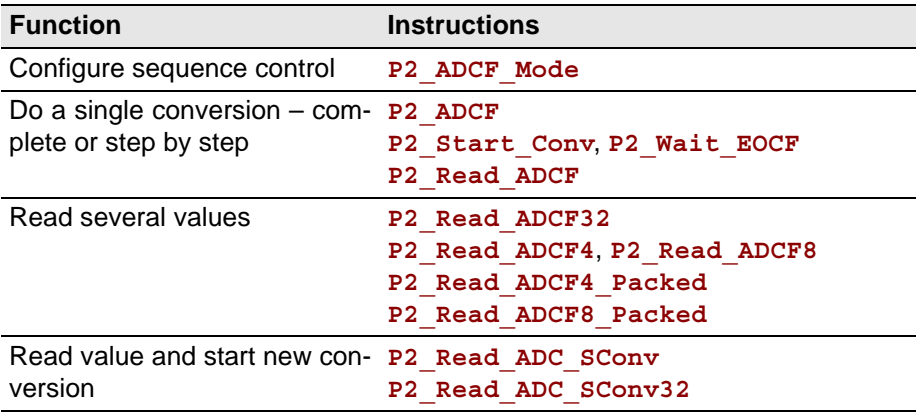

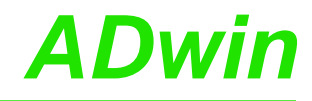

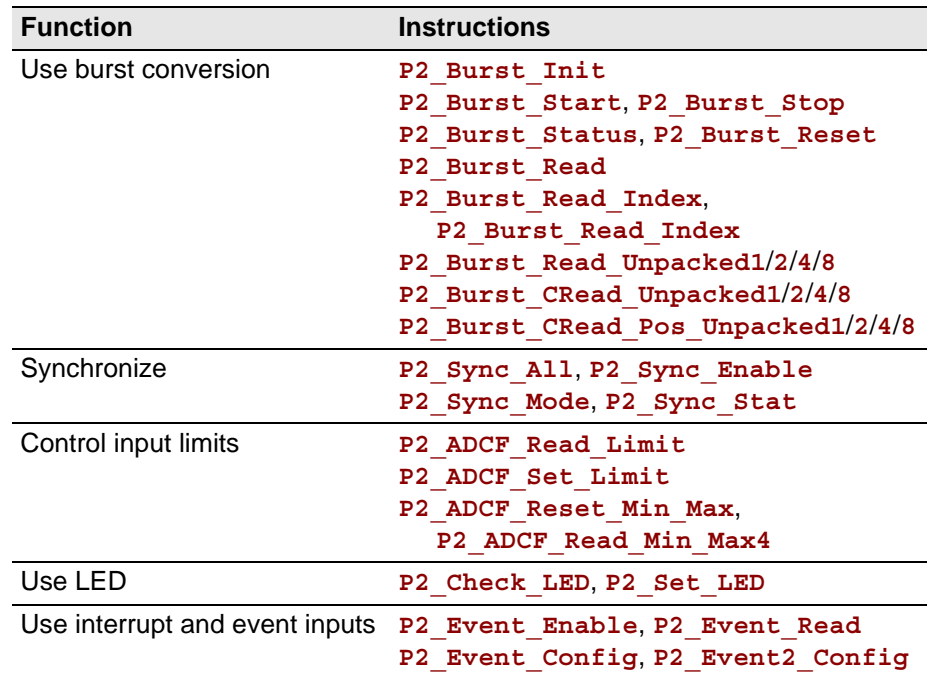

### **5.5.8 Pro II-AIn-F-4/16 Rev. E**

The analog input module Pro II-AIn-F-4/16 Rev. E has 4 Fast-ADC of 16 Bit and 4 differential inputs.

The inputs are available with the following connectors:

- Pro II-AIn-F-4/16: shielded LEMO connectors, 1-pole, CAMAC European norm.
- Pro II-AIn-F-4/16-L2: shielded LEMO connectors, 2-pole, CAMAC European norm.
- Pro II-AIn-F-4/16-D: D-Sub female connector 37-pin.
- Pro II-AIn-F-4/16-B: BNC female connectors.

The module's converters run with a clock rate of up to 4MHz. Since revision E04, module memory enables to buffer data–especially with burst sequences.

The module Pro II-AIn-F-4/16 Rev. E has an input voltage range of  $\pm 10V$  and a software selectable gain of 1, 2, 4 or 8. The adjustment of gain and offset is done by software (see [chapter 6 "Calibration"\)](#page-201-0).

Since revision E04, the module provides several operation modes for converting analog signals:

- Single measurement: You start each conversion manually, query the measurement value and processes it in the *ADbasic* program.
- Single burst sequence: The *ADbasic* program starts a compelete burst measurement sequence, that is a defined number of single measurements.
- Continuous burst sequence: The *ADbasic* program starts a burst measurement sequence, that continuously does single measurements until the sequence is stopped. The data is stored in a fifo-like memory.

As an alternative to the operation modes above, the module can perform a simultaneous conversion on all channels using a sequence control. This disburdens–compared to single measurements with the instruction **P2\_ADCF**–the processor module which only reads and processes the converted measurement values. The conversion can be either triggered periodically with regular time delays or by external event signals.

As an option, the module can return the moving average of 2…32 measurement values instead of simple measurement values. For each average value, the module separately samples the number of set measurement values.

The module can control an upper and lower limit for each channel separately.

The module collects the maximum and minimum value of each channel and provides them via software instruction.

The module processes burst sequences independent from the processor mod- **Burst Sequence** ule of the *ADwin* system. The measurement values–number and measuring rate to be defined ahead in the program–are stored in the burst-memory of the module. The processor module then reads the stored values (even during a burst sequence) and processes them.

Burst sequences are available since rev. E04.

With a continuous burst-sequence the measuring rate must be syntonized to the reading rate. Please note:

– Measurement values are always read in blocks, the block size is selectable. The greater the data blocks are, the faster the average reading is done.

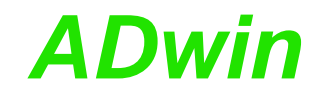

Look out: While a block is read, other processes even with higher priority may be delayed. The probability of a delay rises with the block size.

– The time offset between continuous conversion and blockwise reading demands a data buffer. Therefore, the initialization of the burst sequence must allocate sufficient memory range (**P2\_Burst\_Init**, parameter samples).

**Event Inputs** With module version Pro II-AIn-F-4/16-D Rev. E (D-Sub female connector) a burst sequence can be controlled by external event signals, i.e. each (resulting) event signal has a measurement value stored.

> As an option one channel of the burst sequence may be used as time channel, which holds the counter value of the internal module timer for each event signal.

> The module is equipped with 3 differential event inputs: EVENT/A, B, ENABLE, whose signals are processed to the resulting event signal. This pre-processing of signals be configured with **P2\_Event2\_Config**.

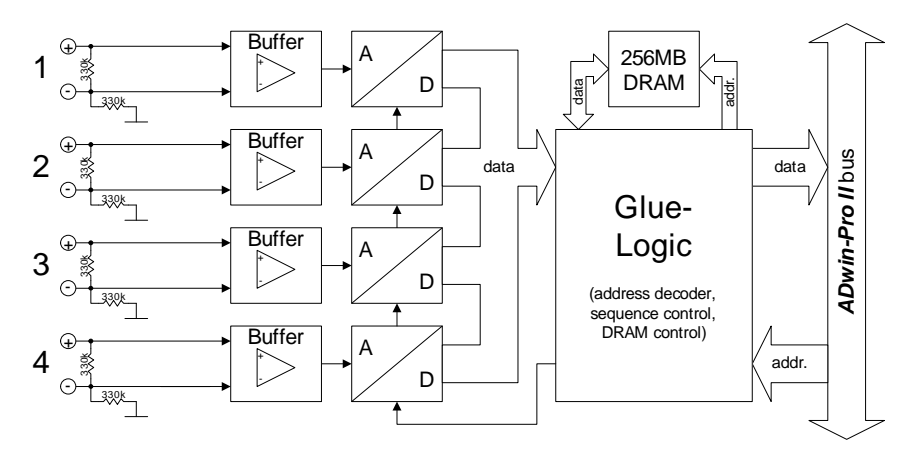

Fig. 60 – Pro II-AIn-F-4/16 Rev. E: Block diagram

| Input channels               |     | 4 differential                                                                                      |
|------------------------------|-----|----------------------------------------------------------------------------------------------------|
| Resolution                   |     | 16 Bit                                                                                              |
| Conversion time              |     | $0.25\,\mu s$ (per ADC)                                                                             |
| Input band width             |     | $0600$ kHz                                                                                          |
| Memory size (since rev. E04) |     | 256MiB or<br>$2^{27}$ = 134217728 values total                                                      |
| Measurement range            |     | $±10V$ with max. offset 3.5 V                                                                       |
| Gain                         |     | 1, 2, 4, 8 software selectable                                                                      |
| Accuracy                     | INL | typical $\pm$ 1.2 LSB, max. $\pm$ 5 LSB                                                             |
|                              | DNL | typical $\pm 0.5$ LSB, max. $\pm 1$ LSB                                                             |
| Input resistance             |     | 330 k $\Omega$ , $\pm$ 2%                                                                           |
| Input over-voltage           |     | $+20V$                                                                                              |
| Offset error                 |     | adjustable                                                                                          |
| Offset drift                 |     | $\pm 30$ ppm/ $\degree$ C of full scale range                                                       |
| Event input (D-Sub only)     |     | 3 differential:<br>RS422/485 compatible (5V differential,<br>120 $\Omega$ bus terminating resistor) |

Fig. 61 – Pro II-AIn-F-4/16 Rev. E: Specification

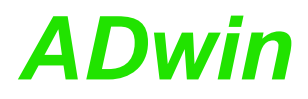

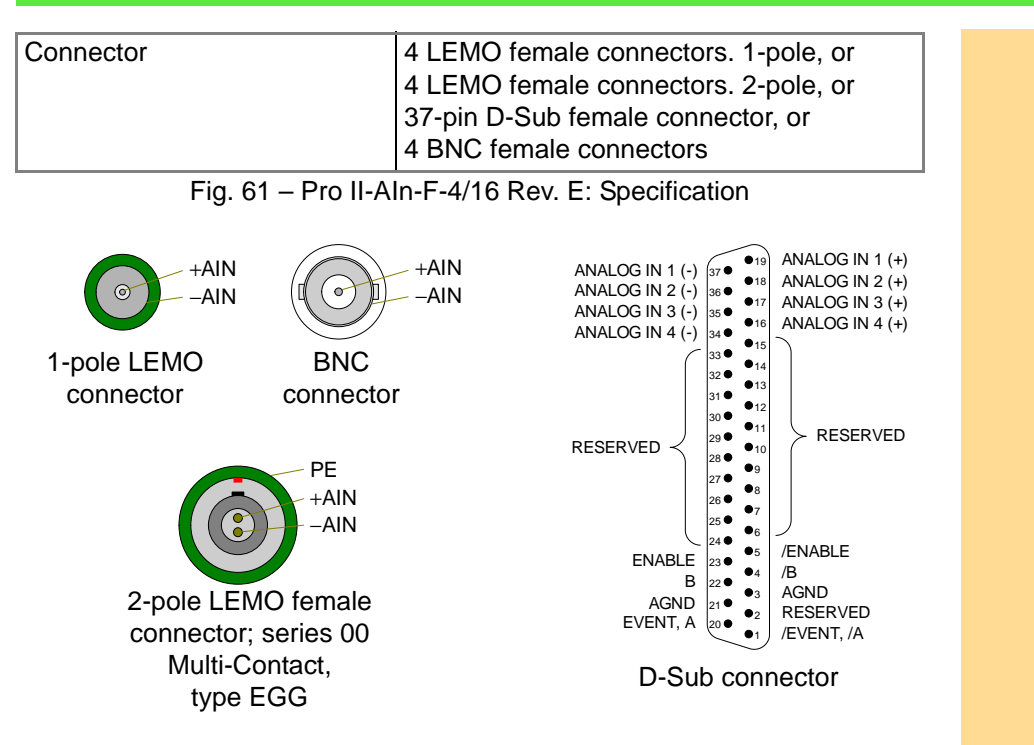

Fig. 62 – Pro-AIn-F-4/16-D Rev. E: Pin assignment differential

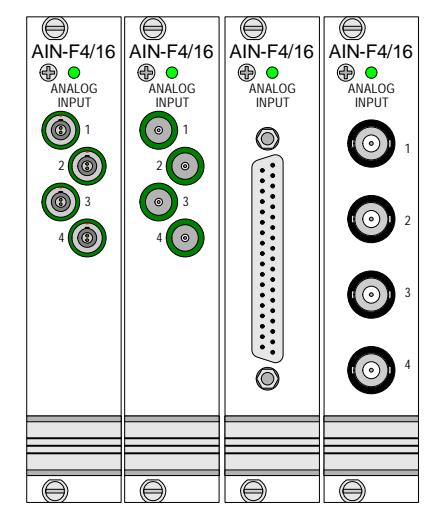

Fig. 63 – Pro II-AIn-F-4/16 Rev. E: Front panels

The module is comfortably programmed with *ADbasic* instructions. The **Programming** instructions are described in *ADbasic* online help and in the Pro II Software manual.

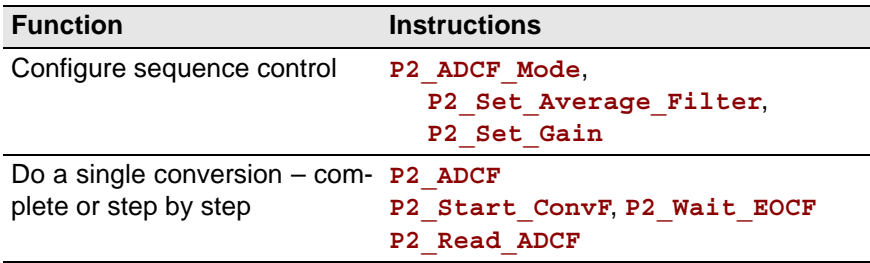

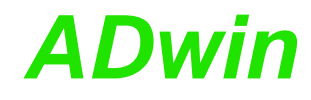

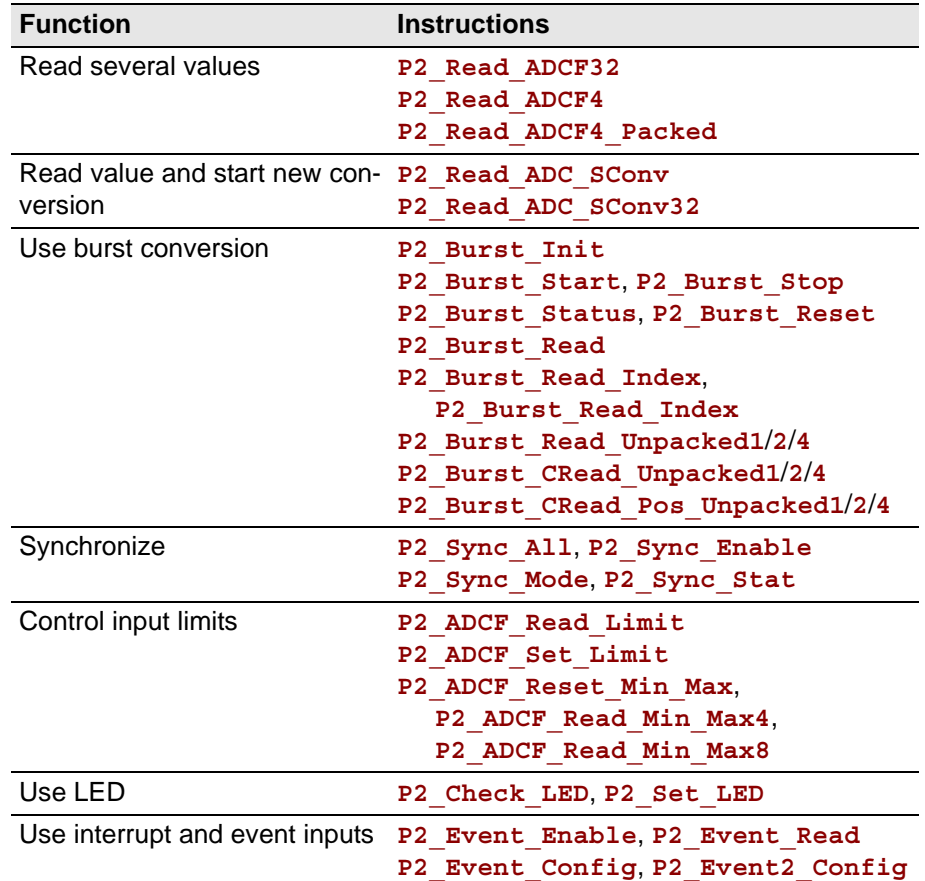

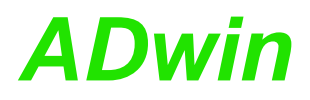

### **5.5.9 Pro II-AIn-F-8/16 Rev. E**

The analog input module Pro II-AIn-F-8/16 Rev. E has 8 Fast-ADC of 14 Bit and 8 differential inputs.

The module can be ordered in the following variants:

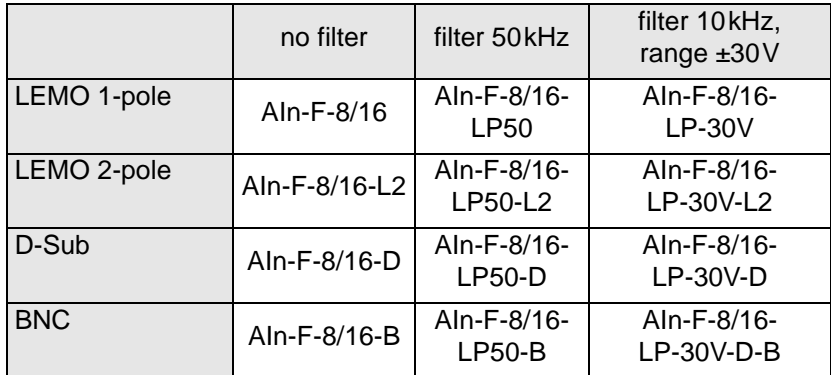

The variants Pro II-AIn-8/18-xxx-LP contain an input filter, a 4th grade low pass of type Typ Butterworth. According to the variant the frequency is set to 10kHz or 50kHz.

The inputs are provided on shielded LEMO sockets (1-pole or 2-pole, CAMAC European norm, see fig. 66), BNC sockets, or 37-pin D-Sub connector.

The module's converters run with a clock rate of up to 4MHz. Since revision E04, module memory enables to buffer data–especially with burst sequences.

The module Pro II-AIn-F-8/16 Rev. E has an input voltage range of ±10V and a software selectable gain of 1, 2, 4 or 8. The adjustment of gain and offset is done by software (see [chapter 6 "Calibration"\)](#page-201-0).

Since revision E04, the module provides several operation modes for converting analog signals:

- Single measurement: You start each conversion manually, query the measurement value and processes it in the *ADbasic* program.
- Single burst sequence: The *ADbasic* program starts a compelete burst measurement sequence, that is a defined number of single measurements.
- Continuous burst sequence: The *ADbasic* program starts a burst measurement sequence, that continuously does single measurements until the sequence is stopped. The data is stored in a fifo-like memory.

As an alternative to the operation modes above, the module can perform a simultaneous conversion on all channels using a sequence control. This disburdens–compared to single measurements with the instruction **P2\_ADCF**–the processor module which only reads and processes the converted measurement values. The conversion can be either triggered periodically with regular time delays or by external event signals.

As an option, the module can return the average of 2…32 measurement values instead of simple measurement values. In this case the selected number of measurement values is converted before the average can be calculated.

The module can control a lower and an upper limit for each channel separately.

The module gathers the maximum and the minimum value for each channel and provides the values per software instructions.

The module processes burst sequences independent from the processor mod-<br> **Burst Sequence** ule of the *ADwin* system. The measurement values–number and measuring rate to be defined ahead in the program–are stored in the burst-memory of the module. The processor module then reads the stored values (even during a

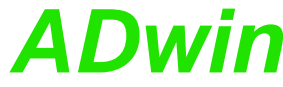

burst sequence) and processes them. Burst sequences are available since rev. E04. With a continuous burst-sequence the measuring rate must be syntonized to the reading rate. Please note: – Measurement values are always read in blocks, the block size is selectable. The greater the data blocks are, the faster the average reading is done. Look out: While a block is read, other processes even with higher priority may be delayed. The probability of a delay rises with the block size. – The time offset between continuous conversion and blockwise reading demands a data buffer. Therefore, the initialization of the burst sequence must allocate sufficient memory range (**P2\_Burst\_Init**, parameter samples). **Event Inputs** With module version Pro II-AIn-F-8/16-D Rev. E (D-Sub female connector) a burst sequence can be controlled by external event signals, i.e. each (resulting) event signal has a measurement value stored. As an option one channel of a burst sequence may be used as time channel, holding the counter value of the internal module timer for each event signal. The module is equipped with 3 differential event inputs: EVENT/A, B, ENABLE, whose signals are processed to the resulting event signal. This pre-processing of signals be configured with **P2\_Event2\_Config**. **Buffer** + A  $\left\lfloor \frac{1}{2} \right\rfloor$ 330k + - 330k . . . . . . **ADwin-Pro II** bus *ADwin-Pro II* bus data data . . . Glue-. . . Logic . . . . . . (address decoder, sequence control. DRAM control) **Buffer** + A 8 addr. 330k + D - - 330kFig. 64 – Pro II-AIn-F-8/16 Rev. E: Block diagram Input channels 8 differential Resolution 16 Bit Conversion time | 0.25µs (per ADC) Input band width  $\begin{bmatrix} 0 & 600 \end{bmatrix}$ Memory size (since rev. E04) 256MiB or  $2^{27}$  = 134217728 values total Measurement range  $\vert$ ±10V with max. offset 3.5 V Gain 1, 2, 4, 8 software selectable

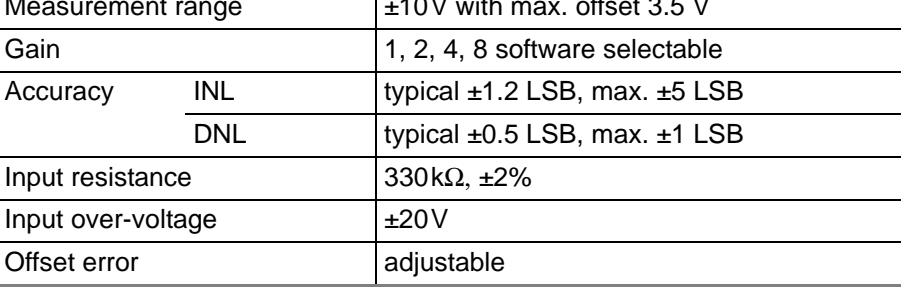

Fig. 65 – Pro II-AIn-F-8/16 Rev. E: Specification

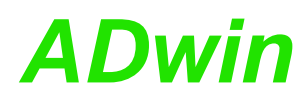

# *Pro II: Analog Input Modules ADwin Pro II-AIn-F-8/16 Rev. E*

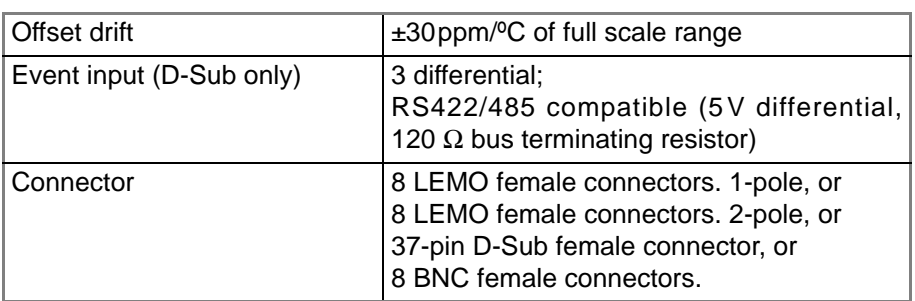

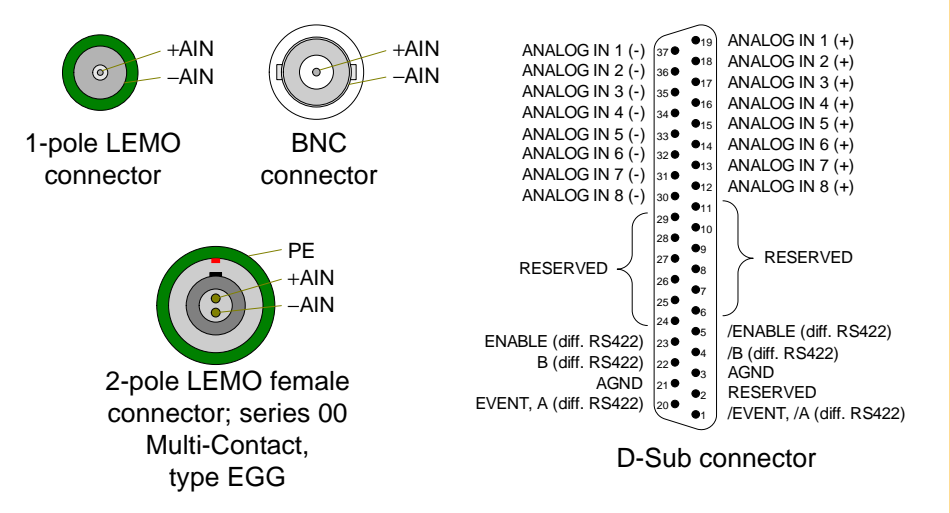

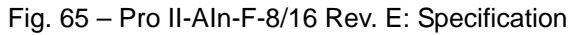

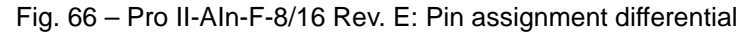

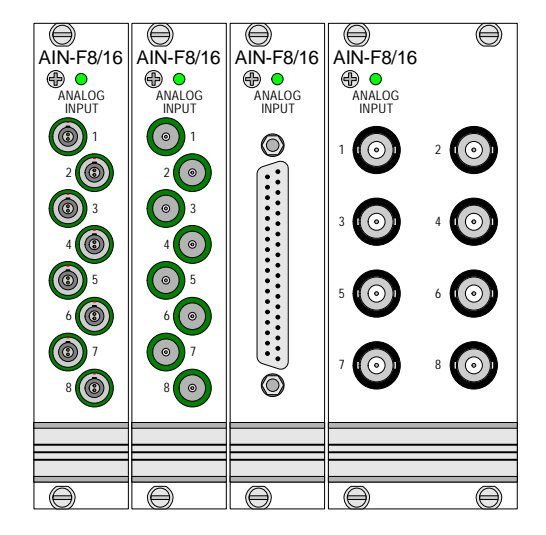

Fig. 67 – Pro II-AIn-F-8/16 Rev. E: Front panels

The module is comfortably programmed with *ADbasic* instructions. The **Programming** instructions are described in *ADbasic* online help and in the Pro II Software manual.

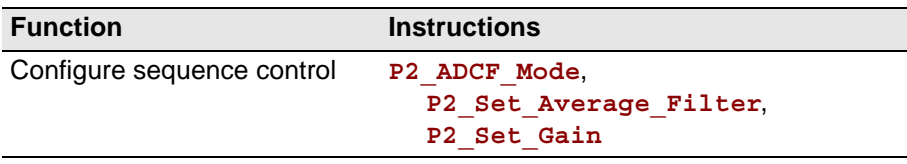

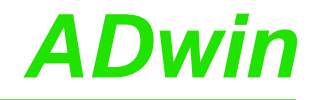

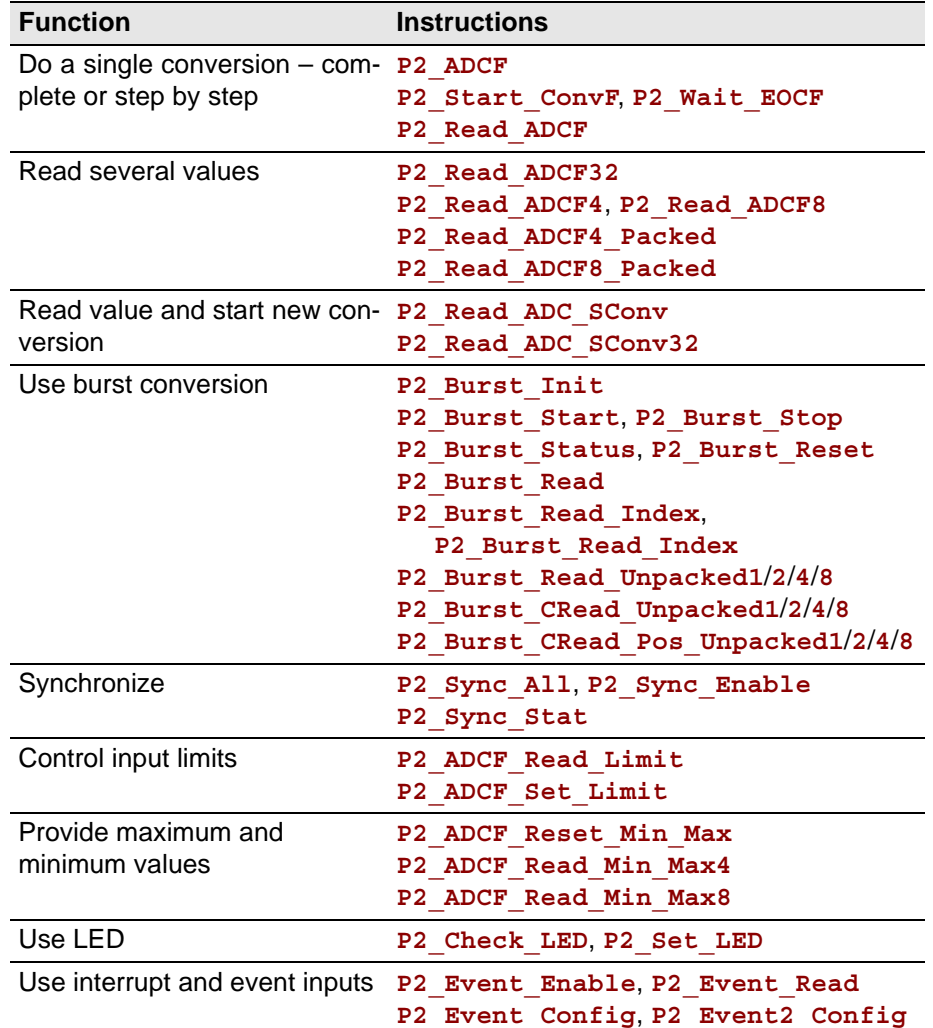

### **5.5.10 Pro II-AIn-F-4/18 Rev. E**

The analog input module Pro II-AIn-F-4/18 Rev. E has 4 Fast ADC of 18 Bit and 4 differential inputs. The inputs are galvanically isolated from each other as well as from other modules.

The inputs are available with the following connectors:

- Pro II-AIn-F-4/18: shielded LEMO female connectors, CAMAC European norm.
- Pro II-AIn-F-4/18-L2: shielded LEMO female connectors, 2-pole, CAMAC European norm.
- Pro II-AIn-F-4/18-D: D-Sub female connector 37-pin.
- Pro II-AIn-F-4/18-B: BNC connectors.

The module Pro II-AIn-F-4/18 Rev. E has input voltage range of ±10V. The adjustment of gain and offset is made by software. (see [chapter 6 "Calibra](#page-201-0)[tion"](#page-201-0)).

The module can perform a simultaneous conversion on all channels using a sequence control. This disburdens–compared to single measurements with the instruction **P2** ADCF–the processor module which only reads and processes the converted measurement values. The conversion can be either triggered periodically with regular time delays or by external event signals.

The module can control an upper and lower limit for each channel separately.

In order to use a channel as single-ended input, connect the input signal to the plus pin and ground to the minus pin.

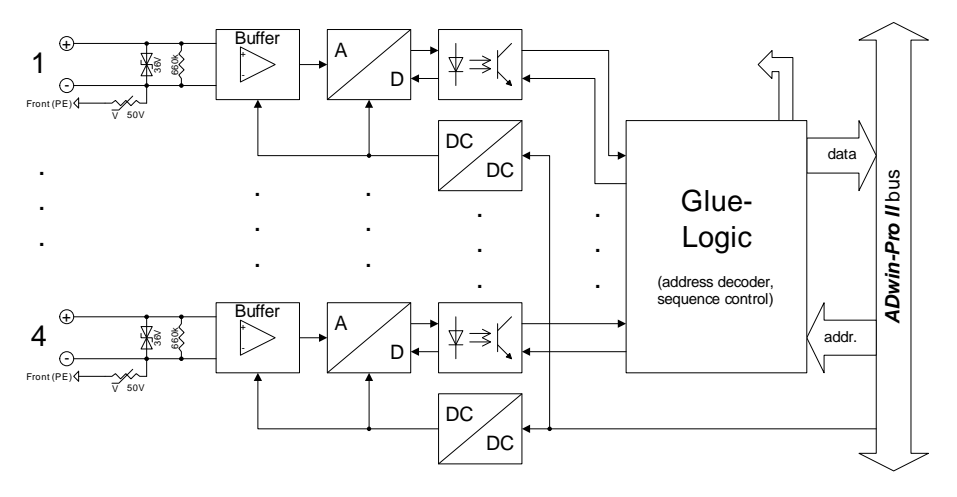

Fig. 68 – Pro II-AIn-F-4/18 Rev. E: Block diagram

As ground connection the enclosure's ground (PE) is available. All analog inputs are galvanically isolated from enclosure's ground.

With module versions -L2 (2-pole Lemo) and -D (D-Sub connector), the enclosure's ground is also available at the shield of the connectors.

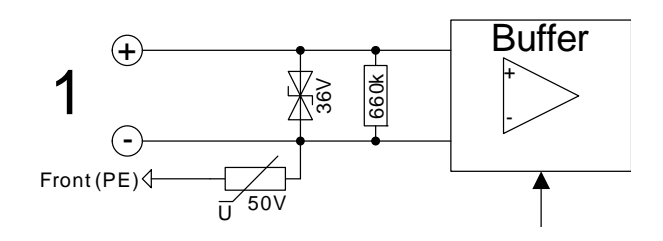

Fig. 69 – Pro II-AIn-F-4/18 Rev. E: Input circuitry

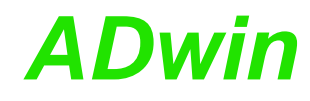

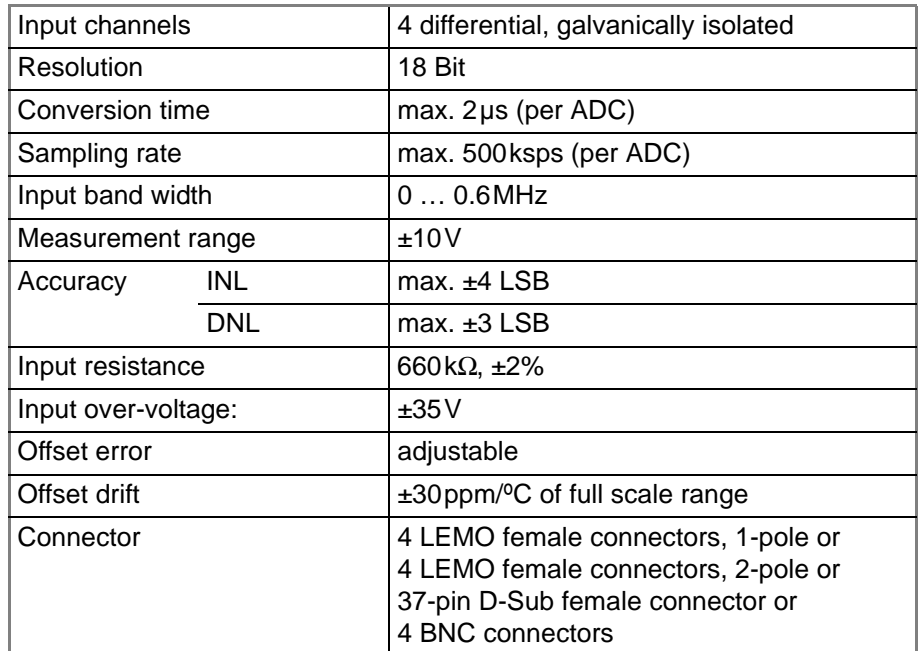

Fig. 70 – Pro II-AIn-F-4/18 Rev. E: Specification

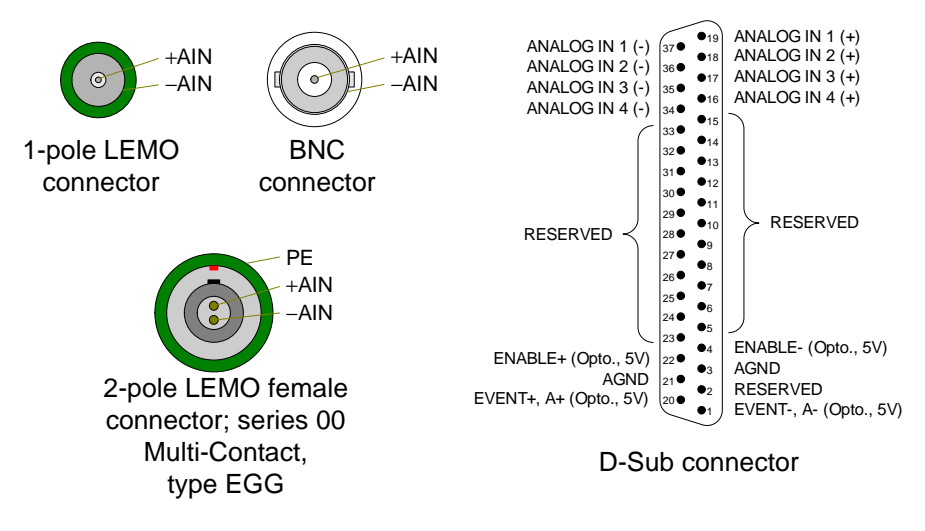

Fig. 71 – Pro II-AIn-F-4/18 Rev. E: Pin assignment differential

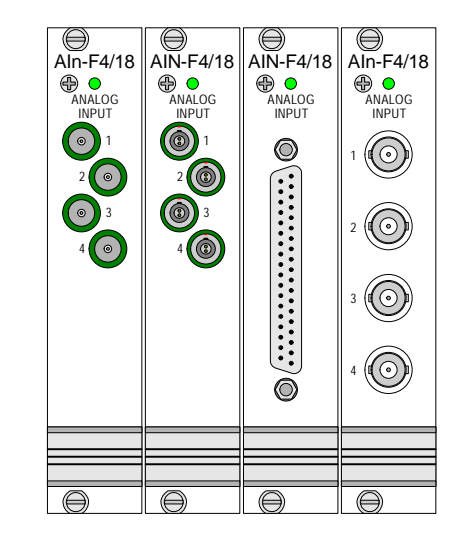

Fig. 72 – Pro II-AIn-F-4/18 Rev. E: Front panels

The module is comfortably programmed with *ADbasic* instructions. The **Programming** instructions are described in *ADbasic* online help and in the Pro II Software manual.

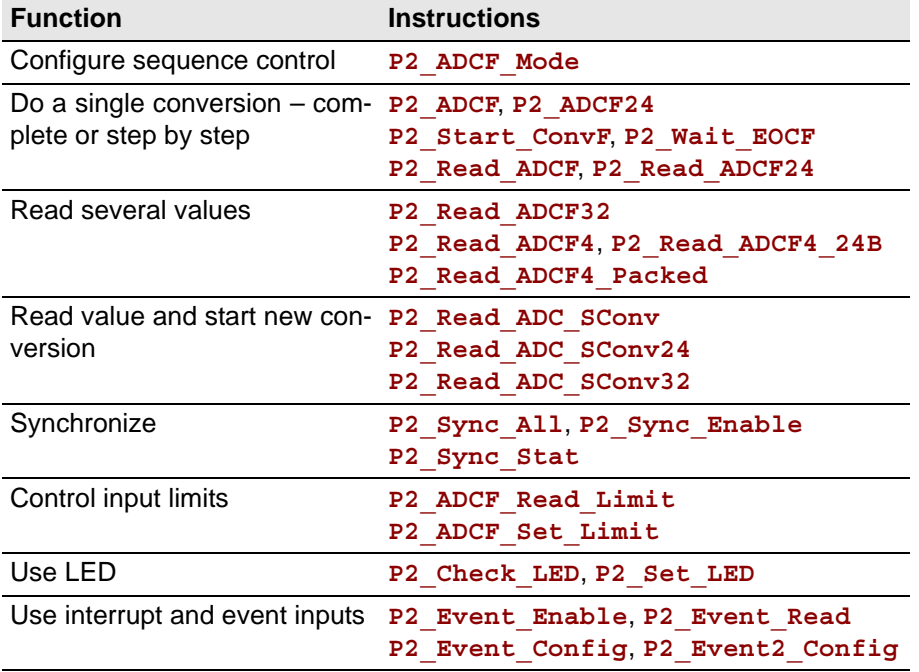

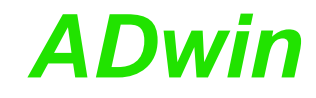

#### **5.5.11 Pro II-AIn-F-8/18 Rev. E**

The analog input module Pro II-AIn-F-8/18 Rev. E has 8 Fast-ADC of 18 Bit and 8 differential inputs. The inputs are galvanically isolated from each other as well as from other modules.

The inputs are available with the following connectors:

- Pro II-AIn-F-8/18: shielded LEMO female connectors, CAMAC European norm.
- Pro II-AIn-F-8/18-L2: shielded LEMO female connectors, 2-pole, CAMAC European norm.
- Pro II-AIn-F-8/18-D: D-Sub female connector 37-pin.
- Pro II-AIn-F-8/18-B: BNC connectors.

The module Pro II-AIn-F-8/18 Rev. E has input voltage range of ±10V. The adjustment of gain and offset is made by software. (see [chapter 6 "Calibra](#page-201-0)[tion"](#page-201-0)).

The module can perform a simultaneous conversion on all channels using a sequence control. This disburdens–compared to single measurements with the instruction **P2\_ADCF**–the processor module which only reads and processes the converted measurement values. The conversion can be either triggered periodically with regular time delays or by external event signals.

The module can control an upper and lower limit for each channel separately.

In order to use a channel as single-ended input, connect the input signal to the plus pin and ground to the minus pin.

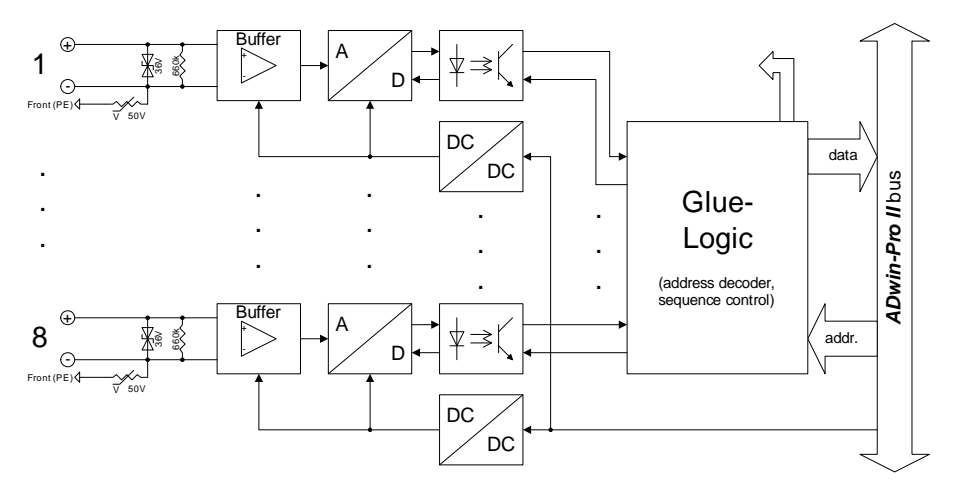

Fig. 73 – Pro II-AIn-F-8/18 Rev. E: Block diagram

As ground connection the enclosure's ground (PE) is available. All analog inputs are galvanically isolated from enclosure's ground.

With module versions -L2 (2-pole Lemo) and -D (D-Sub connector), the enclosure's ground is also available at the shield of the connectors.

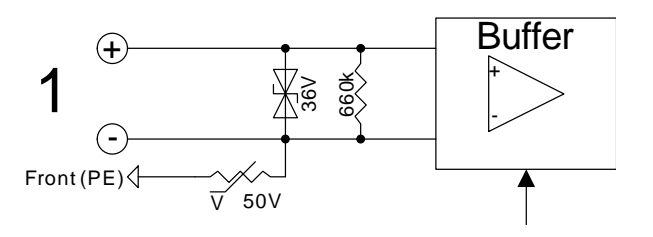

Fig. 74 – Pro II-AIn-F-8/18 Rev. E: Input circuitry

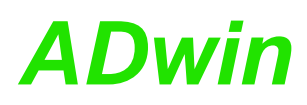

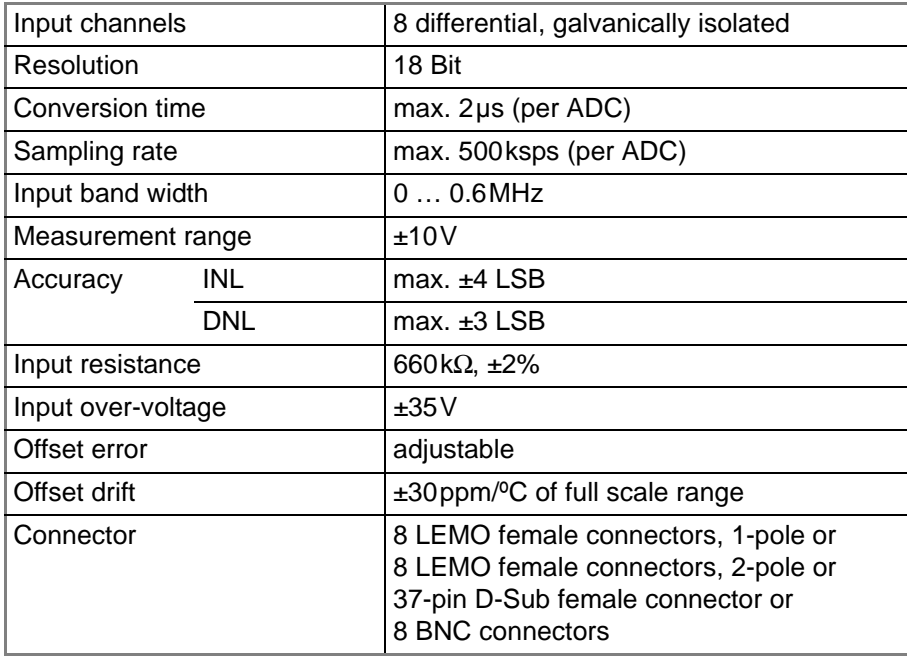

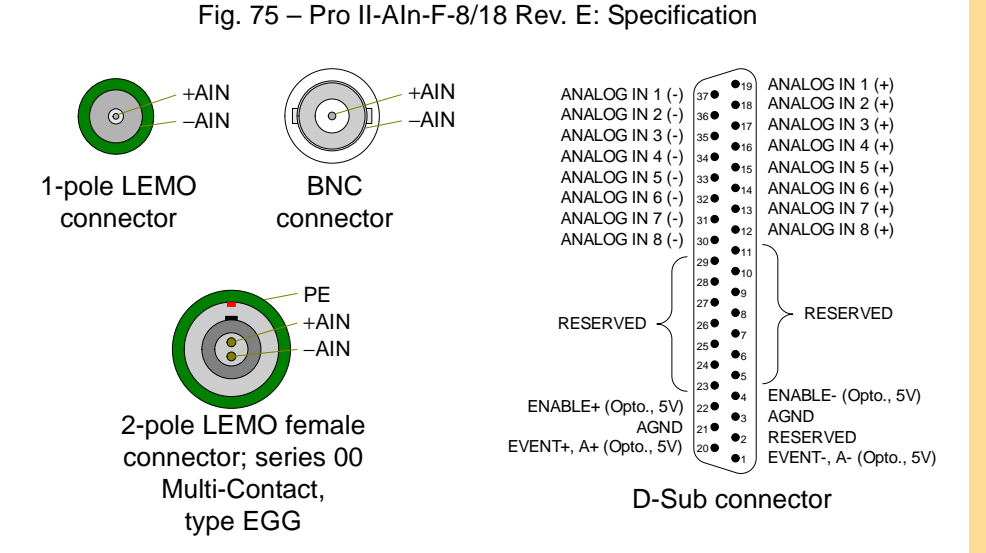

Fig. 76 – Pro II-AIn-F-8/18 Rev. E: Pin assignment differential

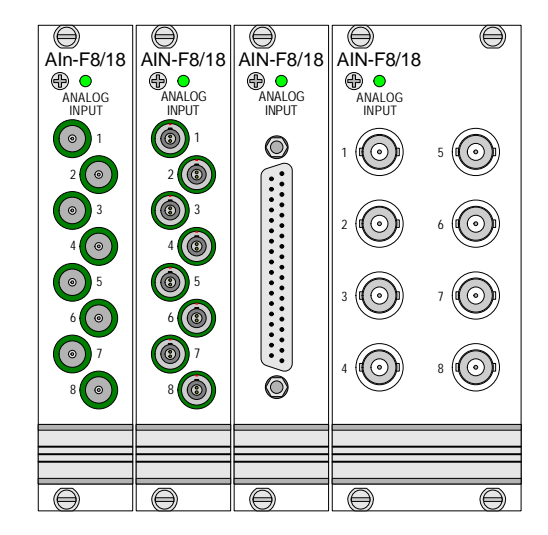

Fig. 77 – Pro II-AIn-F-8/18 Rev. E: Front panels

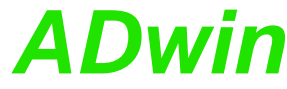

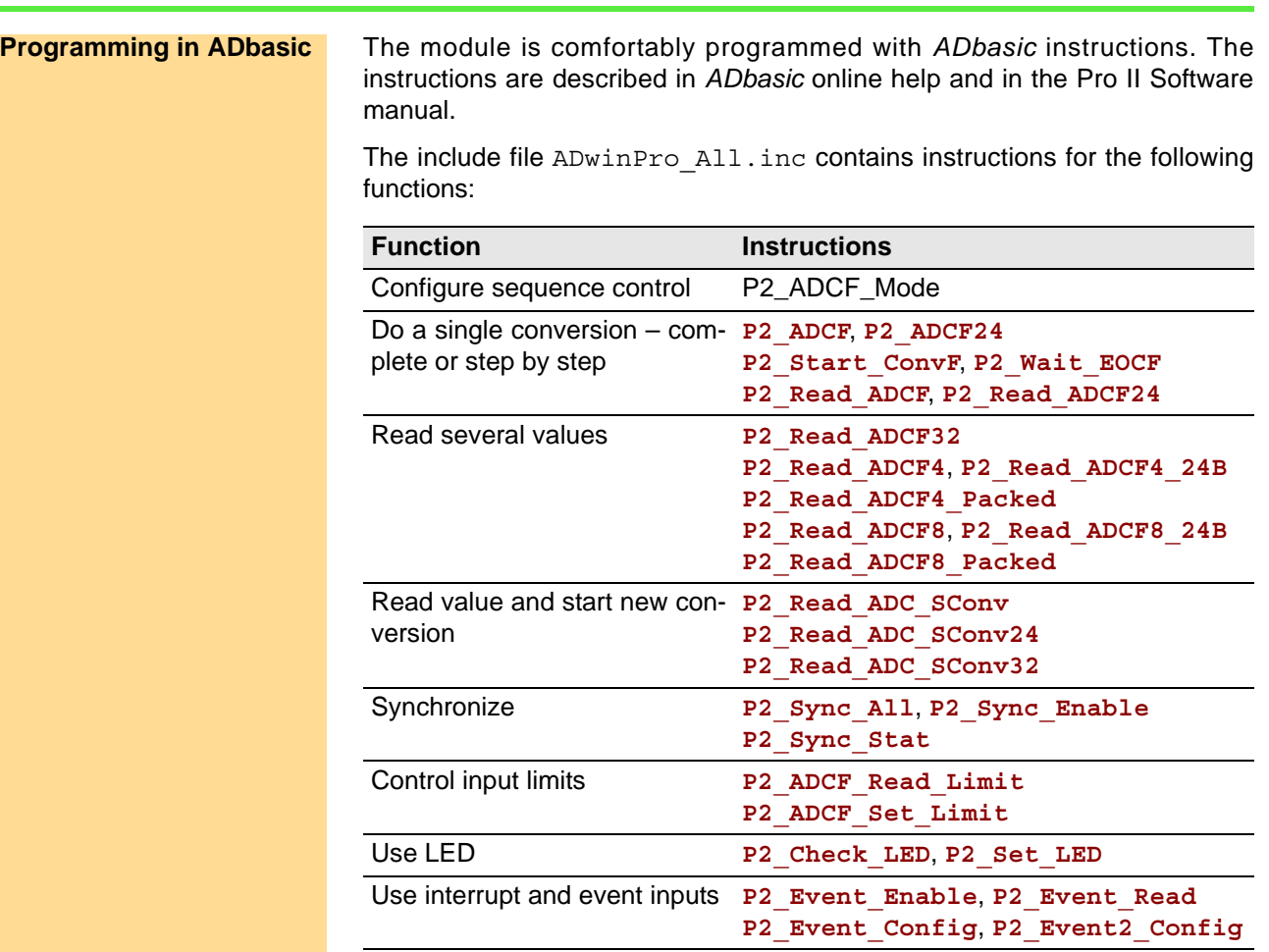

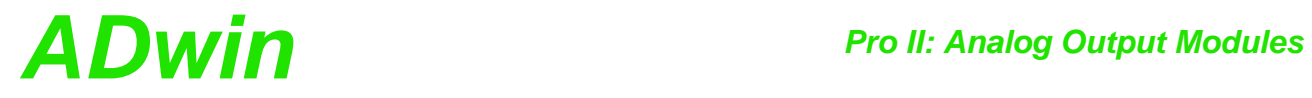

## **5.6 Pro II: Analog Output Modules**

This section describes analog output modules for *ADwin-Pro II*. Analog output modules for *ADwin-Pro I* be found in the manual "ADwin-Pro Hardware" from page 66.

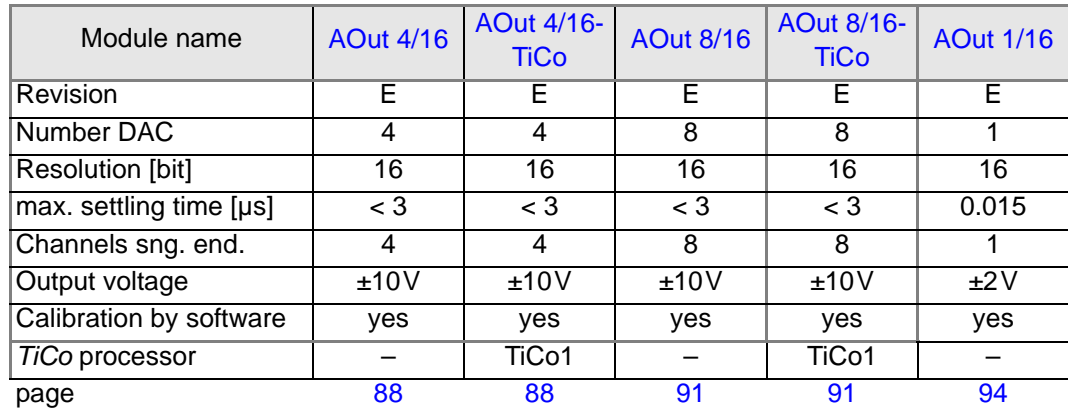

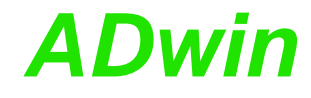

#### <span id="page-91-0"></span>**5.6.1 Pro II-AOut-4/16 Rev. E**

The analog output module Pro II-AOut-4/16 Rev. E has 4 DAC (16 bit) with fixed 1st order low-pass filters ( $fc = 10$ MHz).

The module can be ordered in following variants:

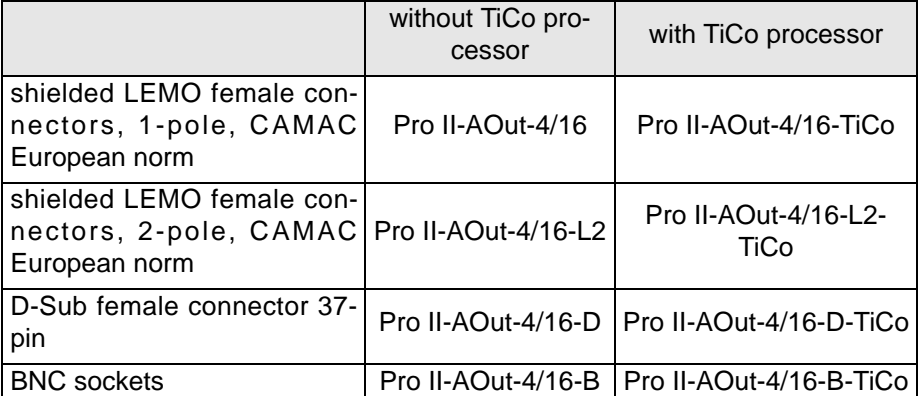

The output voltage range of the DACs is set to  $\pm$ 10V bipolar and can't be changed. Offset and gain are adjusted by software (see [chapter 6 "Calibra](#page-201-0)[tion"](#page-201-0)).

Modules with D-Sub female connector have an event input; an event given may be forwarded as trigger signal to the processor module.

**TiCo processor** The variants Pro II-AIn-8/18-xxx-TiCo additionally provide a freely programmable *TiCo* processor with 28KiByte data memory and 28KiByte program memory, which has access to all inputs of the module. Find more information about use and programming of the *TiCo* processor in the manual *TiCoBasic*.

> If you store a *TiCoBasic* program in the *TiCo* bootloader, the program is automatically loaded into the *TiCo* processor and started on power-up. Thus, the module can run on its own and independently from the CPU module of the *ADwin-Pro II* system.

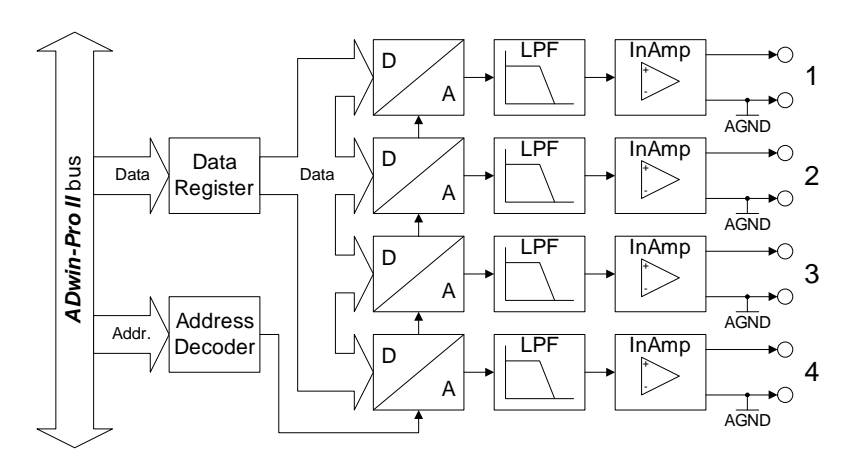

Fig. 78 – Pro II-AOut-4/16 Rev. E: Block diagram

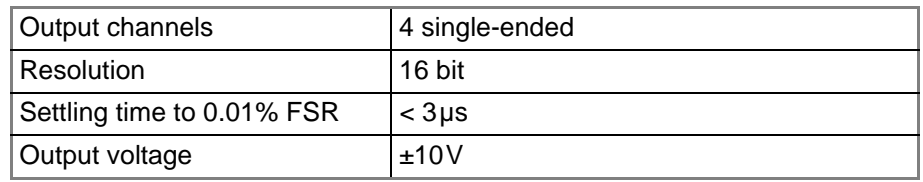

Fig. 79 – Pro II-AOut-4/16 Rev. E: Specification

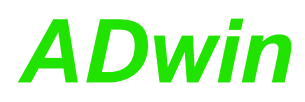

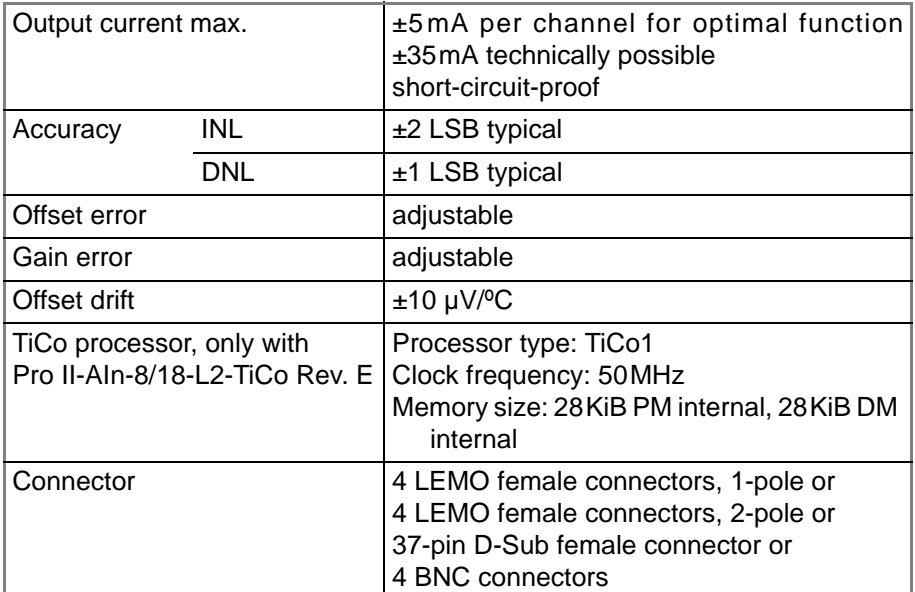

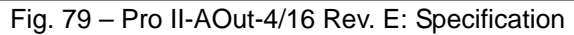

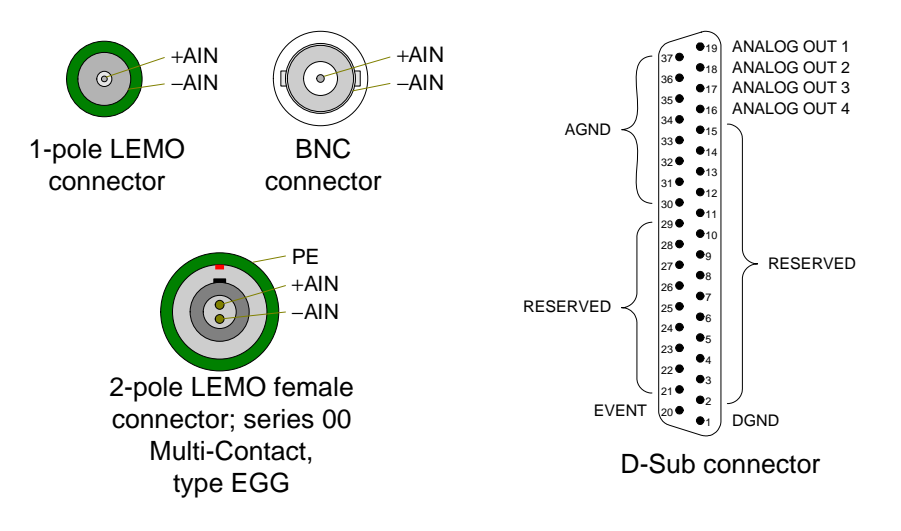

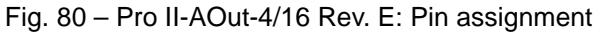

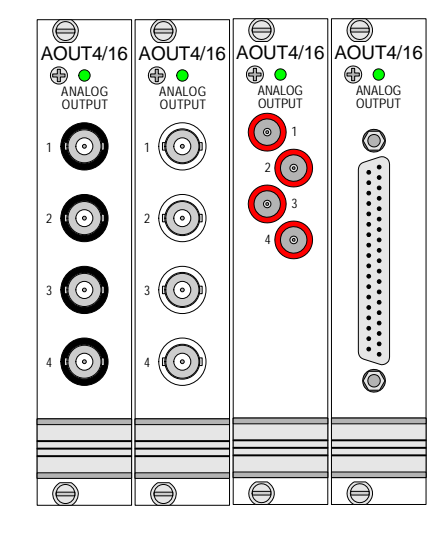

Fig. 81 – Pro II-AOut-4/16 Rev. E: Front covers

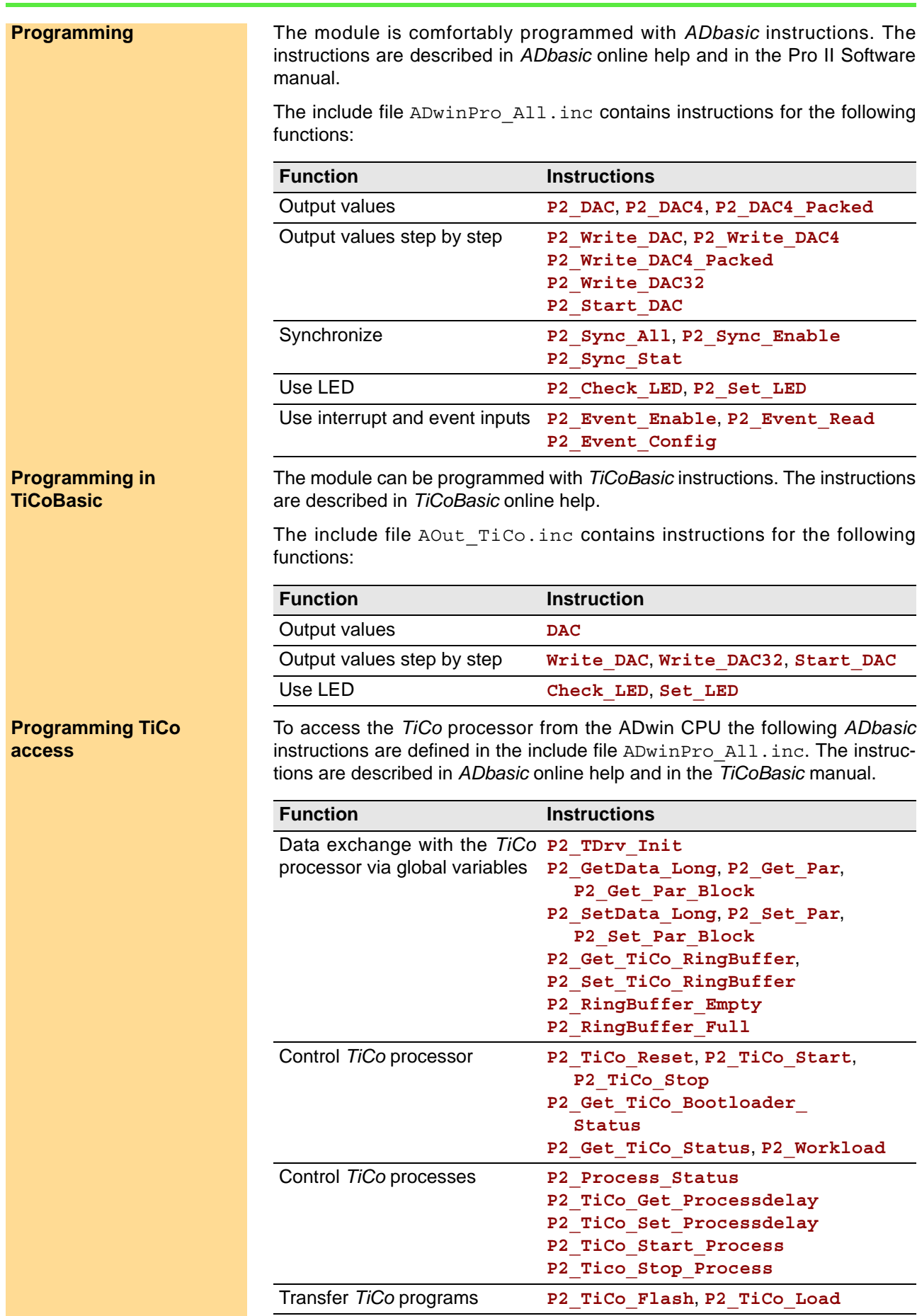

### <span id="page-94-0"></span>**5.6.2 Pro II-AOut-8/16 Rev. E**

The analog output module Pro II-AOut-8/16 Rev. E has 8 DAC (16 bit) with fixed 1st order low-pass filters ( $fc = 10$ MHz).

The module can be ordered in following variants:

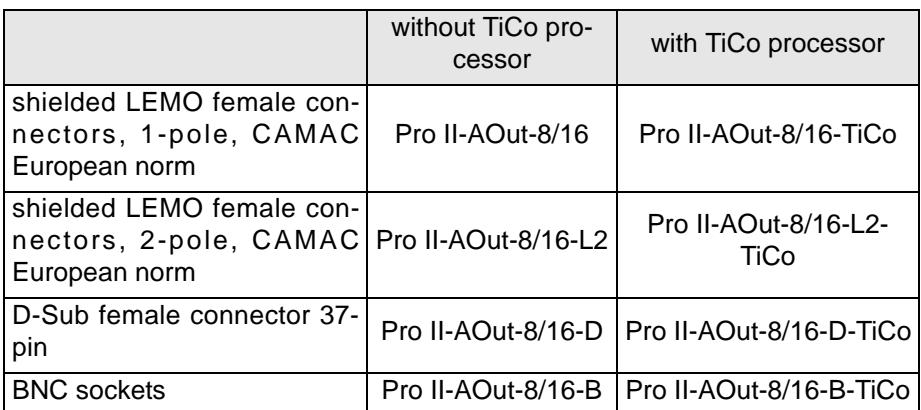

The output voltage range of the DACs is set to  $\pm$ 10V bipolar and can't be changed. Offset and gain are adjusted by software (see [chapter 6 "Calibra](#page-201-0)[tion"](#page-201-0)).

Modules with D-Sub female connector have an event input; an event given may be forwarded as trigger signal to the processor module.

The variants Pro II-AIn-8/18-xxx-TiCo additionally provide a freely programma- **TiCo processor** ble *TiCo* processor with 28KiByte data memory and 28KiByte program memory, which has access to all inputs of the module. Find more information about use and programming of the *TiCo* processor in the manual *TiCoBasic*.

If you store a *TiCoBasic* program in the *TiCo* bootloader, the program is automatically loaded into the *TiCo* processor and started on power-up. Thus, the module can run on its own and independently from the CPU module of the *ADwin-Pro II* system.

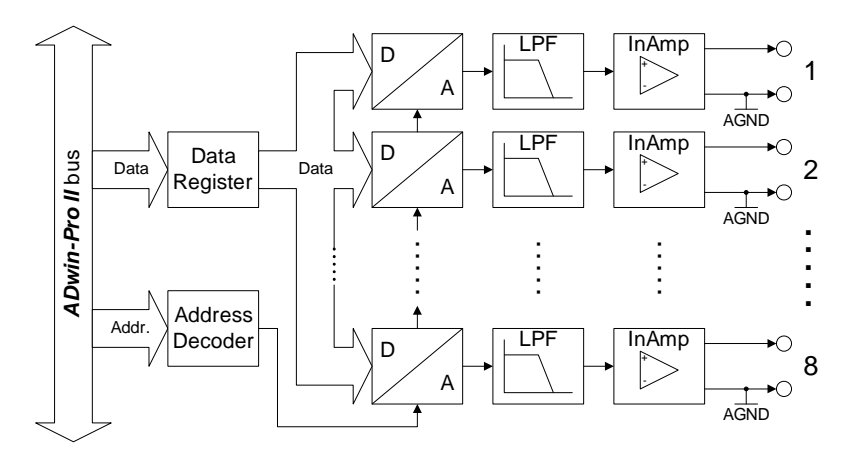

Fig. 82 – Pro II-AOut-8/16 Rev. E: Block diagram

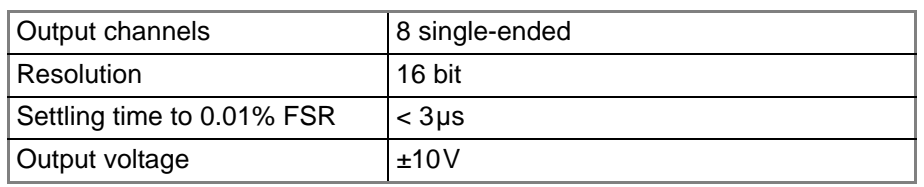

Fig. 83 – Pro II-AOut-8/16 Rev. E: Specification

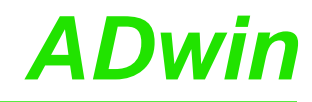

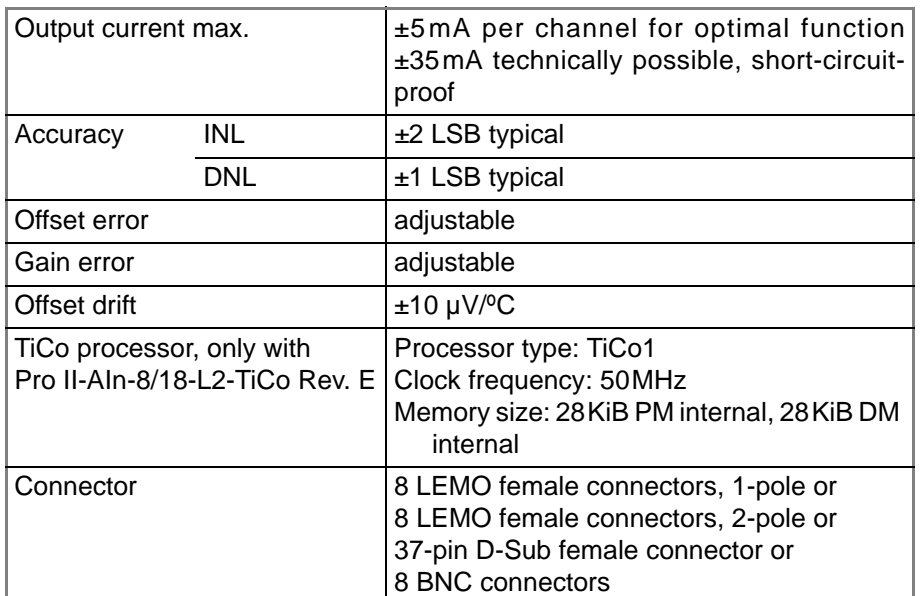

Fig. 83 – Pro II-AOut-8/16 Rev. E: Specification

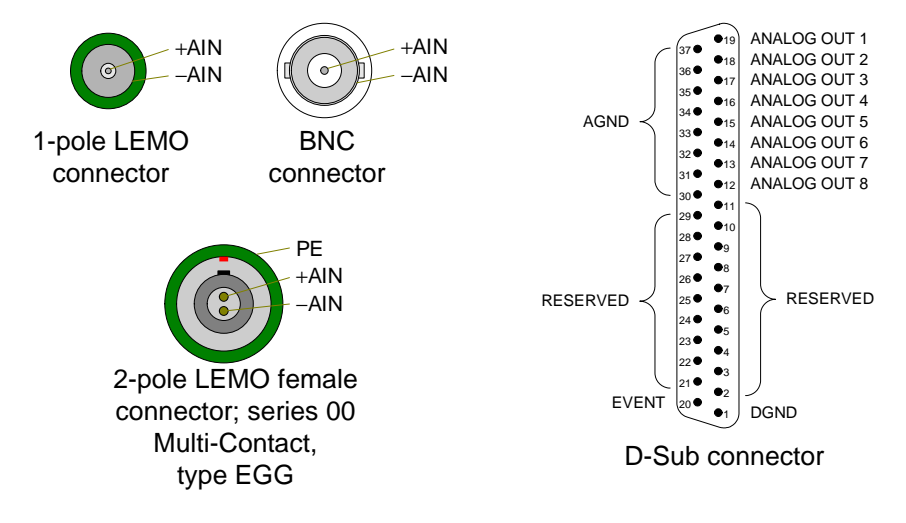

Fig. 84 – Pro II-AOut-8/16 Rev. E: Pin assignment

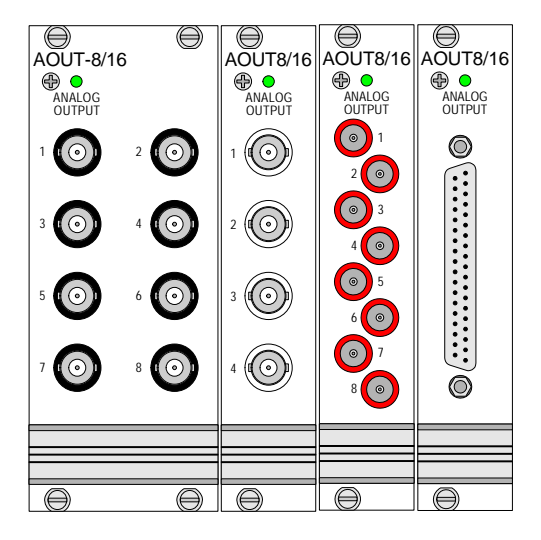

Fig. 85 – Pro II-AOut-8/16 Rev. E: Front covers

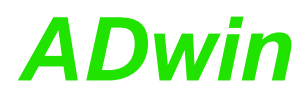

The module is comfortably programmed with *ADbasic* instructions. They are **Programming** described in *ADbasic* online help and in the Pro II Software manual.

The include file ADwinPro\_All.inc contains instructions for:

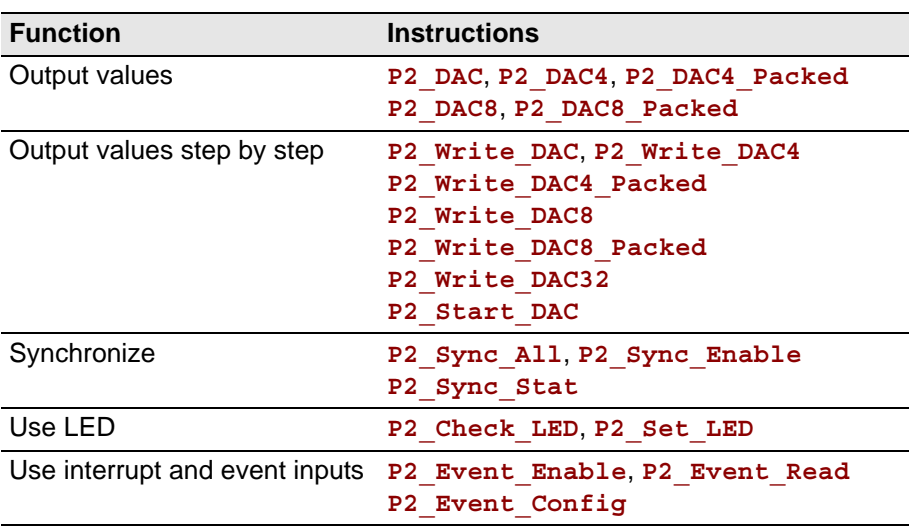

The module can be programmed with *TiCoBasic* instructions. The instructions are described in *TiCoBasic* online help.

The include file AOut TiCo.inc contains instructions for the following functions:

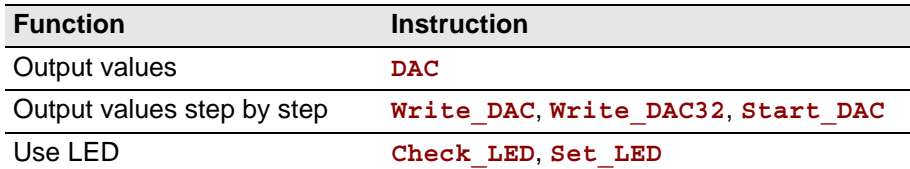

To access the *TiCo* processor from the ADwin CPU the following *ADbasic* instructions are defined in the include file ADwinPro\_All.inc. The instructions are described in *ADbasic* online help and in the *TiCoBasic* manual.

**Programming in TiCoBasic**

**Programming TiCo access**

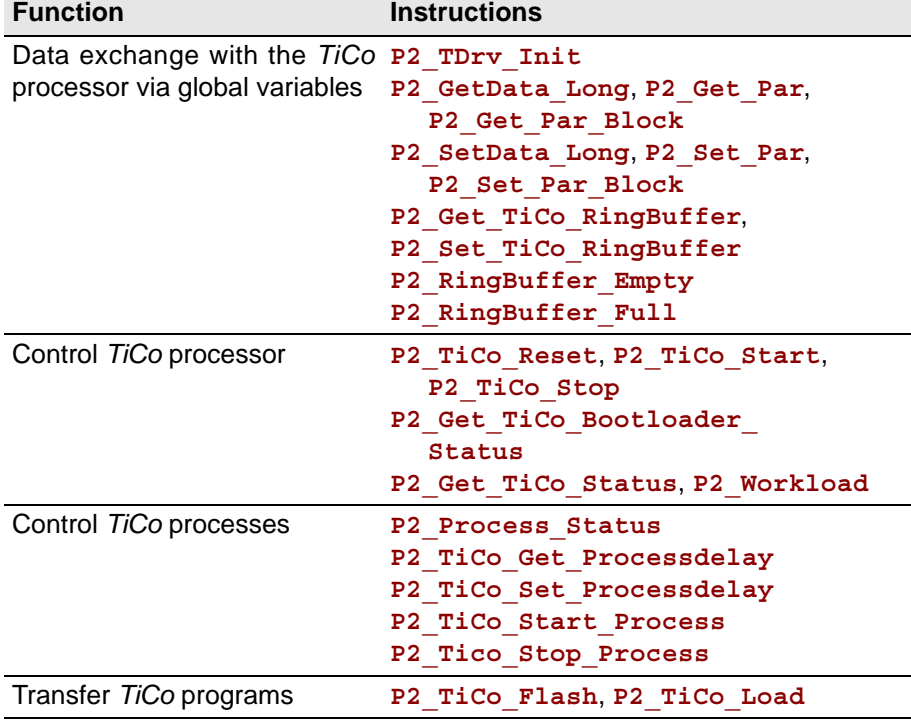

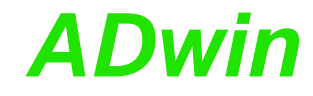

#### <span id="page-97-0"></span>**5.6.3 Pro II-AOut-1/16 Rev. E**

The module Pro II-AOut-1/16 Rev. E is equipped with the following hardware:

- 1 analog output with 16 Bit DAC, output rate 50MHz, galvanically isolated.
- Each 16 digital inputs and outputs with TTL levels
- 1 Event input
- *TiCo* processor with 56 KiB internal memory and 256MiB external DRAM

The *TiCo* processor has access to all inpus and outputs of the module, as does the *ADwin* CPU. You find more information about usage and programming of the TiCo processor in the *TiCoBasic* manual.

#### **Analog output**

The DAC runs with 50MHz speed. The output voltage range of the DAC is set to ±2V bipolar and cannot be changed. The calibration of gain and offset is done via software (see [chapter 6 "Calibration"\)](#page-201-0).

The DAC output is located in a separate SMB connector (female) and is galvanically isolated from enclosing's ground and from other modules.

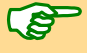

Please note: The DAC has an output impedance of  $50\Omega$  and must be operated with a 50 $\Omega$  system. As soon as the output was calibrated, any change to the impedance value–for example by exchanging a cable or a plug–may lead to a strong aberration in the output voltage value.

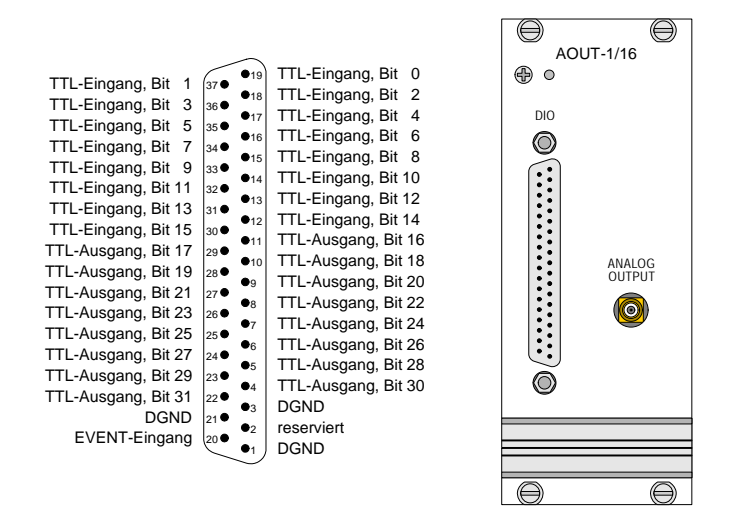

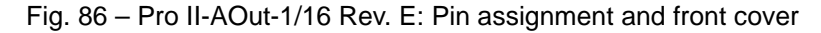

To output DAC values there are 3 variants:

- 1. Single value output
- 2. Continuous output via an output Fifo. The output values can be either refilled regularly or will be repeated in an endless loop.

With each output voltage value, 14 digital outputs can be set either.

3. Output of voltage ramps being defined by DAC start value, DAC end value, and span of time. The combination of consecutive ramps enables the output of curves.

In addition to a voltage ramp, at the start and/or at the end of the ramp TTL signals can be set at the 16 digital outputs.

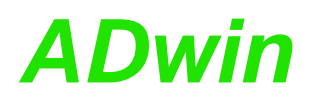

The 3 output variants can only be used one after the other but not in parallel. If you change to a different output variant there will in any case be a time delay until the next voltage value is output.

### **Digital Inputs/Outputs**

16 input and 16 outputs with TTL levels are available on a 37-pin D-Sub female connector, pin assignment see above. The channel direction cannot be changed.

The module can automatically monitor the edges of input channels which is performed with a frequency of 100MHz. With every change the current input levels are saved together with a time stamp in a FIFO; up to 511 of those value pairs (input level and time stamp) can be stored. The FIFO data can be read and processed.

In addition, one can query whether a positive or negative edge has occurred at the input channels.

The FIFO can be used either for edge control of inputs or for output of level patterns at the outputs.

Via the EVENT input a trigger signal can start an externally triggered *ADbasic* process which is processed immediately and completely (see *ADbasic* manual).

#### *TiCo processor*

The module provides the freely programmable *TiCo* processor with 28kiB program memory, 28KiB data memory, and 256MiB external DRAM memory. The internal memory serves as data and program memory. You program the *TiCo* processor with *TiCoBasic*.

The *TiCo* processor has access to all analog and digital input and output channels, as does the *ADwin* CPU. Find more information about use and programming of the *TiCo* processor in the *TiCoBasic* manual.

If you store a *TiCoBasic* program in the *TiCo* bootloader, the program is automatically loaded into the *TiCo* processor and started on power-up. Thus, the module can run on its own and independently from the CPU module of the *ADwin-Pro II* system.

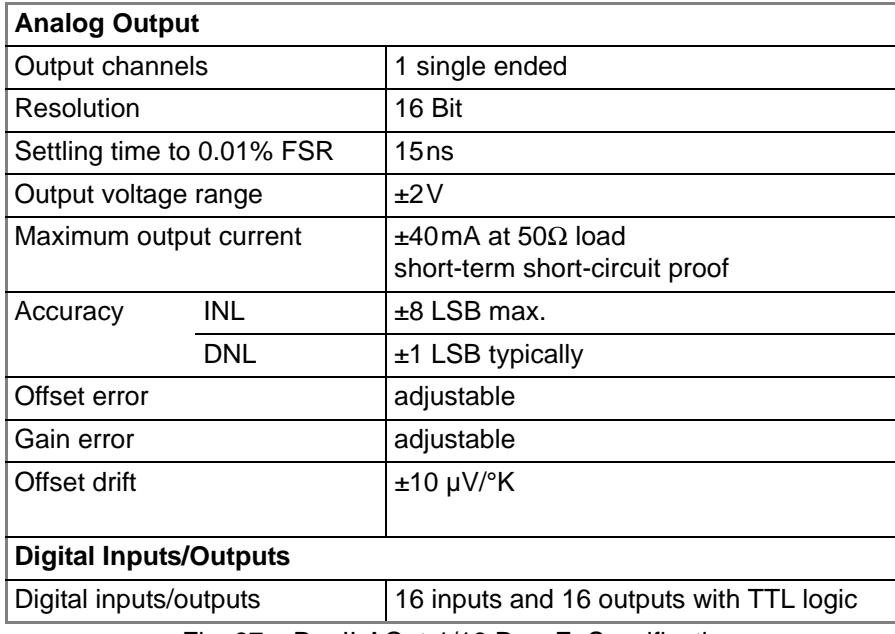

#### **Technical Specification**

Fig. 87 – Pro II-AOut-1/16 Rev. E: Specification

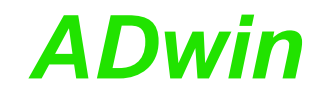

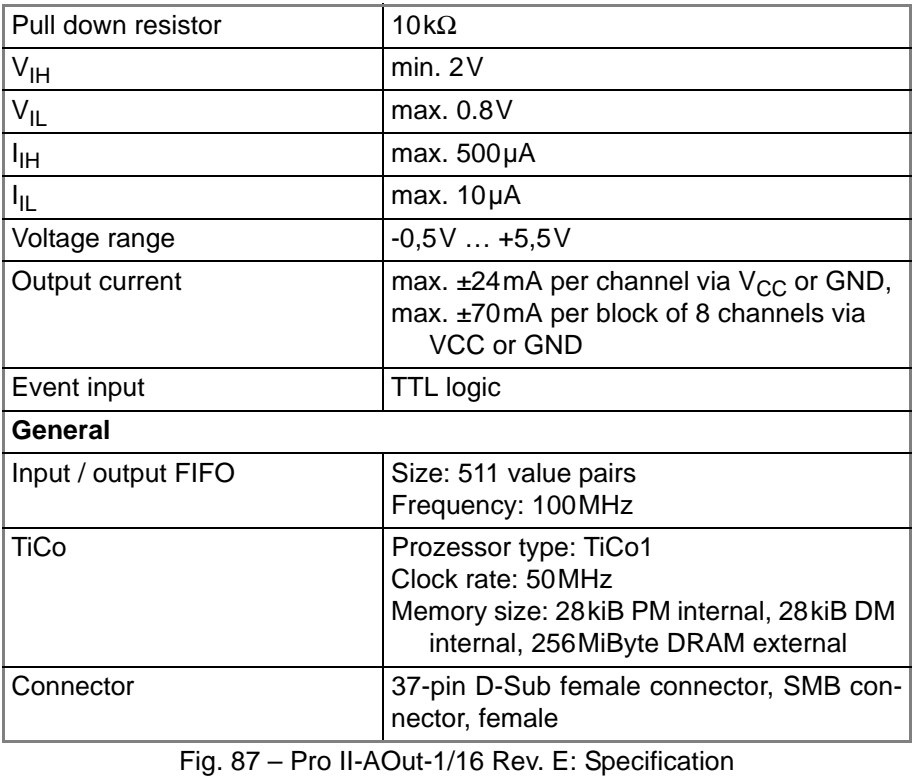

### **Programming**

**Programming in ADbasic** The module is comfortably programmed with *ADbasic* instructions. The instructions are described in *ADbasic* online help and Pro II Software manual.

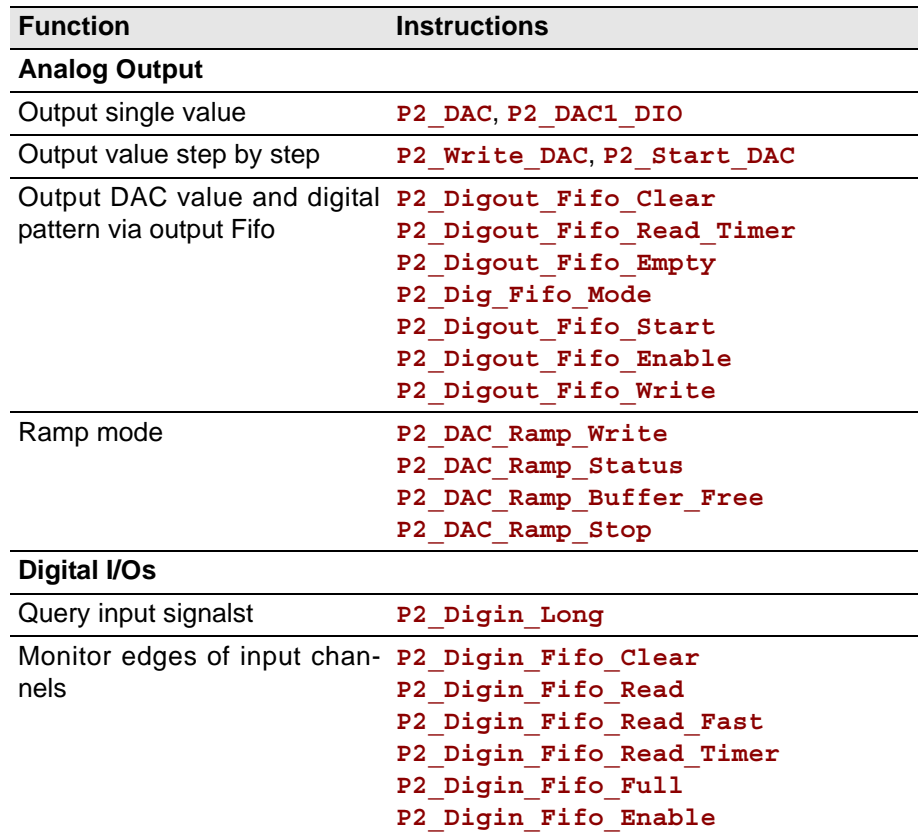

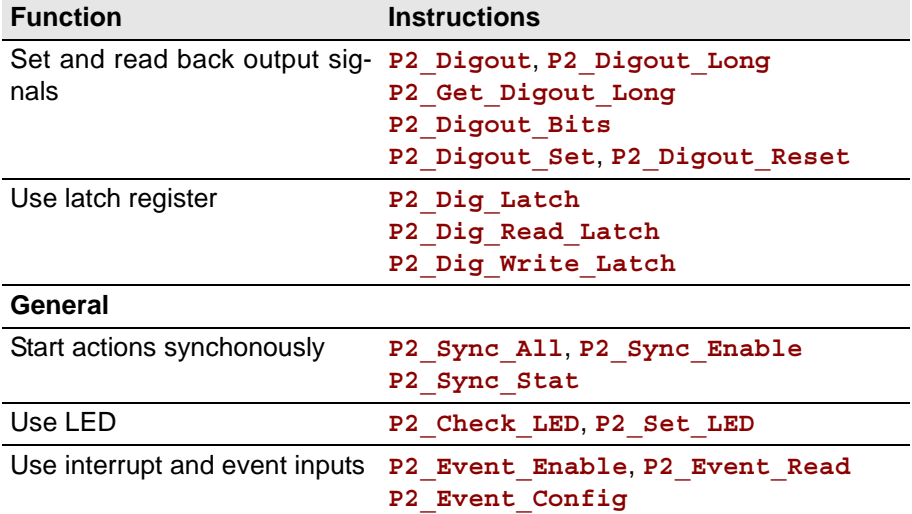

The module can be programmed with *TiCoBasic* instructions. The instructions are described in *TiCoBasic* online help.

**Programming in TiCoBasic**

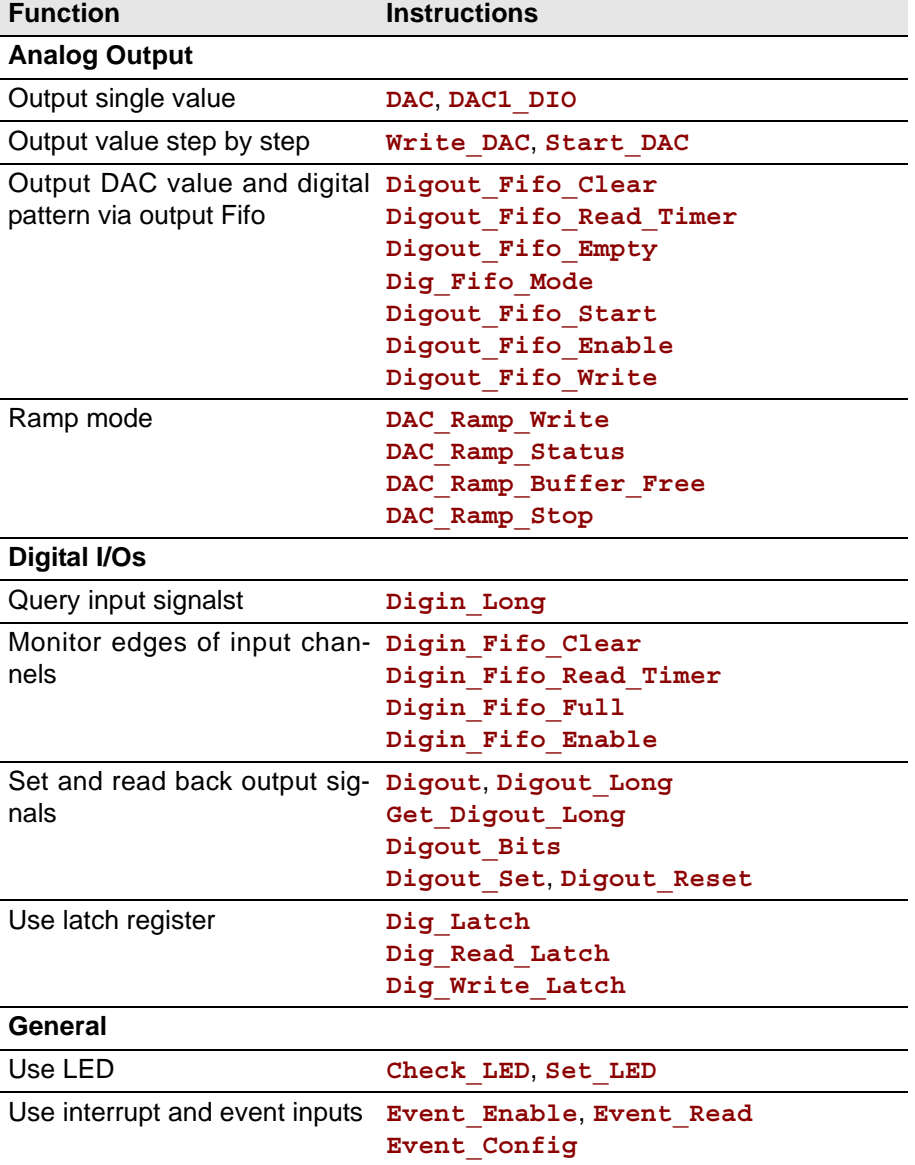

# *Pro II: Analog Output Modules Pro II-AOut-1/16 Rev. E ADwin*

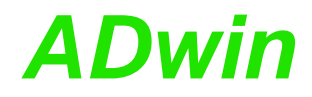

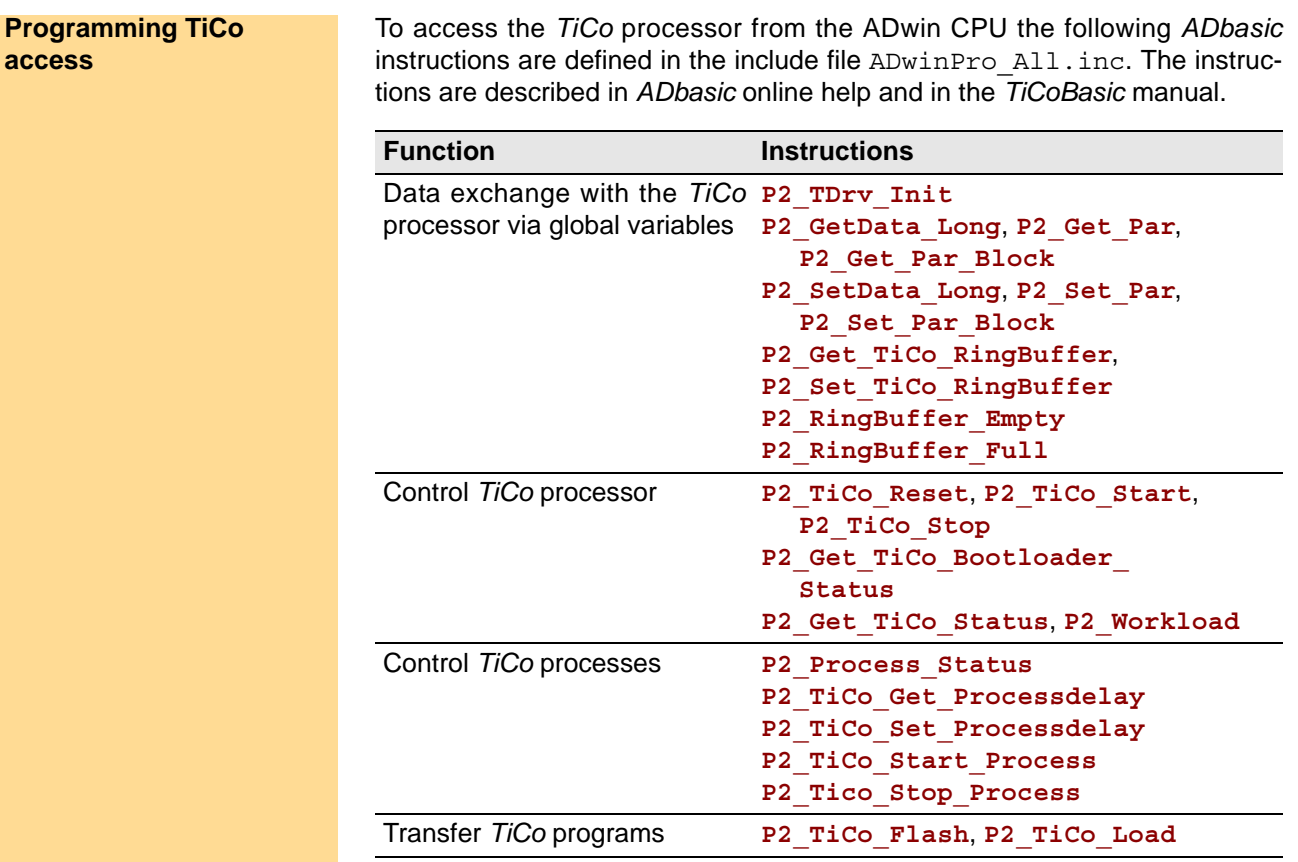

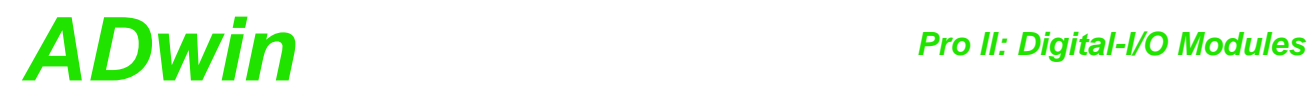

## **5.7 Pro II: Digital-I/O Modules**

### **Digital I/O Modules**

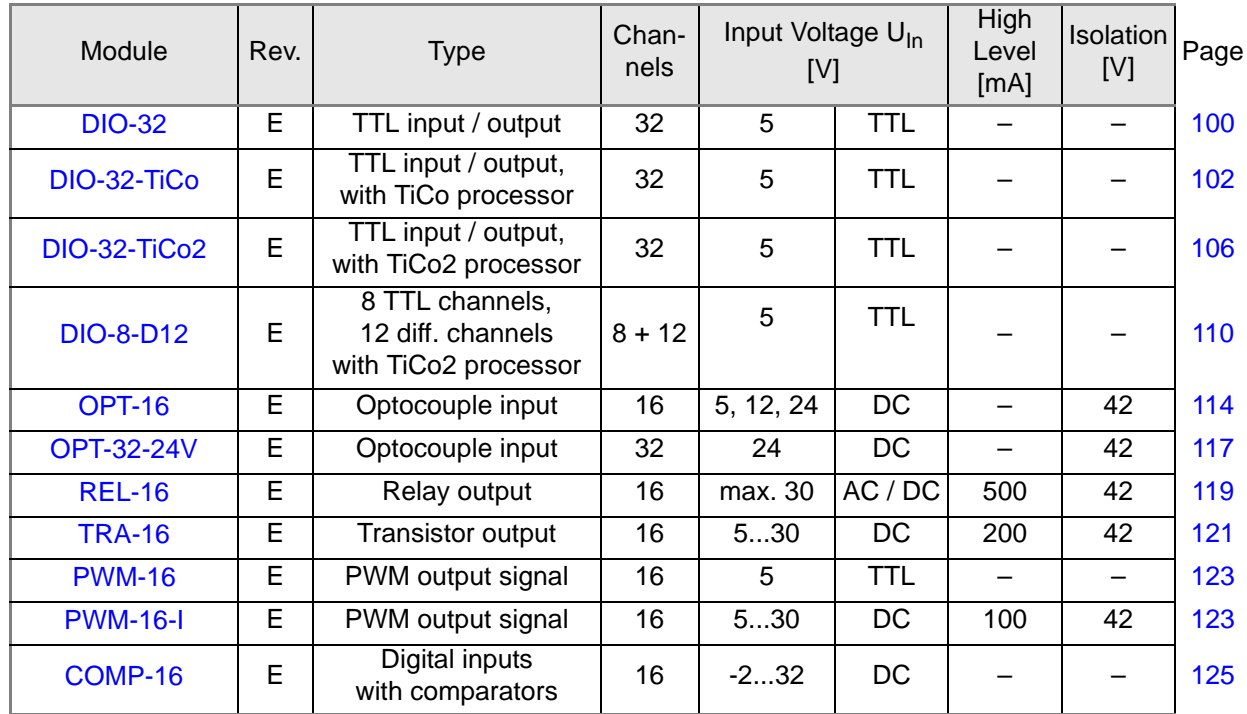

### **Counter Modules**

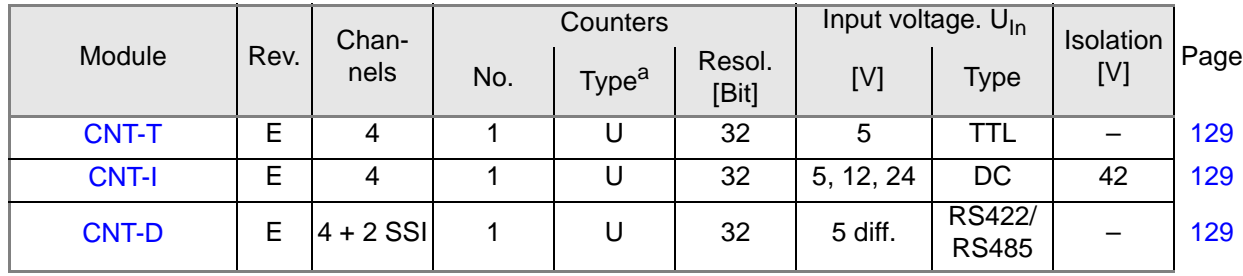

a. U: Universal counter =  $UD + I + PWM$ 

### <span id="page-103-0"></span>**5.7.1 Pro II-DIO-32 Rev. E**

The digital input/output module Pro II-DIO-32 Rev. E provides 32 programmable digital input and output channels at TTL levels. The channels can be configured as blocks of 8 bits as inputs or outputs by *ADbasic* instructions. The channels are configured as inputs after power up.

The module can automatically monitor the edges of input channels which is performed with a frequency of 100MHz. With every change the current input levels are saved together with a time stamp in a FIFO; up to 511 of those value pairs (input level and time stamp) can be stored. The FIFO data can be read and processed.

In addition, one can query whether a positive or negative edge has occurred at the input channels.

The variant Pro II-DIO-32-TiCo Rev. E provides in addition the freely programmable *TiCo* processor and may output levels at defined points in time to digital outputs as stand-alone. Find more on [page 102](#page-105-0).

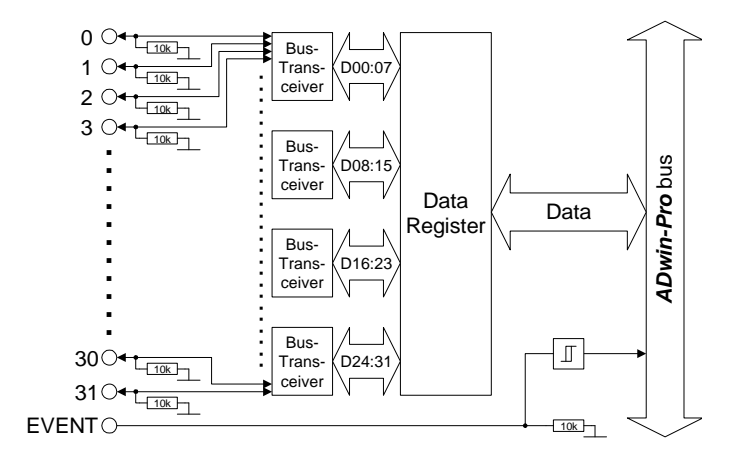

Fig. 88 – Pro II-DIO-32 Rev. E: Block diagram

| dig I/O. bit<br>1<br>DIG I/O, BIT 3<br>DIG I/O, BIT 5<br>DIG I/O. BIT<br>$\overline{7}$<br>DIG I/O, BIT 9<br>DIG I/O, BIT 11<br>DIG I/O, BIT 13<br>DIG I/O, BIT 15<br>DIG I/O, BIT 17<br>DIG I/O, BIT 19<br>DIG I/O, BIT 21<br>DIG I/O, BIT 23<br>DIG I/O, BIT 25<br>DIG I/O, BIT 27<br>DIG I/O, BIT 29<br>DIG I/O, BIT 31<br><b>DGND</b><br><b>EVENT IN</b> | 19<br>370<br>$P_{18}$<br>36 0<br>•17<br>$35$ <sup><math>\bullet</math></sup><br>•16<br>$34$ <sup>O</sup><br>•15<br>$33$ <sup><math>\bullet</math></sup><br>•14<br>320<br>•13<br>$31$ <sup>O</sup><br>• <sub>12</sub><br>$30$ <sup><math>\bullet</math></sup><br>•11<br>$29$ <sup><math>\bullet</math></sup><br>•10<br>28●<br>۰۹<br>270<br>Dя<br>$26$ <sup>O</sup><br>$^{\bullet}$ 7<br>$25$ <sup><math>\bullet</math></sup><br>66<br>$24$ <sup>O</sup><br>•5<br>$23$ <sup>O</sup><br>94<br>22<br>$\bullet_3$<br>$21$ <sup>O</sup><br>$\bullet_2$<br>$20$ <sup>O</sup><br>$\bullet$ 1 | DIG I/O, BIT 0<br>DIG I/O, BIT 2<br>DIG I/O, BIT 4<br>DIG I/O, BIT 6<br>DIG I/O, BIT 8<br>DIG I/O, BIT 10<br>DIG I/O, BIT 12<br>DIG I/O, BIT 14<br>DIG I/O, BIT 16<br>DIG I/O, BIT 18<br>DIG I/O, BIT 20<br>DIG I/O, BIT 22<br>DIG I/O, BIT 24<br>DIG I/O, BIT 26<br>DIG I/O, BIT 28<br>DIG I/O, BIT 30<br><b>DGND</b><br>$+5V$ , <100mA (fused)<br><b>DGND</b> | <b>DIO 32</b><br>⊕<br>DIGITAL I/O<br>TTL COMP. |
|----------------------------------------------------------------------------------------------------|----------------------------------------------------------------------------------------------------|----------------------------------------------------------------------------------------------------|------------------------------------------------|
|                                                                                                    |                                                                                                    |                                                                                                    |                                                |

Fig. 89 – Pro II-DIO-32 Rev. E: Front panel and Pin assignment

| Digital inputs        | <b>TTL</b> logic                                                |
|-----------------------|-----------------------------------------------------------------|
| Input/output channels | 32; programmable via software as inputs/outputs in<br>blocks of |
|                       | 8                                                               |
| Pull down resistor    | 10k $\Omega$                                                    |

Fig. 90 – Pro II-DIO-32 Rev. E: Specification

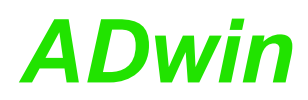

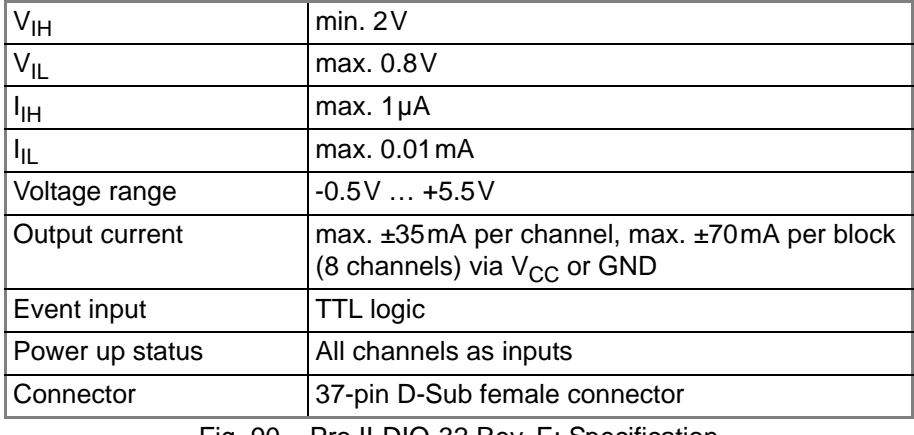

Fig. 90 – Pro II-DIO-32 Rev. E: Specification

The module is comfortably programmed with *ADbasic* instructions. The **Programming in ADbasic** instructions are described in *ADbasic* online help and Pro II Software manual.

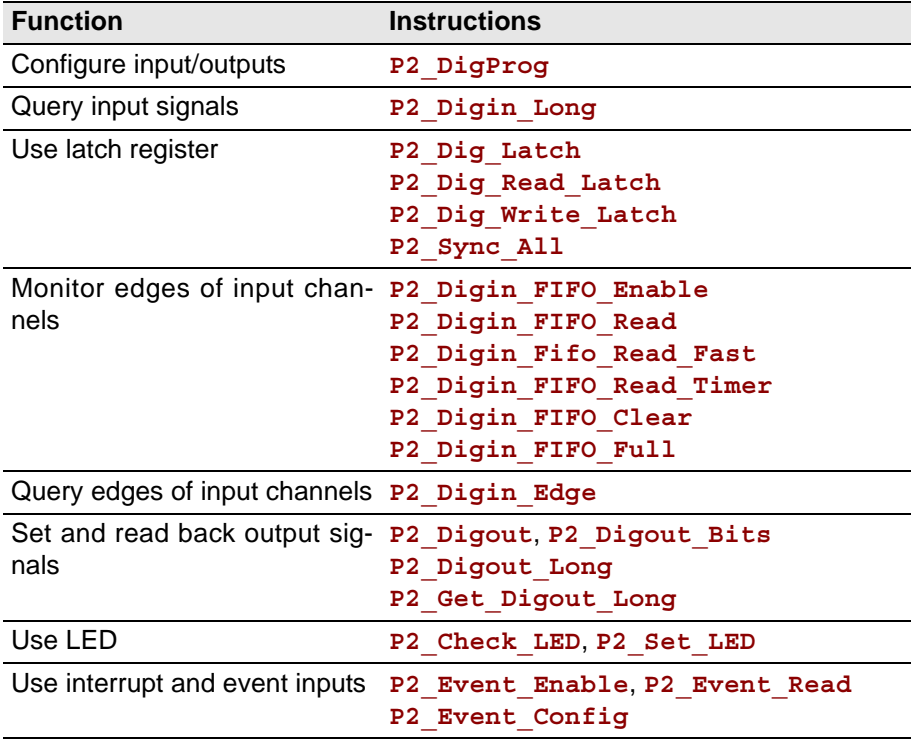

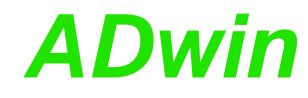

<span id="page-105-0"></span>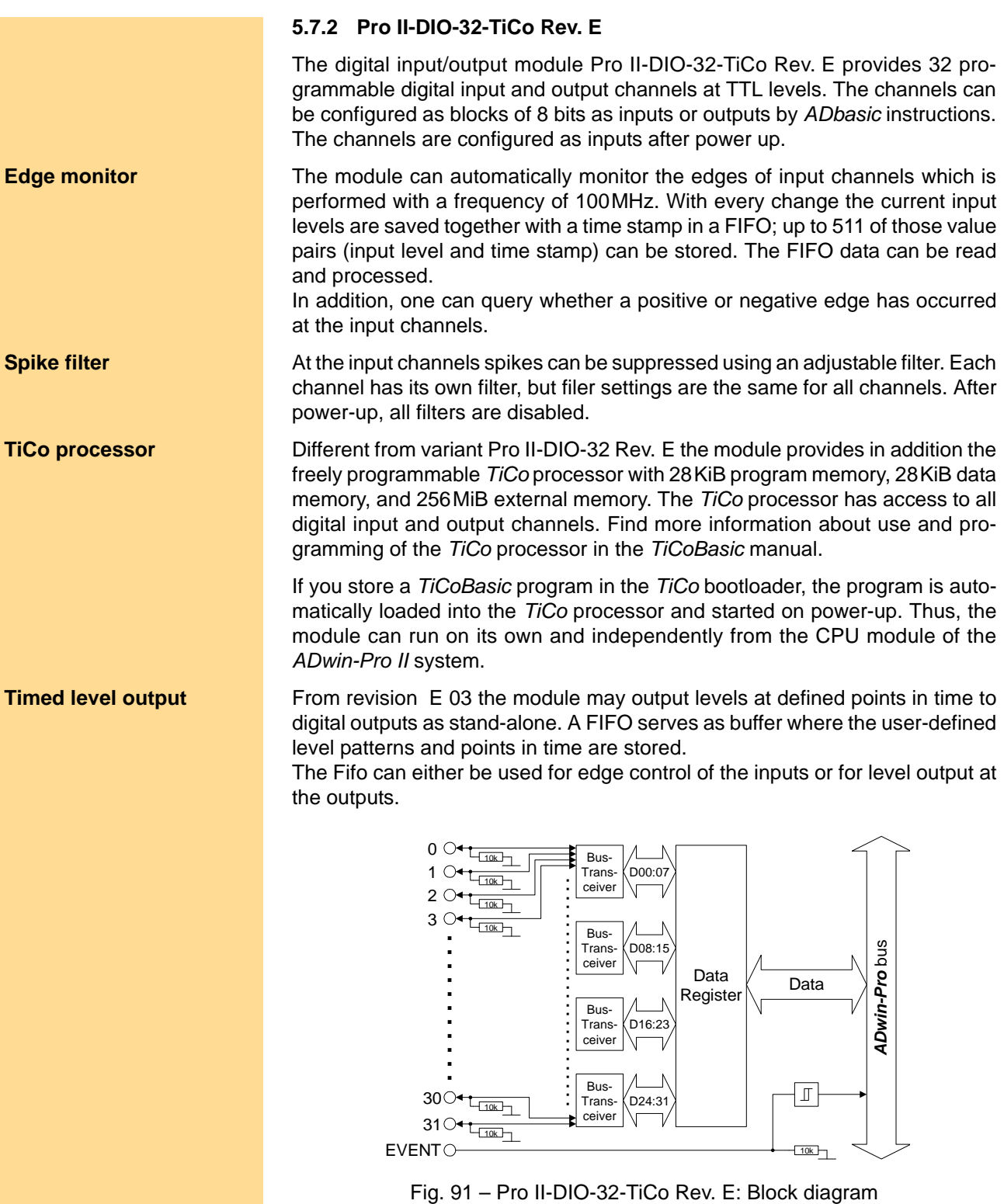

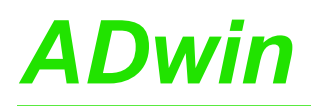

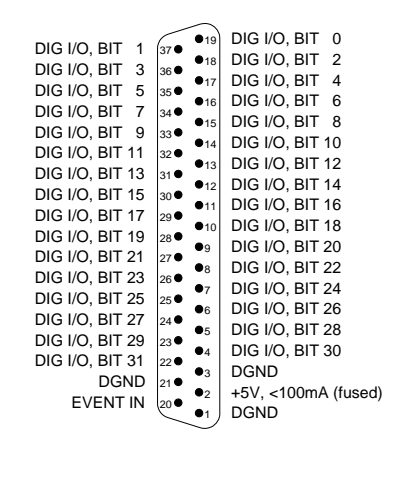

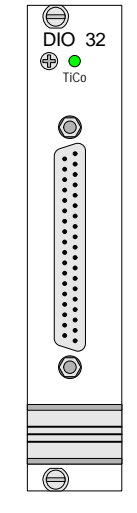

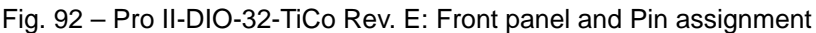

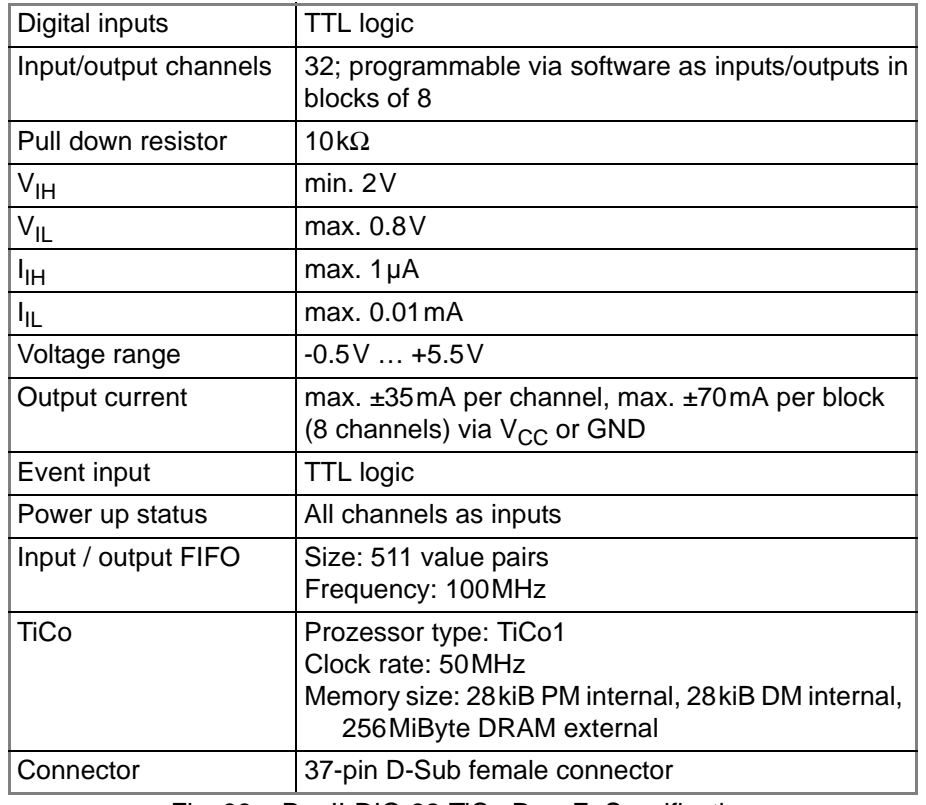

Fig. 93 – Pro II-DIO-32-TiCo Rev. E: Specification

The module is comfortably programmed with *ADbasic* instructions. The **Programming in ADbasic** instructions are described in *ADbasic* online help and Pro II Software manual.

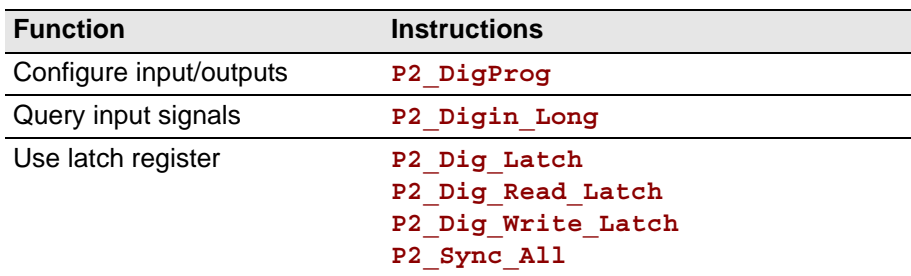

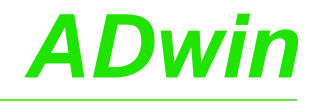

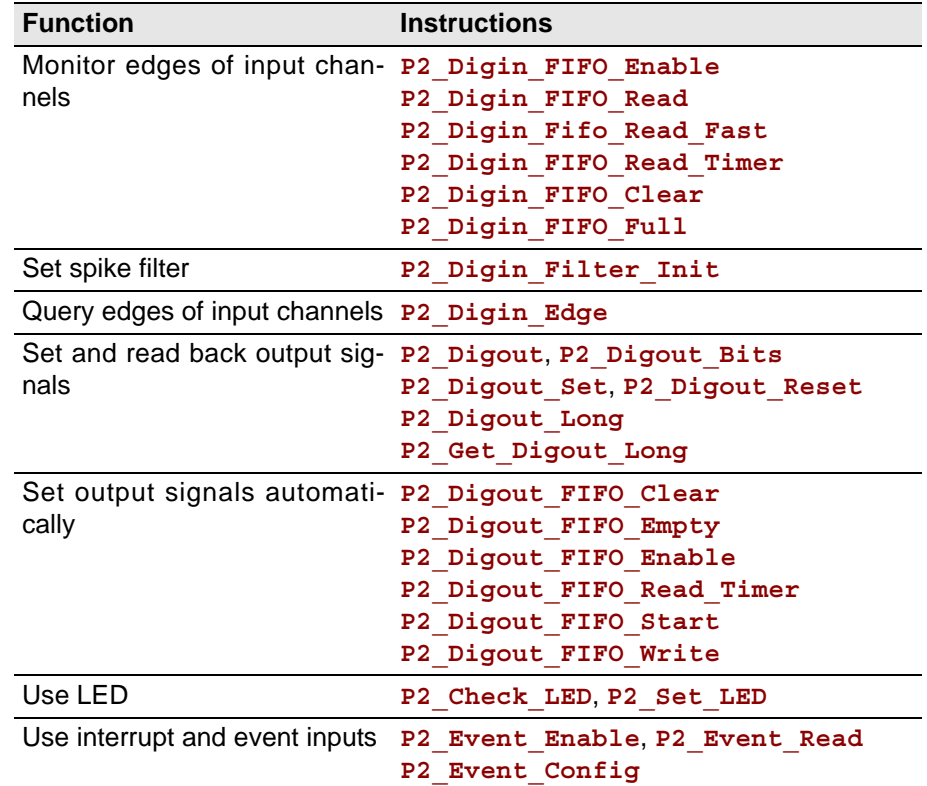

### **Programming in TiCoBasic**

The module can be programmed with *TiCoBasic* instructions. The instructions are described in *TiCoBasic* online help.

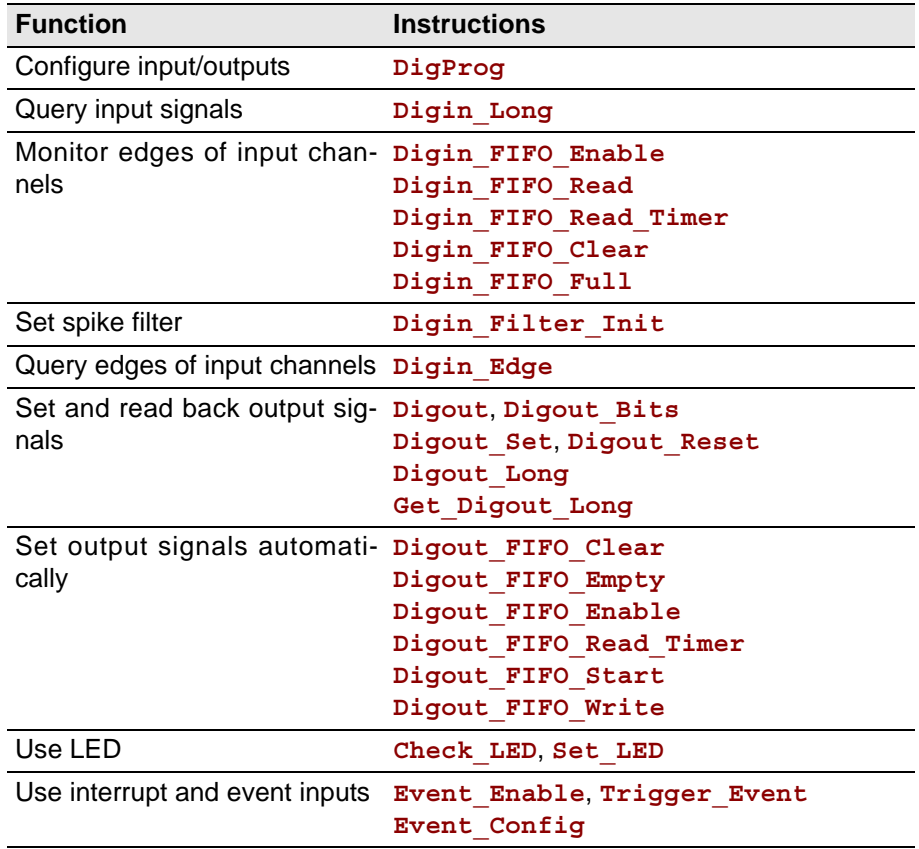
To access the *TiCo* processor from the ADwin CPU the following *ADbasic* instructions are defined in the include file ADwinPro\_All.inc. The instructions are described in *ADbasic* online help and in the *TiCoBasic* manual.

**Programming TiCo access**

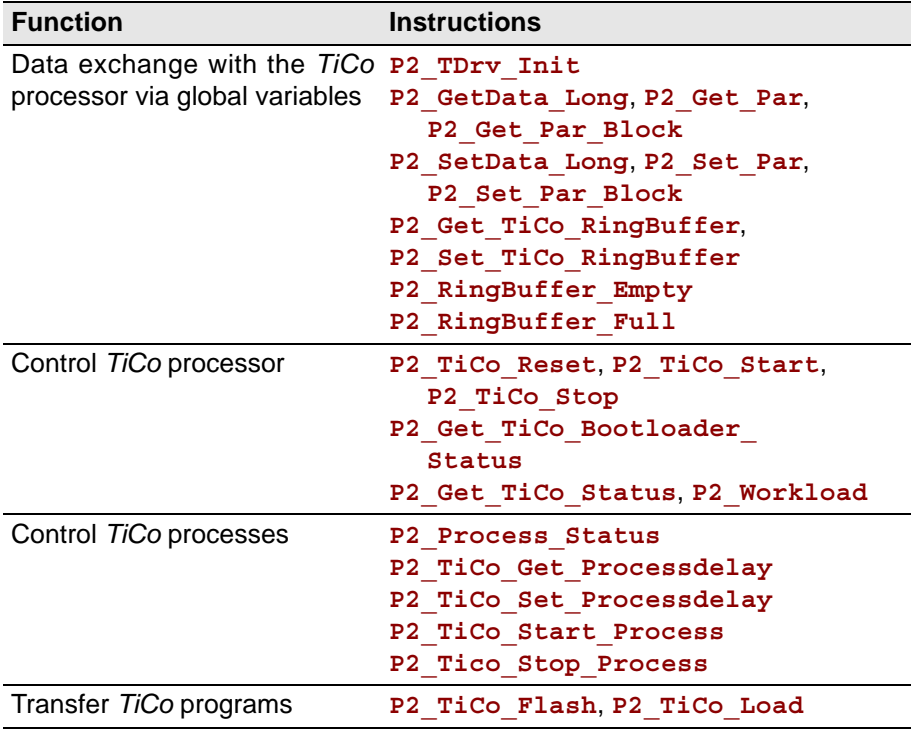

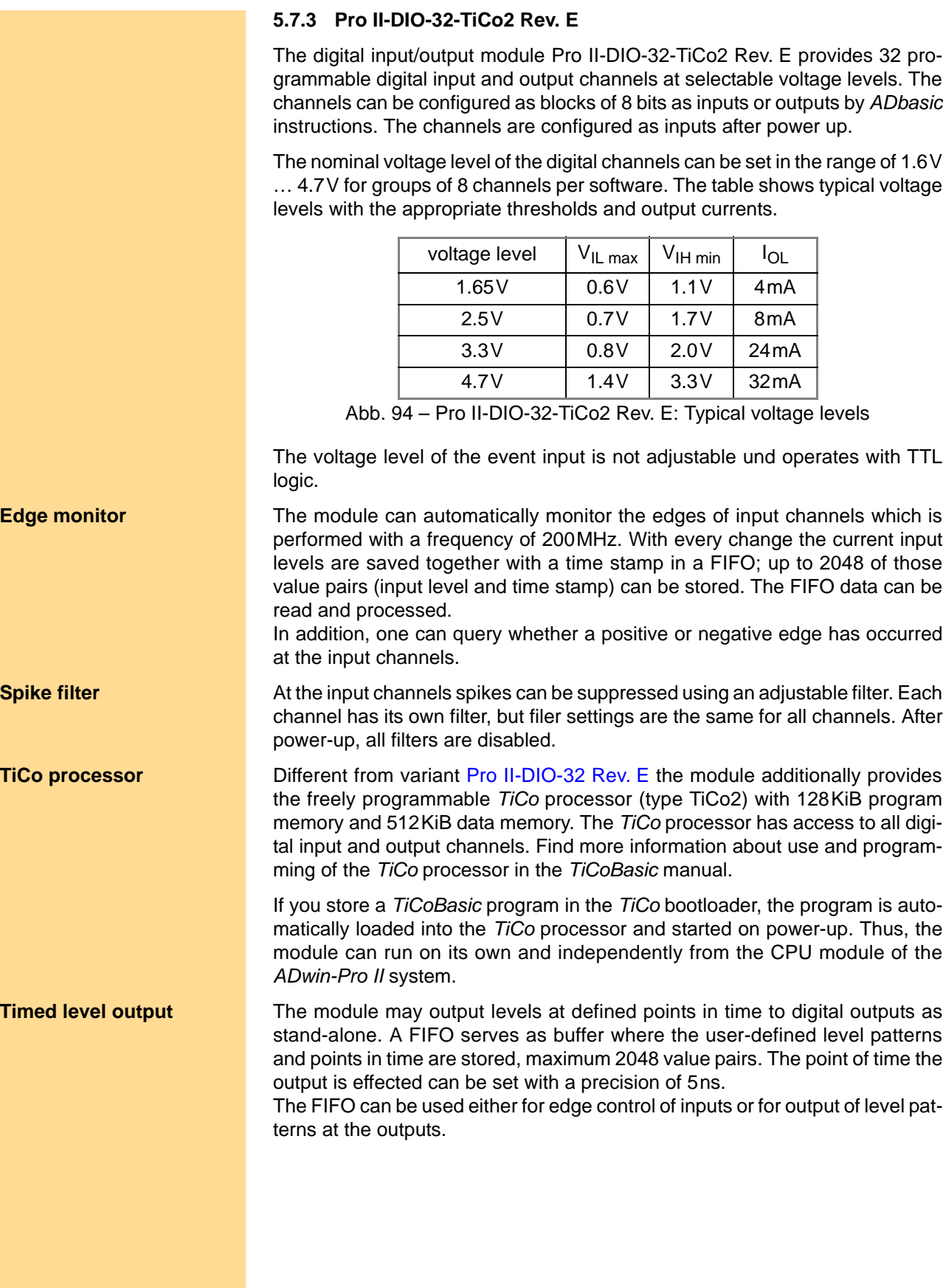

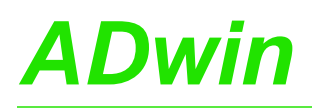

## *Pro II: Digital-I/O Modules ADwin Pro II-DIO-32-TiCo2 Rev. E*

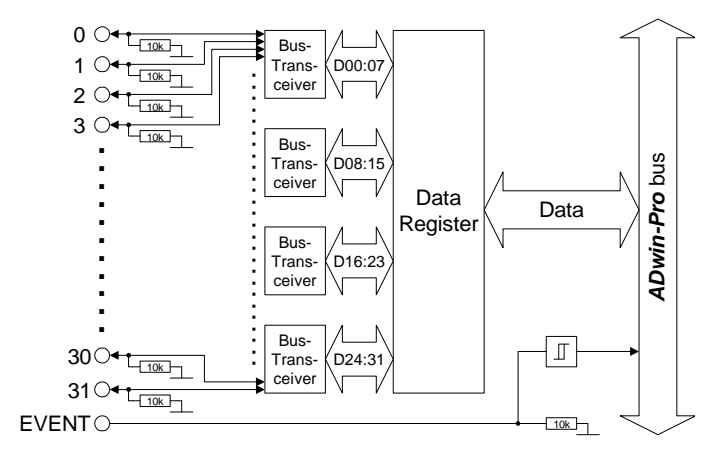

Fig. 95 – Pro II-DIO-32-TiCo2 Rev. E: Block diagram

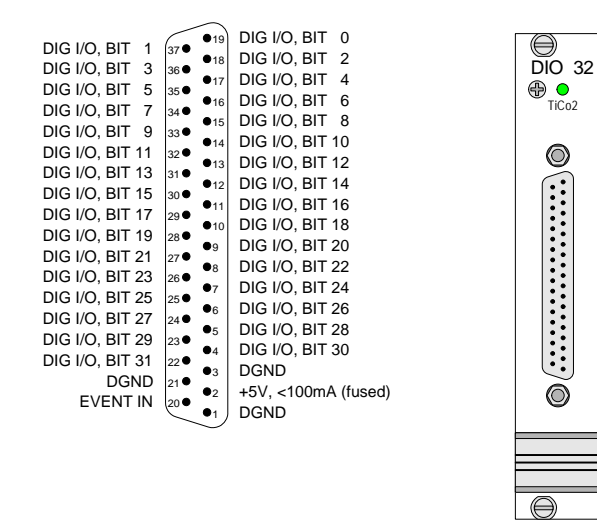

Fig. 96 – Pro II-DIO-32-TiCo2 Rev. E: Front panel and Pin assignment

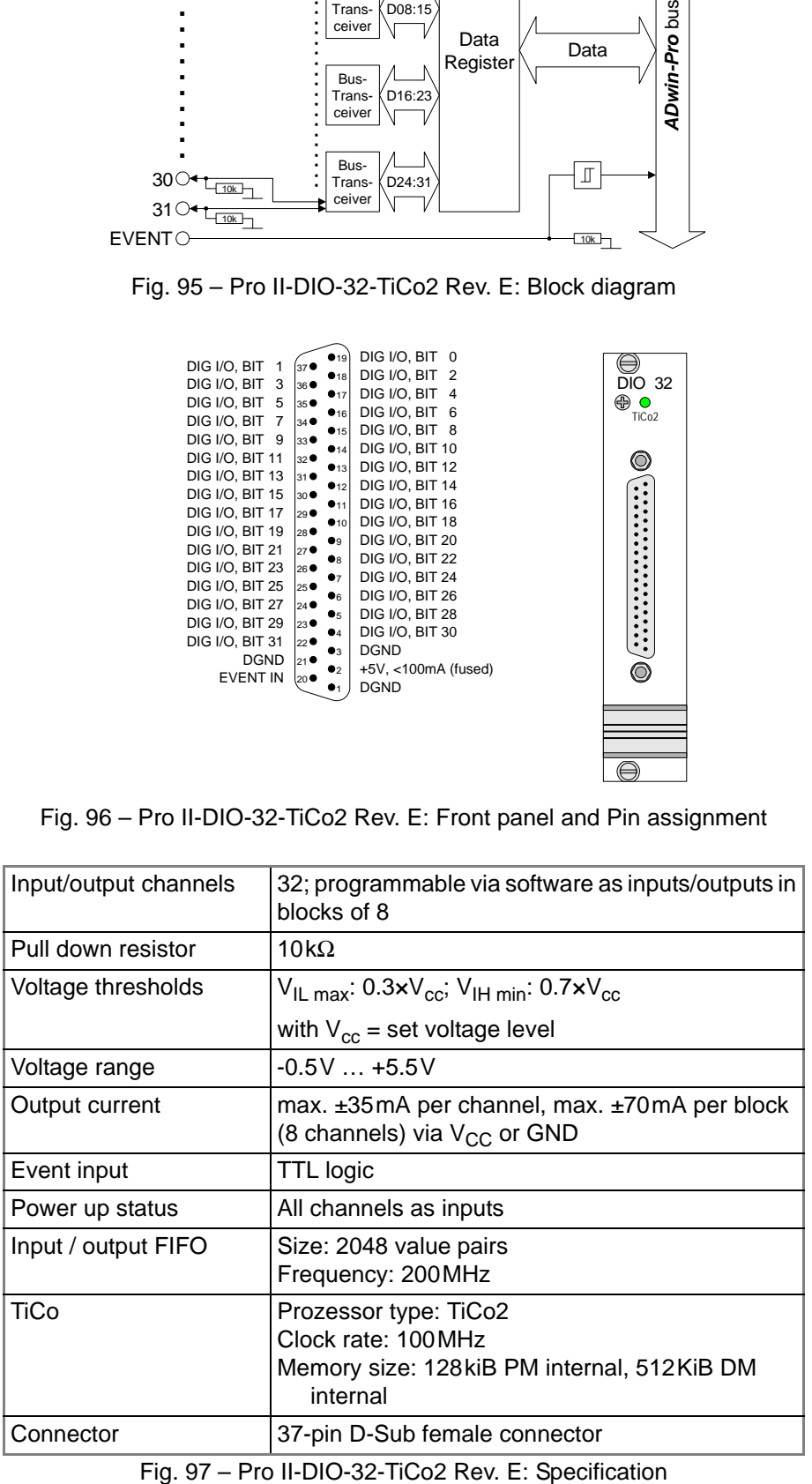

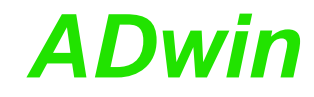

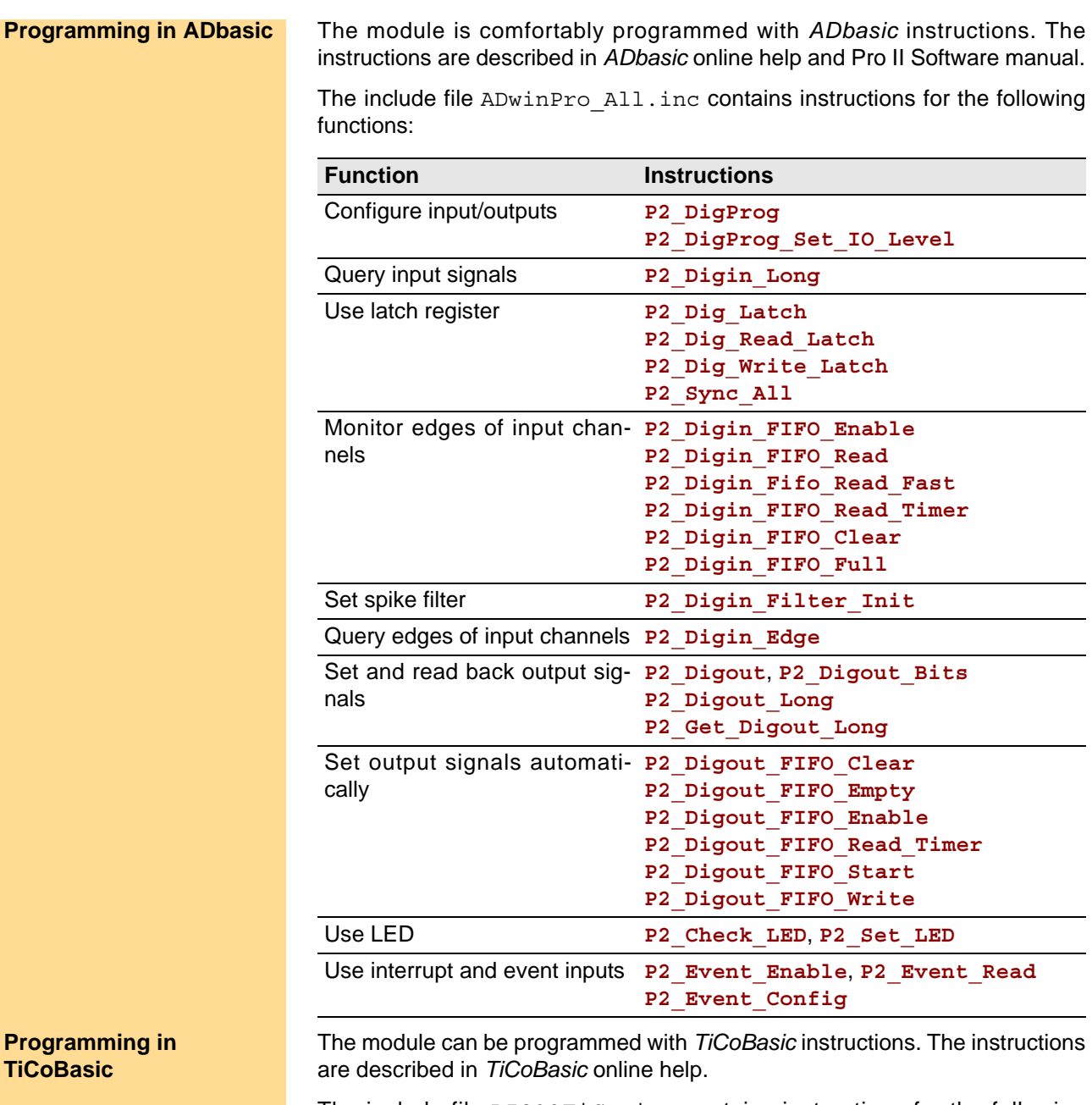

The include file DIO32TiCo.inc contains instructions for the following functions:

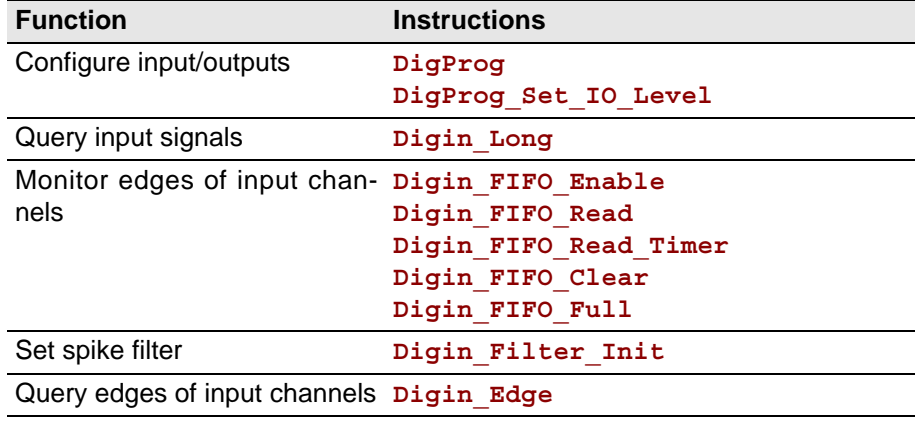

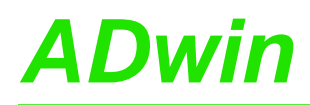

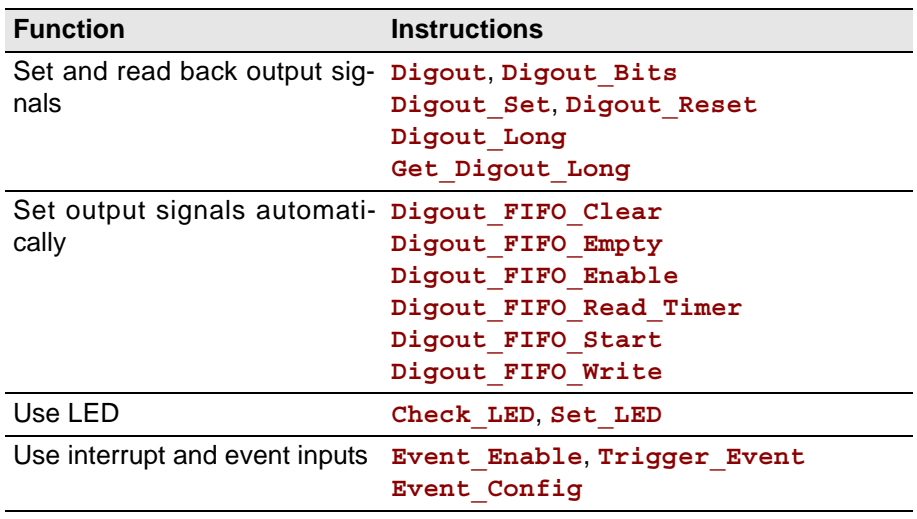

To access the *TiCo* processor from the ADwin CPU the following *ADbasic* instructions are defined in the include file ADwinPro\_All.inc. The instructions are described in *ADbasic* online help and in the *TiCoBasic* manual.

**Programming TiCo access**

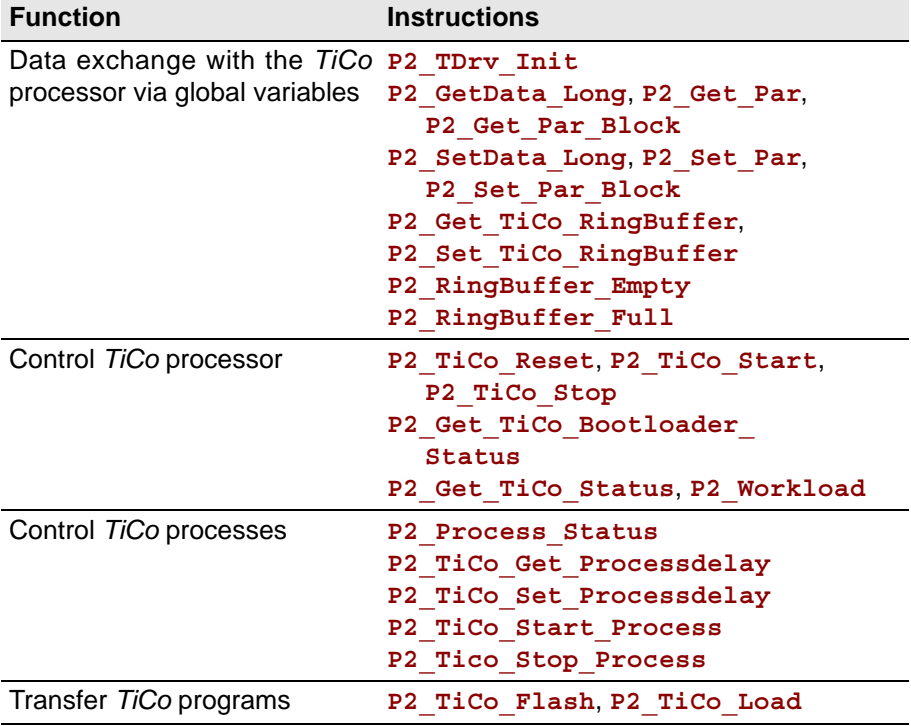

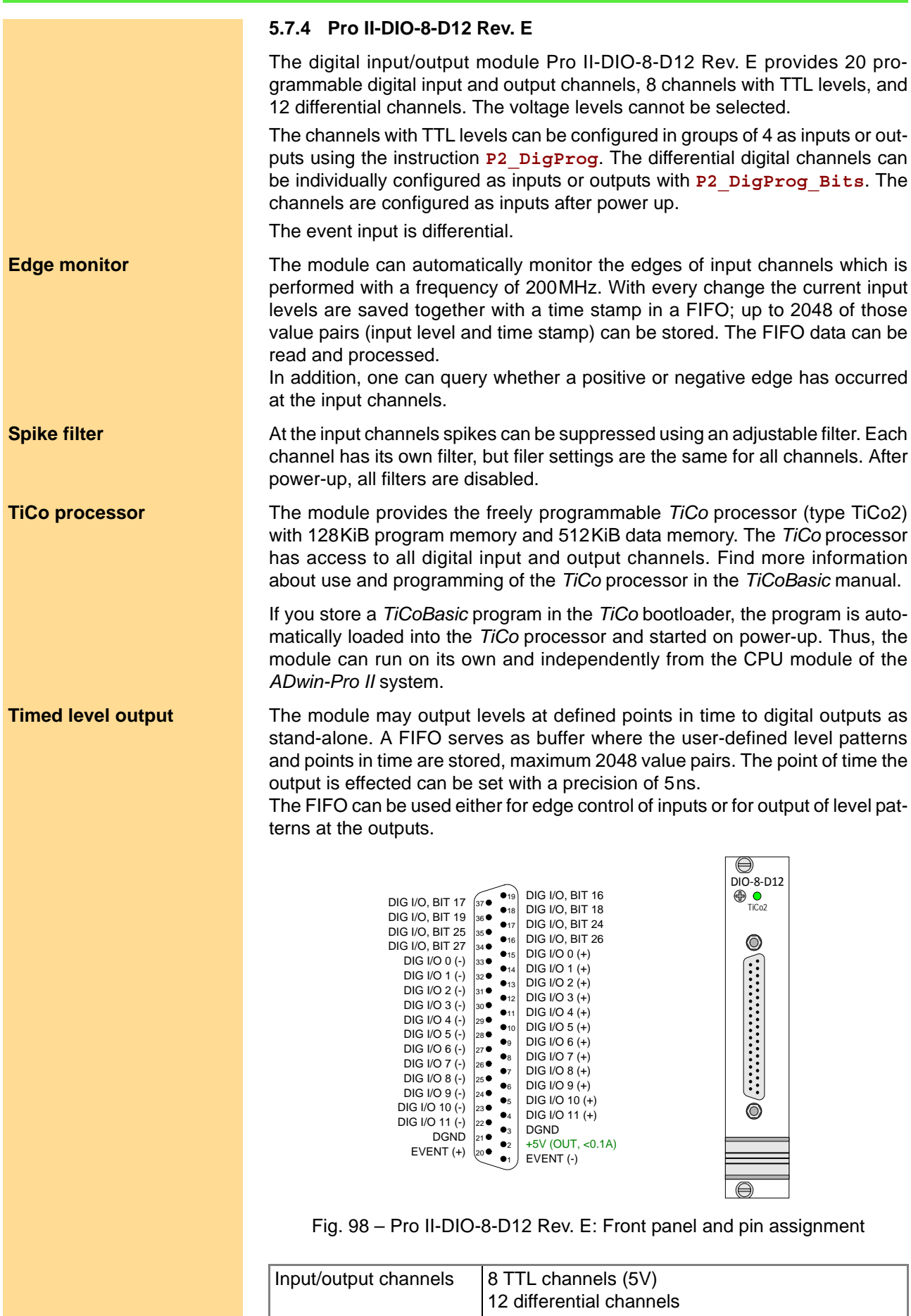

Fig. 99 – Pro II-DIO-8-D12 Rev. E: Specification

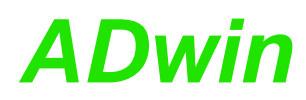

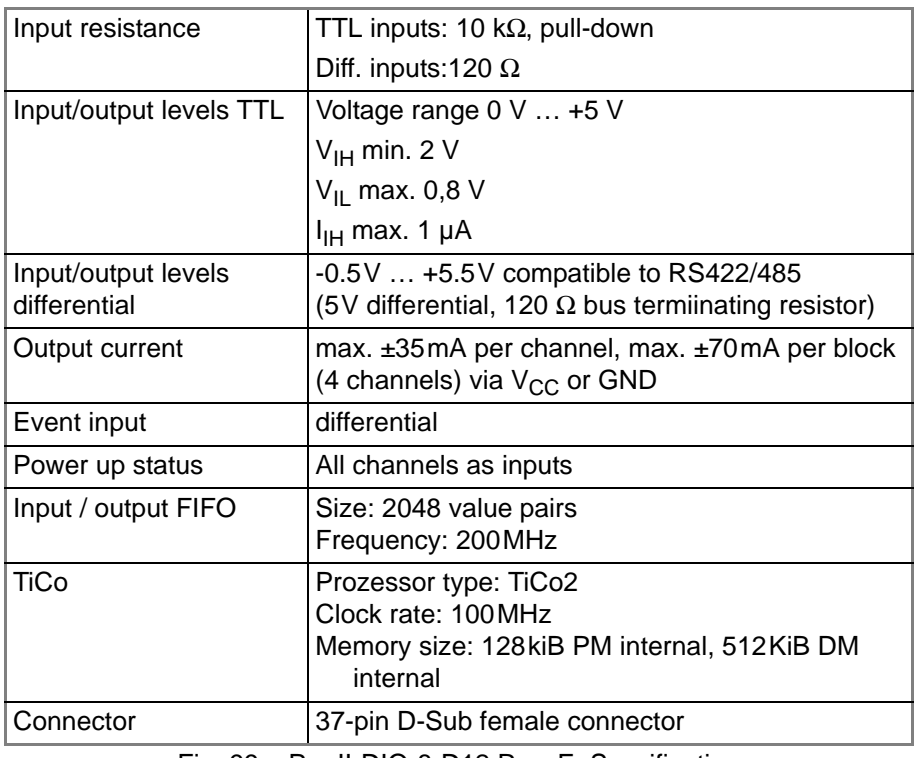

Fig. 99 – Pro II-DIO-8-D12 Rev. E: Specification

The module is comfortably programmed with *ADbasic* instructions. The **Programming in ADbasic** instructions are described in *ADbasic* online help and Pro II Software manual.

The include file ADwinPro\_All.inc contains instructions for the following functions:

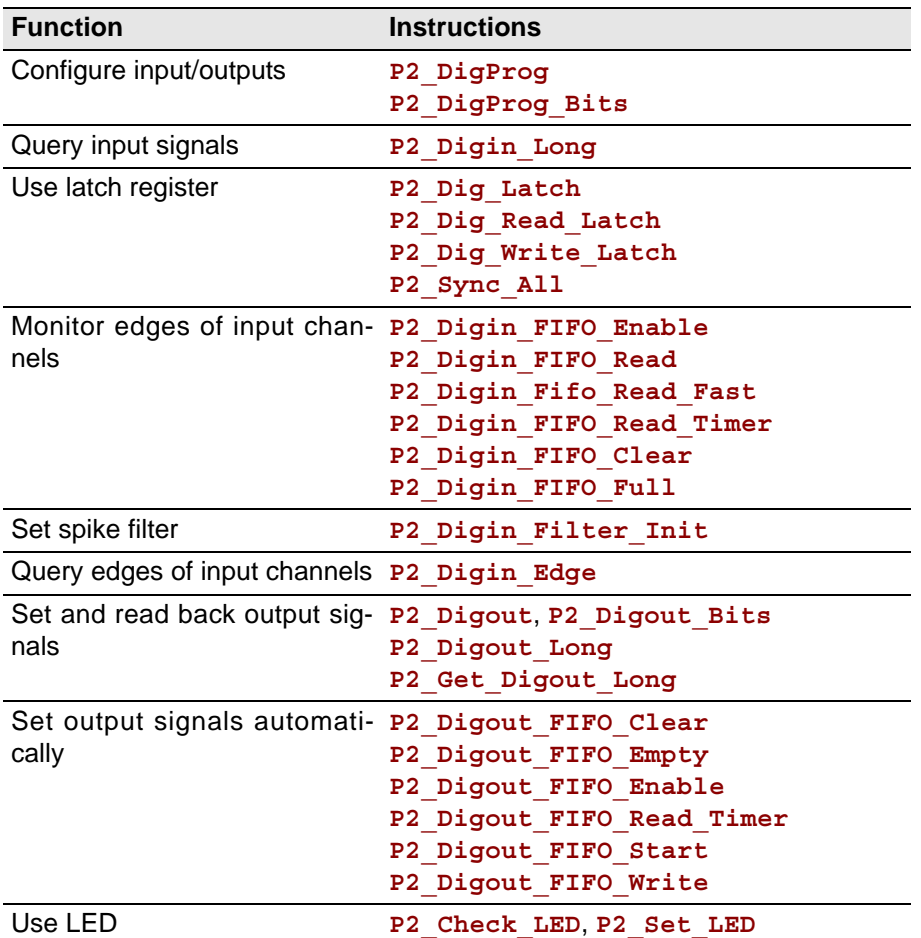

## *Pro II: Digital-I/O Modules Pro II-DIO-8-D12 Rev. E ADwin*

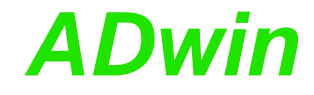

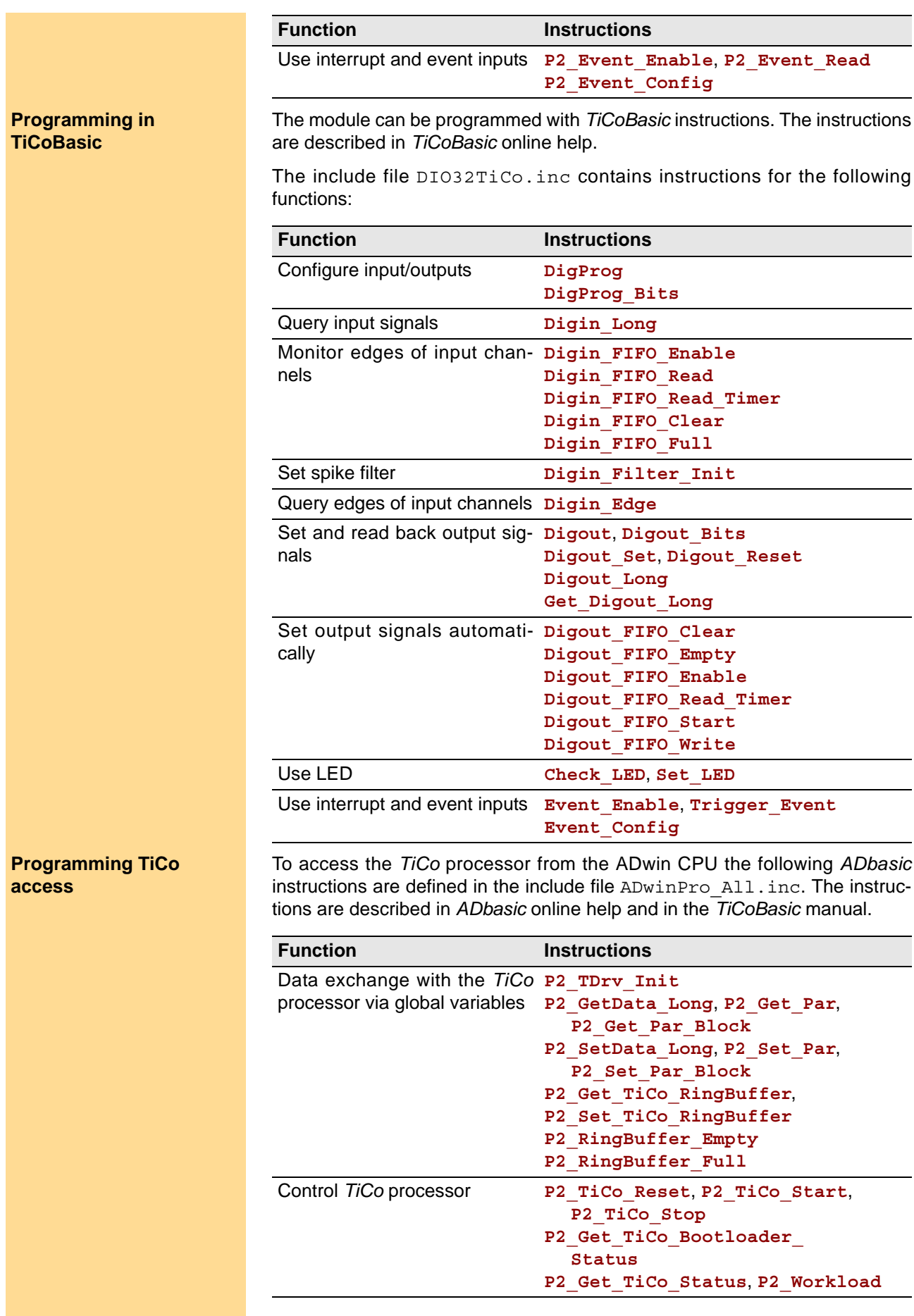

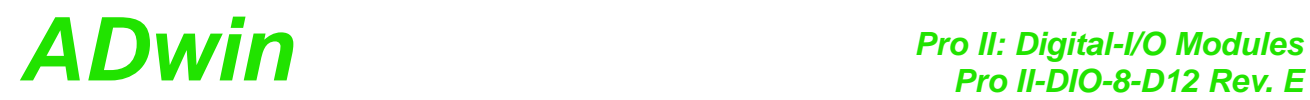

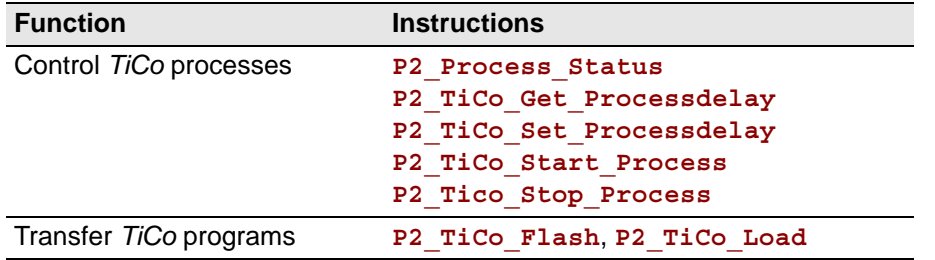

### **5.7.5 Pro II-OPT-16 Rev. E**

The input module Pro II-OPT-16 Rev. E provides 16 channels of optically isolated digital inputs. The input voltage range can be set by jumpers (5V, 12V, 24V). The default setting of the input voltage range is 24V. The switching time of only 100ns allows the sampling of high-speed digital inputs.

The module can automatically monitor the edges of input channels which is performed with a frequency of 100MHz. With every change the current input levels are saved together with a time stamp in a FIFO; up to 511 of those value pairs (input level and time stamp) can be stored. The FIFO data can be read and processed.

In addition, one can query whether a positive or negative edge has occurred at the input channels.

Each channel is optically isolated from the system circuitry and from the other inputs. The event-input is optically isolated from the system as well.

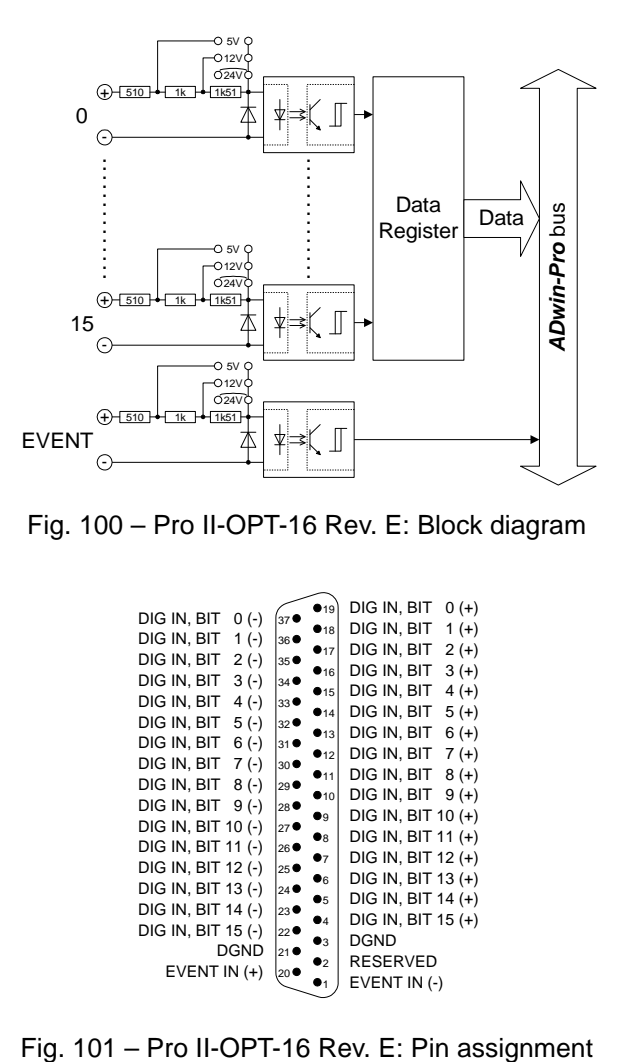

Fig. 100 – Pro II-OPT-16 Rev. E: Block diagram

|                       |                                      | •19 | dig in, bit<br>0 (+)   |
|-----------------------|--------------------------------------|-----|------------------------|
| DIG IN, BIT<br>$0(-)$ | 37 <sup>°</sup>                      | •18 | DIG IN, BIT<br>$1 (+)$ |
| DIG IN, BIT<br>1 (-)  | 36 ●                                 | •17 | dig in, bit<br>$2 (+)$ |
| DIG IN, BIT<br>2 (-)  | 35 <sup>o</sup>                      | •16 | dig in, bit<br>$3(+)$  |
| DIG IN, BIT<br>3 (-)  | 34 ●                                 |     |                        |
| DIG IN, BIT<br>4 (-)  | 33●                                  | •15 | dig in, bit<br>$4 (+)$ |
| DIG IN, BIT<br>5 (-)  | $32$ <sup><math>\bullet</math></sup> | •14 | dig in, bit<br>$5(+)$  |
| DIG IN, BIT<br>6 (-)  | $31$ $\bullet$                       | •13 | dig in, bit<br>$6 (+)$ |
| DIG IN, BIT           |                                      | •12 | dig in, bit<br>$7 (+)$ |
| 7 (-)                 | 30                                   | •11 | dig in, bit<br>$8 (+)$ |
| DIG IN, BIT<br>8 (-)  | 29                                   | •10 | dig in, bit<br>$9 (+)$ |
| DIG IN, BIT<br>9 (-)  | 28●                                  | D9. | DIG IN, BIT 10 (+)     |
| DIG IN, BIT 10 (-)    | 27                                   | Dя  | DIG IN, BIT 11 (+)     |
| DIG IN, BIT 11 (-)    | 26●                                  |     |                        |
| DIG IN, BIT 12 (-)    | 25                                   | 97  | DIG IN, BIT 12 (+)     |
| DIG IN, BIT 13 (-)    | 24                                   | Dб  | DIG IN, BIT 13 (+)     |
| DIG IN, BIT 14 (-)    | $23$ $\bullet$                       | 95  | DIG IN, BIT 14 (+)     |
|                       |                                      | 64  | DIG IN, BIT 15 (+)     |
| DIG IN, BIT 15 (-)    | 22●                                  | 03  | DGND                   |
| DGND                  | 21 ●                                 | 92  | <b>RESERVED</b>        |
| EVENT IN $(+)$        | 20 <sup>o</sup>                      | 01  | EVENT IN (-)           |
|                       |                                      |     |                        |

## *Pro II: Digital-I/O Modules ADwin Pro II-OPT-16 Rev. E*

 $\circledcirc$ 

 $\circledcirc$ 

 $\bigoplus$ 

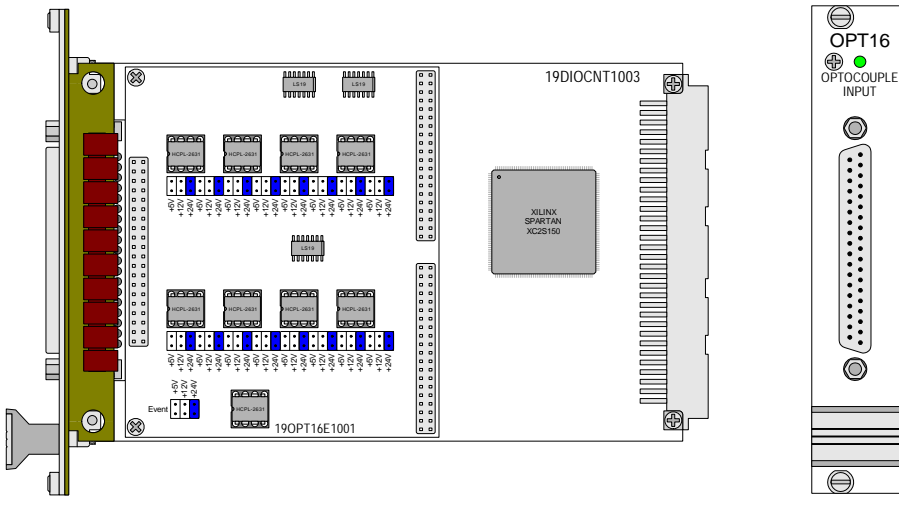

Fig. 102 – Pro II-OPT-16 Rev. E: Board and front panel

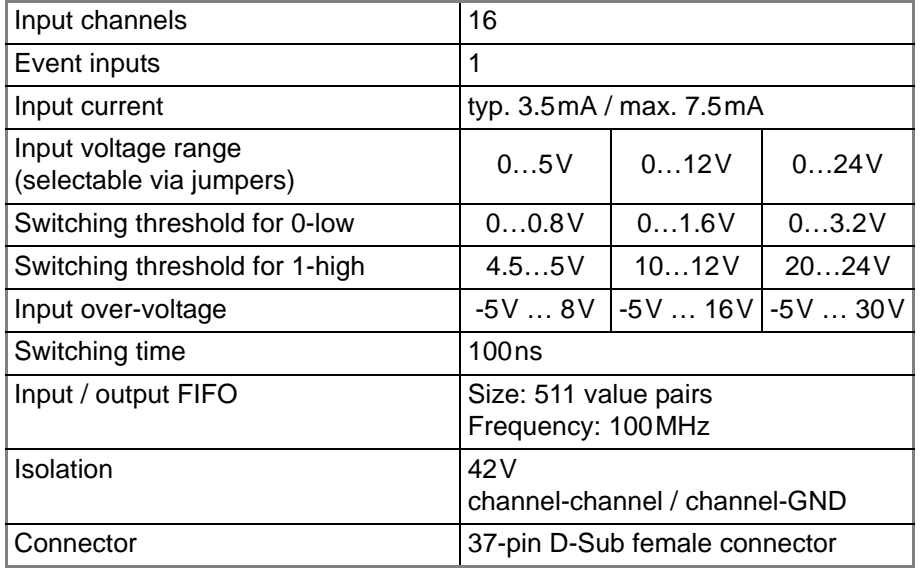

Fig. 103 – Pro II-OPT-16 Rev. E: Specification

The module is comfortably programmed with *ADbasic* instructions. The **Programming** instructions are described in *ADbasic* online help and in the Pro II Software manual.

The include file ADwinPro All.inc contains instructions for the following functions:

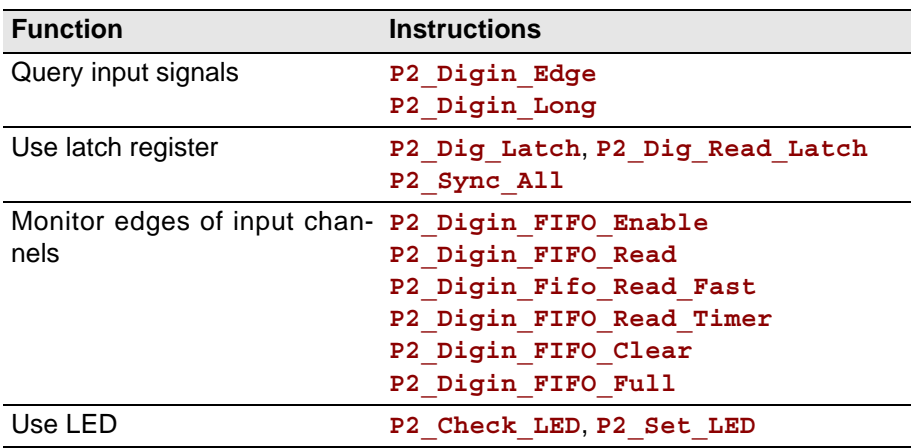

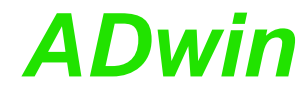

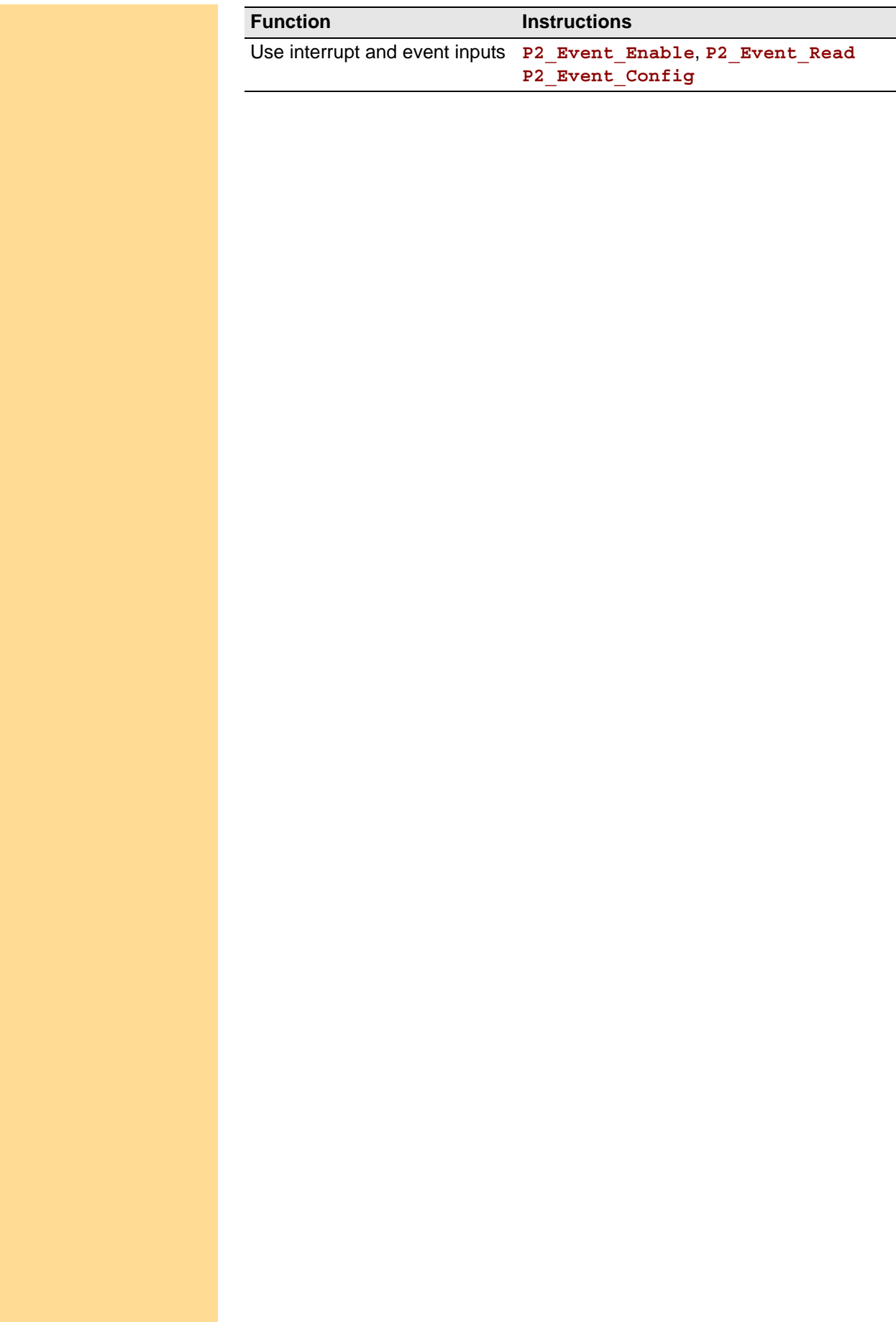

## **5.7.6 Pro II-OPT-32-24V Rev. E**

The input module Pro II-OPT-32-24V Rev. E provides 32 channels of optically isolated digital inputs.

The input voltage range is fixed to 24V which is also true for the event input. The switching time of only 100ns allows the sampling of high-speed digital inputs.

The module can automatically monitor the edges of input channels which is performed with a frequency of 100MHz. With every change the current input levels are saved together with a time stamp in a FIFO; up to 511 of those value pairs (input level and time stamp) can be stored. The FIFO data can be read and processed.

In addition, one can query whether a positive or negative edge has occurred at the input channels.

Each channel is optically isolated from the system circuitry and from the other inputs. The event-input is optically isolated from the system as well.

The channels are single ended and share the same ground potential (ext. GND) which has to be provided on the D-Sub connector.

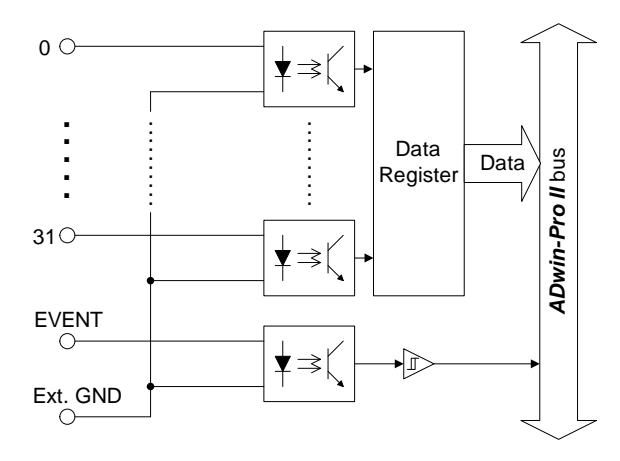

Fig. 104 – Pro II-OPT-32-24V Rev. E: Block diagram

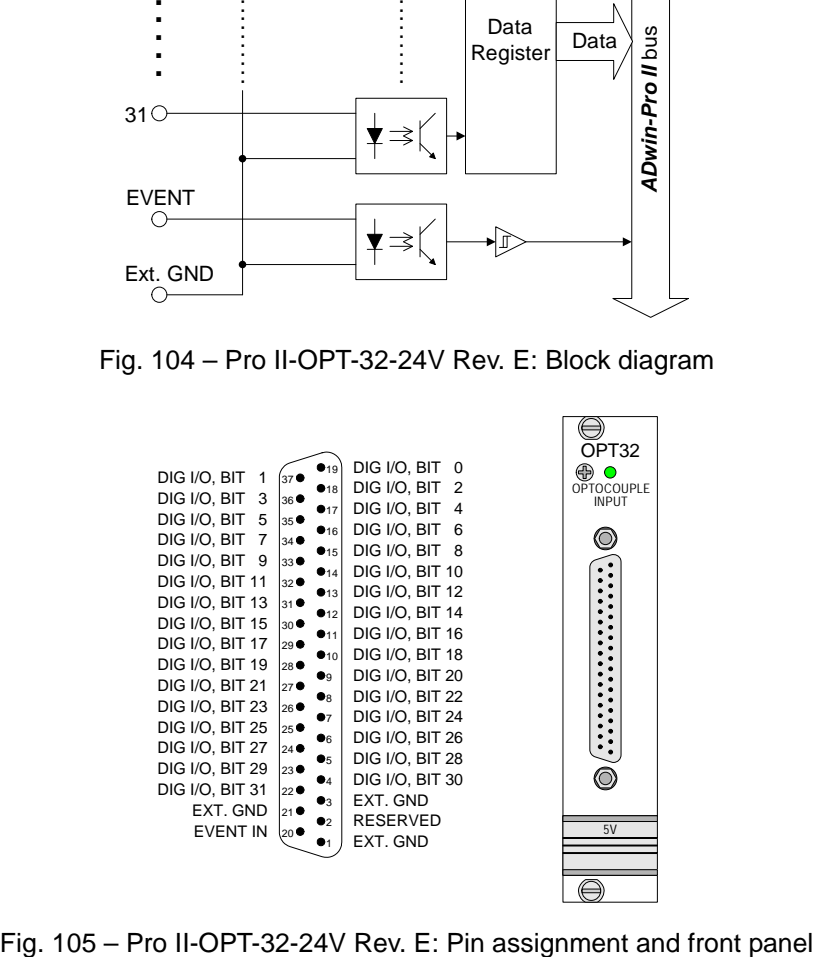

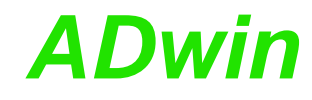

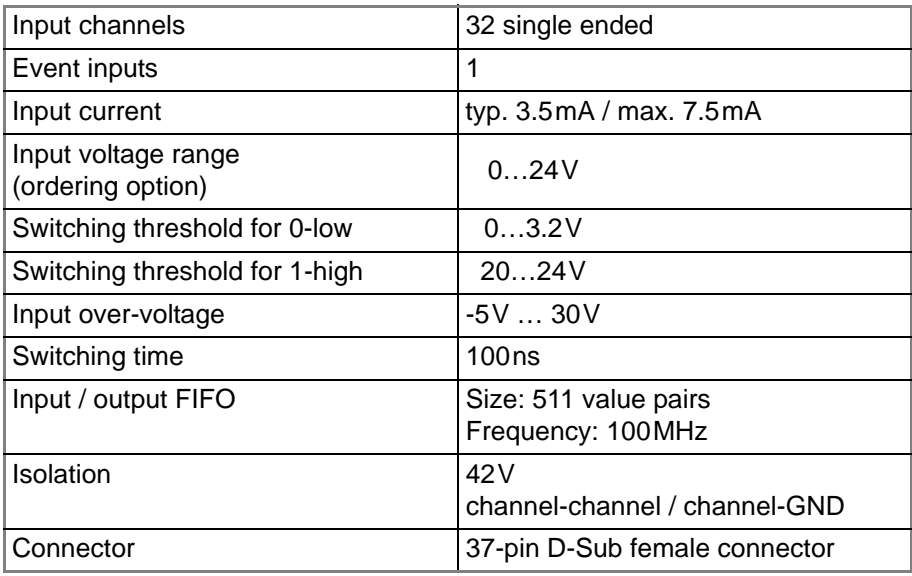

Fig. 106 – Pro II-OPT-32-24V Rev. E: Specification

**Programming** The module is comfortably programmed with *ADbasic* instructions. The instructions are described in *ADbasic* online help and in the Pro II Software manual.

> The include file ADwinPro\_All.inc contains instructions for the following functions:

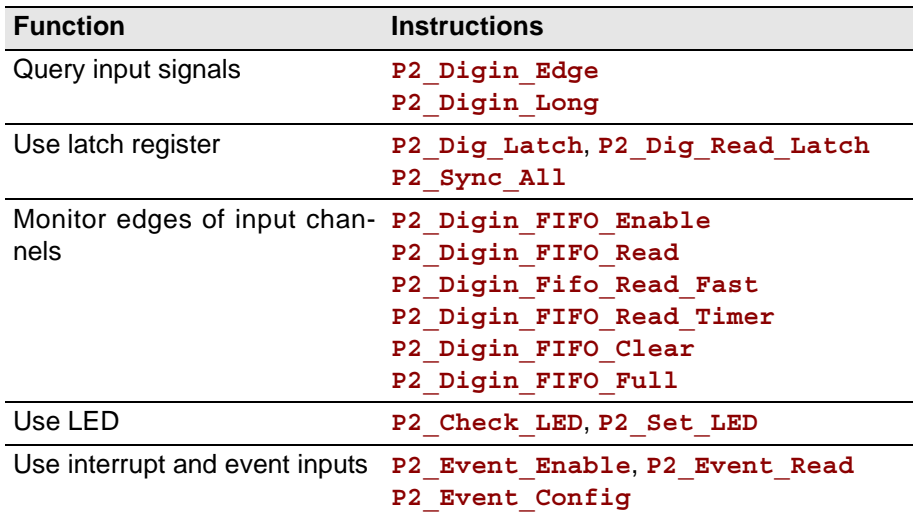

The instructions are described in the *ADbasic* online help and in the Pro Software manual.

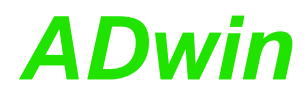

## **5.7.7 Pro II-REL-16 Rev. E**

The Pro II-REL-16 Rev. E output module provides 16 isolated relay outputs. Each channel is isolated from system circuitry and other output channels. The event-output is optically isolated from the system circuitry.

The module is equipped with normally open contacts, as an option also normally closed contacts are available.

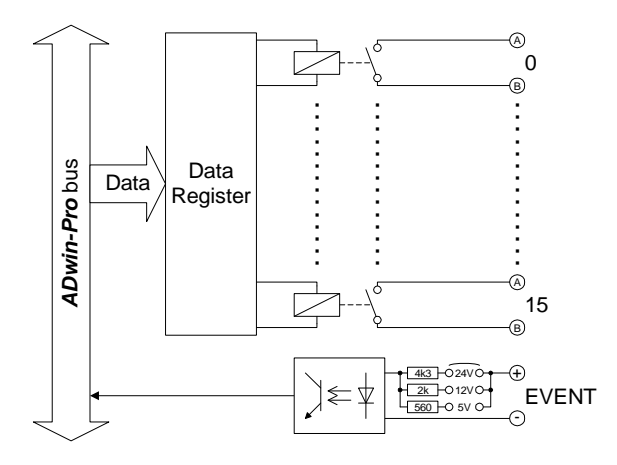

Fig. 107 – Pro II-REL-16 Rev. E: Block diagram

|              |                 | 10           | RELAY<br>0 B |
|--------------|-----------------|--------------|--------------|
| RELAY<br>0 A | 37              |              |              |
| RELAY<br>1 A | 36              | •18          | RELAY<br>1 B |
| RELAY<br>2 A | 35.             | 517          | RELAY<br>2 B |
|              |                 | •16          | RELAY<br>3 B |
| RELAY<br>3 A | 34              | •15          | RELAY<br>4 R |
| RELAY<br>4 A | 33              | 914          | RELAY<br>5 B |
| RELAY<br>5 A | 32              |              | RELAY<br>6 B |
| RELAY<br>6 A | 31 6            | $\rho_{13}$  |              |
| RELAY<br>7 A | 30€             | 12           | RELAY<br>7 R |
| RELAY<br>8 A | 296             | $\bullet$ 11 | RELAY<br>8 B |
|              |                 | $\bullet$ 10 | RELAY<br>9 B |
| RELAY<br>9 A | 28 <sub>0</sub> | ٥۹           | RELAY 10 B   |
| RELAY 10 A   | 270             | ۰В           | RELAY 11 B   |
| RELAY 11 A   | 26 ●            |              | RELAY 12 B   |
| RELAY 12 A   | 250             | 97           |              |
| RELAY 13 A   | 249             | Dб           | RELAY 13 B   |
| RELAY 14 A   | 23 <sup>°</sup> | 95           | RELAY 14 B   |
|              |                 | D۵           | RELAY 15 B   |
| RELAY 15 A   | 229             | D3           | DGND         |
| <b>DGND</b>  | 21'             | D2           | RESERVED     |
| EVENT IN (+) | 20'             |              | EVENT IN (-) |
|              |                 |              |              |
|              |                 |              |              |

Fig. 108 – Pro II-REL-16 Rev. E: Pin assignment

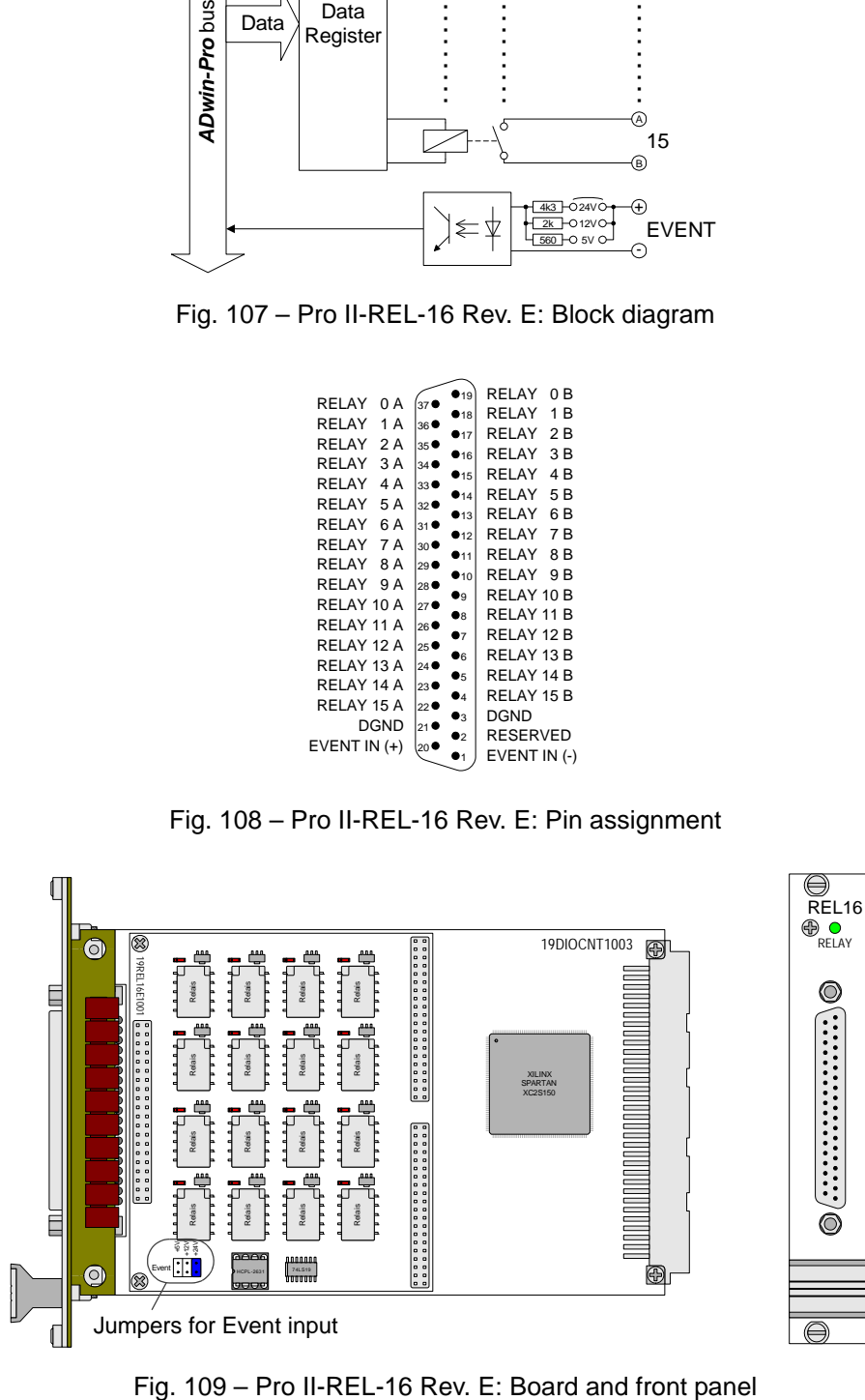

## *Pro II: Digital-I/O Modules Pro II-REL-16 Rev. E ADwin*

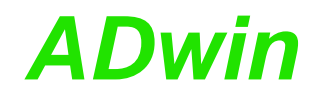

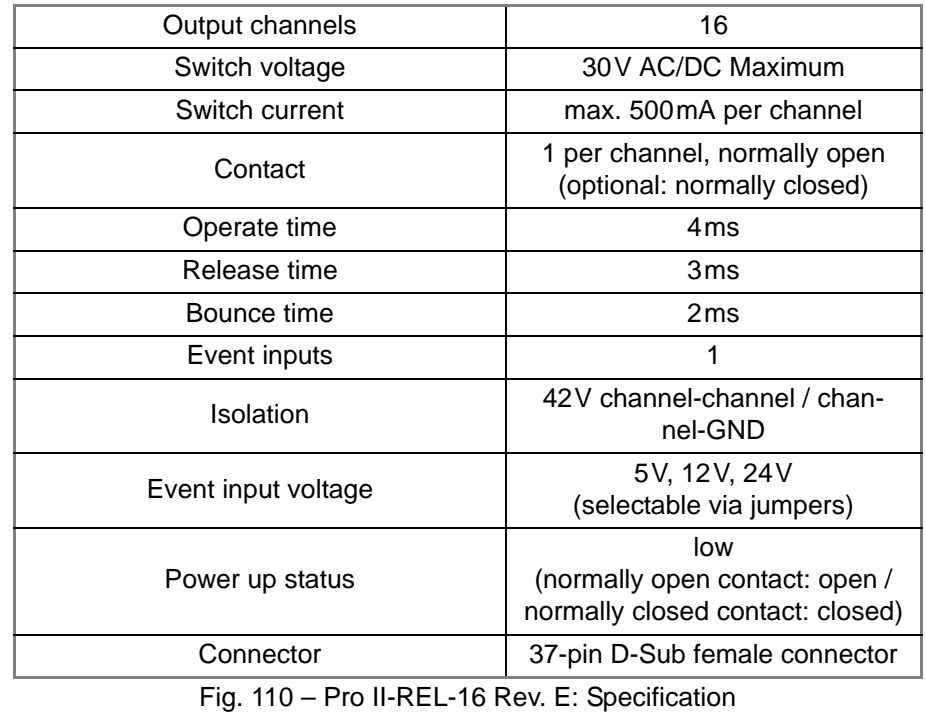

**Programming** The module is comfortably programmed with *ADbasic* instructions. The

instructions are described in *ADbasic* online help and in the Pro II Software manual.

The include file ADwinPro All.inc contains instructions for the following functions:

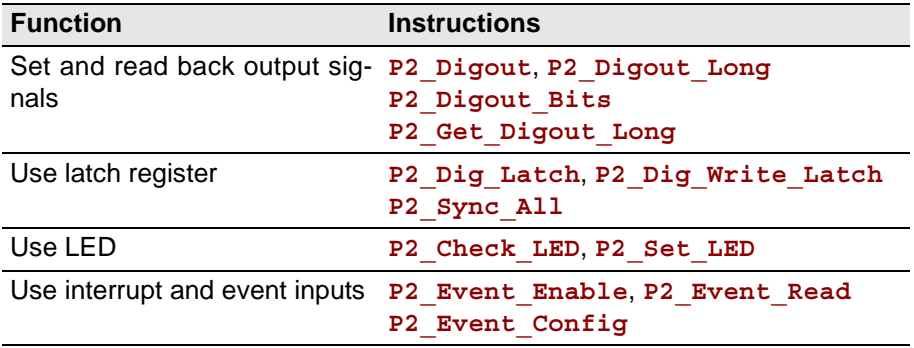

## **5.7.8 Pro II-TRA-16 Rev. E**

The output module Pro II-TRA-16 Rev. E provides 16 channels of isolated transistor outputs. There are 2 module variants:

- Pro II-TRA-16 Rev. E: The outputs switch to  $V_{CC}$ .
- Pro II-TRA-16-G Rev. E: The outputs switch to ground.

The switching voltage  $V_{CC}$  has to be provided by an external power supply. The channels as well as the event-input are optically isolated from system circuitry.

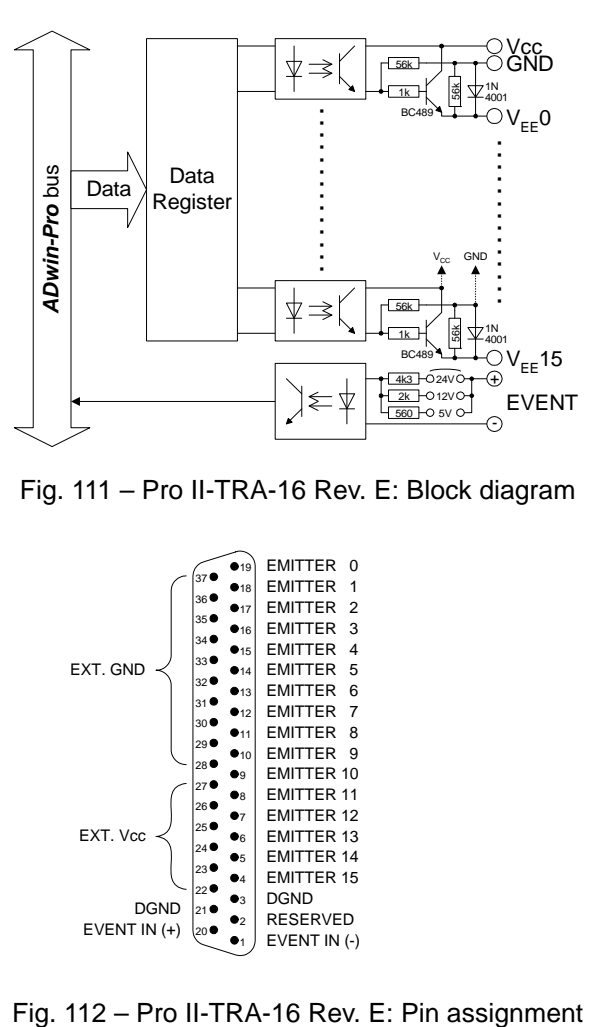

Fig. 111 – Pro II-TRA-16 Rev. E: Block diagram

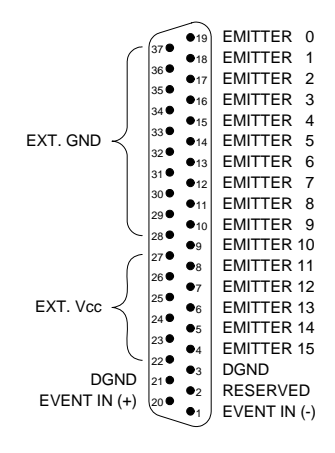

## *Pro II: Digital-I/O Modules*

# *Pro II-TRA-16 Rev. E ADwin*

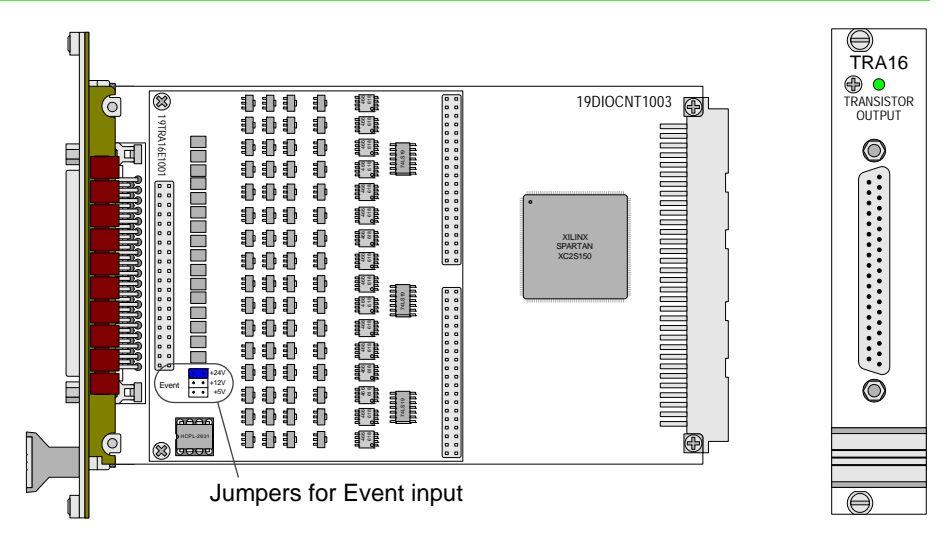

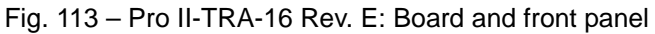

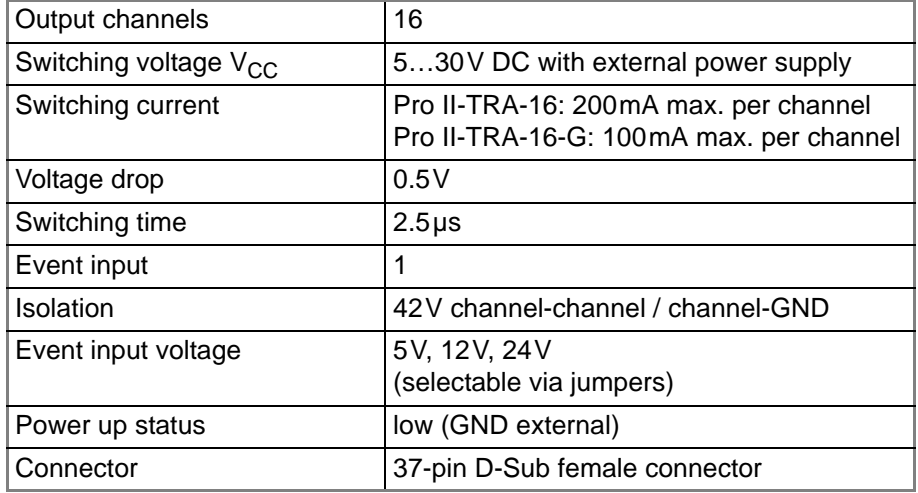

Fig. 114 – Pro II-TRA-16 Rev. E: Specification

**Programming** The module is comfortably programmed with *ADbasic* instructions. The instructions are described in *ADbasic* online help and in the Pro II Software manual.

> The include file ADwinPro\_All.inc contains instructions for the following functions:

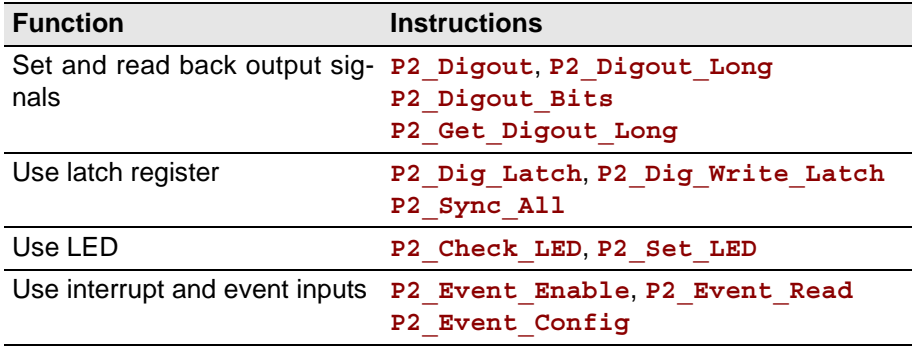

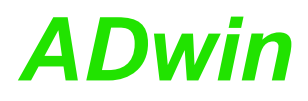

### <span id="page-126-0"></span>**5.7.9 Pro II-PWM-16 Rev. E**

The output module Pro II-PWM-16 Rev. E generates pulse width modulated signals (PWM signals) at 16 outputs. Each (PWM) signal can be configured individually via software; that means, they can be configured separately.

The module is available as version Pro II-PWM-16-I Rev. E, too. On this module, the outputs are optically isolated against the system circuit and against each other. The event input, too, is optically isolated from the system circuit.

The output signals are clocked with a reference clock speed of 100MHz.

The lowest output frequency is about 0.6Hz.

The highest output frequency where the duty cycle can be still defined in 1%-steps, is 1000kHz.

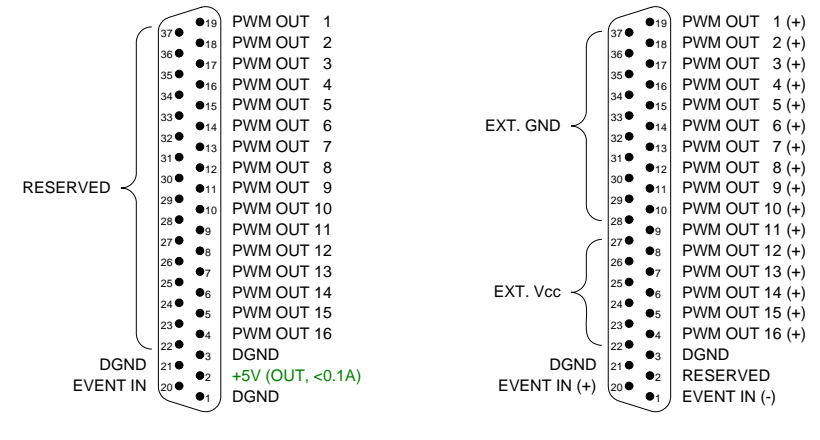

Pro II-PWM-16 Rev. E Pro II-PWM-16-I Rev. E

Fig. 115 – Pro II-PWM-16 Rev. E: Pin assignment

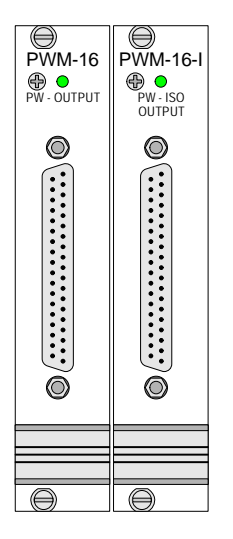

Fig. 116 – Pro II-PWM-16-I Rev. E: Front panels

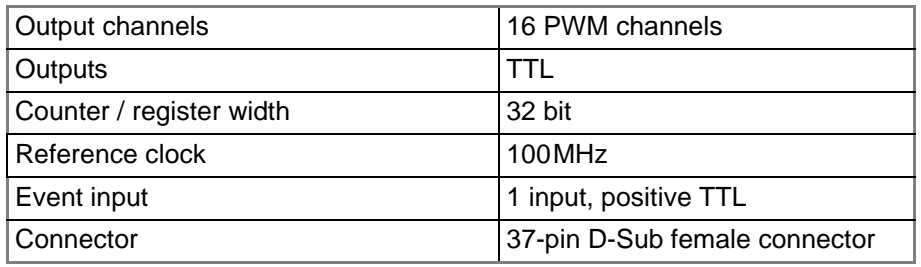

Fig. 117 – Pro II-PWM-16 Rev. E: Spezifikation

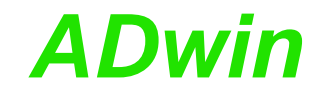

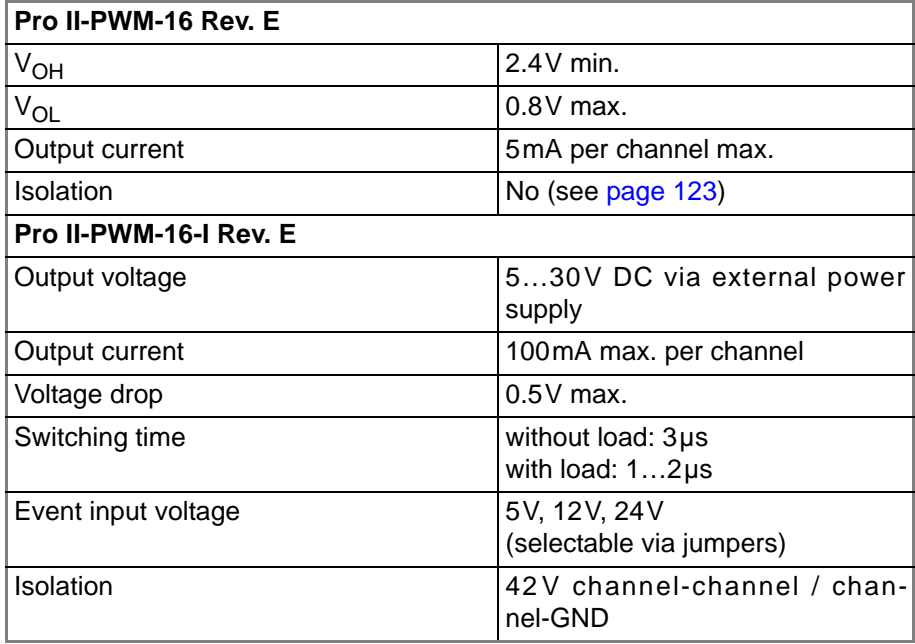

Fig. 117 – Pro II-PWM-16 Rev. E: Spezifikation

**Programming** The module is comfortably programmed with *ADbasic* instructions. The instructions are described in *ADbasic* online help and in the Pro II Software manual.

> The include file ADwinPro All.inc contains instructions for the following functions:

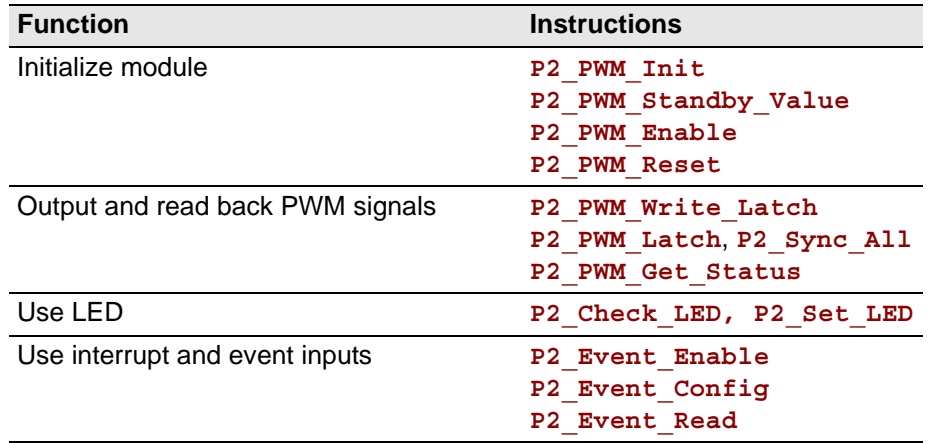

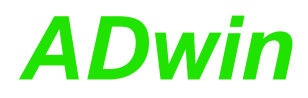

### <span id="page-128-0"></span>**5.7.10 Pro II-COMP-16 Rev. E**

The digital input module Pro II-COMP-16 Rev. E provides 16 channels with each a comparator. Incoming signals are compared to an analog threshold which is set via software. Depending on whether the signal exceeds or falls below the threshold an appropriate bit is set to 1 or 0.

In addition the following features are available: symmetrical hysteresis around the threshold, holding of comparator values, a free definable hysteresis (by use of 2 channels with different thresholds) and filtering of spikes.

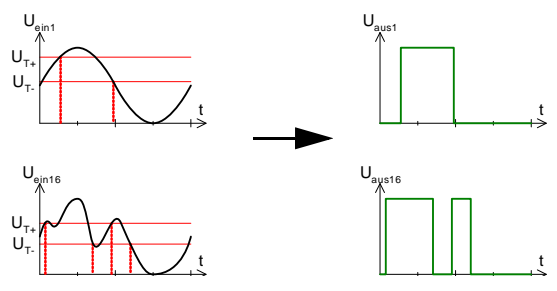

Abb. 118 – [Pro II-COMP-16 Rev. E](#page-128-0): Comparator principle with hysteresis

The input voltage range and and the setting range for the threshold is -1V … +30V.

You set the the threshold digitally via software; from this, a DAC creates an analog signal with 16 bit resolution to be compared with the comparator. On the module there are 4 DAC, so each4 channels work with the same threshold. The aissgnment of DAC to channels is as follows:

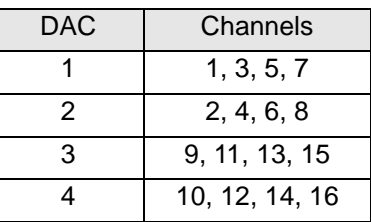

The comparators run with 50MHz.

The module can automatically monitor the edges of input channels (= signals **Edge detection** after comparators) which is performed with a frequency of 100MHz. A positive edge therefore means exceeding, a negative edge falling below the threshold. With every change the current level status are saved together with a time stamp in a FIFO; up to 511 of those value pairs (level status and time stamp) can be stored. The FIFO data can be read and processed.

The following features can be enabled additionally: Holding a comparator **Additional features** value, setting a (standard) hysteresis around a threshold, and setting a free hysteresis by use of 2 channels with different thresholds.

– Holding a comparator value

As soon as an incoming analog value reaches the threshold, the comparator is disabled for a defined hold time and enabled again afterwards. The hold time can be set to the following values: 1 µs, 10 µs, or 100 µs.

You can set comparator hold for groups of 4 channels (1…4, 5…8, 9…12, 13…16), but not for single channels. Comparator hold and standard hysteresis cannot be combined.

ADwin-Pro II Hardware, manual May 2014 125

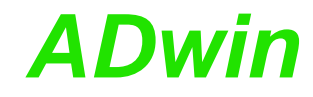

### Standard hysteresis

The hysteresis refers to the set threshold. The channel bit is set to 1 if the threshold plus hysteresis is exceeded, and is reset to 0 if the signal falls below the threshold minus hysteresis. The hysteresis can be set to the following values: ±17mV, ±33mV, ±55mV, or ±100mV.

You can the hysteresis for groups of 4 channels (1…4, 5…8, 9…12, 13…16), but not for a single channel. Comparator hold and standard hysteresis cannot be combined.

– Free hysteresis

To use other, especially a greater hysteresis than standard hysteresis, you have to combine a channel pair (1,2 / … / 15, 16). The signal must be connected to both channels. The comparator bit of the channel pair is set to 1, if the signal exceeds the thresholds of both channels. Accordingly, the comparator bit is set to 0 if the signal falls below the thresholds of both channels.

The channels being used for free hysteresis can additionally be combined with comparator hold or standard hysteresis.

– Comparator filter

You can enable a filter which is located behind the comparators, in order to suppress single spikes. The number of spikes should be small compared to the pulse width of the signal.

The filter settings apply to all channels. Each channel has its own filter. After power-up all filters are disabled.

The filter duration can be set in a range from 20ns to 1.31ms and should be somewhat longer than the expected width of spikes.

The filter duration determines how long a comparator output must be 1 to set the channel bit to 1. The timing filter increments in clocks of 20ns until the target value is reached; if the comparator output is 0 the counter is decremented. In order to fall below a threshold, the same procedure is processed in reverse.

The filter can be combined with standard hysteresis and free hysteresis, but is not suited for combination with comparator hold.

The following figure shows filtering of 2 example signals, the left one without, the right one with a spike. The filter delays the edge of the resulting signal by the filter duration plus the double length of the spike's length.

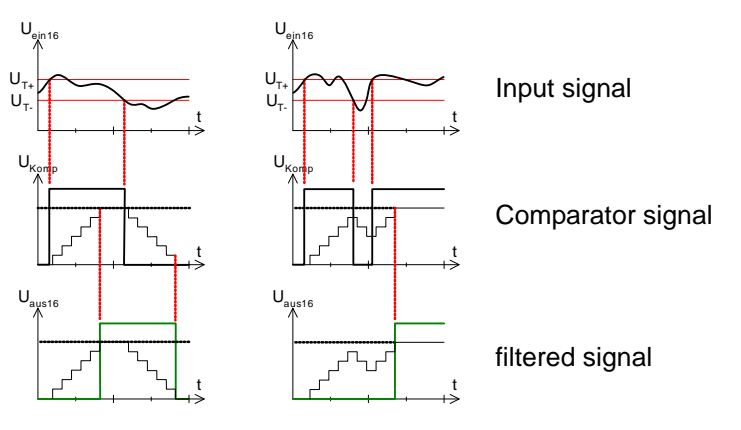

Fig. 119 – [Pro II-COMP-16 Rev. E:](#page-128-0) Comparator filter

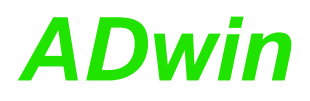

## You read the comparator bits with instructions for digital inputs like **Read comparator bits P2\_Digin\_Long**.

With comparator hold / standard hysteresis the bits are assigned to the channels as follows:

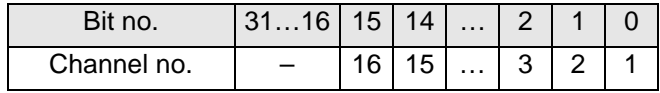

The comparator bits for the channel pairs of the free hysteresis are the bits 16…23; the bits are assigned to the channel pairs as follows:

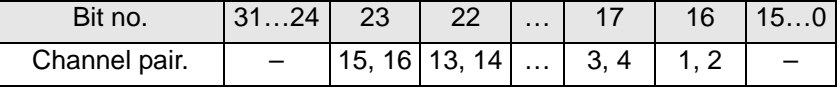

Channel 16 does also work as event input, so there is no separate pin for this **Event input** function. The signal after the comparator is used as event signal .

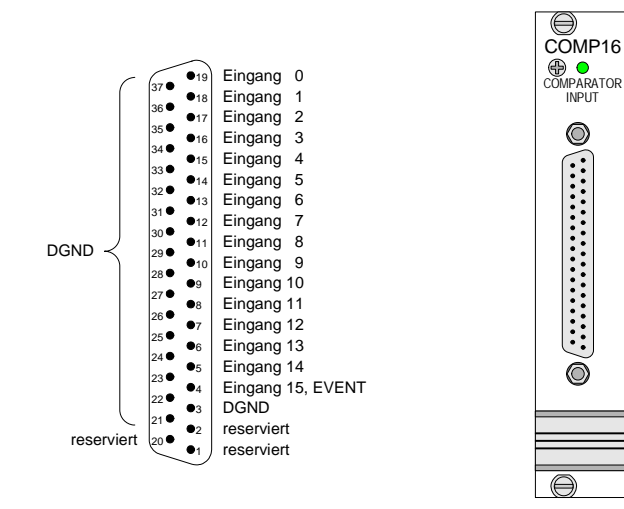

Fig. 120 – Pro II-COMP-16 Rev. E: Pin assignment and front cover

| Input channels          | 16 single-ended inputs each with its<br>own comparator |
|-------------------------|--------------------------------------------------------|
|                         | Threshold adjustable for groups of<br>4 channels each  |
| Event inputs            | 1                                                      |
| Spannungsfestigkeit     | $-2V+32V$                                              |
| Input voltage range     | $-1V$ $+30V$                                           |
| Clock rate              | 50MHz                                                  |
| Resolution of threshold | 16 Bit                                                 |
| DAC settling time       | $30\mu$ s                                              |
| Input Fifo              | Size: 511 value pairs<br>Frequency: 100 MHz            |
| Connector               | 37-pin D-Sub female connector                          |

Fig. 121 – Pro II-COMP-16 Rev. E: Specification

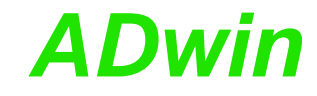

## **Programming**

The module is comfortably programmed with *ADbasic* instructions. The instructions are described in *ADbasic* online help and Pro II Software manual.

The include file ADwinPro\_All.inc contains instructions for the following functions:

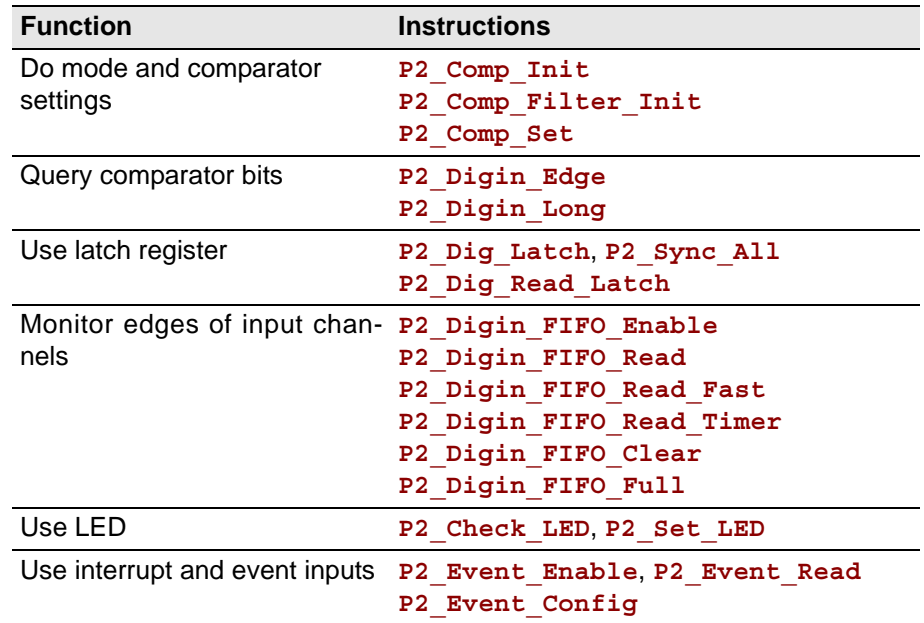

## **5.7.11 Pro II-CNT-x Rev. E**

The module Pro II-CNT-x Rev. E provides 4 configurable multi-purpose counter blocks. Each counter block contains two 32-bit counters: First an up/down counter or four edge evaluation for connection of encoders. Second, a PWM counter to evaluate high and low times, duty cycle, or frequency. Both counters of a block can be operated in parallel.

The following module variants are available:

- *Pro II-CNT-T*: Counter inputs with TTL logic. The module is equipped with a *TiCo* processor.
- *Pro II-CNT-D*: Differential counter inputs; in addition, the counter contains 2 SSI decoders and a *TiCo* processor.
- *Pro II-CNT-I*: Counter inputs are optically isolated. The module is equipped with a *TiCo* processor.

The counter inputs are optically isolated from the system circuit. The event input, too, is optically isolated from the system circuit.

The input voltage range of the counter and event inputs can be set by jumpers to 0…5V, 0…12V or 0…24V. The default setting is 0…24V.

The *TiCo* processor is freely programmable and has access to all counter functions. Find more information about use and programming of the *TiCo* processor in the *TiCoBasic* manual.

If you store a *TiCoBasic* program in the *TiCo* bootloader, the program is automatically loaded into the *TiCo* processor and started on power-up. Thus, the module can run on its own and independently from the CPU module of the *ADwin-Pro II* system.

The up/down counter of a block can be operated in 2 modes: **Up/down counter**

– Clock / direction (CLK and DIR signals)

A negative edge at the CLK input is the counting impulse for the 16-bit counter. The DIR signal sets the counting direction, TTL high means a count-up, TTL low means a count-down.

You can invert the signals at the inputs CLK and DIR via software (instruction **P2** Cnt Mode) and thus change both the triggering edge and the counting direction.

You can latch the counter values program-controlled or you can influence the counter by an external CLR/LATCH signal.

Depending on the programming the CLR/LATCH signal has either the effect that the counter values are cleared (CLR) or that the counter values are latched (LATCH). This function will only be effective when it is released by the instructions **P2\_CNT\_CLEAR\_ENABLE** or **P2\_CNT\_LATCH\_ENABLE**.

The counter is cleared or latched with a rising adge at input CLR/LATCH. During the latch process the frequency of the measurement can be determined by getting the difference of two read latch values, because this difference defines the number of pulses between the two reading processes.

– Four edge evaluation (A and B signals)

The four edge evaluation changes the signals (which should be 90° phase-shifted) of a connected incremental encoder at the inputs A and B to CLK and DIR signals. For this you have to program the inputs correspondingly (see "*ADwin-Pro* System Description, Programming in *ADbasic*").

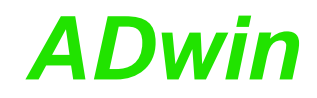

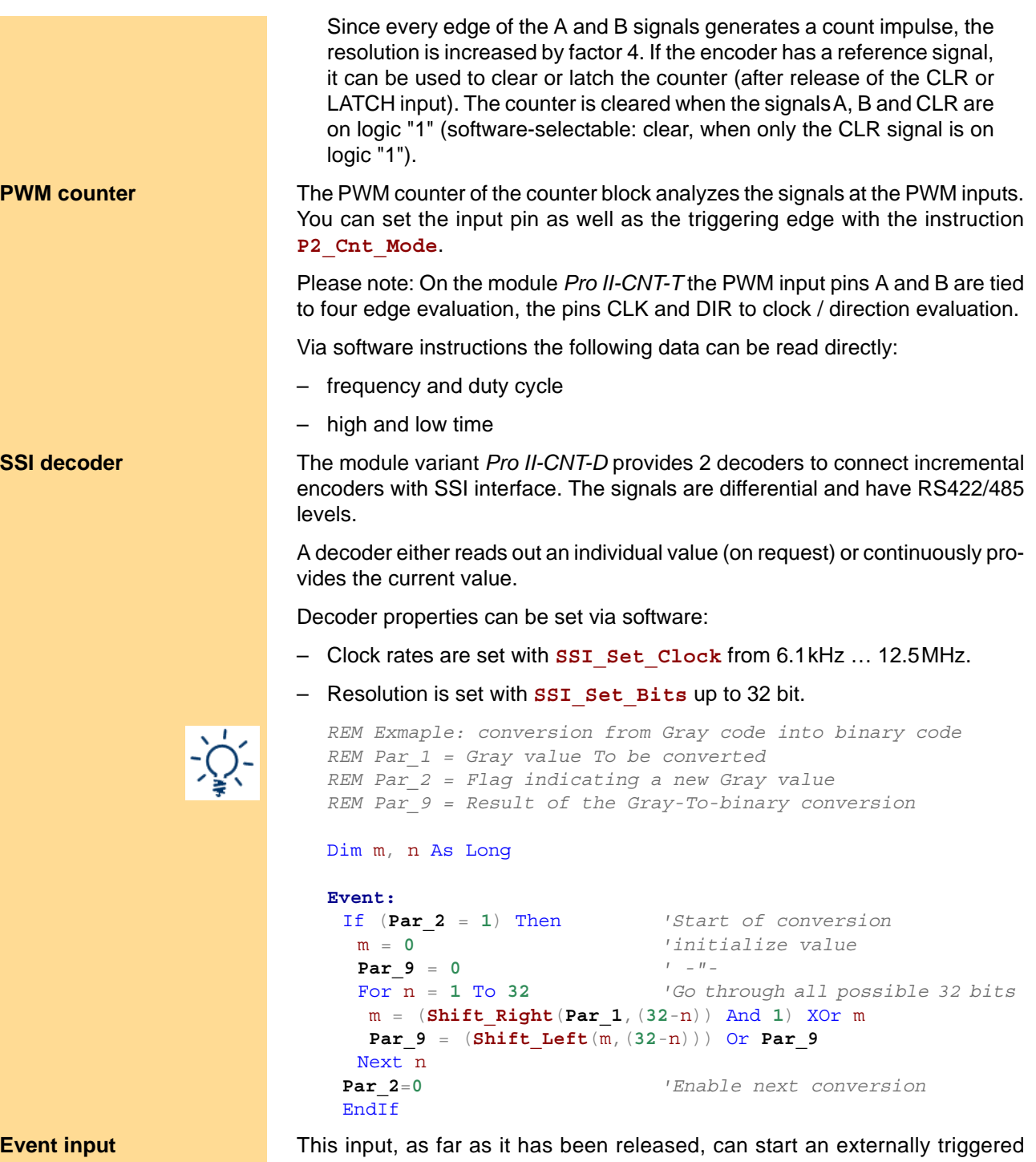

*ADbasic* process.

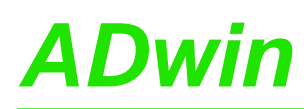

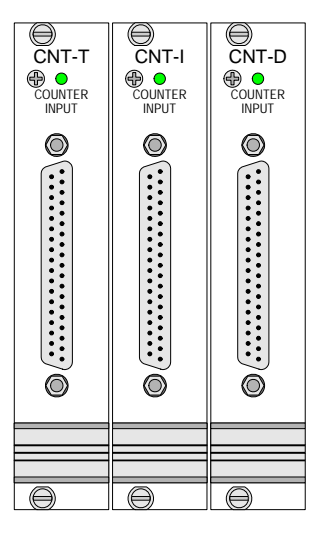

Fig. 122 – Pro II-CNT-x Rev. E: Front panel

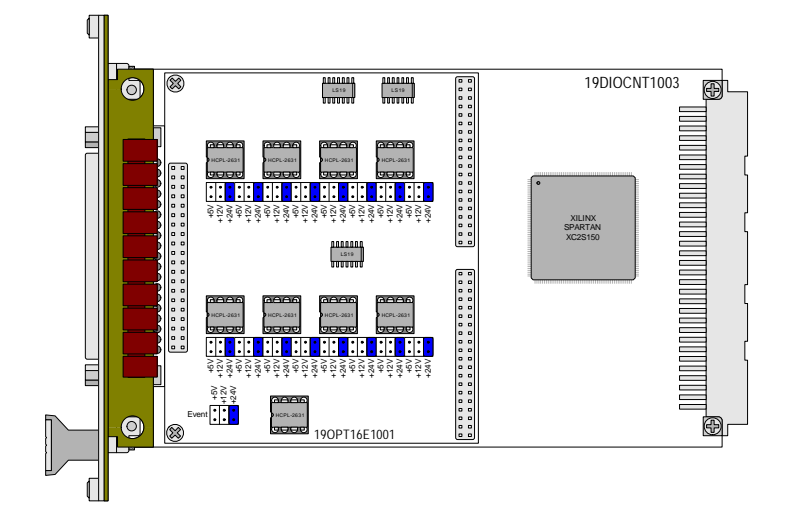

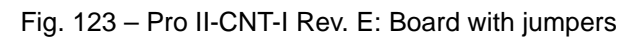

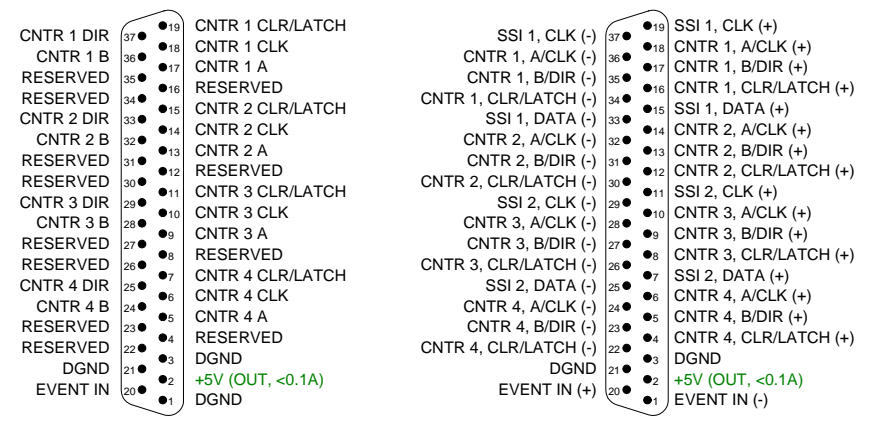

Pin assignment Pro II-CNT-T Pin assignment Pro II-CNT-D

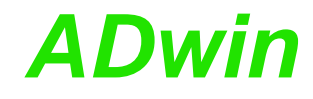

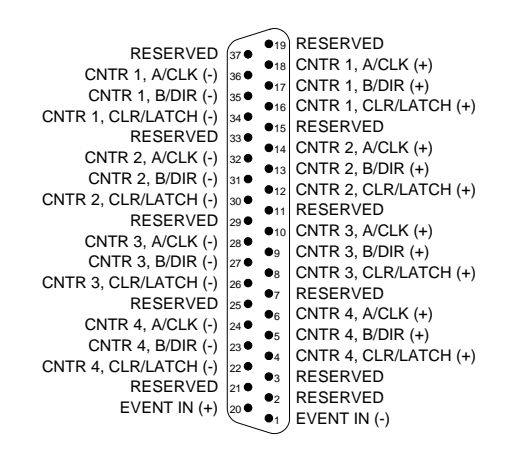

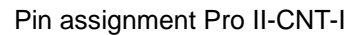

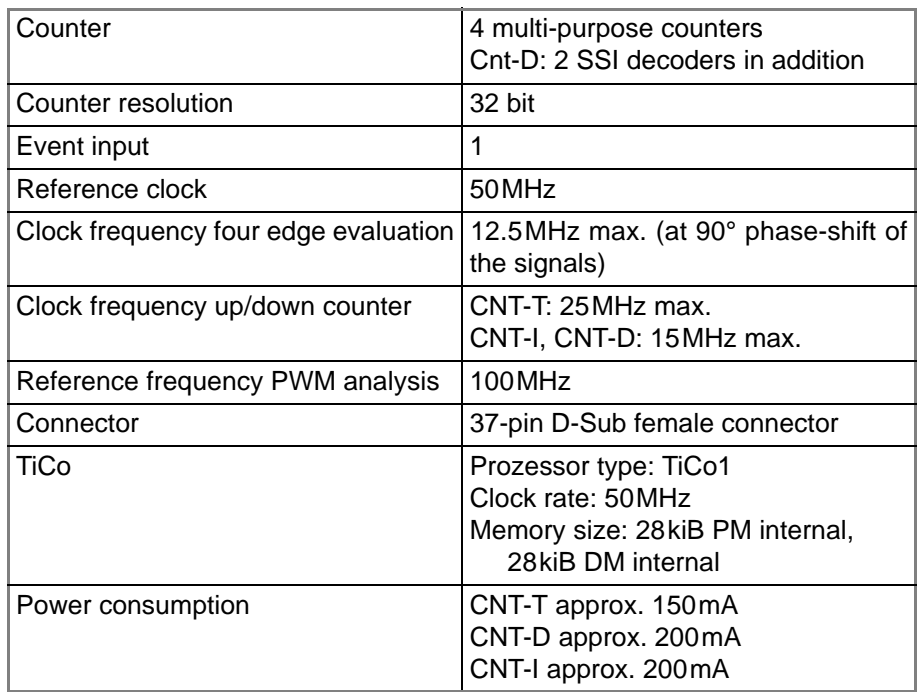

Fig. 124 – Pro II-CNT-x Rev. E: General specification

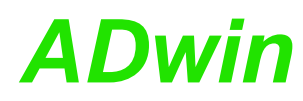

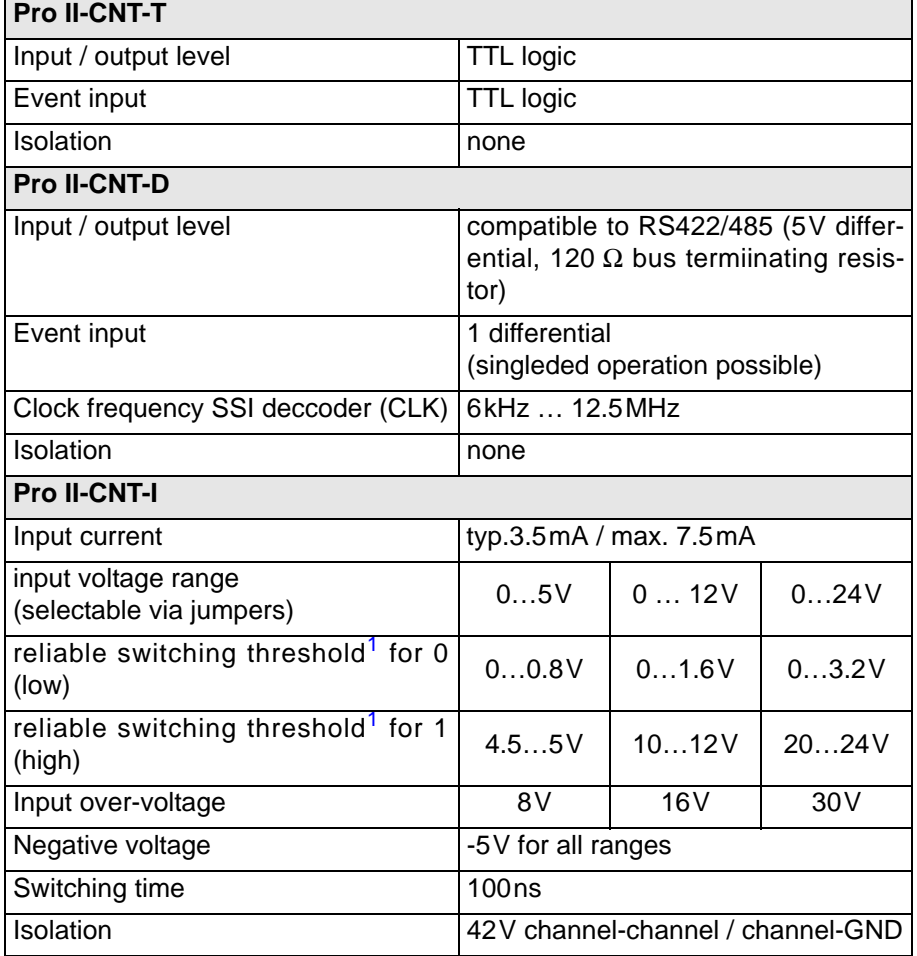

Fig. 125 – Pro II-CNT-x Rev. E: Specification<sup>1</sup>

The module is comfortably programmed with *ADbasic* instructions. The **Programming in ADbasic** instructions are described in *ADbasic* online help and in the Pro II Software manual.

The include file ADwinPro\_All.inc contains instructions for the following functions:

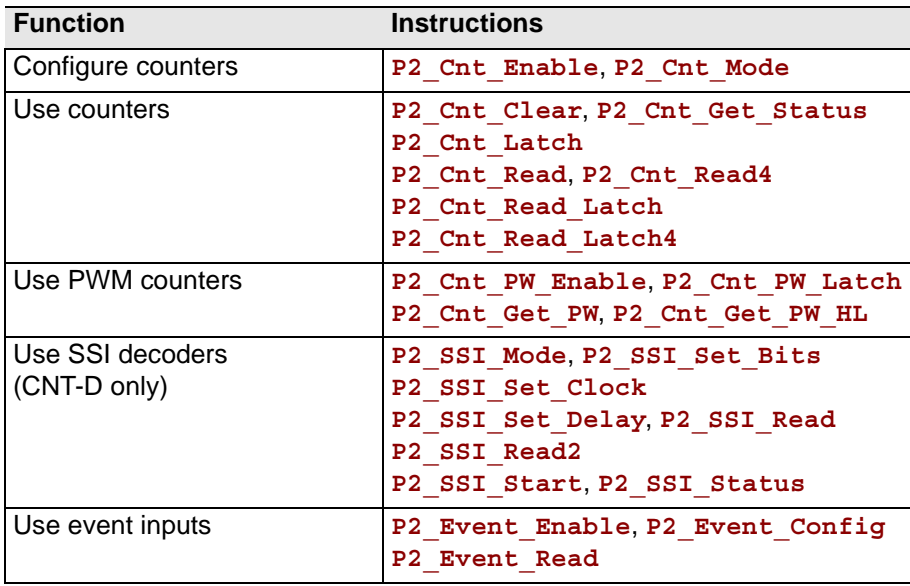

1. A low/high signal will reliably be recognized in the indicated voltage ranges. But the switching process can also be effected outside these voltage ranges.

## *Pro II: Digital-I/O Modules Pro II-CNT-x Rev. E ADwin*

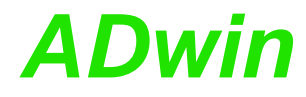

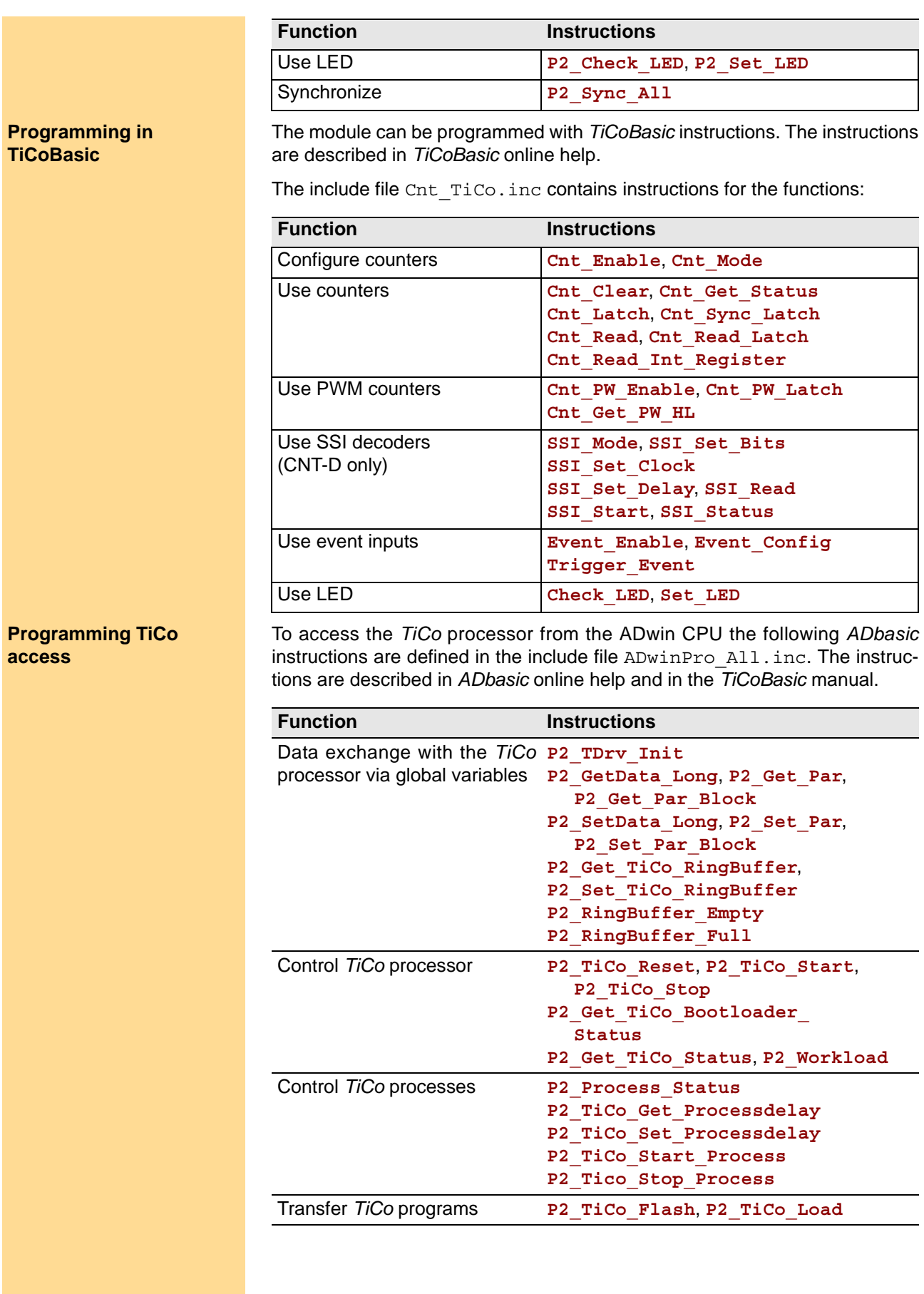

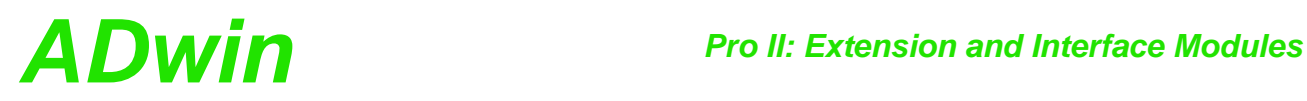

## **5.8 Pro II: Extension and Interface Modules**

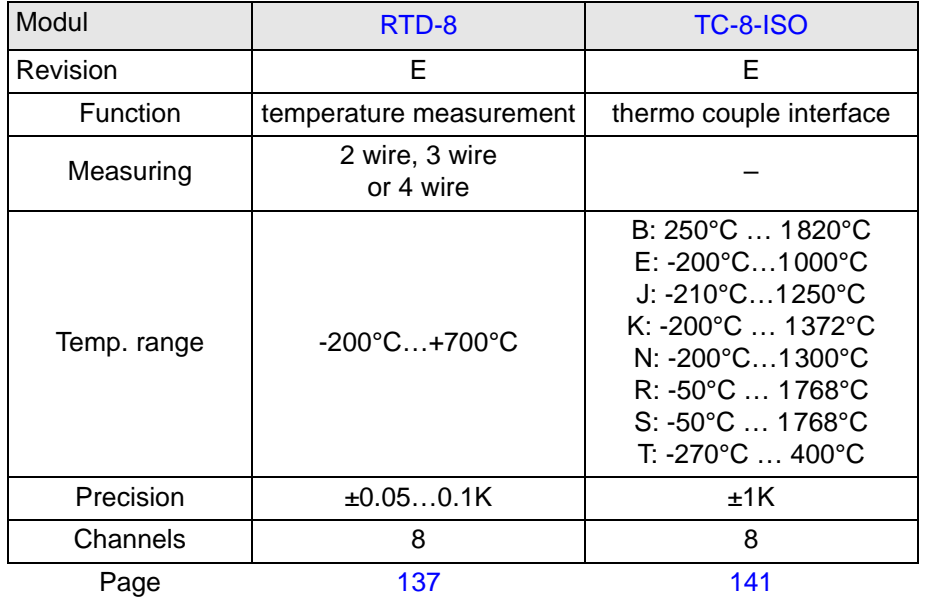

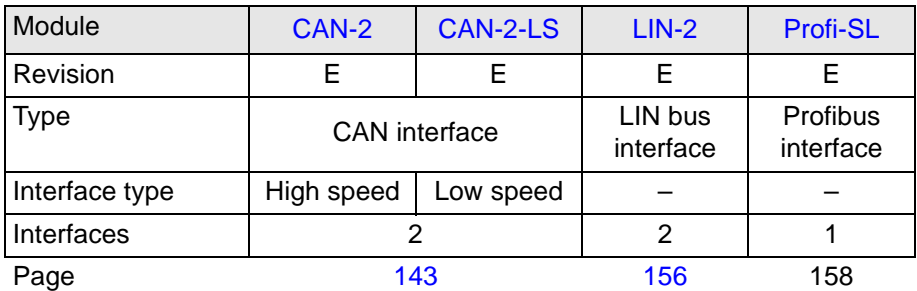

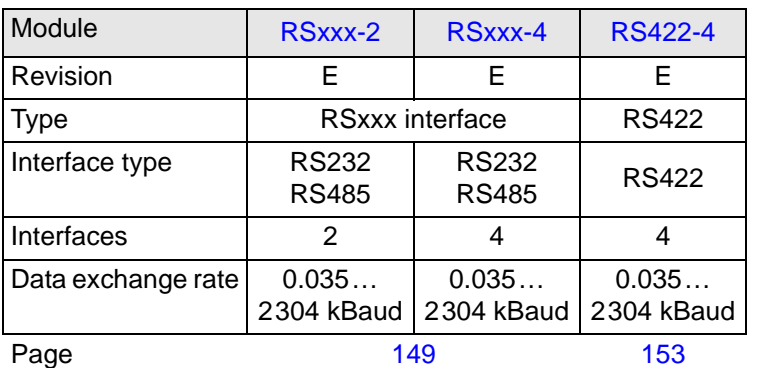

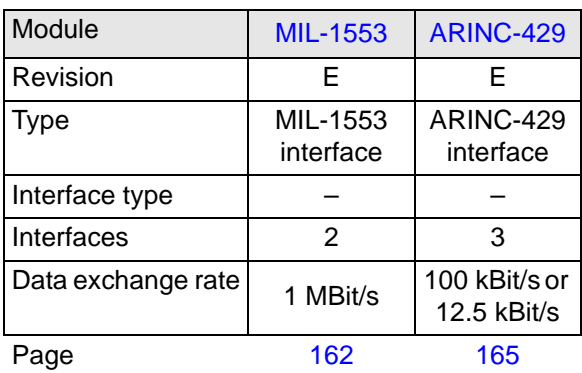

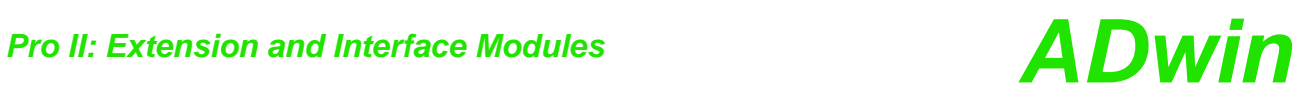

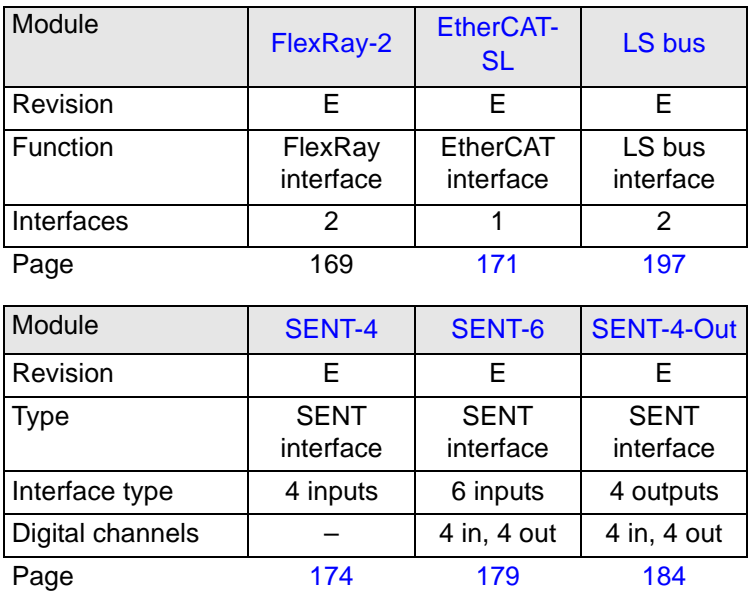

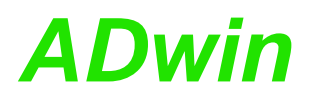

## <span id="page-140-0"></span>**5.8.1 Pro II-RTD-8 Rev. E**

The module Pro II-RTD-8 Rev. E has 8 inputs for connecting platinum resistance temperature detectors of the type Pt 100, Pt500, Pt1000, or Ni100. The inputs are connected via a multiplexer with an ADC. The maximum possible measurement range is -200°C…+700°C, depending on the temperature sensor (see data sheets of manufacturer).

There are 2 module variants:

- Pro II-RTD-8 Rev. E: Module inputs on a 37-pin D-Sub connector.
- Pro II-RTD-8-L Rev. E: Module inputs on Lemo connectors. Pin assignment see fig. 127.

Measurements can be done with 2, 3 or 4 wire technique; input circuit see fig. 126. Measuring method and sensor type are set vie software.

Measuring methods and wiring between sensor and module are described starting from [page 139](#page-142-0).

Measurements are performed automatically by a sequence control according to the settings. Thus, the *ADwin* CPU will only have to read the measured values.

Input signals run through a second order low-pass filter with 25kHz. Additionally, you can use the instruction **P2** RTD Channel Config to filter a single frequency from the digital signals; the measurement value is calculated as mean value of several measurements being done in defined sampling intervals.

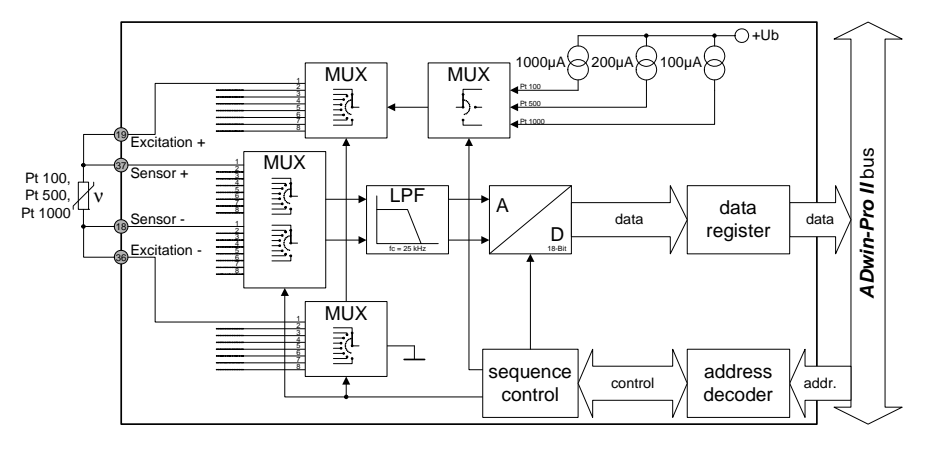

Fig. 126 – Pro II-RTD-8 Rev. E: Block diagram

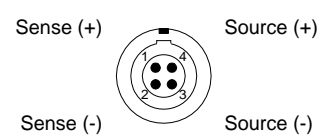

Fig. 127 – Pro II-RTD-8 Rev. E: Pin assignment Lemo connector

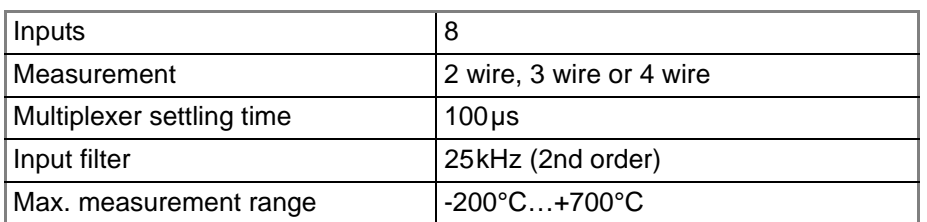

Fig. 128 – Pro II-RTD-8 Rev. E: Specification

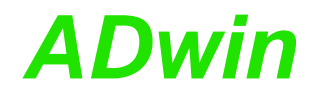

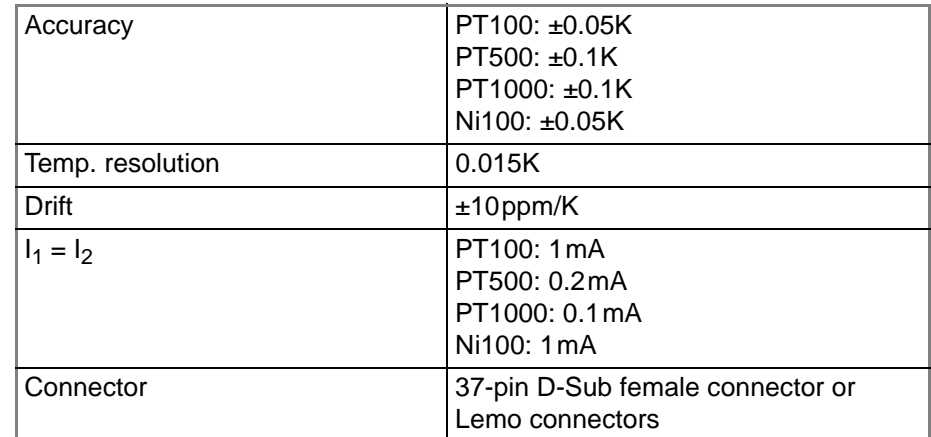

Fig. 128 – Pro II-RTD-8 Rev. E: Specification

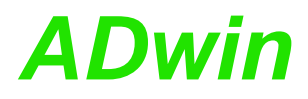

## **Programming**

The module is comfortably programmed with *ADbasic* instructions. The instructions are described in *ADbasic* online help and in the Pro II Software manual.

The include file ADwinPro All.inc contains instructions for the following functions:

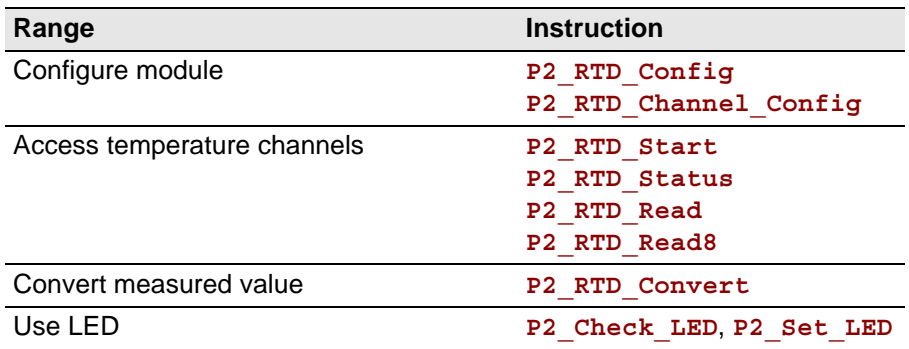

### <span id="page-142-0"></span>**Measurement Method**

You can choose one of three measurement methods: 2 wire measurement, 3 wire measurement or [4 wire measurement.](#page-143-0) 4 wire measurement is recommended because it is the most precise method.

– 2 wire measurement

Please pay attention to a very short connection with low impedance between the Pt sensor and the module input, because the voltage drop gets added to the measured voltage.

This is the reason why this measurement method is in general not to be recommended for precise measurements.

Running a 2 wire measurement on channel n, you connect the sensor to the inputs Excitation + and Excitation -. For channel 1 it would be pins 19 and 36 (see [fig. 129](#page-142-1)) on the D-Sub connector.

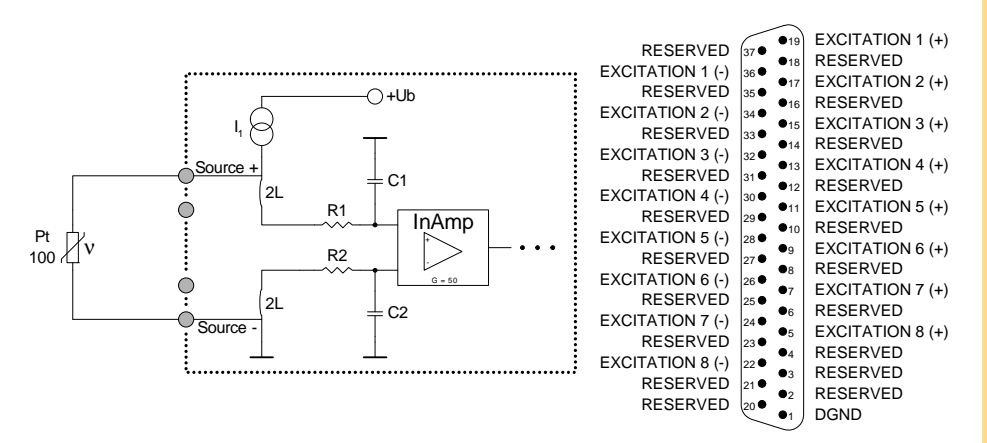

Fig. 129 – Pro II-RTD-8 Rev. E: Block diagram and pin assignment with 2 wire measurement

<span id="page-142-1"></span>– 3 wire measurement

In order to avoid the disadvantages of the 2 wire measurement, the voltage drop in the measurement lines is here compensated by a second voltage source I2.

To keep the measurement error as small as possible, the resistance value of the three measurement lines from the Pt sensor to the module input should be identical.

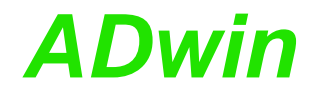

With a 3 wire measurement, you need 2 measurements for each measurement value. Thus, a 3 wire measurement requires double the time of 2 or 4 wire measurement.

Running a 3 wire measurement on channel n, you connect the sensor to the inputs Excitation +, Sensor - and Excitation -. For channel 1 it would be pins 18, 19 and 36 (see [fig. 130\)](#page-143-1) on the D-Sub connector.

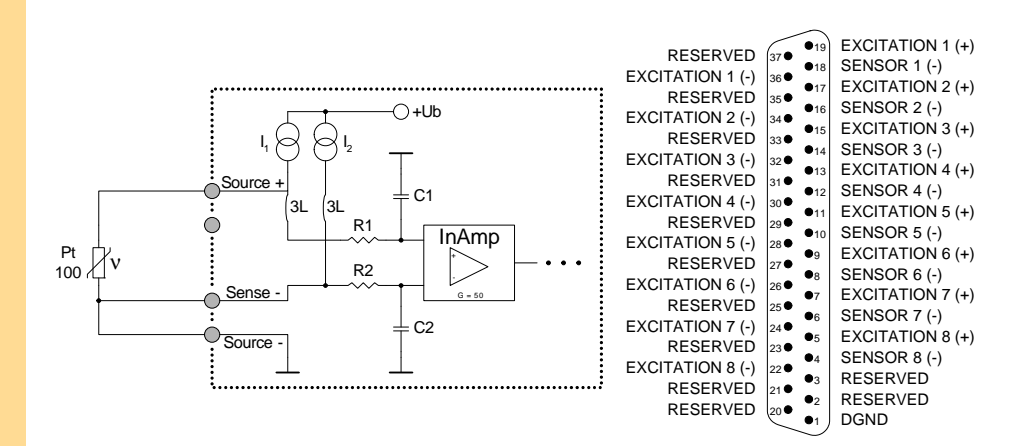

Fig. 130 – Pro II-RTD-8 Rev. E: Block diagram and pin assignment with 3 wire measurement

<span id="page-143-1"></span><span id="page-143-0"></span>– 4 wire measurement

The voltage drop at the Pt sensor is directly avoided with high impedance at the PCB by the two "sensor" inputs. The resistance of the measurement lines does not have an effect here any longer and need therefore not be compensated.

Running a 4 wire measurement on channel n, you connect the sensor to the inputs Excitation +, Sensor +, Sensor - and Excitation -. For channel 1 it would be pins 18, 19, 36 and 37 (see [fig. 131](#page-143-2)) on the D-Sub connector.

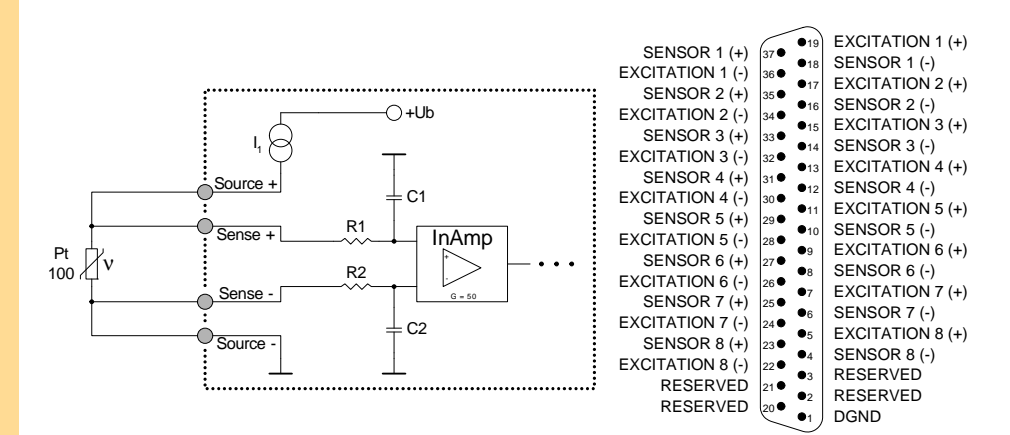

<span id="page-143-2"></span>Fig. 131 – Pro II-RTD-8 Rev. E: Block diagram and pin assignment with 4 wire measurement
# <span id="page-144-0"></span>**5.8.2 Pro II-TC-8 ISO Rev. E**

The module [Pro II-TC-8 ISO Rev. E](#page-144-0) has 8 inputs for thermocouples and can be operated with thermocouple types B, E, J, K, N, R, S or T. For each channel the thermoelectric voltage (with or without cold junction correction) or the temperature may be queried separately via software.

Each channel is equipped with a separate ADC. The module provides a common cold junction compensation for all temperature inputs.

The jumper position (see fig. 134, left side) sets for each channel separately if the channel potentials are separated from each other:

- Position right: The channel potentials are separated from each other (default).
- Position left: The channel's negative input is connected to ground.

Input signals at the ADCs are digitized at a stepwise adjustable sample rate. As soon as a value is queried via software, the module calculates the thermoelectric voltage or the temperature in °Celsius or °Fahrenheit from the last measurement value. All calculation is based upon the norm IEC 584-1. The thermoelectric voltage without cold junction correction can be returned, too.

The inputs have a Butterworth filter with 5Hz as low-pass. The module can also be ordered without low-pass.

Calibration of the module is performed by the manufacturer. If needed, please send the module to the address given on the back of the cover page.

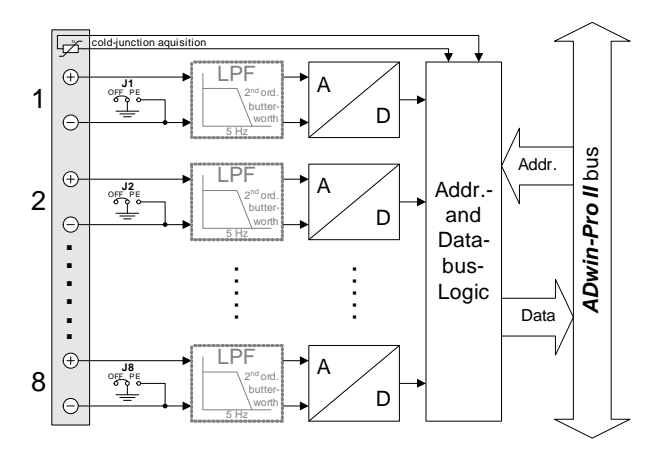

Fig. 132 – [Pro II-TC-8 ISO Rev. E:](#page-144-0) Block diagram

| PF<br>$\oplus$<br>Α<br>$\overline{\mathsf{op}}_{\mathsf{P} \in \mathsf{P}}^{\mathsf{D} \mathsf{P}}$<br>$2nd$ ord<br>$\overline{2}$<br>butter<br>worth<br>Θ<br>PF<br>$\bigoplus$<br>A<br>$\begin{array}{c} \sqrt{18}\\ {\rm OFE}\\ 1\end{array},$<br>2 <sup>nd</sup> ord<br>8<br>butter<br>worth<br>⊝<br>Fig. 132 – Pro II-TC-8 ISO Rev. E: Block diagram | <b>ADwin-Pro II</b> bus<br>Addr.<br>Addr.-<br>and<br>D<br>Data-<br>bus-<br>Logic<br>Data<br>D                                                                                                    |  |
|----------------------------------------------------------------------------------------------------|----------------------------------------------------------------------------------------------------|--|
| Input channels                                                                                                    | 8                                                                                                    |  |
| Sample rate                                                                                                    | 7Hz  3500Hz                                                                                                    |  |
| Thermocouple types, measuring range<br>and accuracy                                                                                                    | B: 250°C  1820°C; $\pm 5$ °C<br>E: -200°C1000°C; $\pm$ 1°C<br>J: -210°C1250°C; ±1°C<br>K: -200°C  1372°C; ±1°C<br>N: -200°C1300°C; ±2°C<br>R: -50°C  1768°C; ±3°C<br>S: -50°C  1768°C; ±3°C<br>T: -270°C  400°C; $\pm$ 1°C |  |
| Resolution                                                                                                    | $0.1^{\circ}$ C                                                                                                    |  |
| Input resistance                                                                                                    | $10M\Omega$                                                                                                    |  |
| Input filter                                                                                                    | 5Hz Butterworth                                                                                                    |  |
| Input over-voltage                                                                                                    | ±20V                                                                                                    |  |
| Fig. 133 - Pro II-TC-8 ISO Rev. E: Specifikation                                                                                                    |                                                                                                    |  |

# *Pro II: Extension and Interface Modules Pro II-TC-8 ISO Rev. E ADwin*

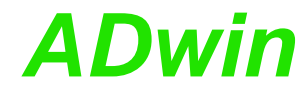

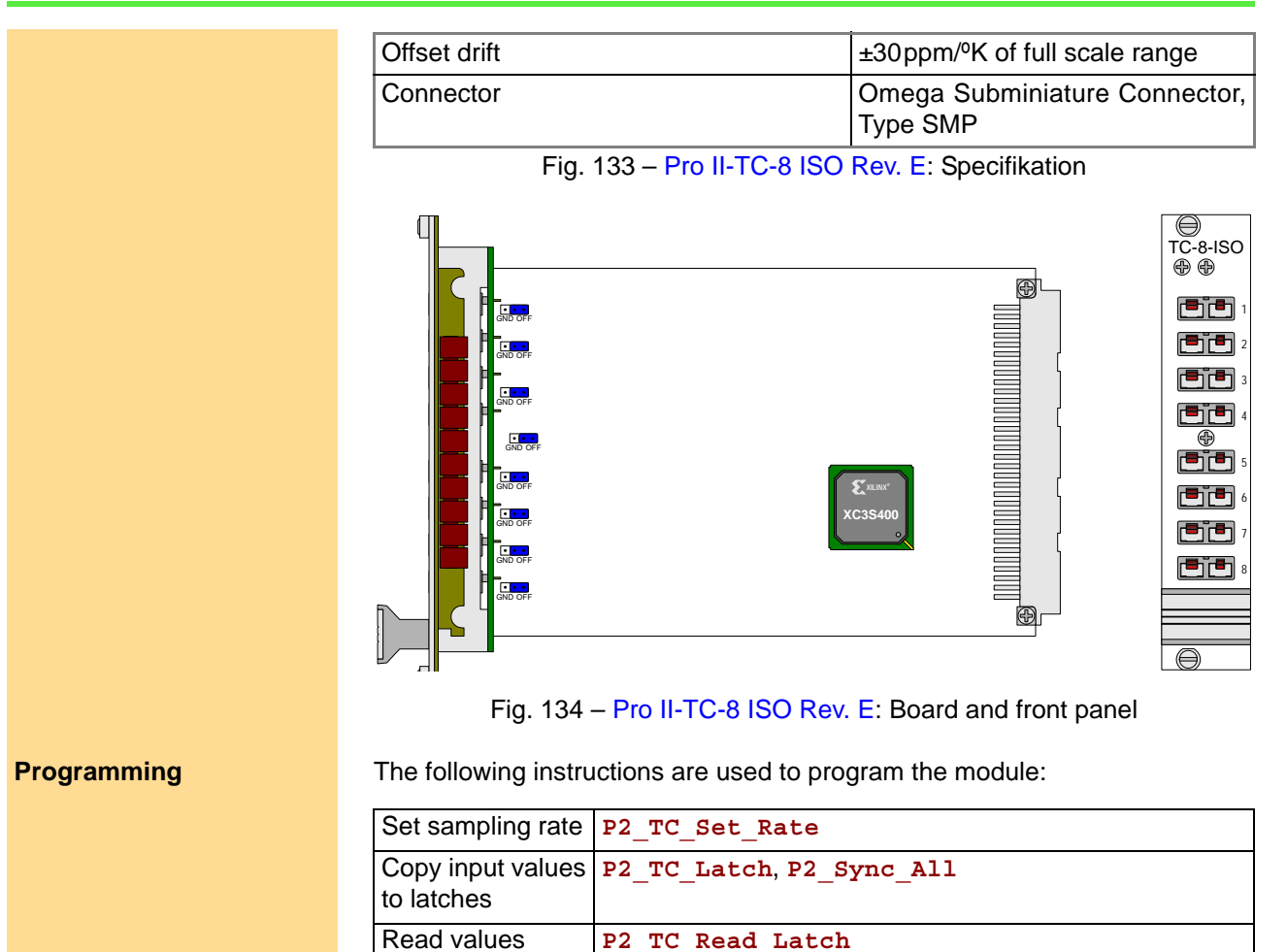

**P2\_TC\_Read\_Latch4**, **P2\_TC\_Read\_Latch8**

# **5.8.3 Pro II-CAN-2 Rev. E**

The module Pro II-CAN-2 Rev. E has 2 CAN interfaces, a high speed or a low speed version. The names for the module versions are:

- Pro II-CAN-2 Rev. E: CAN interface high speed
- Pro II-CAN-2-LS Rev. E: CAN interface low speed

Each module is equipped with a freely programmable *TiCo* processor, which has full access to the CAN interfaces. Find more information about use and programming of the *TiCo* processor in the *TiCoBasic* manual.

The manual is divided into the following sections:

- [CAN Controller](#page-146-0)
- TiCo processor
- [Hardware design](#page-147-0)
- [Message Management](#page-148-0)
- [Setting the bus frequency](#page-149-0)
- Enable Interrupt / Trigger Event
- [Module revisions](#page-149-1)
- [Programming](#page-149-2)

### <span id="page-146-0"></span>**CAN Controller**

The CAN bus interface is equipped with the Intel® CAN controller AN82527 which works according to the specification CAN 2.0 parts A and B as well as to ISO 11898. You program the interface with *ADbasic* instructions, which are directly accessing the controller's registers.

Messages sent via CAN bus are data telegrams with up to 8 bytes, which are **Message** characterized by so-called identifiers. The CAN controller supports identifiers with a length of 11 bit and 29 bit. The communication, that means the management of bus messages, is effected by 15 message objects.

The registers are used for configuration and status display of the CAN controller. Here the bus speed and interrupt handling, etc. are set (see separate documentation "82527 - Serial Communications Controller, Architectural Overview" by Intel<sup>®</sup>)

The CAN bus can be set to frequencies of up to 1 MHz and is usually operated with 1MHz; with low speed CAN the max. frequency is 125kHz. The CAN bus is galvanically isolated by optocouplers from the *ADwin* system.

An arriving message can trigger an interrupt which instantaneously generates an event at the processor. Therefore an immediate processing of messages is guaranteed.

# **TiCo processor**

The module provides the freely programmable *TiCo* processor with 28KiB program memory, and 28KiB data memory. The *TiCo* processor has access to the CAN controller. Find more information about use and programming of the *TiCo* processor in the *TiCoBasic* manual.

If you store a *TiCoBasic* program in the *TiCo* bootloader, the program is automatically loaded into the *TiCo* processor and started on power-up. Thus, the module can run on its own and independently from the CPU module of the *ADwin-Pro II* system.

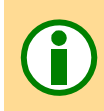

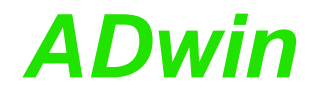

#### <span id="page-147-0"></span>**Hardware design**

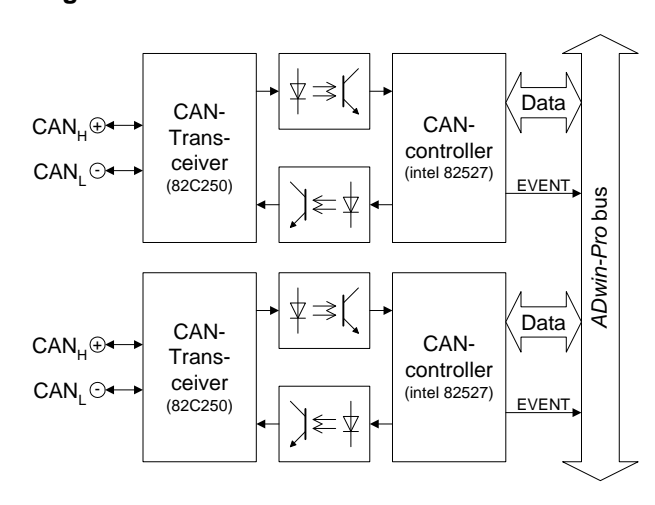

Fig. 135 – Pro II-CAN-2: Block diagram

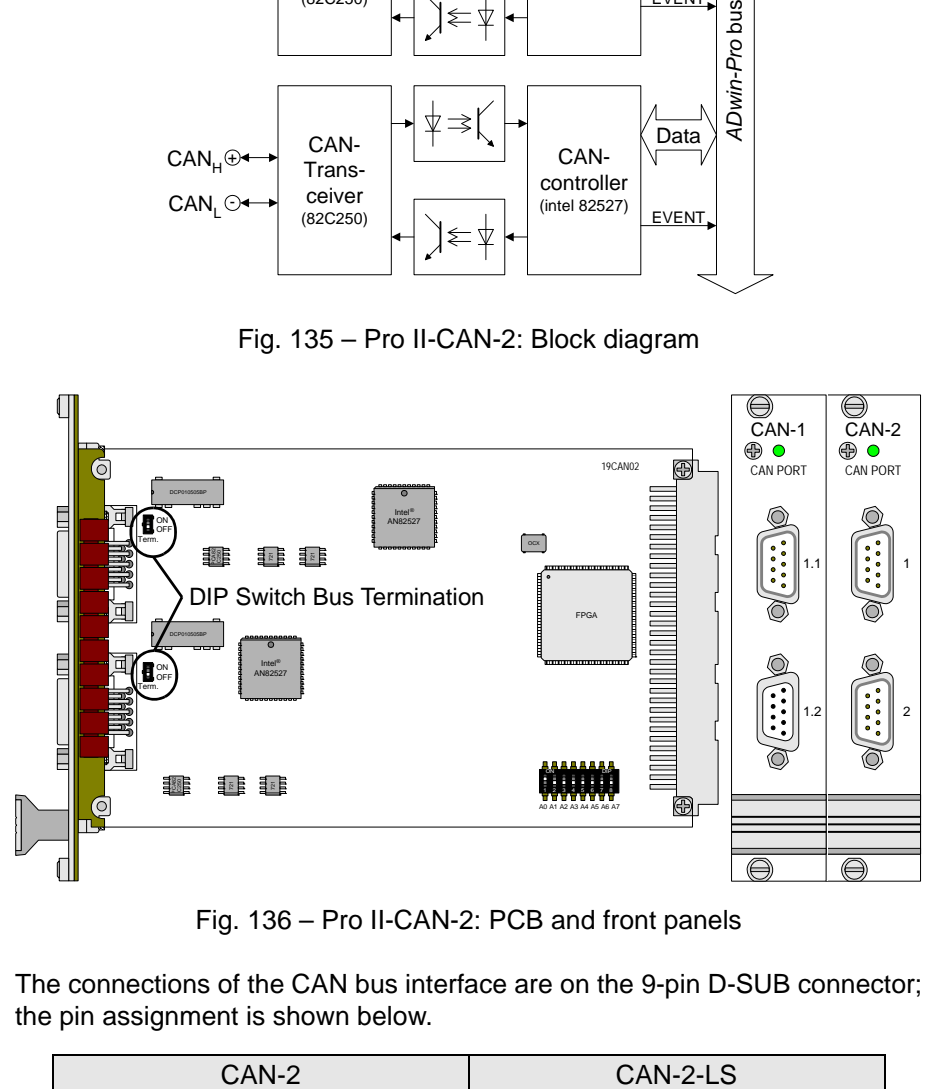

Fig. 136 – Pro II-CAN-2: PCB and front panels

<span id="page-147-1"></span>The connections of the CAN bus interface are on the 9-pin D-SUB connector; the pin assignment is shown below.

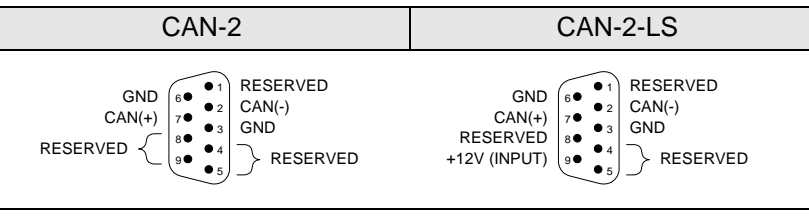

Fig. 137 – Pro II-CAN-2: Pin assignment (male)

The "low speed" version Pro II-CAN-2-LS requires an external power supply of 12V DC. The module needs a power supply for each controller separately.

If the CAN module functions as the physical termination of a high-speed CAN bus, it must be terminated with a 120 $\Omega$  resistor (only the first or the last CAN node).

If a termination is necessary, move the DIP switch (see [fig. 136\)](#page-147-1) upward. CAN nodes, which are not positioned in an end-location, must not be terminated.

**Power supply (Low speed only)**

**Bus termination (High speed only)**

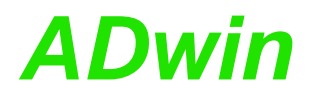

<span id="page-148-0"></span>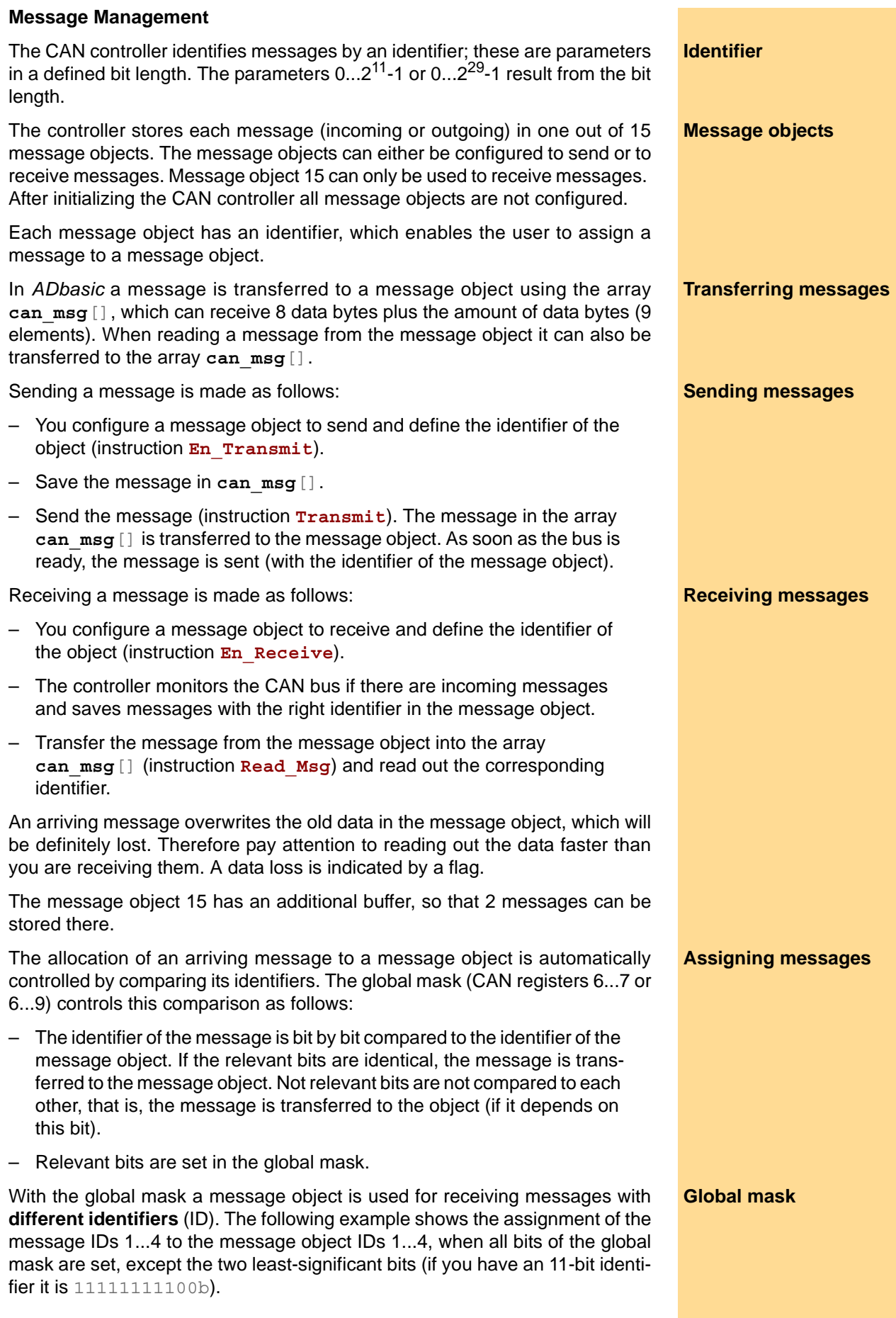

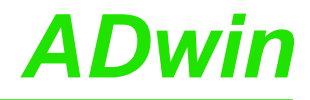

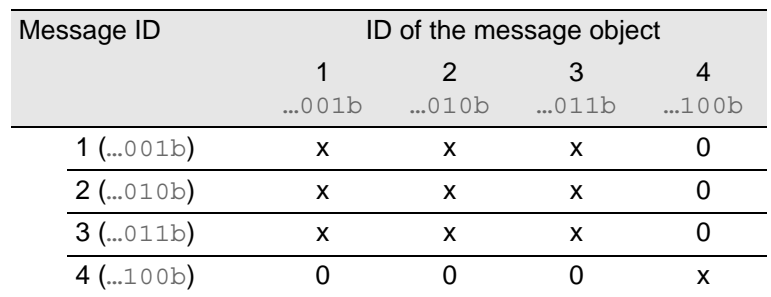

x: Message is admitted

0: Message is not admitted

In this example the comparison of bit 2 is responsible for the assignment of the messages, because the bits 3...10 of the compared identifiers are identical (= 0) and the bits 0 and 1 are not compared, because they are set to zero in the global mask (= not relevant).

#### <span id="page-149-0"></span>**Setting the bus frequency**

The **CAN bus frequency** depends on the configuration of the controller.

The initialization with **Init CAN** configures the controller automatically to a CAN bus frequency of 1 MHz. If the CAN bus is to operate with a different frequency, just use the instruction **Set\_CAN\_Baudrate**.

With low speed CAN the maximum bus frequency is 125kBit/s.

In some special cases it may be better to select configurations other than those set with **Set** CAN Baudrate. For this purpose specified registers have to be set with the instruction **Poke**. The structure of the register is described in the controller documentation.

# **Enable Interrupt / Trigger Event**

A message object can be enabled to trigger an interrupt when a message arrives. The interrupt output of the CAN controller is connected to the event input of the processor. The processor reacts immediately to incoming messages without having to control the message input (polling).

You can enable the interrupts of several message objects. Which object has caused the interrupt can be seen in the interrupt register  $(5Fh)$ : It contains the number of the message object that caused the interrupt. If the interrupt flag (new message flag) is reset in the message object, the interrupt register will be updated. If there is no interrupt the register is set to 0. If another interrupt occurs during working with the first interrupt its source will be shown in the interrupt register. An additional interrupt does not occur in this case.

### <span id="page-149-1"></span>**Module revisions**

The differences between the revisions are described below:

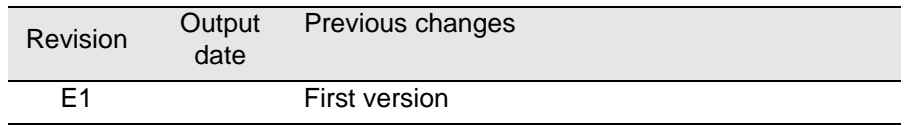

#### <span id="page-149-2"></span>**Programming**

The module is comfortably programmed with *ADbasic* instructions. The instructions are described in *ADbasic* online help and in the Pro II Software manual.

The include file ADwinPro All.inc contains instructions for the following functions:

#### **Bus frequency for special cases**

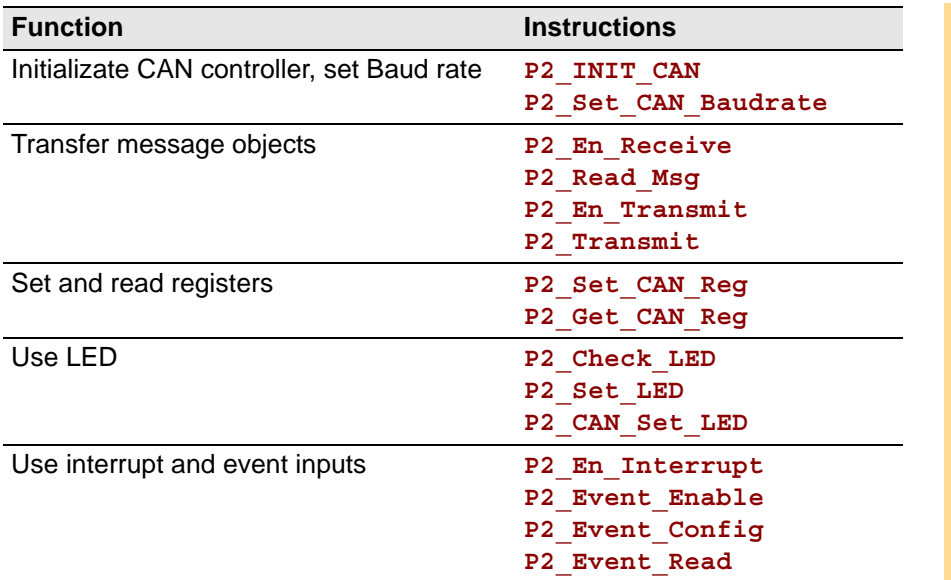

The module can be programmed with *TiCoBasic* instructions. The instructions are described in *TiCoBasic* online help.

**Programming in TiCoBasic**

**Programming TiCo** 

**access**

The include file CAN\_TiCo.inc contains instructions for the functions:

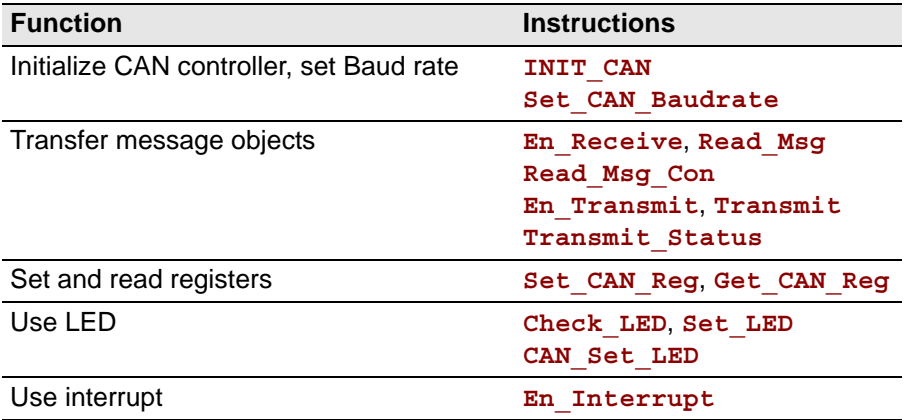

To access the *TiCo* processor from the ADwin CPU the following *ADbasic* instructions are defined in the include file ADwinPro\_All.inc. The instructions are described in *ADbasic* online help and in the *TiCoBasic* manual.

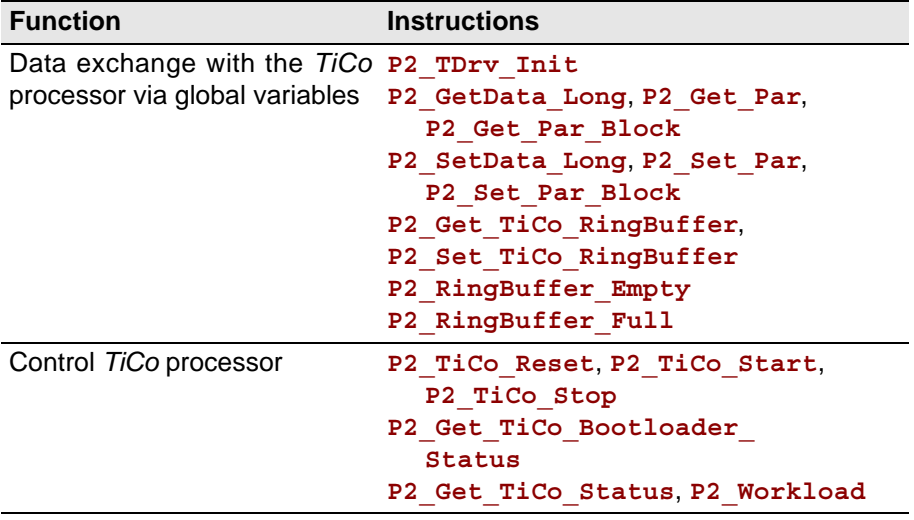

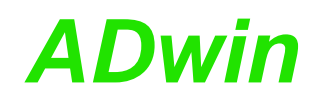

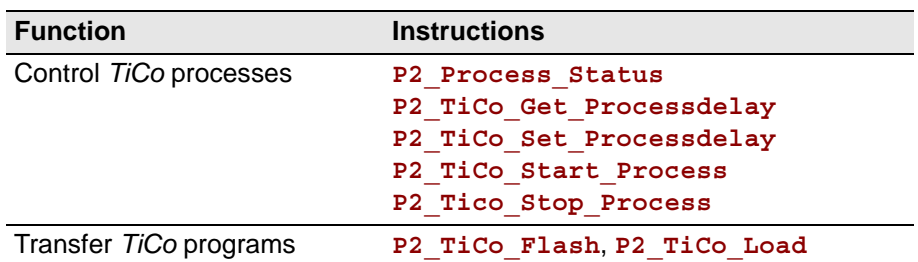

# **5.8.4 Pro II-RSxxx Rev. E**

The Pro II-RSxxx module has 2 or 4 interfaces of the type RS-232 or RS-485. The type of interface is selected with the instruction **P2\_RS485\_Send**.

The names for the module versions are:

- Pro II-RSx-2 Rev. E: 2 interfaces RS232/485
- Pro II-RSx-4 Rev. E: 4 interfaces RS232/485

All modules of the RSxxx-y modules are equipped with the "Quad Universal Asynchronous Receiver/Transmitter" (UART) controller, type TL16C754 from Texas Intruments®. Functionality and programming of the interfaces are based on this controller.

Each module is equipped with a freely programmable *TiCo* processor, which has full access to the RSxxx interfaces. Find more information about use and programming of the *TiCo* processor in the *TiCoBasic* manual.

If you store a *TiCoBasic* program in the *TiCo* bootloader, the program is automatically loaded into the *TiCo* processor and started on power-up. Thus, the module can run on its own and independently from the CPU module of the *ADwin-Pro II* system.

The physical difference between the interface versions is their signal level, which is provided by appropriate drivers on the bus.

The description is divided into the following paragraphs:

- [Hardware](#page-152-0)
- [Interface parameters](#page-153-0)
- [Module revisions](#page-154-0)
- **[Programming](#page-154-1)**

#### <span id="page-152-0"></span>**Hardware**

These are the front panels and pin assignments of the modules Pro II-RSxxx. The pin assignment is switched together with the interface type.

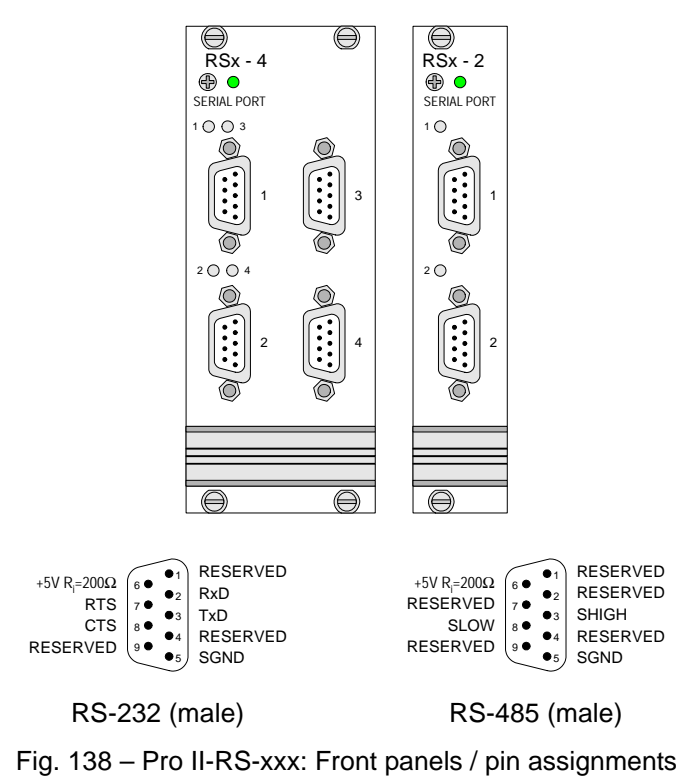

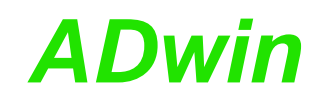

<span id="page-153-0"></span>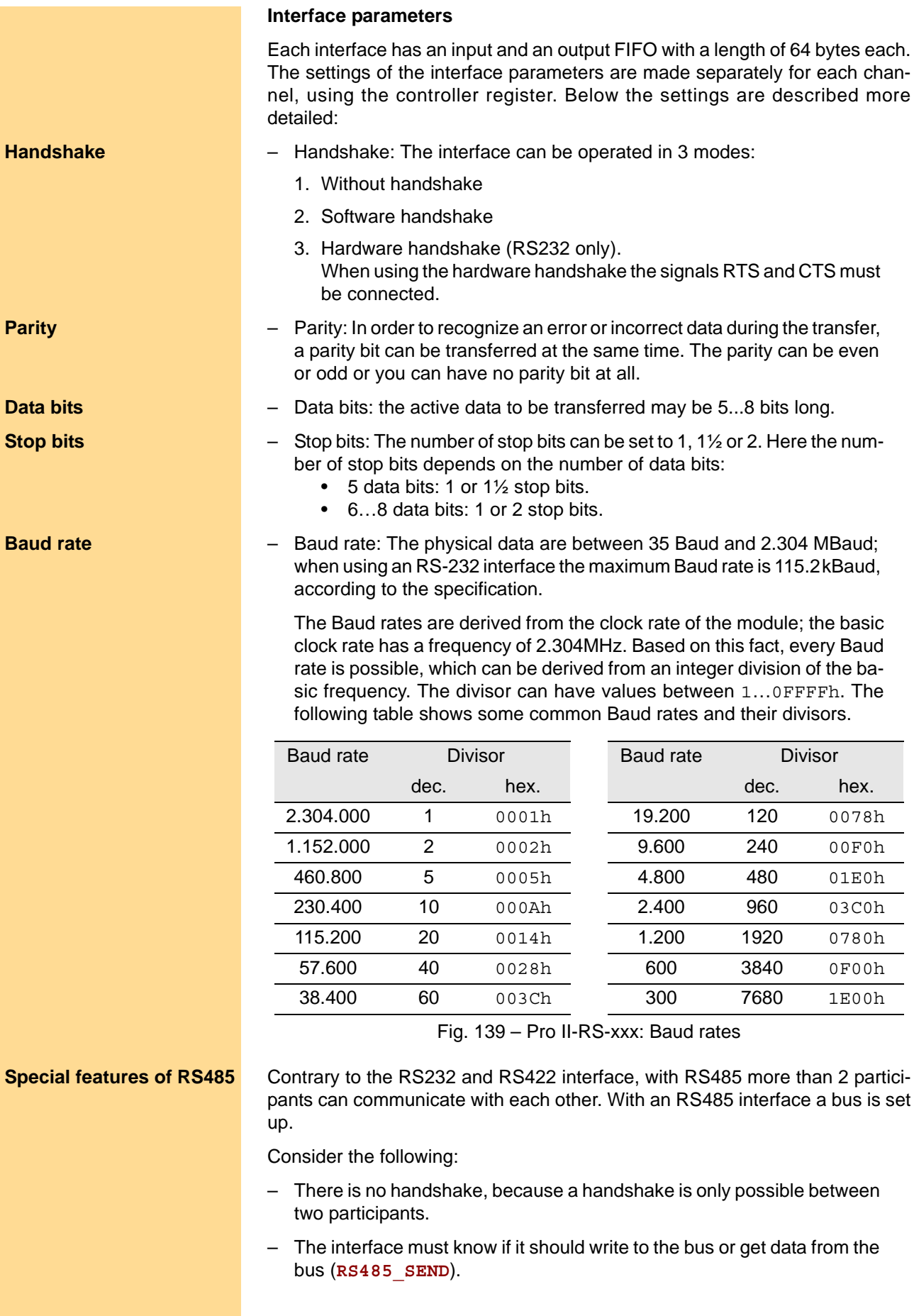

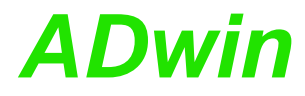

### <span id="page-154-0"></span>**Module revisions**

The difference between the revisions is described below:

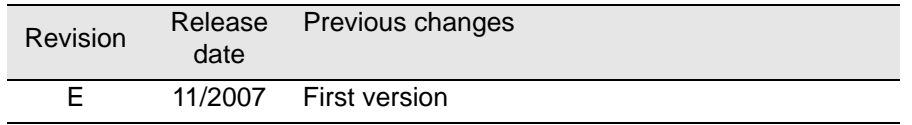

#### <span id="page-154-1"></span>**Programming**

The module is comfortably programmed with *ADbasic* instructions. The **Programming in ADbasic** instructions are described in *ADbasic* online help and in the Pro II Software manual.

The include file ADwinPro\_All.inc contains instructions for the following functions:

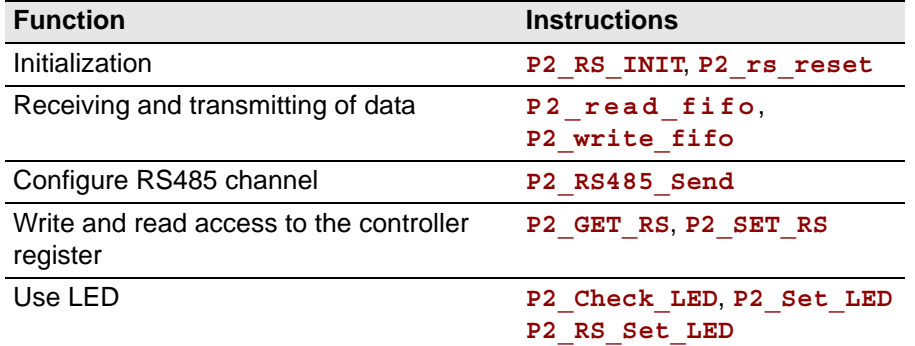

The module can be programmed with *TiCoBasic* instructions. The instructions are described in *TiCoBasic* online help.

The include file RS\_LIN\_TiCo.inc contains instructions for the following functions:

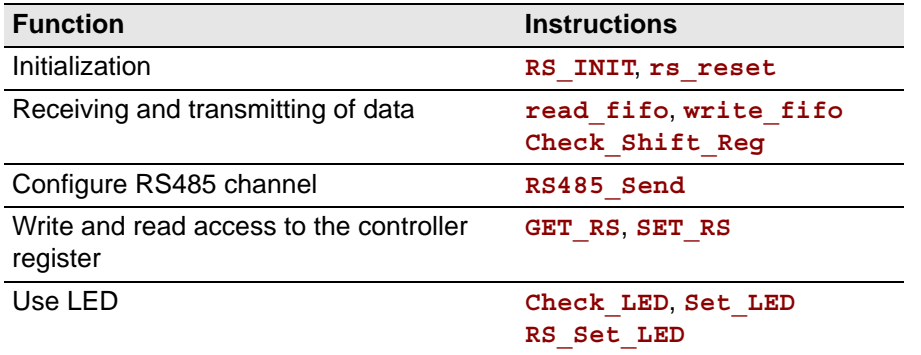

To access the *TiCo* processor from the ADwin CPU the following *ADbasic* instructions are defined in the include file ADwinPro\_All.inc. The instructions are described in *ADbasic* online help and in the *TiCoBasic* manual.

**Programming TiCo access**

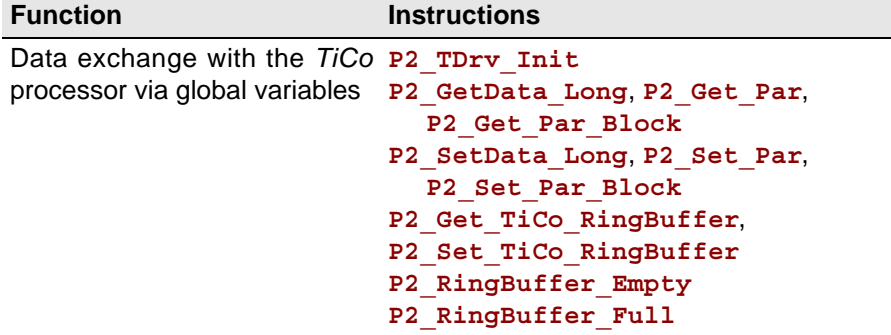

#### ADwin-Pro II Hardware, manual May 2014 151

#### **Programming in TiCoBasic**

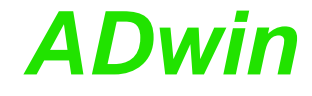

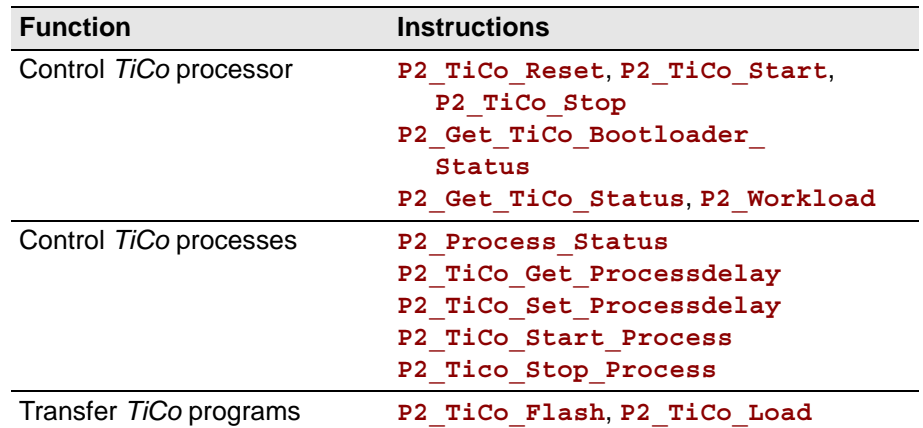

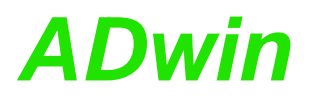

# <span id="page-156-0"></span>**5.8.5 Pro II-RS422-4 Rev. E**

The module [Pro II-RS422-4 Rev. E](#page-156-0) has 4 interfaces of the type RS-422.

The module is equipped with the "Quad Universal Asynchronous Receiver/Transmitter" (UART) controller, type TL16C754 from Texas Intruments®. Functionality and programming of the interfaces are based on this controller.

Each module is equipped with a freely programmable *TiCo* processor, which has full access to the RS422 interfaces. Find more information about use and programming of the *TiCo* processor in the *TiCoBasic* manual.

If you store a *TiCoBasic* program in the *TiCo* bootloader, the program is automatically loaded into the *TiCo* processor and started on power-up. Thus, the module can run on its own and independently from the CPU module of the *ADwin-Pro II* system.

The description is divided into the following paragraphs:

- [Hardware](#page-152-0)
- [Interface parameters](#page-153-0)
- [Module revisions](#page-154-0)
- **[Programming](#page-154-1)**

#### **TiCo processor**

The module provides the freely programmable *TiCo* processor with 28KiB program memory, and 28KiB data memory. The *TiCo* processor is programmed with *TiCoBasic*.

The *TiCo* processor has access to the RS422 controller. Find more information about use and programming of the *TiCo* processor in the *TiCoBasic* manual.

If you store a *TiCoBasic* program in the *TiCo* bootloader, the program is automatically loaded into the *TiCo* processor and started on power-up. Thus, the module can run on its own and independently from the CPU module of the *ADwin-Pro II* system.

#### **Hardware**

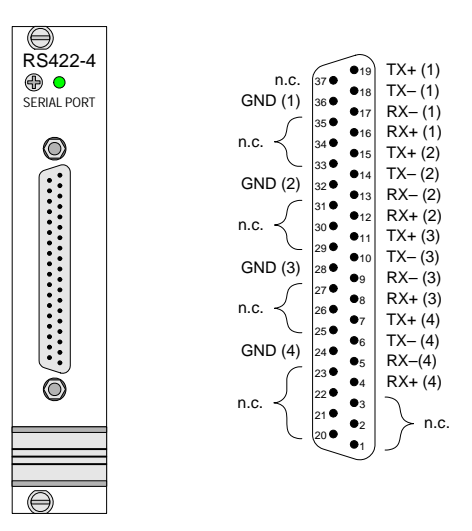

Fig. 140 – [Pro II-RS422-4 Rev. E:](#page-156-0) Front panel and pin assignment

#### **Interface parameters**

Initialize the interfaces for RS422 operation first with **P2\_RS\_Init**.

Each interface has an input and an output FIFO with a length of 64 bytes each. The settings of the interface parameters are made separately for each chan-

# *Pro II: Extension and Interface Modules*

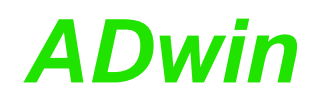

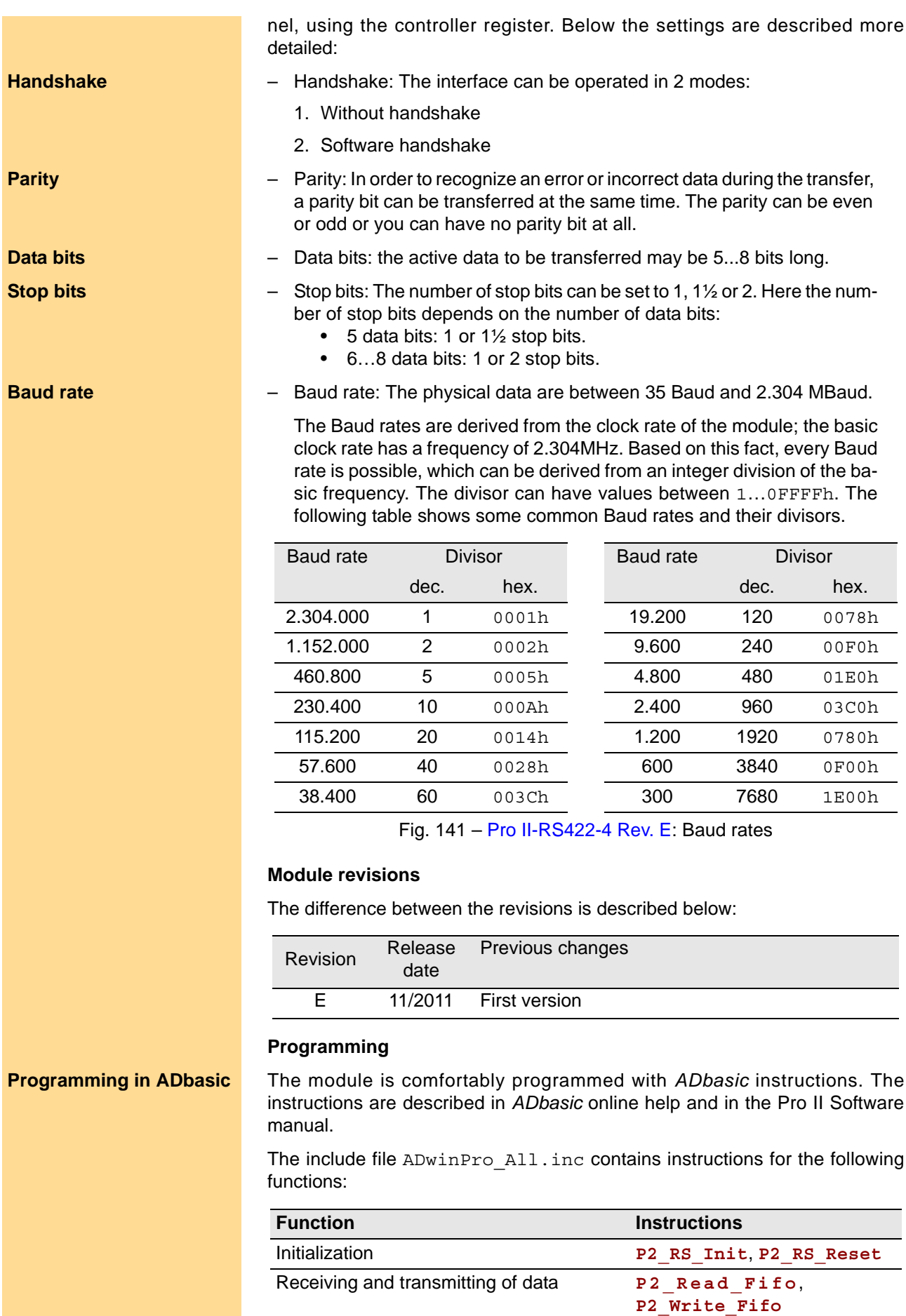

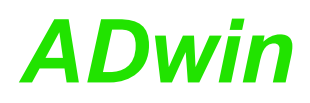

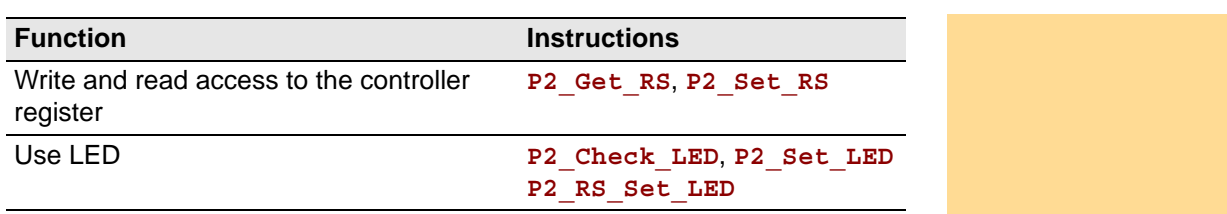

The module can be programmed with *TiCoBasic* instructions. The instructions are described in *TiCoBasic* online help.

The include file RS\_LIN\_TiCo.inc contains instructions for the following functions:

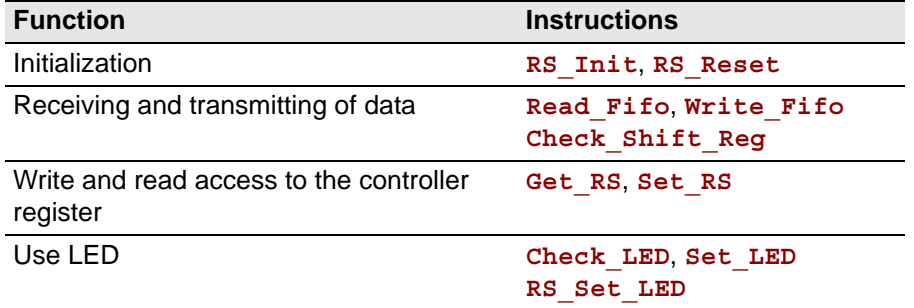

To access the *TiCo* processor from the ADwin CPU the following *ADbasic* instructions are defined in the include file ADwinPro All.inc. The instructions are described in *ADbasic* online help and in the *TiCoBasic* manual.

**Programming TiCo access**

**Programming in TiCoBasic**

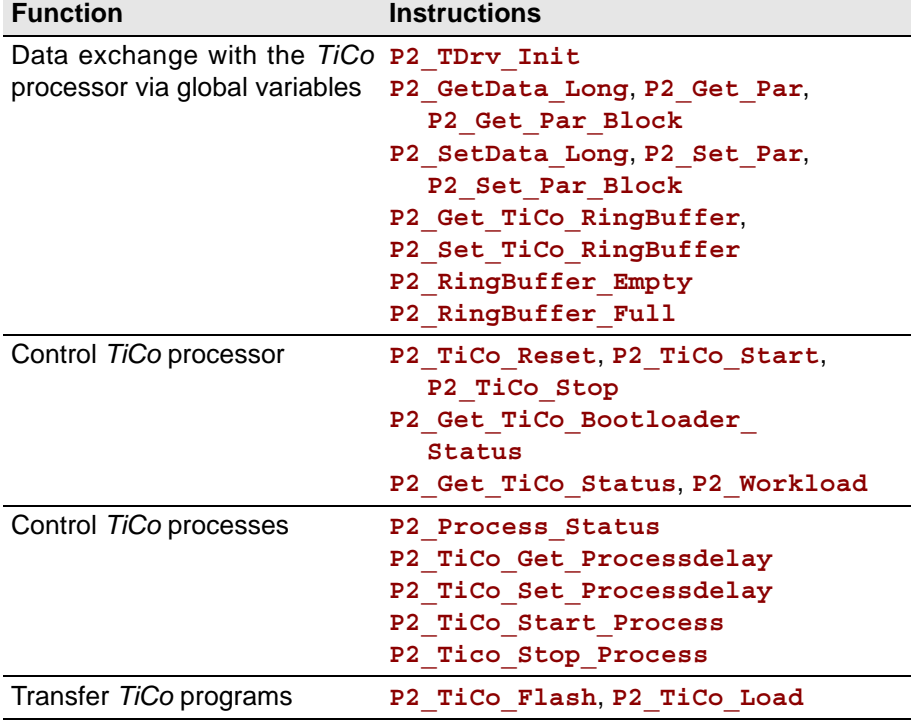

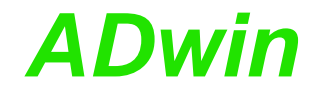

### **5.8.6 Pro II-LIN-2 Rev. E**

The module Pro II-LIN-2 Rev. E provides 2 LIN interfaces, which can be independently configured as LIN master or LIN slave.

### **LIN Interface**

The LIN interfaces of the module are implemented according to spezification "LIN 2.1" (Local Interconnect Network) of november 2006. You program the LIN interfaces with *ADbasic* instructions.

LIN is a serial communication protocol on a one-wire bus with a transfer rate of up to 20 KiBit/s. The bus efficiently supports the control of mechantronic nodes in distributed automotive applications.

Messages sent via LIN bus are data packets with up to 8 bytes payload, which are characterized by so-called identifiers. The management of bus messages is effected by 64 message boxes.

The bus concept refers to a single master node with multiple slave nodes. The master controls the total data transfer of the bus: Before each data packet the master sends a header with the identifier of the next data packet. Then, only this bus node will react (which can also be the master node itself) which manages a message box with the given identifier. Thus, this node will send a data packet to or receive a data packet from the LIN bus.

#### **Hardware design**

The connections of the LIN bus interfaces are on the 9-pin D-SUB connectors; the pin assignments are shown below.

For each interface there is a programmable LED.

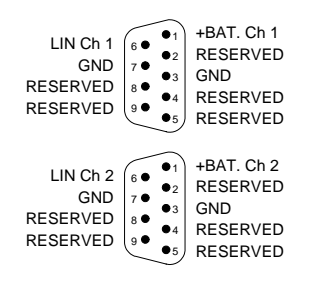

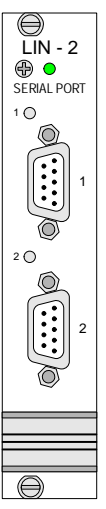

Fig. 142 – Pro II-LIN-2 Rev. E: Pin assignments (male)

# **Working with LIN bus**

The 2 LIN interfaces of the module can be independently configured as LIN master or LIN slave with **P2 LIN Init Write**; this also true for the setting of the baudrate. The bus termination will be switched automatically according to the configuration.

The network master timing (NMT) is to be programmed in *ADbasic*.

While configuring a message box with **P2** LIN Msg Write you set the identifier and the sending mode (send, receive) of the message box. Any number of message boxes can be assigned to a LIN interface, but each identifier may be used only once for sending and once for receiving on the LIN bus; otherwise data collisions will occur.

After configuring, a message box will at once be active on the LIN bus, i.e. data packets can be sent or received.

If a LIN interface is configured as master, you use **P2\_LIN\_Msg\_Transmit** to send a header and the identifier of a message box to the LIN bus. The message boxes configured with this identifier will react automatically.

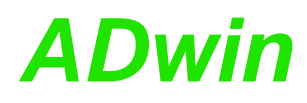

The message box of a LIN master node operates different from a slave node:

- **Master node, send**: The LIN master sends both the header (see P2 LIN Msg Transmit) and then the data packet of the message  $box.$
- **Master node, receive**: The LIN master sends the header (see **P2\_LIN\_Msg\_Transmit**) on the LIN Bus and waits for the response of the appropriate slave node. The received data packet is stored into the message box.
- **Slave node, send**: The LIN slave waits until the master sends the header with the identifier which fits to the identifier of the message box. Only then the slave node will its data packet.
- **Slave node, receive**: The slave node waits until the master sends the header with the identifier which fits to the identifier of the message box. Then the slave receives the data packet and stores it into the message box.

### **Module Revisions**

The differences between the revisions are described below:

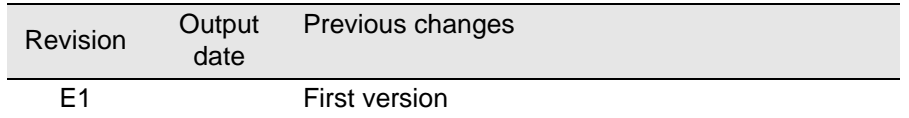

### **Programming**

The module is comfortably programmed with *ADbasic* instructions. The instructions are described in *ADbasic* online help and in the Pro II Software manual.

The include file ADwinPro\_All.inc contains instructions for the following functions:

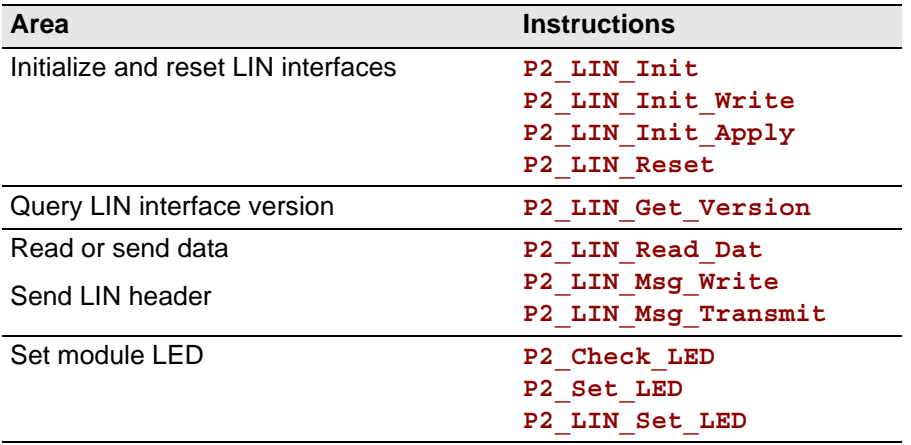

The LIN interfaces of the module are implemented according to spezification "LIN 2.1" (Local Interconnect Network) of november 2006. You program the LIN interfaces with *ADbasic* instructions.

LIN is a serial communication protocol on a one-wire bus with a transfer rate of up to 20 KiBit/s. The bus efficiently supports the control of mechantronic nodes in distributed automotive applications.

Messages sent via LIN bus are data packets with up to 8 bytes payload, which are characterized by so-called identifiers. The management of bus messages is effected by 64 message boxes.

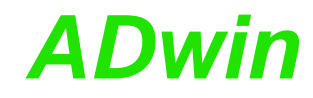

The bus concept refers to a single master node with multiple slave nodes. The master controls the total data transfer of the bus: Before each data packet the master sends a header with the identifier of the next data packet. Then, only this bus node will react (which can also be the master node itself) which manages a message box with the given identifier. Thus, this node will send a data packet to or receive a data packet from the LIN bus.

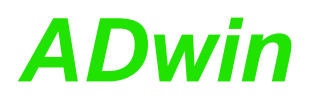

#### **5.8.7 Pro II-Profi-SL Rev. E**

The module Pro II-Profi-SL Rev. E provides a fieldbus node with the functionality of a Profibus slave. All settings are done via software.

#### **Functions description**

After power-on the fieldbus node must be initialized. The initialization determines the station address (slave node address) on the profibus as well as the size of the input and output areas.

There is a range each for data input and data output; each range has a maximum size of 76 bytes. Please note, that the terms "input" and "output" are used as the fieldbus controller sees them.

You set the number and length of input and output areas separately.

#### **Hardware**

The pin assignment of the 9-pin DSUB connector refers to DIN E 19245, part 3.

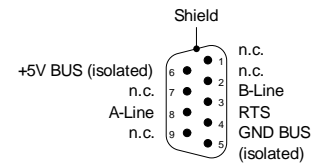

Fig. 143 – Pro II-Profi-SL Rev. E: Pin assignment

The Profibus has to be terminated at its physical beginning and at the end of its segments by an active terminator.

If required, you have to add the terminator yourself at the appropriate data lines of the fieldbus node or use an appropriate connector with integrated terminator.

Above and below the DSUB connector there are two LEDs, which display the operation status of the fieldbus node: operation mode (OP) and interface status (ST).

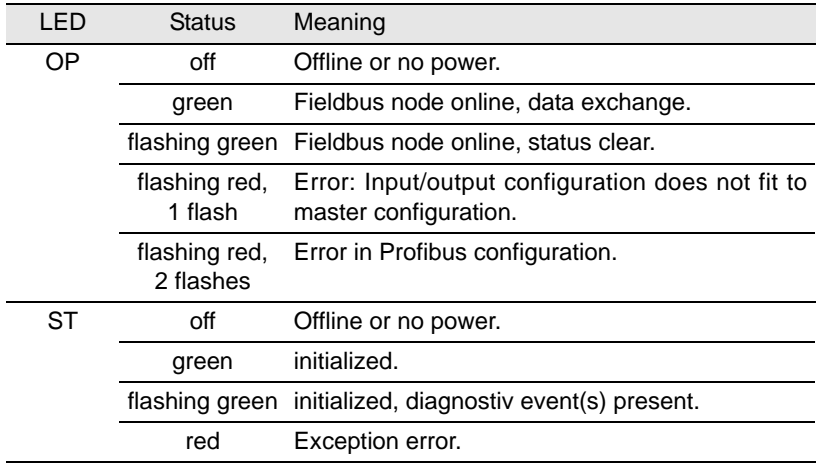

Fig. 144 – Pro II-Profi-SL Rev. E: Meaning of LEDs

#### **Projecting the Profibus**

You are projecting the Profibus with a configuration tool suitable for the bus master. The following process description uses a Profibus master of the Hilscher company and the appropriate program SyCon.

The process description is valid for other configuration tools, correspondingly. Look for the exact process description of bus projection in the documentation of the configuration tool.

– Copy or import the GSD file hmsb1811.gsd of the fieldbus node from **Copy the GSD file** C:\ADwin\Fieldbus\Profibus into the source directory of the configuration tool.

The configuration tool loads all required information about the new slave from the appropriate GSD file; the file content is determined by EN 50170. Afterwards, the slave can be accessed by any master.

# *Pro II: Extension and Interface Modules Pro II-Profi-SL Rev. E ADwin*

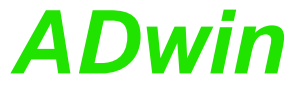

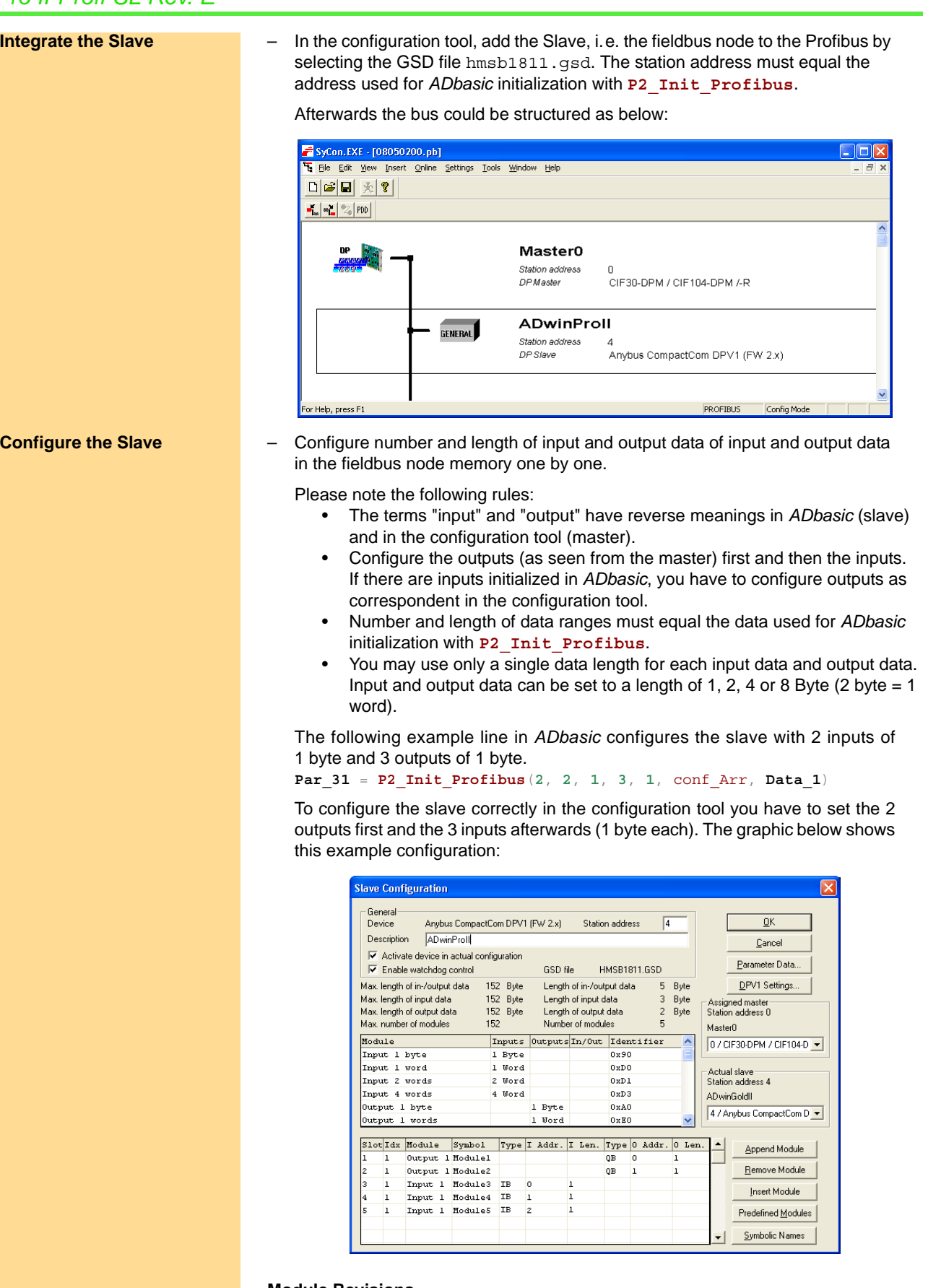

# **Module Revisions**

The differences between the revisions are described below:

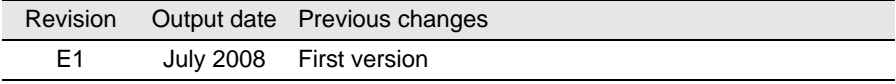

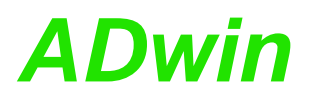

#### **Programming with** *ADbasic*

The module is comfortably programmed with *ADbasic* instructions. The instructions are described in *ADbasic* online help and in the Pro II Software manual.

The include file ADwinPro\_All.inc contains instructions for the following functions:

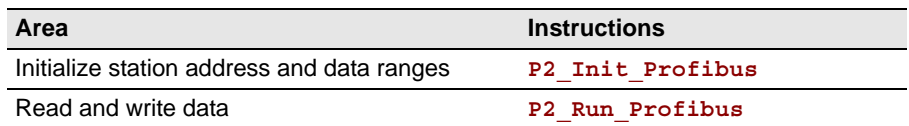

Initialization must be run with low priority since it takes some seconds; if it were a process with high priority, the PC interrupts the communication after a time (time-out). For the same reason, reading and writing data should be run with low priority.

#### **Specifications**

The fieldbus node is in agreement with the European Standard EN 50170, Volume 2. This norm is provided by the Profibus user organization:

Profibus Nutzerorganisation e.V. Haid-und-Neu-Str. 7 76131 Karlsruhe, Germany Phone: +49-72196-58590 Fax : +49-72196-58589 Order number: 0.042

The following table shows the operating modes, the fieldbus node supports and its behavior:

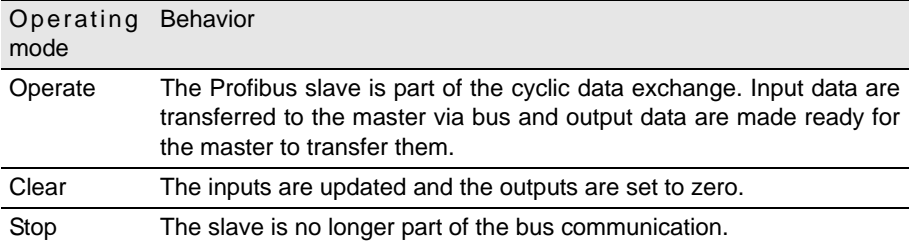

Fig. 145 – Pro-Profi-SL Rev. E: Operating modes

**Operating modes of fieldbus node**

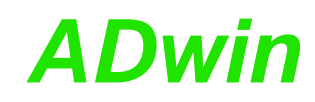

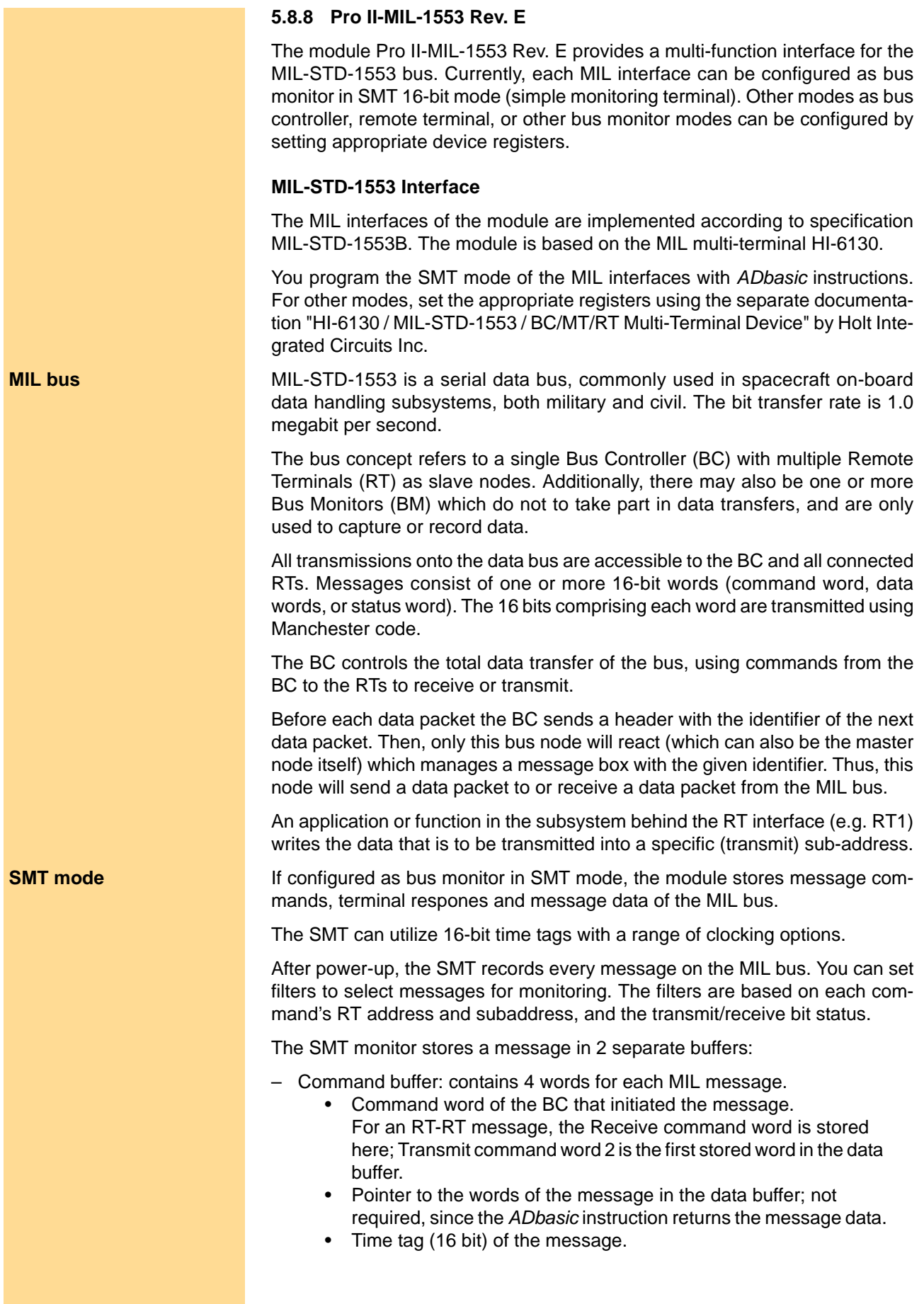

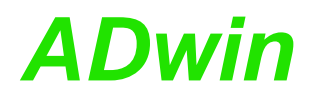

- SMT block status word, additional information about message status, the used bus A/B and possibly occurred errors.
- Data buffer: Data words of the message.

The number of words for each message depends on the MIL message type, ranging from zero (broadcast mode command without data) to 35 words (for a 32 data word RT-RT command).

The information of the recently stored message can be read using **P2\_MIL\_ SMT** Message Read. The instruction returns the message data in 2 arrays: array 1 contains 4 words of the command buffer, array 2 contains the data words of the data buffer.

You can only read the most recent message information. As soon as a new MIL message is completely received and stored, any previous message information is lost.

# **Hardware design**

The front panel provides 2 concentric 3-lug triax bayonet jacks which are referred to as "Bus A" and "Bus B". For each connector there are 2 programmable LEDs.

The board contains several DIP switches (S1…S8, S13), which are required only for the use of the interface as bus controller or remote terminal. With SMT mode, all DIP switches should be set to OFF position.

Non suitable DIP switch settings can cause hardware damage. If you need to change the settings please contact the support of Jäger Messtechnik; you find the address on the inner side of the cover page of the manual.

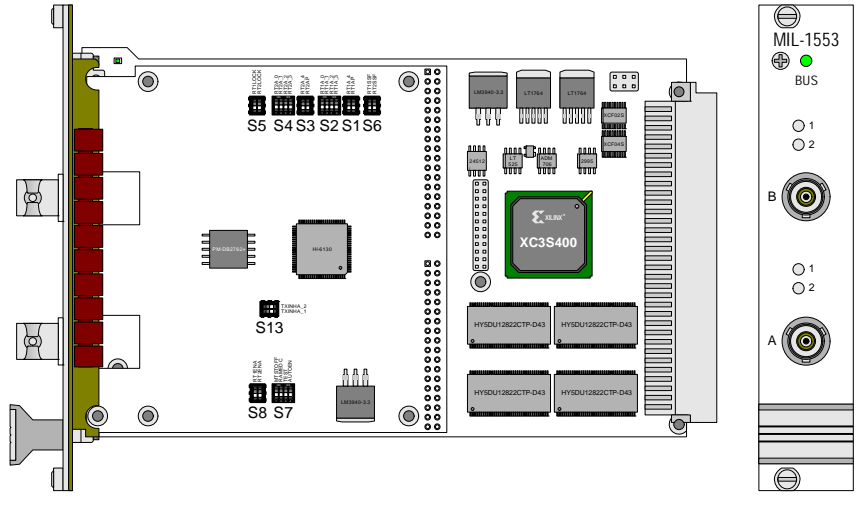

Fig. 146 – Pro II-MIL-1553 Rev. E: PCB and front panel

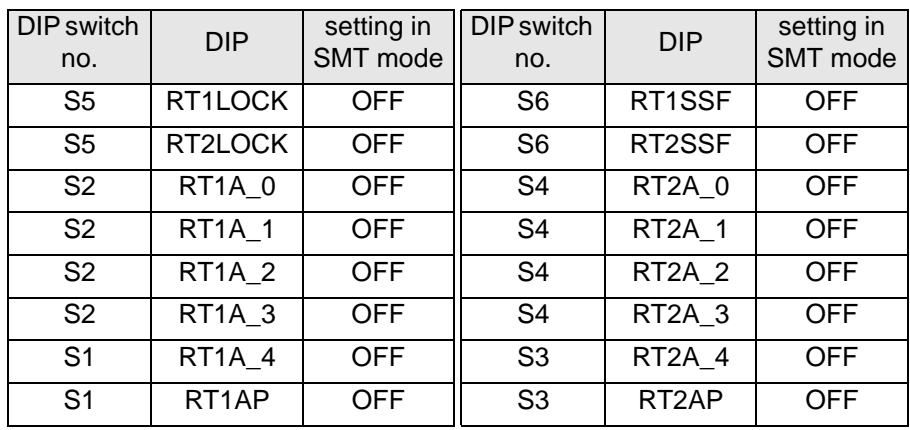

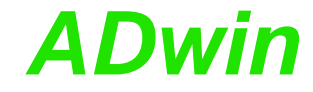

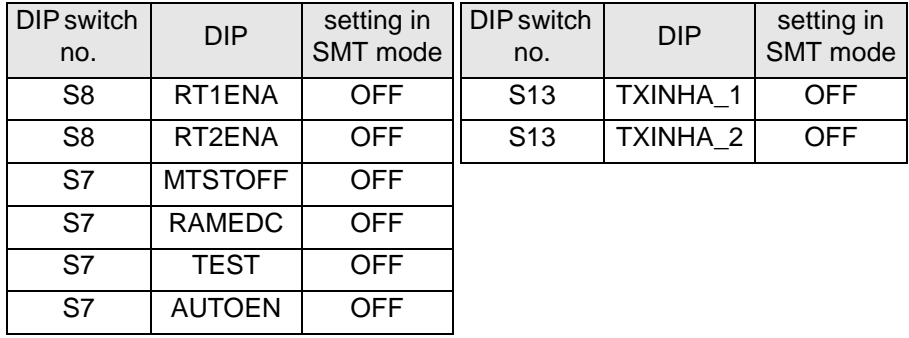

You find a description of the DIP switches in the separate documentation "HI-6130 / MIL-STD-1553 / BC/MT/RT Multi-Terminal Device" by Holt Integrated Circuits Inc.

### **Module Revisions**

The differences between the revisions are described below:

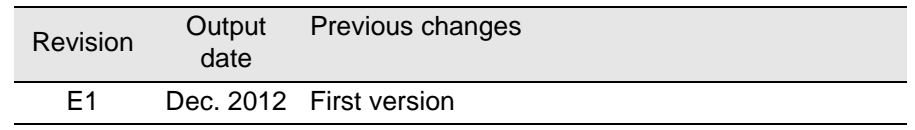

# **Programming**

The module is comfortably programmed with *ADbasic* instructions. The instructions are described in *ADbasic* online help and in the Pro II Software manual.

The include file ADwinPro\_All.inc contains instructions for the following functions:

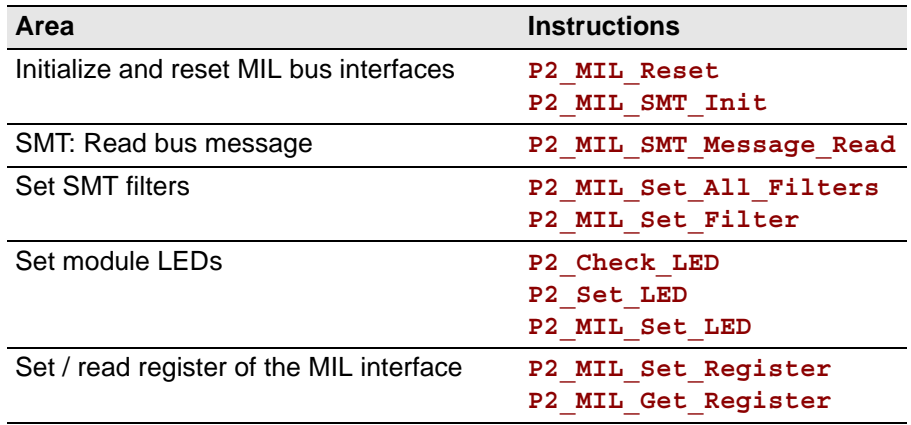

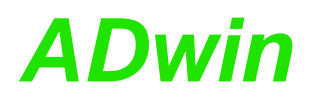

# **5.8.9 Pro II-ARINC-429 Rev. E**

The module Pro II-ARINC-429 Rev. E provides an interface for the ARINC 429 serial bus with one transmitter and 2 receivers. Transmitter and receivers can be run in parallel at the same time.

### **ARINC 429 interface**

The interface of the module is implemented according to specification ARINC 429. The module is based on the interface HI-3582A by Holt Integrated Circuits Inc.

You program the ARINC interface with *ADbasic* or *TiCoBasic* instructions.

ARINC 429 is a two-wire serial bus and the most widely used data bus standard for aviation. The bus operates with one transmitter and up to 20 receivers. The bit transfer rate is 100 kBit/s (high speed) or 12.5 kBit/s (low speed).

ARINC 429 uses a self-clocking, self-synchronizing data bus protocol; Tx (transmit) and Rx (receive) are on separate ports. The physical connection wires are twisted pairs, named A and B.

Data can be transmitted in one direction only–simplex communication–with bidirectional transmission requiring two channels or buses. The devices, line replaceable units (LRU), are most commonly configured in a star or bus-drop topology. Each LRU may contain multiple transmitters and receivers communicating on different buses.

Data words on the bus are 32 bits in length, and most messages consist of a single data word. The transmitter constantly transmits either 32-bit data words or the NULL state while receivers are monitoring the bus messages.

An ARINC 429 data word consists of 32 bits in 5 fields:

- label, 8 bits
- source/destination identifier (SDI), 2 bits
- data, 19 bits
- sign/status matrix (SSM), 2 bits
- parity, 1 bit

#### **Module features**

The module Pro II-ARINC-429 Rev. E provides one transmitter and 2 receivers, each of which using its own Fifo. Each Fifo can store 32 words maximum.

The module Pro II-ARINC-429 Rev. E provides the following features:

– Transmitter parity check

The transmitter parity check can be disabled. If enabled, the parity check can set to even parity or odd parity.

Please note, that module receivers will always check for odd parity. Receiver parity check cannot be disabled.

– Label matching

Each of the 2 receivers can be programmed with up to 16 labels. If enabled, a receiver will only accept ARINC messages which match one of the programmed labels. Only accepted messages are copied to the receiver fifo.

Label matching can be enabled for each receiver independently.

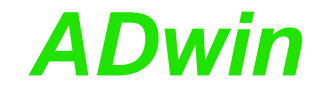

– SDI decoding

Each of the 2 receivers can be programmed with an SDI value. If SDI decoding is enabled, a receiver will only accept ARINC messages which match the set SDI value. Only accepted messages are copied to the receiver fifo.

SDI decoding can be enabled for each receiver independently.

SDI decoding and label matching can be enabled independently. If both are enabled, an incoming value must match both conditions to be accepted.

#### **Hardware design**

The front panel provides a 25-pin D-Sub plug.

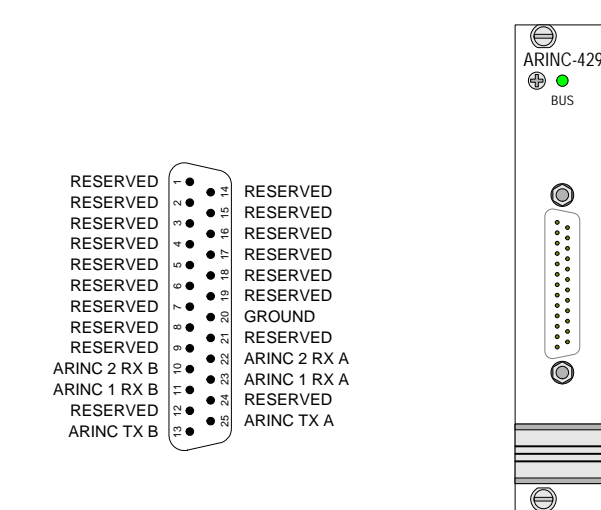

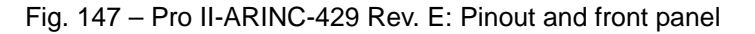

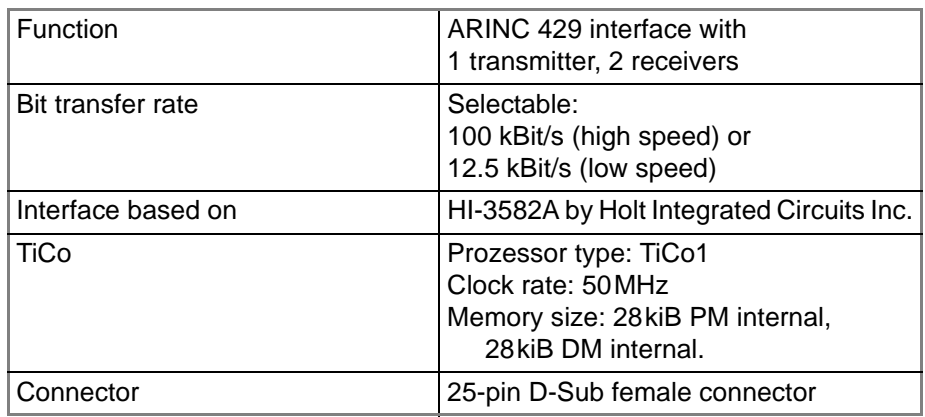

Fig. 148 – Pro II-ARINC-429 Rev. E: Specification

### **Module Revisions**

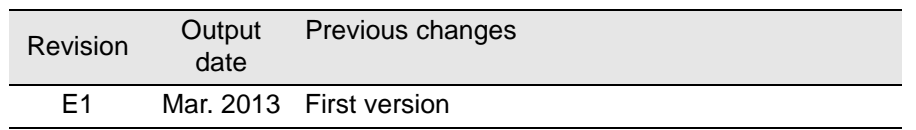

### **Programming**

**Programming in ADbasic** The module is comfortably programmed with *ADbasic* instructions. The instructions are described in *ADbasic* online help and in the Pro II Software manual.

The include file ADwinPro All.inc contains instructions for the following functions:

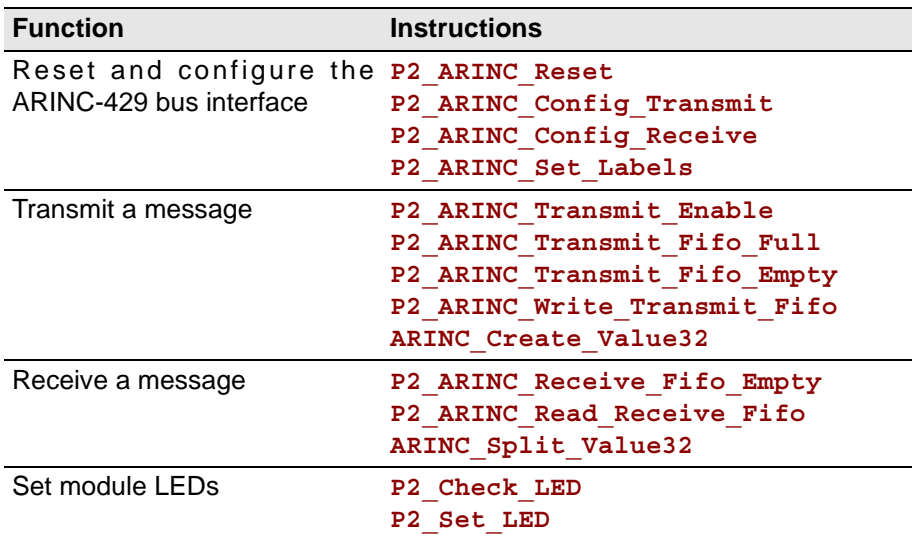

The module can be programmed with *TiCoBasic* instructions. The instructions are described in *TiCoBasic* online help.

The include file ARINC TiCo.inc contains instructions for the following functions:

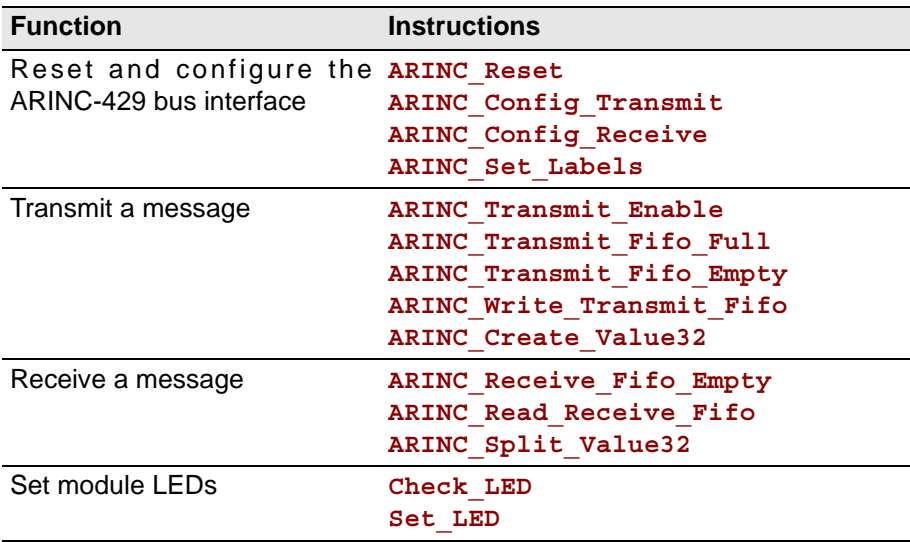

To access the *TiCo* processor from the ADwin CPU the following *ADbasic* instructions are defined in the include file ADwinPro\_All.inc. The instructions are described in *ADbasic* online help and in the *TiCoBasic* manual.

**Programming TiCo access**

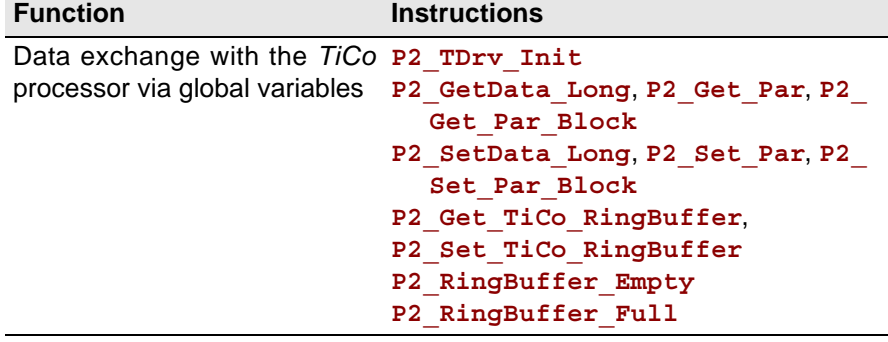

**Programming in TiCoBasic**

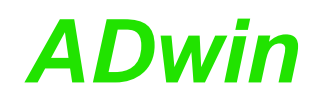

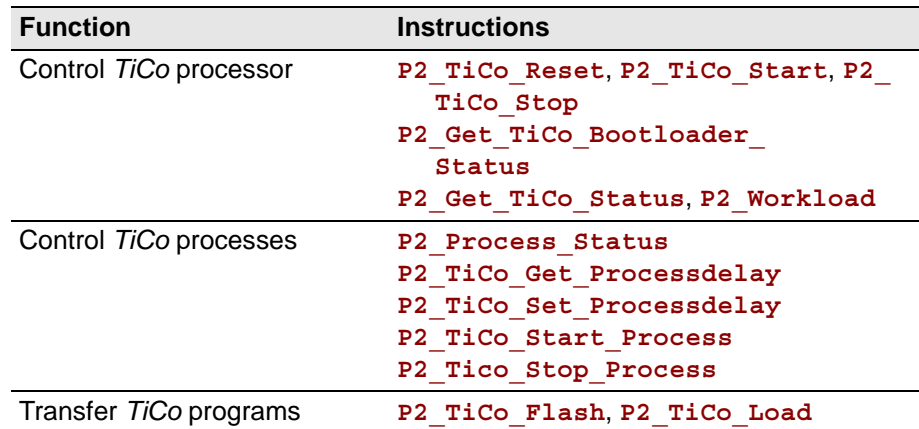

# **5.8.10 Pro II-FlexRay-2 Rev. E**

The module Pro II-FlexRay-2 Rev. E is euqipped with 2 FlexRay interfaces, each interface represents a complete FlexRay bus with 2 channels.

The module can be configured to start a FlexRay bus without any other bus members. To do so, both FlexRay interfaces have to run as coldstarter nodes and the interfaces have to be combined to a FlexRay bus via DIP switches.

You can also set the bus termination for each interface and channel via DIP switch.

The description of the FlexRay module is divided into the following sections:

- [FlexRay Controller](#page-172-0)
- **[Hardware](#page-172-1)**

<span id="page-172-1"></span>**Hardware**

- [Module Revisions](#page-173-1)
- [Programming](#page-173-0)

### <span id="page-172-0"></span>**FlexRay Controller**

The module Pro II-FlexRay-2 is equipped with two FlexRay controllers MFR4310 from FreeScale® and runs according to the "FlexRay Communications System Protocol Specification V2.1". You program the interfaces with *ADbasic* instructions which directly access the controller registers.

For configuration and status display of the FlexRay controllers you use the appropriate registers. Here you can set all FlexRay parameters as e.g. bus speed, bus timing, etc.

You find more information on the web site <http://www.freescale.com> in the following documentations from FreeScale<sup>®</sup>:

- [Engineering Bulletin EB683:](http://www.freescale.com/files/microcontrollers/doc/eng_bulletin/EB683.pdf) MFR4310 and MFR4310 differences
- [Data sheet MFR4300:](http://www.freescale.com/files/peripherals_coprocessors/doc/data_sheet/MFR4300.pdf) MFR4300 FlexRay Communication Controller

#### Data FlexRay-FlexRay- $A \oplus$ FlexRay **Transceiver** controller Bus 1  $R \oplus$  $B \oplus \longrightarrow$   $NXP$ ,  $NXP$ ,  $TJA1080$ (Freescale, MFR4310) EVENT ADwin-Pro II-Bus *ADwin-Pro II*-Bus Bus 1&2 verbinden Data  $A \oplus \longrightarrow$  FlexRay- FlexRay-<br>  $\longrightarrow$  Free extra  $\parallel$  FlexRay-FlexRay  $A \times$ Transceiver controller Bus 2  $B \oplus \longrightarrow$   $NXP$ ,  $NXP$ ,  $TJA1080$ (Freescale, MFR4310) EVENT  $B \oplus$

Fig. 149 – Pro II-FlexRay-2 Rev. E: Block diagram

The connections of the FlexRay interfaces are provided on a 9-pole DSUB connector; the pin assignment is shown below.

| reserviert $5 \bullet$                 |                      |                     |
|----------------------------------------|----------------------|---------------------|
| BM Channel B $ 4$ $\bullet$            | $\bullet$            | reserviert          |
|                                        | $\bullet$ 8<br>ه د ا | <b>BP Channel B</b> |
| GND                                    | •7                   | BP Channel A        |
| BM Channel A $ _2$ $\bullet$           |                      | reserviert          |
| reserviert $\vert \cdot \bullet \vert$ |                      |                     |

Fig. 150 – Pro II-FlexRay-2: Pin assignment

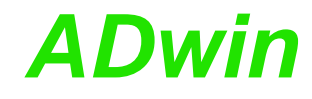

If an interface runs as physical end of a FlexRay bus, the bus bus must be terminated at this interface with the appropriate DIP switch (see fig. 151); the channels A and B can be terminated separately. Since both channels are run differential, you always have to switch both (!) DIP switches for each channel to the right for termination.

If the FlexRay module is not located at the end of the bus you may not terminate the interface.

Both FlexRay interfaces can be combined to a startable FlexRay cluster via DIP swithces. For combination of the channels A and B you always have to switch both (!) DIP switches for each channel upwards (see fig. 151).

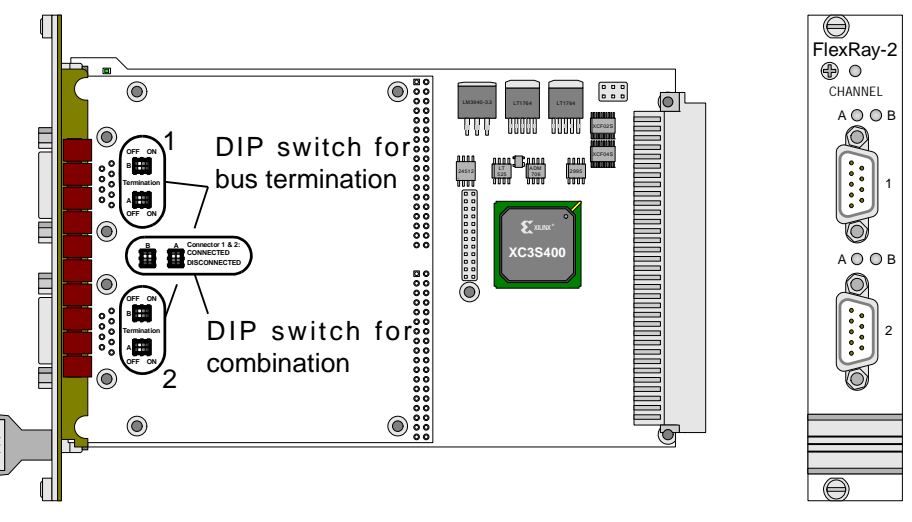

Fig. 151 – Pro II-FlexRay-2 Rev. E: PCB and front panel

# <span id="page-173-1"></span>**Module Revisions**

The differences between the revisions are described below:

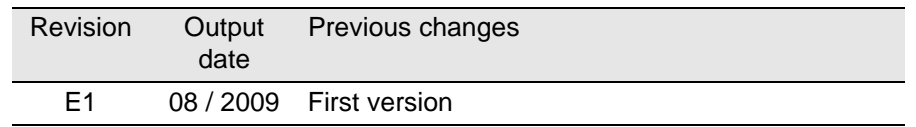

# <span id="page-173-0"></span>**Programming**

The module is comfortably programmed with *ADbasic* instructions. The instructions are described in *ADbasic* online help and in the Pro II Software manual.

The include file ADwinPro All.inc contains instructions for the following functions:

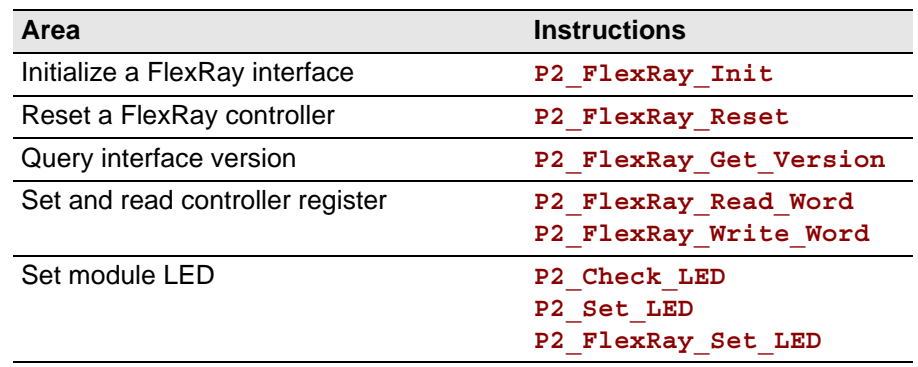

EtherCAT

⊜

ā

z

RUN ERR

 $\bigcirc$ 

#### **5.8.11 Pro II-EtherCAT-SL Rev. E**

The module Pro II-EtherCAT-SL Rev. E provides a fieldbus node with the functionality of an EtherCAT slave. All settings are done via software.

#### **Functions description**

After power-on you must initialize the fieldbus node in *ADbasic*. The initialization determines the size of the input and output areas.

There is a range each for data input and data output; each range has a size of 16 Longs or 64 bytes. Please note, that the terms "input" and "output" are used as the fieldbus controller sees them.

#### **Hardware**

The interface has a plug connector of type RJ45 for both data input (IN) and data output (OUT). Each connector has a LED "Link / Activity" top right, which displays the operating status of the node in the EtherCAT bus. The two other LEDs (at the bottom of the plug) have no function.

Underneath the connectors there are LEDs displaying the status of the  $\perp$ EtherCAT state machine (RUN) and the occurrence of communication errors (ERR).

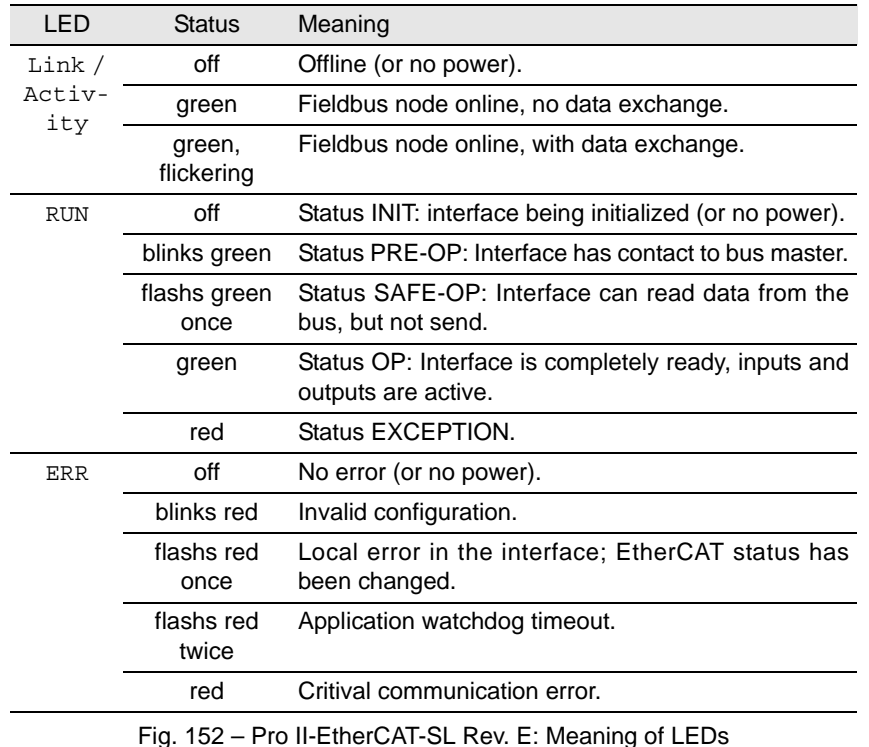

If both LEDs RUN and ERR turn red, a serious error has occurred in the interface. Please inform the support of Jäger Messtechnik; you find the address on the inner side of the cover page of the manual.

#### **Projecting the EtherCAT bus**

You are projecting the EtherCAT bus with a configuration tool suitable for the bus master. The following process description uses the program "TwinCAT System Manager" of the Beckhoff company as EtherCAT bus master.

The process description is valid for other configuration tools, correspondingly. Look for the exact process description of bus projection in the documentation of the configuration tool.

Copy the description files  $*$ . xml of the fieldbus node from  $C:\Delta\text{Dwin}\Field$ bus\EtherCAT into the root directory of the configuration tool.

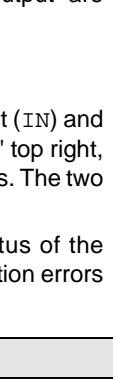

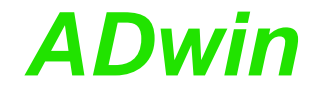

Upon start-up, the configuration tool loads the required information about the new slave from the appropriate description file.

– Add the *ADwin*-EtherCAT slave as bus member to the EtherCAT bus.

Using TwinCAT System Manager, you mark the EtherCAT master and select the menu entry Scan boxes from the context menu (right mouse click). A list of all current bus members will be displayed.

– Select the *ADwin*-EtherCAT slave from the list; now the slave is confiremd as bus member.

Afterwards the bus could be structured as below:

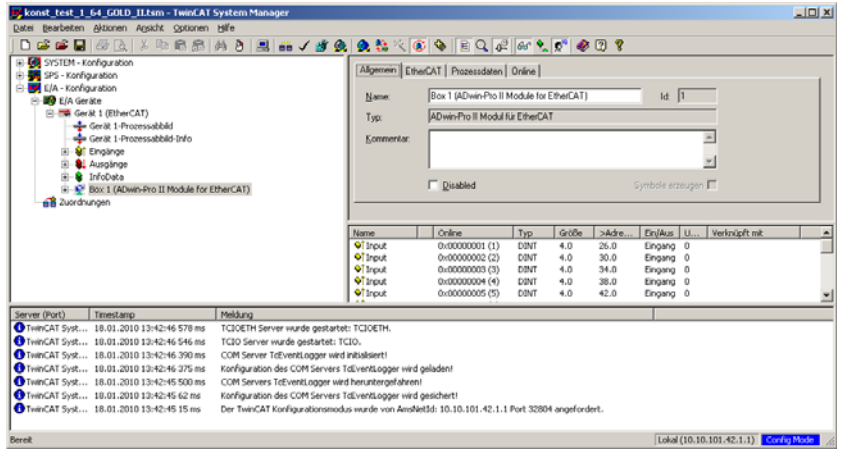

– Configure the *ADwin*-EtherCAT slave in an *ADbasic* program using the instruction **P2\_ECAT\_Init**.

Though you can configure the slave from the configuration tool as well, the configuration in *ADbasic* has to be processed nevertheless–using the very same settings.

– Read the configuration into the configuration tool.

Using the TwinCAT System Manager, you mark the *ADwin*-EtherCAT slave and clicken the button Load PDO Info from the device.

The slave configuration is in any case as follows: 16 DINT (4 byte) as inputs and 16 DINT (4 byte) as outputs.

#### **Module revisions**

The difference between the revisions is described below:

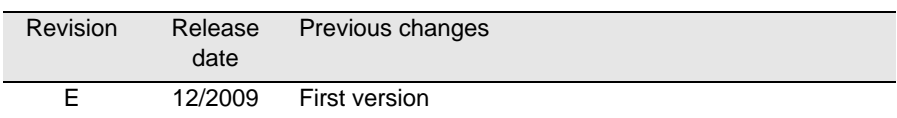

The module revision is to be found on the front cover.

#### **Programming with** *ADbasic*

The module is comfortably programmed with *ADbasic* instructions. The instructions are described in *ADbasic* online help and in the Pro II Software manual.

The include file  $ADwinPro$   $A11$ . inc contains instructions for the following functions:

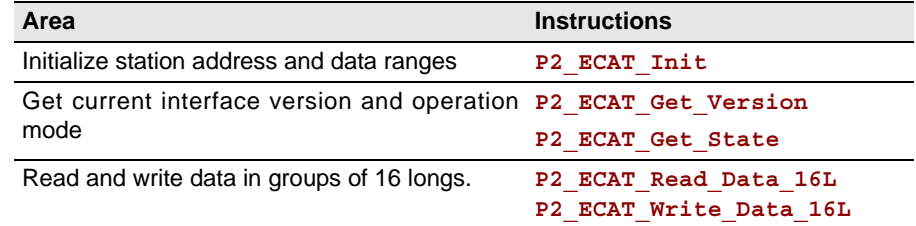

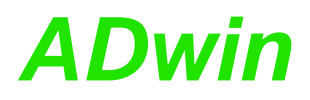

**Operating modes of EtherCAT node**

Initialization must be run with low priority since it takes some seconds; if it were a process with high priority, the PC interrupts the communication after a time (time-out). For the same reason, reading and writing data should be run with low priority.

#### **Specifications**

The fieldbus node is in agreement with the international standard IEC 61158 and IEC 61784-2. More information is provided by the EtherCAT user organization:

EtherCAT Technology Group Ostendstraße 196 D-90482 Nürnberg Tel.: +49 9115405620 Fax : +49 9115405629 http://www.ethercat.org/

The following table shows the operating modes, the EtherCAT node supports and its behavior:

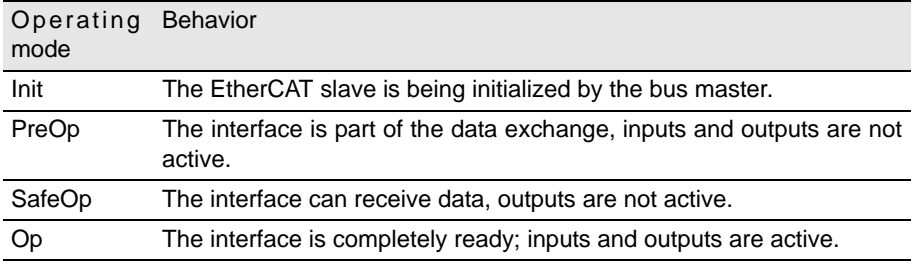

Fig. 153 – EtherCAT: Operating modes

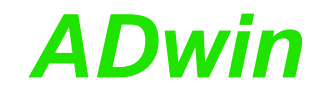

# **5.8.12 Pro II-SENT-4 Rev. E**

The module Pro II-SENT-4 Rev. E provides 4 input channels using the SENT protocol (Single Edge Nibble Transmission) and analyzes the incoming SENT signals on all 4 channels automatically.

The description of the SENT module is divided in the following sections:

- [Hardware design](#page-177-0)
- [Working with SENT](#page-178-0)
- **[Modul revision](#page-180-1)**
- **[Programming](#page-180-0)**

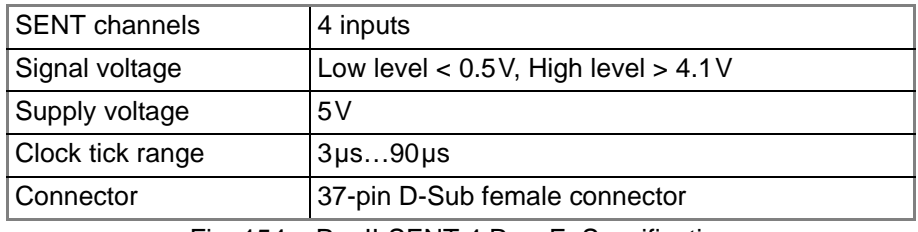

Fig. 154 – Pro II-SENT-4 Rev. E: Specification

### <span id="page-177-0"></span>**Hardware design**

The module Pro II-SENT-4 Rev. E works according to the specification SAE J2716. You find further information on the web site <http://standards.sae.org> of SAE International<sup>®</sup>

The connections of the SENT interface are on the 37-pin D-SUB connector; the pin assignment is shown below.

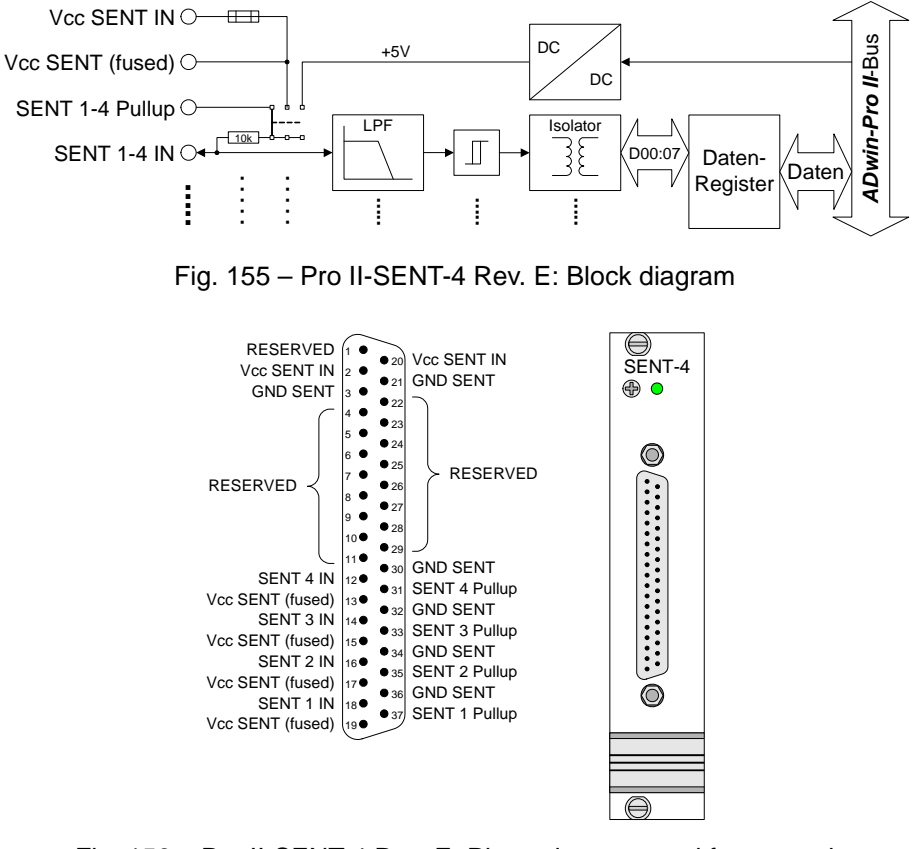

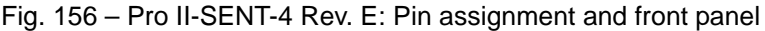

Via the pins  $Vcc$  SENT In you can insert a supply voltage 5 Volt of up to Supply voltage 400mA; the pins Vcc SENT In are connected to each other. The voltage is provided on the 4 voltage output pins Vcc SENT (fused) and also can be used as pull-up-voltage (see below). A fuse of 500mA is placed between voltage inputs and outputs.

The SENT channels can connected to a pull-up-signal in different ways. You Pull-up signal select the connection by setting a jumper on the circuit board:

- A DC/DC converter on the module provides a common pull-up voltage of 5 Volt.
- The external voltage supply Vcc SENT In is also used as common pullup voltage.
- External input of pull-up voltage via the inputs SENT 1…4 Pullup. There is a separate input for each SENT channel.

The pull-up voltages shall be 5 Volt.

On the printed circuit board there are 3 spare jumpers (see fig. 157, bottom left), if one of the pull-up-jumpers gets lost.

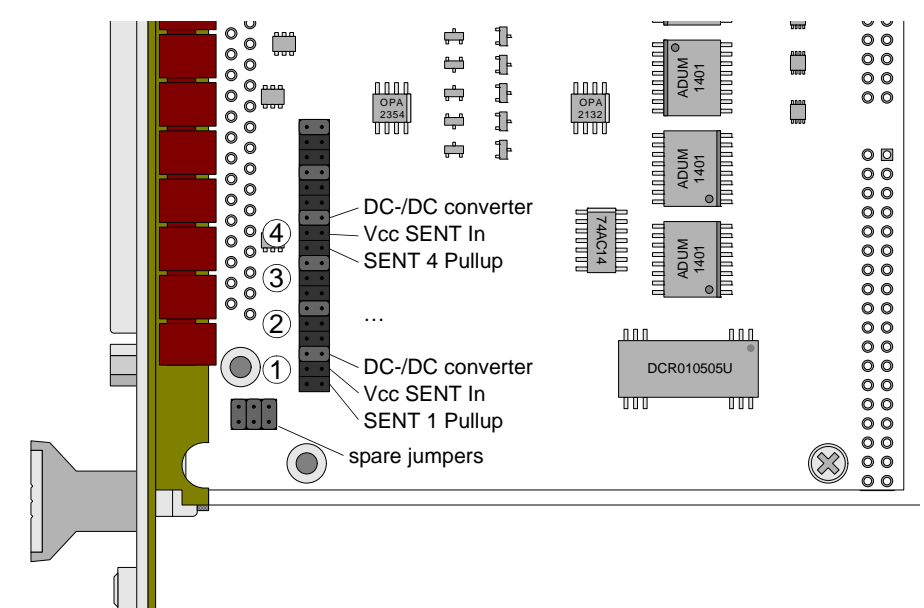

Fig. 157 – Pro II-SENT-4 Rev. E: Jumper positions on the printed circuit board

# <span id="page-178-0"></span>**Working with SENT**

The SENT protocol works as point-to-point connection which transfers signal Terminology values from a sensor to a controller. A SENT message consists of 9 or 10 pulses:

- 1 calibration pulse for synchronization
- $-$  1 nibble pulse (1 nibble = 4 bit): Status and communication, contains amongst others 1…2 bits of the serial message.
- 3 nibble pulses: first 12 bit value of the sensor
- 3 nibble pulses: second 12 bit value of the sensor
- 1 nibble pulse: CRC checksum of the data pulses
- optionally 1 pause pulse

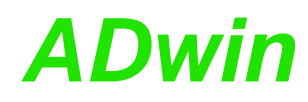

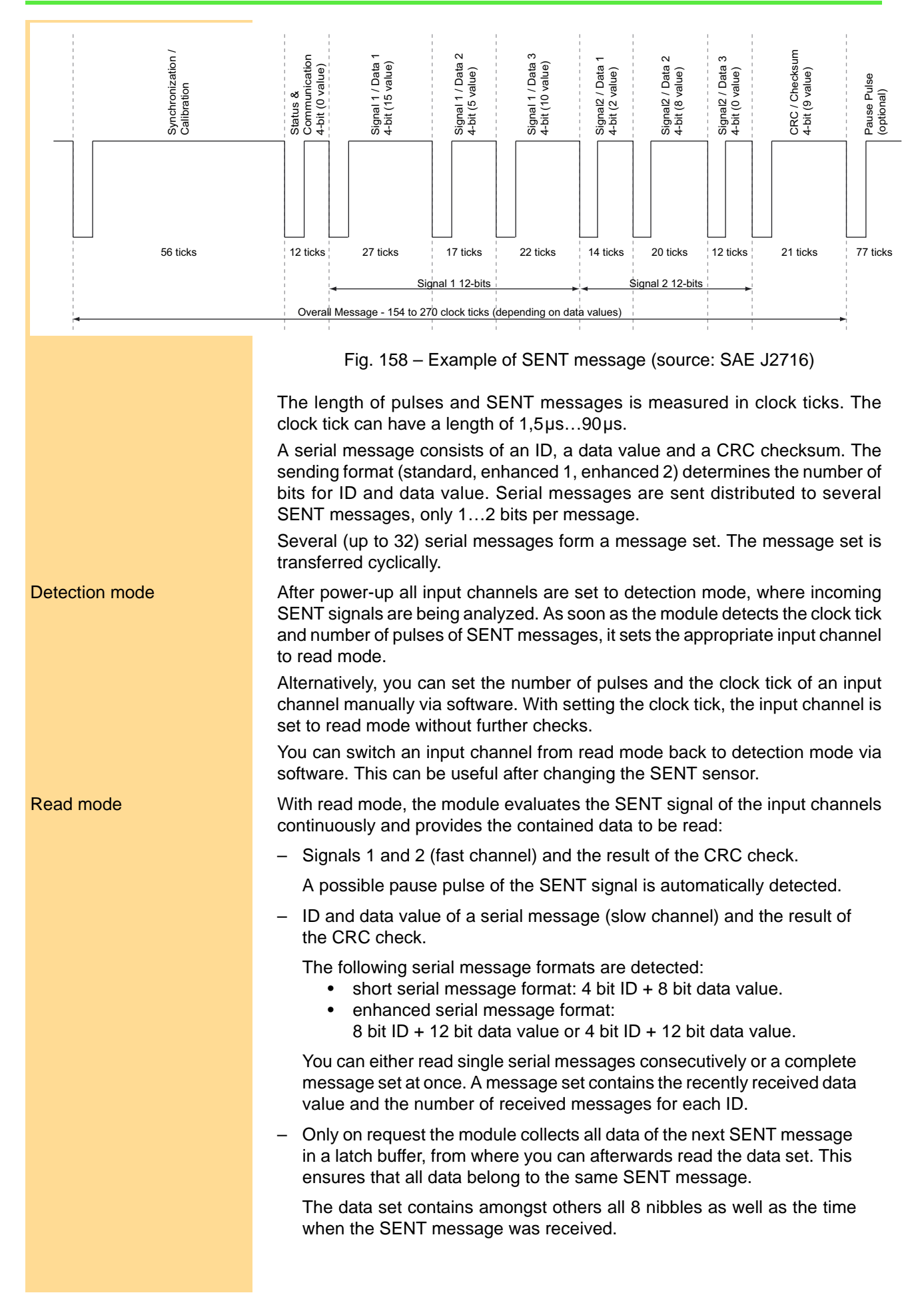
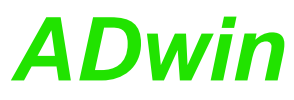

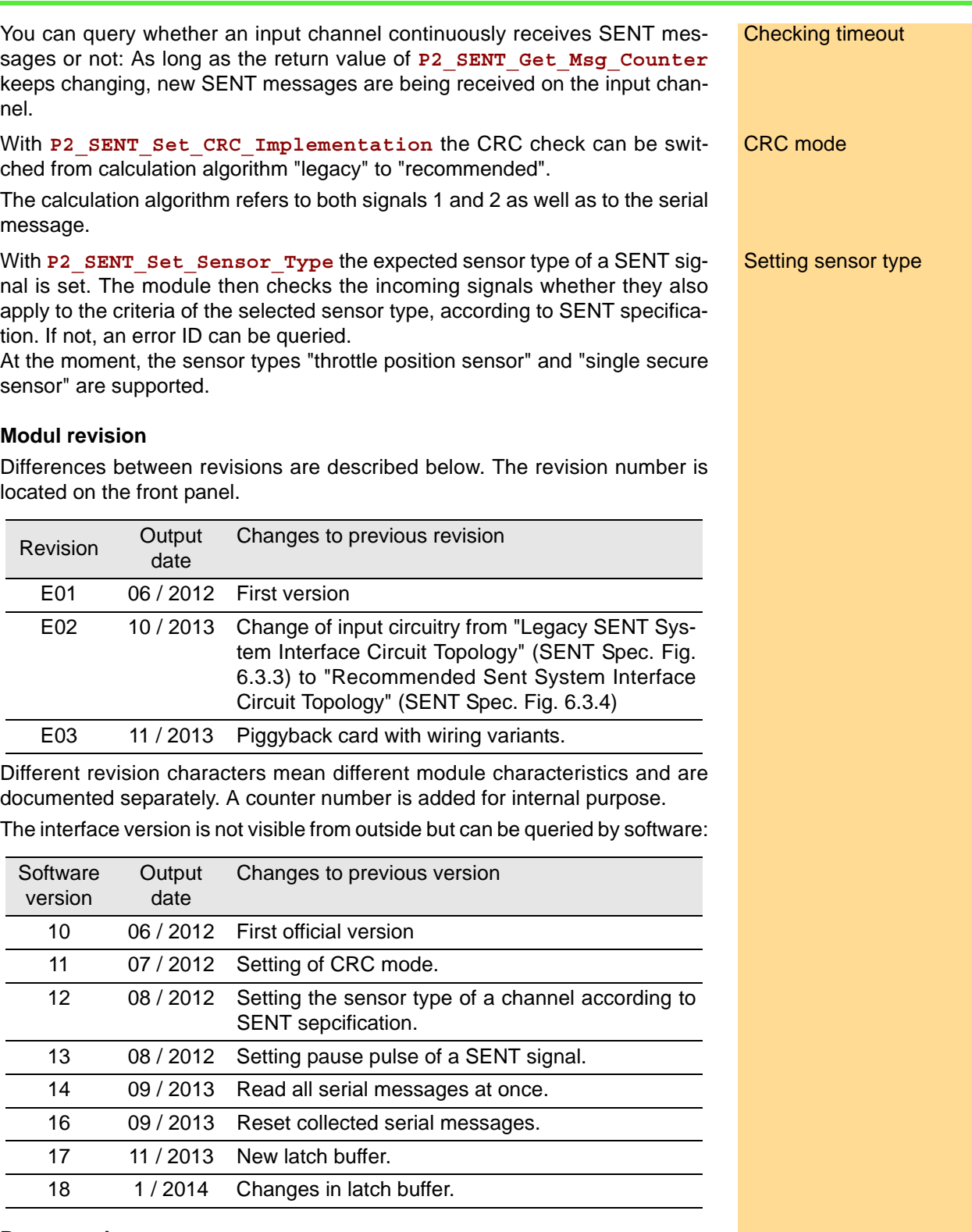

### **Programming**

The module is programmed comfortably with *ADbasic* instruction. The instructions are described in the Pro II software manual and in the online help of *ADbasic*.

Please note: For some commands you have to check with **P2\_SENT\_ Command\_Ready**, whether the SENT interface is ready to process the next command. Such commands are marked in the following table with \*.

The include file ADwinPro\_All.inc contains the following instructions:

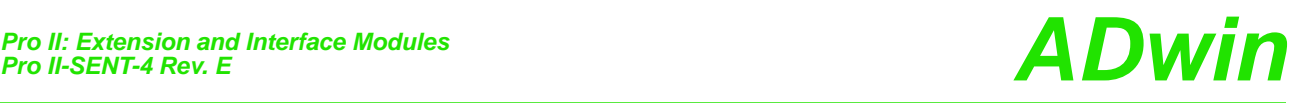

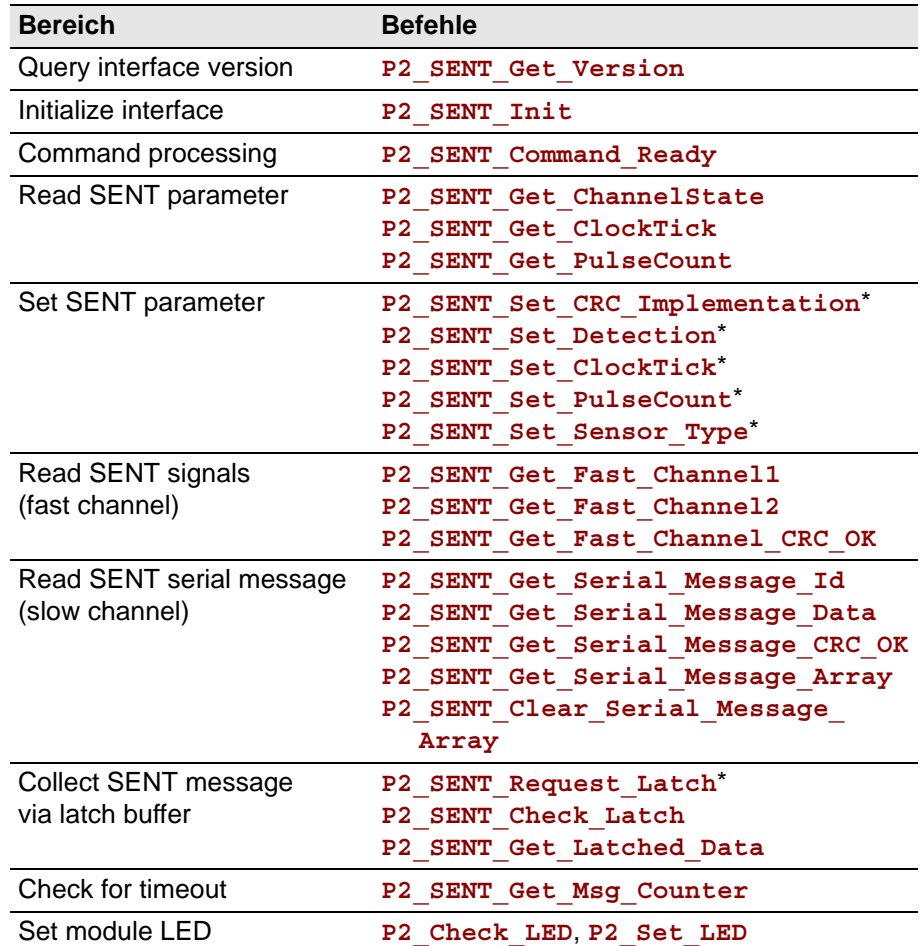

### <span id="page-182-1"></span>**5.8.13 Pro II-SENT-6 Rev. E**

The module Pro II-SENT-6 Rev. E provides 6 input channels using the SENT protocol (Single Edge Nibble Transmission) and analyzes the incoming SENT signals on all 4 channels automatically. Additionally there are 4 digital inputs and 4 digital outputs with TTL levels.

The description of the SENT module is divided into the following sections:

- [Hardware design](#page-182-0)
- [Working with SENT](#page-184-0)
- [Digital channels](#page-185-0)
- [Modul revision](#page-185-1)
- [Programming](#page-185-2)

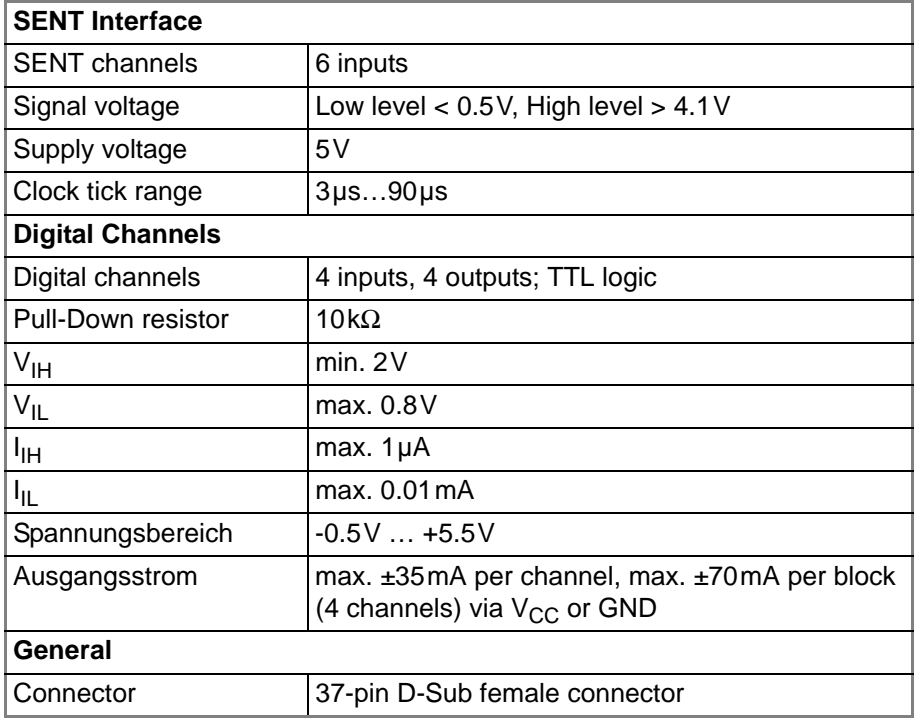

### <span id="page-182-0"></span>**Hardware design**

The module Pro II-SENT-6 Rev. E works according to the specification SAE J2716. You find further information on the web site <http://standards.sae.org> of SAE International<sup>®</sup>.

The connections of the SENT interface are on the 37-pin D-SUB connector; the pin assignment is shown below.

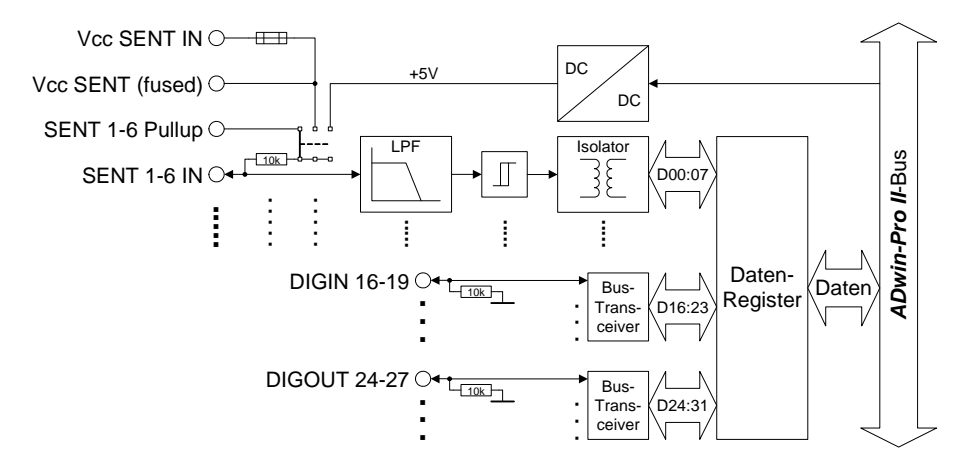

Fig. 159 – Pro II-SENT-6 Rev. E: Block diagram

# *Pro II-SENT-6 Rev. E ADwin*

<span id="page-183-1"></span><span id="page-183-0"></span>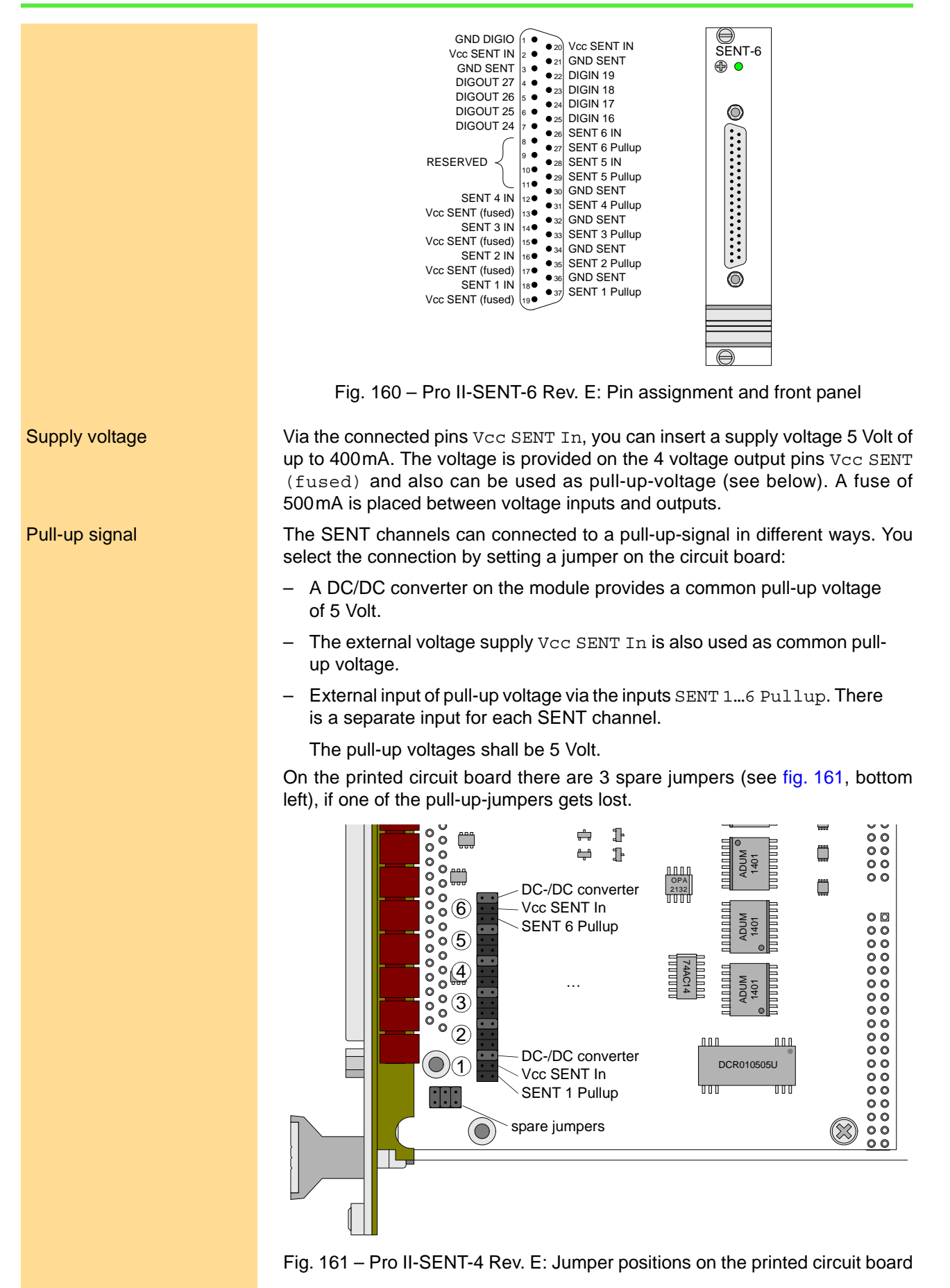

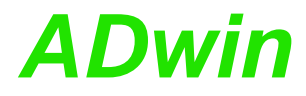

### <span id="page-184-0"></span>**Working with SENT** The SENT protocol works as point-to-point connection which transfers signal Terminology values from a sensor to a controller. A SENT message consists of 9 or 10 pulses: – 1 calibration pulse for synchonization  $-$  1 nibble pulse (1 nibble = 4 bit): Status and communication, contains amongst others 1…2 Bits of the serial message. – 3 nibble pulses: first 12 bit value of the sensor – 3 nibble pulses: second 12 bit value of the sensor – 1 nibble pulse: CRC checksum of the data pulses – optionally 1 pause pulse The length of pulses and SENT messages is measured in clock ticks. The clock tick can have a length of 3µs…90µs. A serial message consists of an ID, a data value and a CRC checksum. The sending format (standard, enhanced 1, enhanced 2) determines the number of bits for ID and data value. Serial messages are sent distributed to several SENT messages, only 1…2 bits per message. Several (up to 32) serial messages form a message set. The message set is transferred cyclically. After power-up all input channels are set to detection mode, where incoming **Detection mode** SENT signals are being analyzed. As soon as the module detects the clock tick and number of pulses of SENT messages, it sets the appropriate input channel to read mode. Alternatively, you can set the number of pulses and the clock tick of an input channel manually via software. With setting the clock tick, the input channel is set to read mode without further checks. You can switch an input channel from read mode back to detection mode via software. This can be useful after changing the SENT sensor. With read mode, the module evaluates the SENT signal of the input channels Read mode continuously and provides the contained data to be read: – Signals 1 and 2 (fast channel) and the result of the CRC check. A possible pause pulse of the SENT signal is automatically detected. – ID and data value of a serial message (slow channel) and the result of the CRC check. The following serial message formats are detected: • short serial message format: 4 bit ID + 8 bit data value. • enhanced serial message format: 8 bit ID + 12 bit data value or 4 bit ID + 12 bit data value. You can either read single serial messages consecutively or a complete message set at once. A message set contains the recently received data value and the number of received messages for each ID. – Only on request the module collects all data of the next SENT message in a latch buffer, from where you can afterwards read the data set. This ensures that all data belong to the same SENT message. The data set contains amongst others all 8 nibbles as well as the time when the SENT message was received. You can query whether an input channel continuously receives SENT mes-<br>Checking timeout sages or not: As long as the return value of **P2\_SENT\_Get\_Msg\_Counter** keeps changing, new SENT messages are being received on the input chan-

nel.

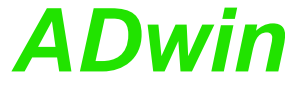

<span id="page-185-0"></span>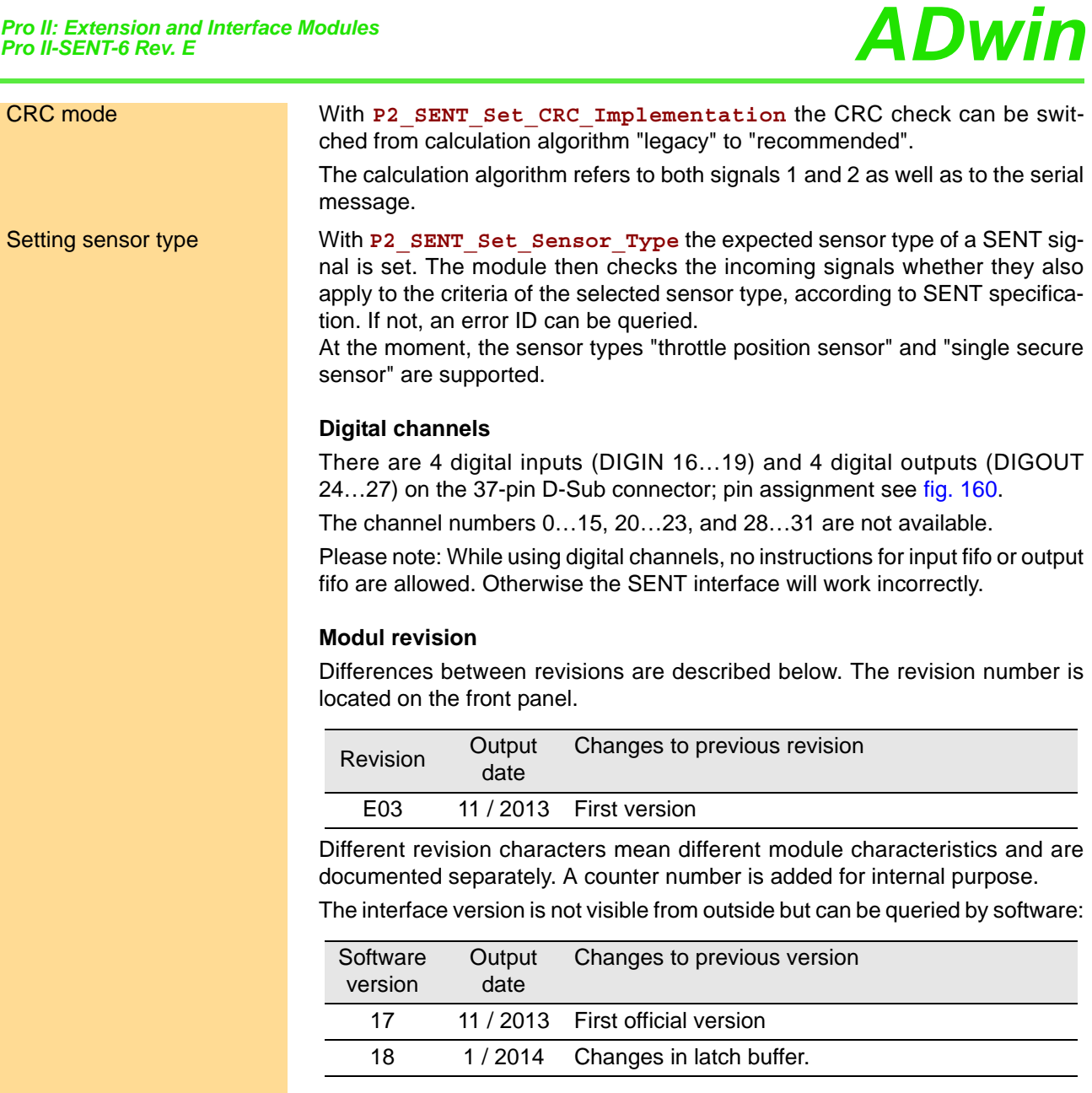

### <span id="page-185-2"></span><span id="page-185-1"></span>**Programming**

The module is programmed comfortably with *ADbasic* instruction. The instructions are described in the Pro II software manual and in the online help of *ADbasic*.

Please note: For some commands you have to check with **P2\_SENT\_ Command\_Ready**, whether the SENT interface is ready to process the next command. Such commands are marked in the following table with \*.

The include file ADwinPro All.inc contains the following instructions:

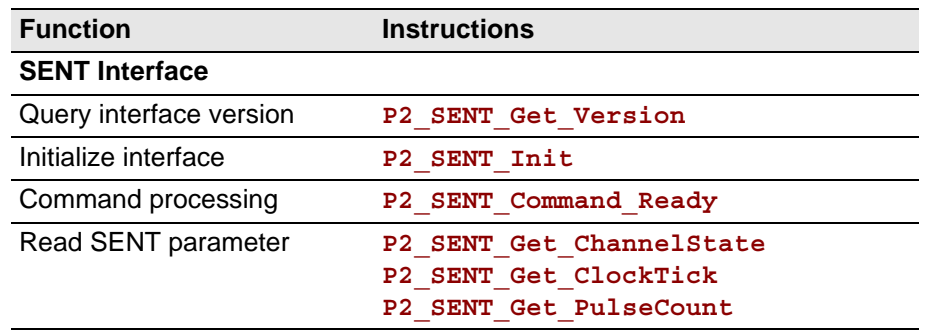

# **Pro II: Extension and Interface Modules**<br>*Pro II-SENT-6 Rev. E*

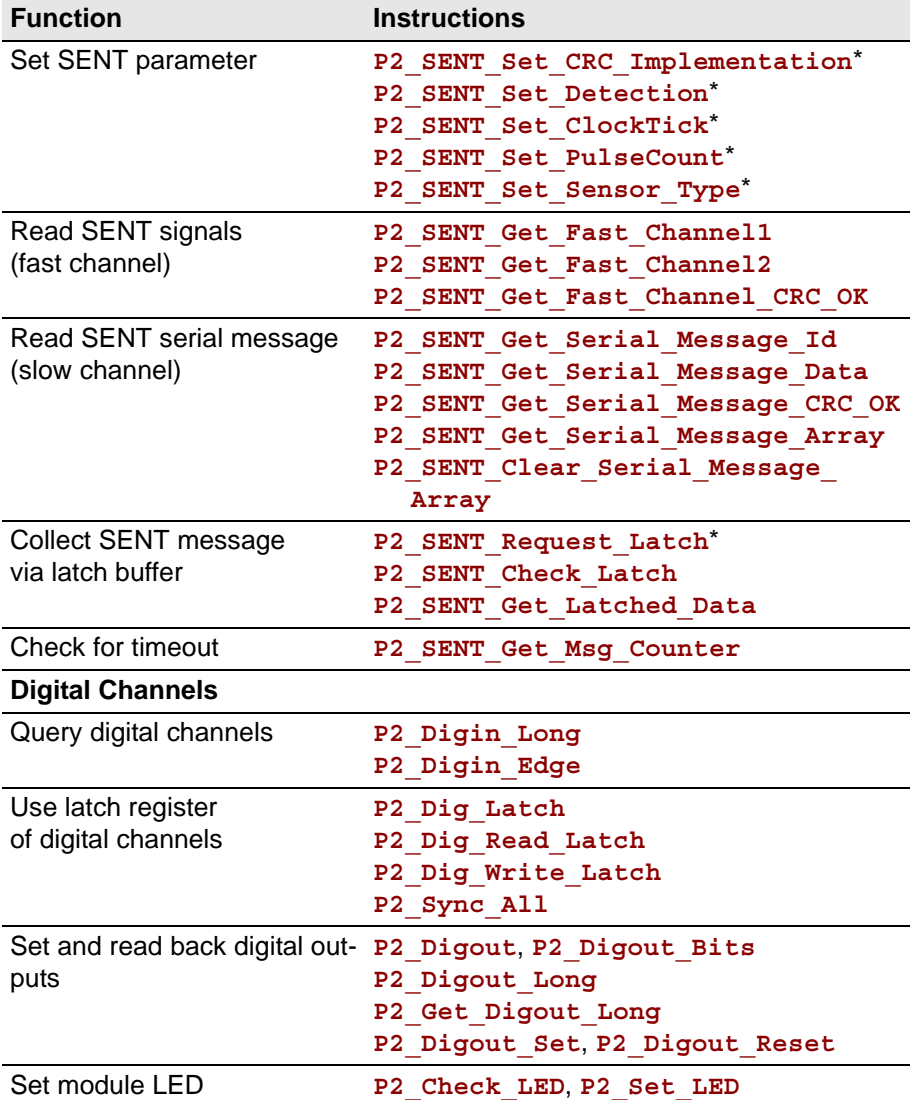

<span id="page-187-0"></span>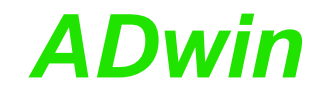

### **5.8.14 Pro II-SENT-4-Out Rev. E**

The module Pro II-SENT-4-Out Rev. E provides 4 output channels using the SENT protocol (Single Edge Nibble Transmission). Additionally there are 4 digital inputs and 4 digital outputs with TTL levels.

The description of the SENT module is divided in the following sections:

- [Hardware design](#page-182-0)
- [Working with SENT](#page-184-0)
- [Digital channels](#page-185-0)
- [Modul revision](#page-185-1)
- [Programming](#page-185-2)

### **SENT Interface**

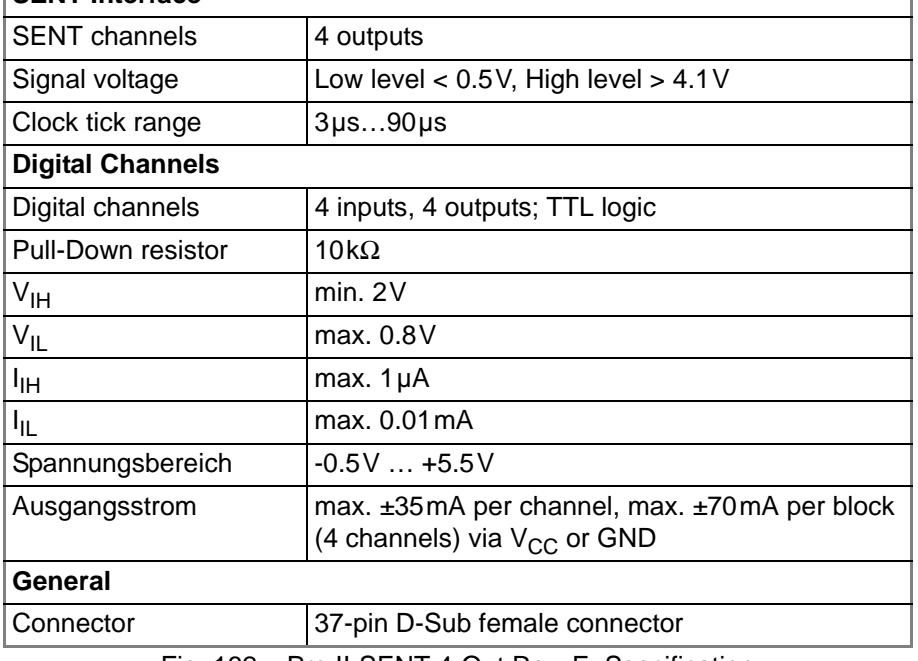

Fig. 162 – Pro II-SENT-4-Out Rev. E: Specification

### **Hardware design**

The module Pro II-SENT-4-Out Rev. E works according to the specification SAE J2716. You find further information on the web site [http://stan](http://standards.sae.org)[dards.sae.org](http://standards.sae.org) of SAE International<sup>®</sup>.

The connections of the SENT interface are on the 37-pin D-SUB connector; the pin assignment is shown below.

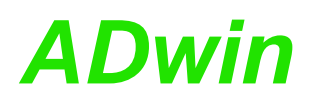

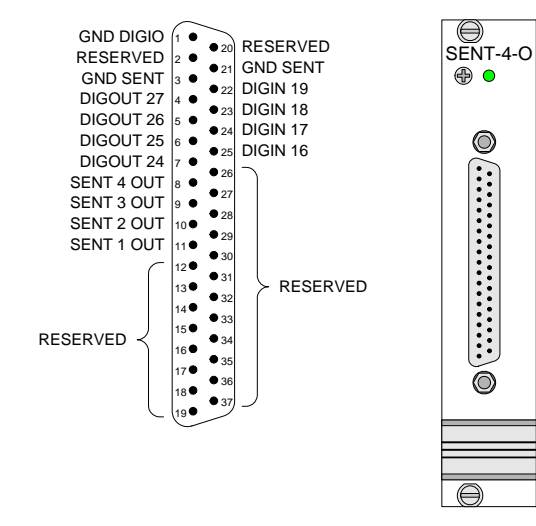

<span id="page-188-0"></span>Fig. 163 – Pro II-SENT-4-Out Rev. E: Pin assignment and front panel

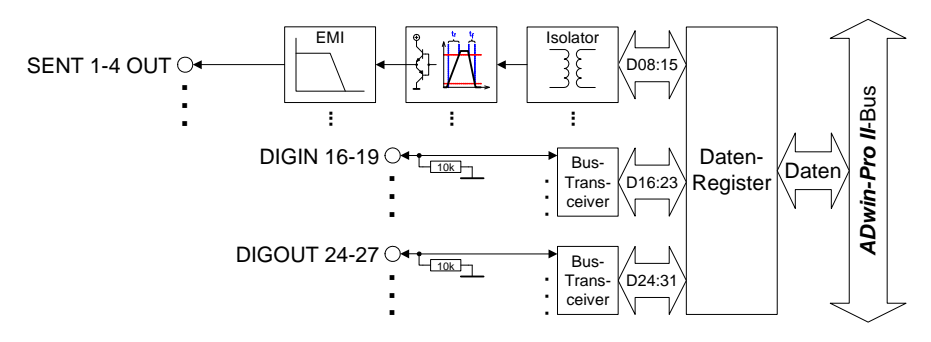

Fig. 164 – Pro II-SENT-4-Out Rev. E: Block diagram

### **Working with SENT**

The SENT protocol works as point-to-point connection which transfers signal Terminology values from a sensor to a controller. A SENT message consists of 9 or 10 pulses:

- 1 calibration pulse for synchonization
- $-$  1 nibble pulse (1 nibble = 4 bit): Status and communication, contains amongst others 1…2 Bits of the serial message.
- 3 nibble pulses: first 12 bit value of the sensor
- 3 nibble pulses: second 12 bit value of the sensor
- 1 nibble pulse: CRC checksum of the data pulses
- optionally 1 pause pulse

The length of pulses and SENT messages is measured in clock ticks. The clock tick can have a length of 3µs…90µs.

A serial message consists of an ID, a data value and a CRC checksum. The sending format (standard, enhanced 1, enhanced 2) determines the number of bits for ID and data value. Serial messages are sent distributed to several SENT messages, only 1…2 bits per message.

Several (up to 32) serial messages form a message set. The message set is transferred cyclically.

The module distinguishes two operation modes for sending: Operation modes

– Continuous mode: The module continuously sends the currently defined SENT messsage.

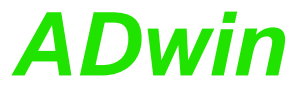

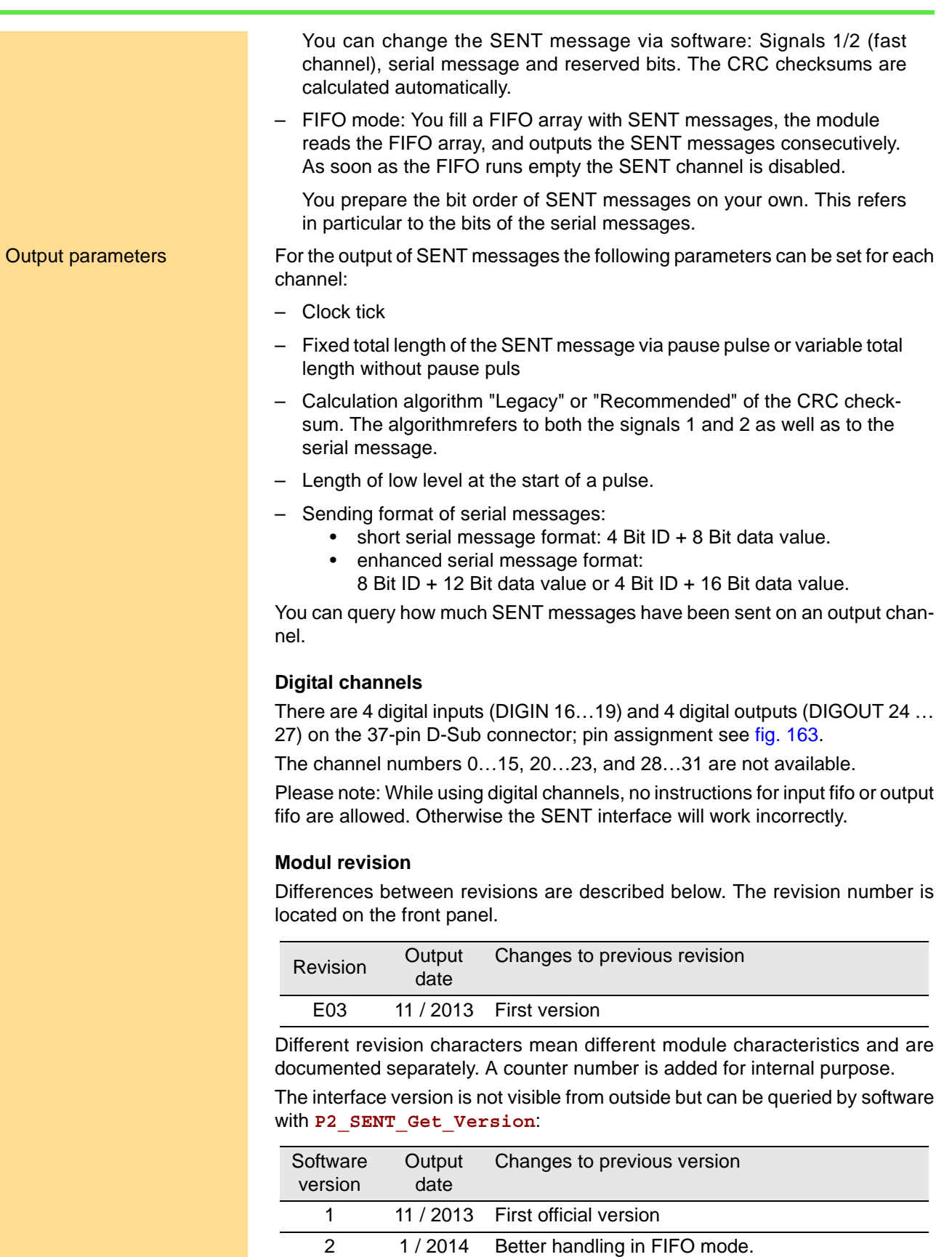

3 2 / 2014 Enhanced restart of SENT channels.

4 3 / 2014 Optimized performance. 5 3 / 2014 Enhanced PWM output.

### **Programming**

The module is programmed comfortably with *ADbasic* instruction. The instructions are described in the Pro II software manual and in the online help of *ADbasic*.

Please note: For some commands you have to check with **P2\_SENT\_ Command\_Ready**, whether the SENT interface is ready to process the next command. Such commands are marked in the following table with \*.

The include file ADwinPro\_All.inc contains the following instructions:

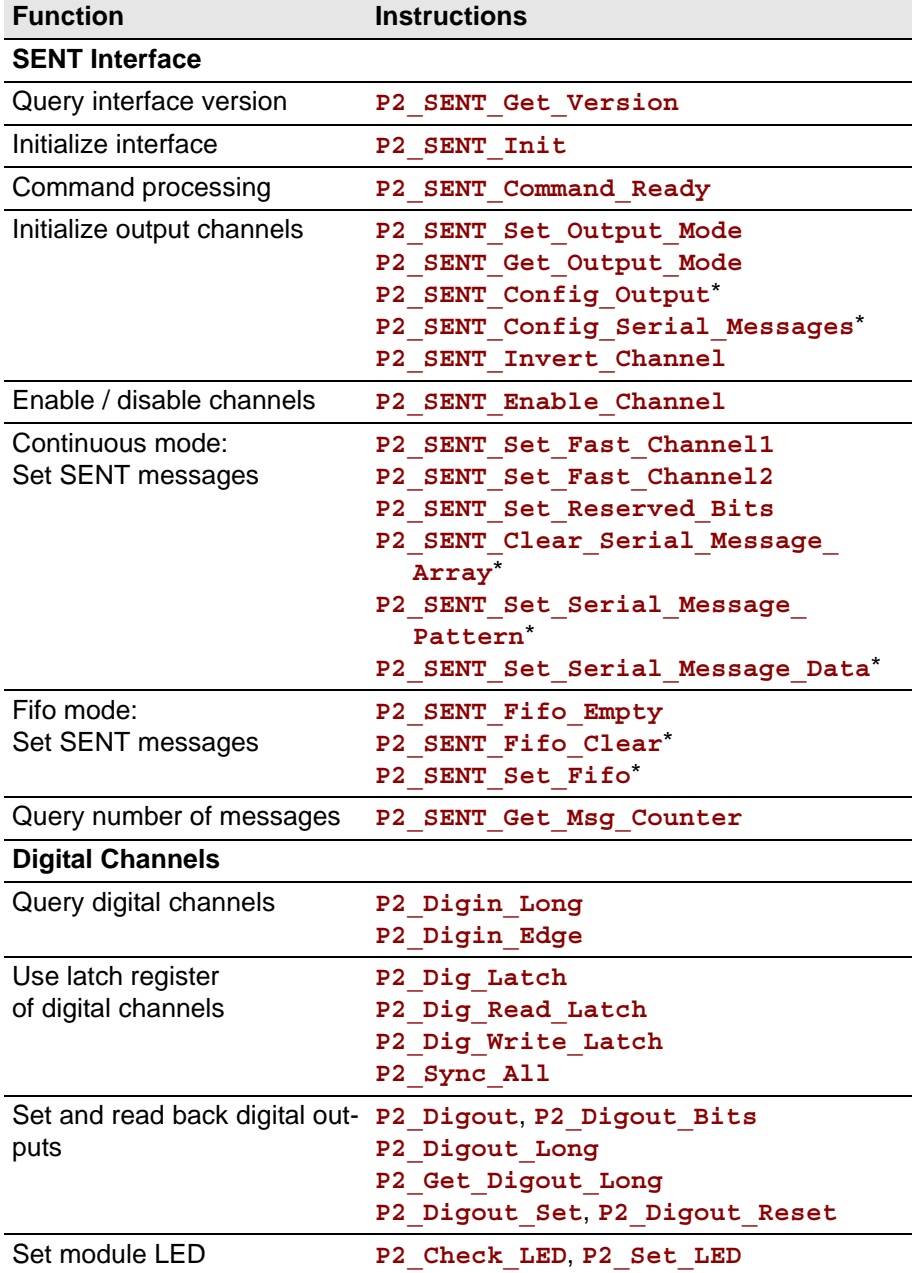

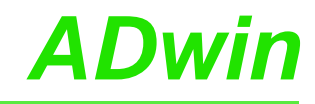

### <span id="page-191-2"></span>**5.8.15 Pro II-SPI-2 Rev. E**

The module Pro II-SPI-2 Rev. E provides two independent SPI interfaces with master or slave functionality as well as several digital channels.

The module is available in 2 variants:

- ADwin-Pro II-SPI-2-T: SPI signals use TTL levels.
- ADwin-Pro II-SPI-2-D: SPI signals are differential.

Alternatively, the module can also be used as digital module with only digital inputs and outputs (similar to Pro II-DIO32-TiCo Rev. E).

Each module is equipped with a freely programmable *TiCo* processor, which has full access to the CAN interfaces. Find more information about use and programming of the *TiCo* processor in the *TiCo-Basic* manual.

The manual is divided into the following sections:

- [TiCo processor](#page-191-1)
- **SPI** operation
- [Operation mode digital module](#page-193-0)
- [Hardware](#page-194-0)
- **[Specification](#page-195-1)**
- [Module revisions](#page-195-0)
- **[Programming](#page-196-0)**

### <span id="page-191-1"></span>**TiCo processor**

The module provides the freely programmable *TiCo* processor with 28KiB program memory, and 28KiB data memory. The *TiCo* processor is programmed with *TiCoBasic*.

The *TiCo* processor has–as well as the *ADwin* CPU–access to the SPI controller. Find more information about use and programming of the *TiCo* processor in the *TiCoBasic* manual.

If you store a *TiCoBasic* program in the *TiCo* bootloader, the program is automatically loaded into the *TiCo* processor and started on power-up. Thus, the module can run on its own and independently from the CPU module of the *ADwin-Pro II* system.

### <span id="page-191-0"></span>**SPI operation**

The two SPI interfaces can be operated in the following operation modes:

- Both interfaces as SPI master
- Both interfaces as SPI slave
- Interface 1 as SPI master, interface 2 as SPI slave
- For the use as digital module see [Operation mode digital module](#page-193-0), [page 190](#page-193-0).

The operation mode is set with the software instruction **P2\_SPI\_Mode**.

The interfaces are each connected to the SPI bus via the lines SCLK, SS, DATAIN and DATAOUT. The pin assignments for the various operation modes are shown on [page 191.](#page-194-0)

In any operation mode, the module provides 8 digital channels ith TTL levels. Some pins not being used for SPI signals are available as additional digital inputs or outputs.

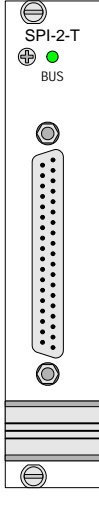

### **SPI signals**

The SPI signals of the module ADwin-Pro II-SPI-2-T use 5 V TTL levels, the signals of the module ADwin-Pro II-SPI-2-D are differential.

The SPI interfaces run with a bus frequency of max. 12.5 MHz.

In theory, an unlimited number of members can be connected to the SPI bus while there has to be exactly one SPI master. The master creates the clock signal on the SPI CLK line and selects via a Slave Select (SS) line the slave he will communicate with. If the master pulls SS to the appropriate TTL level, the slave is activated, listens to SPI MOSI and sends its data to SPI MISO with the clock rate of SPI CLK, normally within the same data transfer.

Thus, an SPI message is transferred from master to slave (MOSI: master out, slave in) and another SPI message from slave to master (MISO: master in, slave out). The data transfer can happen in both directions at the same time.

The length of SPI messages can be configured freely, the maximum length of an SPI message is 64 bits (= 8 Byte).

With each clock signal a bit of the SPI message is transferred. A common data byte requires 8 clock periods to be completely transferred. You can configure if a data transfer starts with the most (MSB) or the least significant bit (LSB). The data transfer is completed when the master permanently deactivates the slave select line.

You can insert a waiting time into the clock signal SCLK of the SPI master. As well you can insert a time delay for reading the MISO signal.

Generally, the slave select signal SS out of the master ends a defined time before the start of the clock signal SCLK and ends by the same time after the end of the clock signal. You can extend this time interval by software.

### **Interface SPI master**

The module Pro II-SPI-2 Rev. E provides the following lines / signals for the communication as SPI master. The numbers 1 and 2 refer to the numbers of the interfaces:

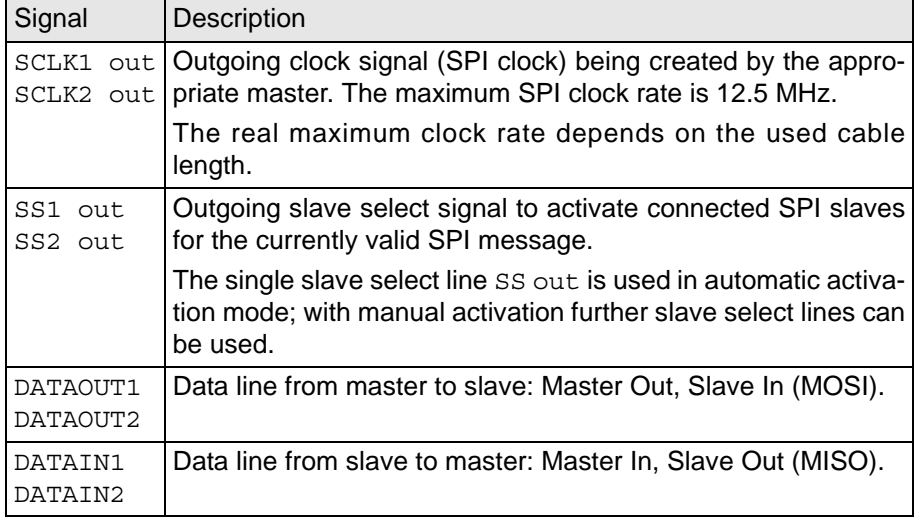

### **Interface SPI slave**

The module Pro II-SPI-2 Rev. E provides the following lines / signals for the communication as SPI slave. The numbers 1 and 2 refer to the numbers of the interfaces:

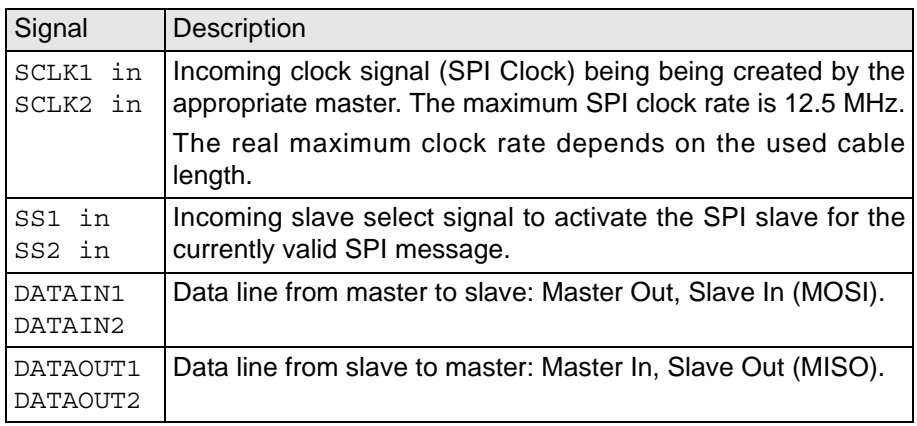

At the input and at the output of the SPI slave any data runs through a FIFO ring buffer. Both input and output Fifo can hold up to 18 values of 32 bits.

When the slave receives a message from the SPI master through SPI MOSI, the slave starts sending the next message from the output Fifo through SPI MOSI to the master. Sending is done within the same data transfer.

As soon as an incoming message is received completely, the SPI slave stores the message in the input Fifo. You can read messages from the input Fifo via software. The Fifo can buffer up to 18 messages of 32 bit length; if the SPI message length is defined greater than 32 bits, only 9 messsages (using each 2 Fifo values) can be buffered.

The output Fifo of the SPI slave can also buffer 18 messages of 32 bit length or 9 messages of more than 32 bit length. Please make sure to write new messages into the output Fifo in time so the Fifo does not run empty. If and as long as the output Fifo contains no more messages, the SPI slave sends the recently sended message again.

### <span id="page-193-0"></span>**Operation mode digital module**

With all operation modes the module provides 8 digital channels with TTL levels (see specification). The signal type of other digital channels differs between module variants Pro II-SPI-2-T (TTL levels) and Pro II-SPI-2-D (differential signals), see below.

In operation mode digital module (see **P2\_SPI\_Mode**) the module runs without SPI interfaces, i.e. all channels run as digital inputs or outputs.

The module provides an EVENT input. Via the trigger input EVENT an external signal can trigger a process cycle of the ADwin CPU which is processed immediately and completely (see ADbasic manual).

### **Pro II-SPI-2-T (TTL level)**

With SPI operation modes, some pins not being used for SPI signals are available as additional digital inputs or outputs. These pins are already fixed to be running as inputs or outputs.

In operation mode digital module 32 digital inputs and outputs with TTL levels are available (similar to digital module Pro II-DIO 32-TiCo). The channels can be configured in groups of 8 as inputs or outputs using the instruction **P2\_DigProg**. Please note the appropriate software documentation and the online help.

### **Pro II-SPI-2-D (differential signals)**

In operation mode digital module 8 digital channels with TTL levels and 12 differential channels are available. With SPI operation modes, the 8 digital TTL channels and 4 differential channels are available.

The channels with TTL levels can be configured in groups of 4 as inputs or outputs using the instruction **P2\_DigProg**. The differential digital channels can be individually configured as inputs or outputs with **P2\_DigProg\_Bits**. The channels are configured as inputs after power up.

Please note, that instructions for digital channels of the module Pro II-SPI-2-D are valid for both channels with TTL signals and channels with differential signals. As an example **P2\_Digout\_Long** will set differential signals with bits 0…11 and TTL signals with bits 16…19 / 24…27 (as far as they were configured as outputs). The bits 12…15, 20…23, and 28…31 are not used here.

### <span id="page-194-0"></span>**Hardware**

The pin assignment depends on the current operation mode of the module (**P2\_SPI\_Mode**).

If you have problems with shielding of unused DataIn/DataOut lines, it may help to connect the pins to logical 0 or DGND.

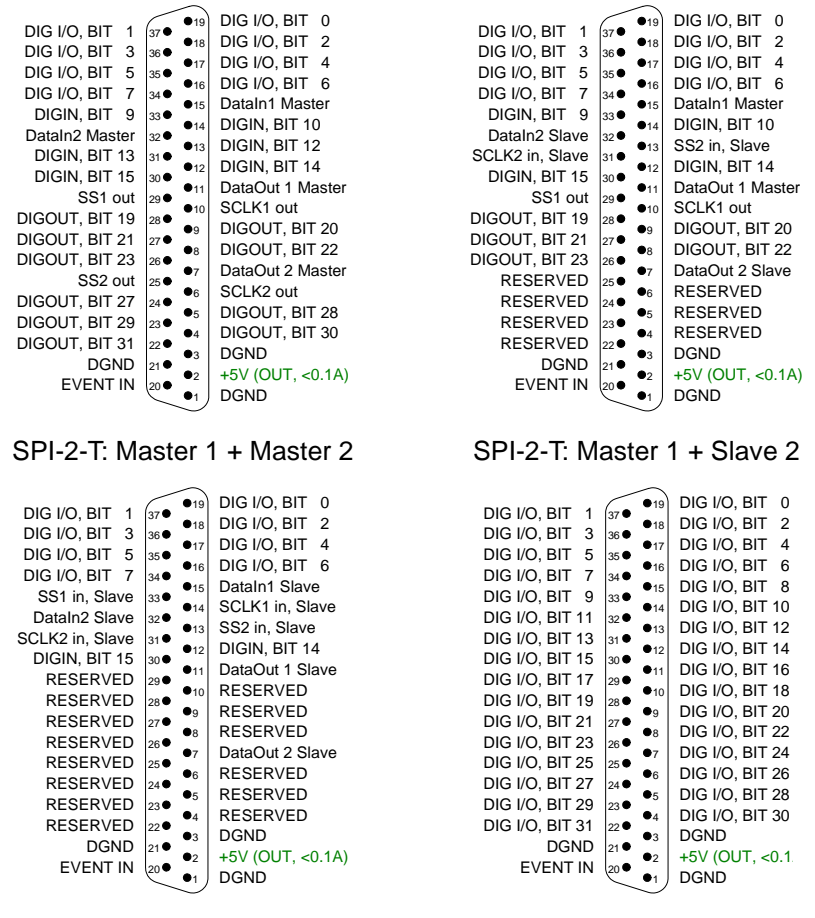

SPI-2-T: Slave 1 + Slave 2 SPI-2-T: Digital

### **Pro II-SPI-2-T**

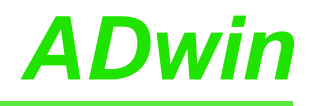

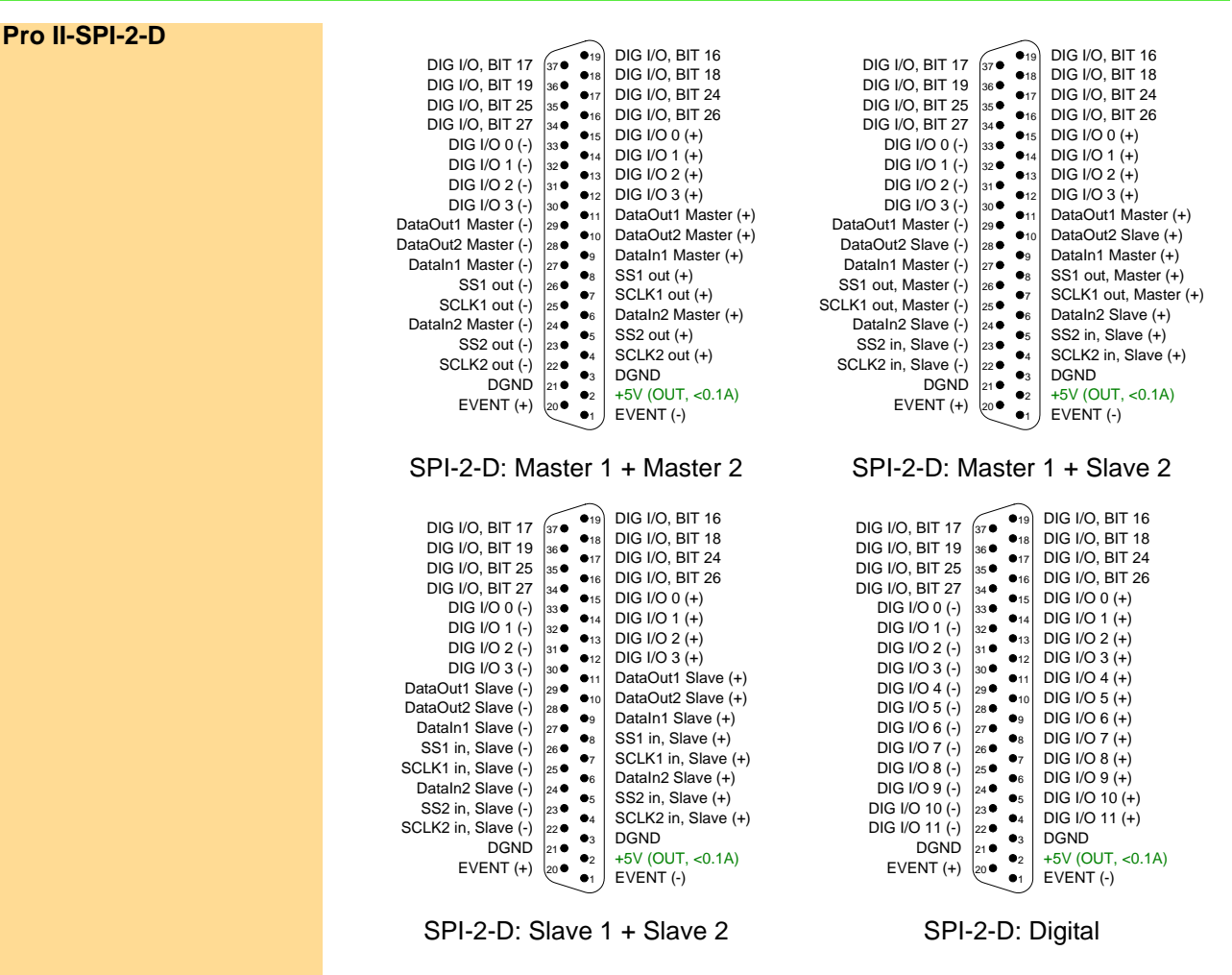

### <span id="page-195-1"></span>**Specification**

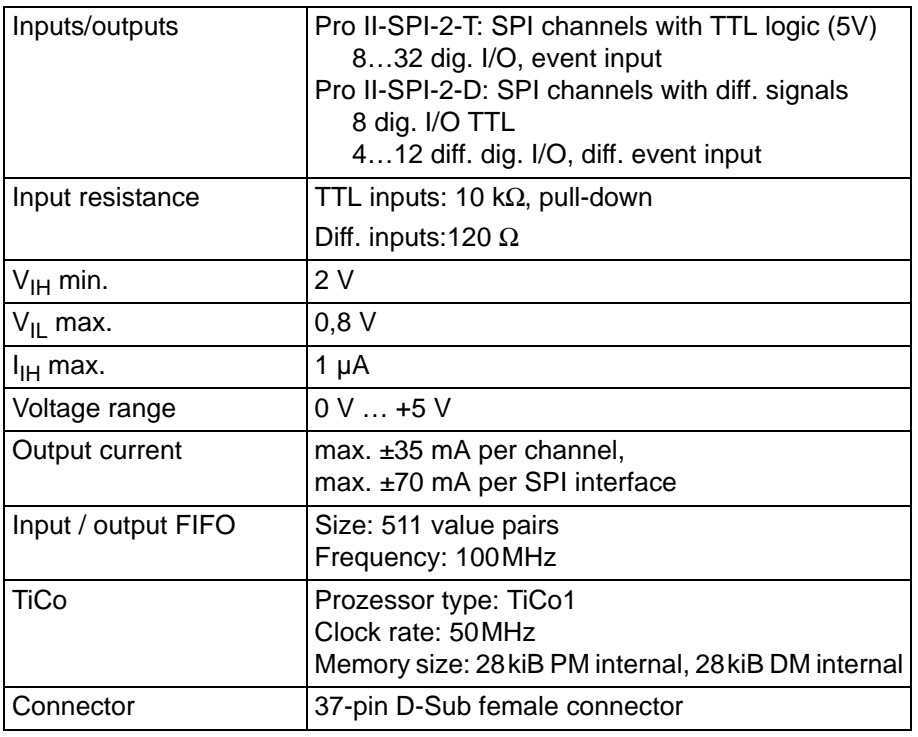

### <span id="page-195-0"></span>**Module revisions**

The differences between the revisions are described below: The revision number to be found on the front cover.

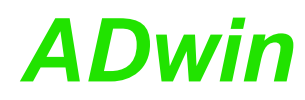

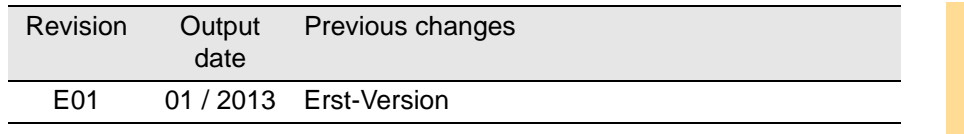

Different revisions numbers mean different module properties and are documented separately. Any additional numbering of the revision is used for internal purposes.

### <span id="page-196-0"></span>**Programming**

The module is comfortably programmed with *ADbasic* instructions. Instruc- **Programming in ADbasic** tions are described in *ADbasic* online help and in the Pro II Software manual.

The include file ADwinPro\_All.inc contains instructions for the following functions:

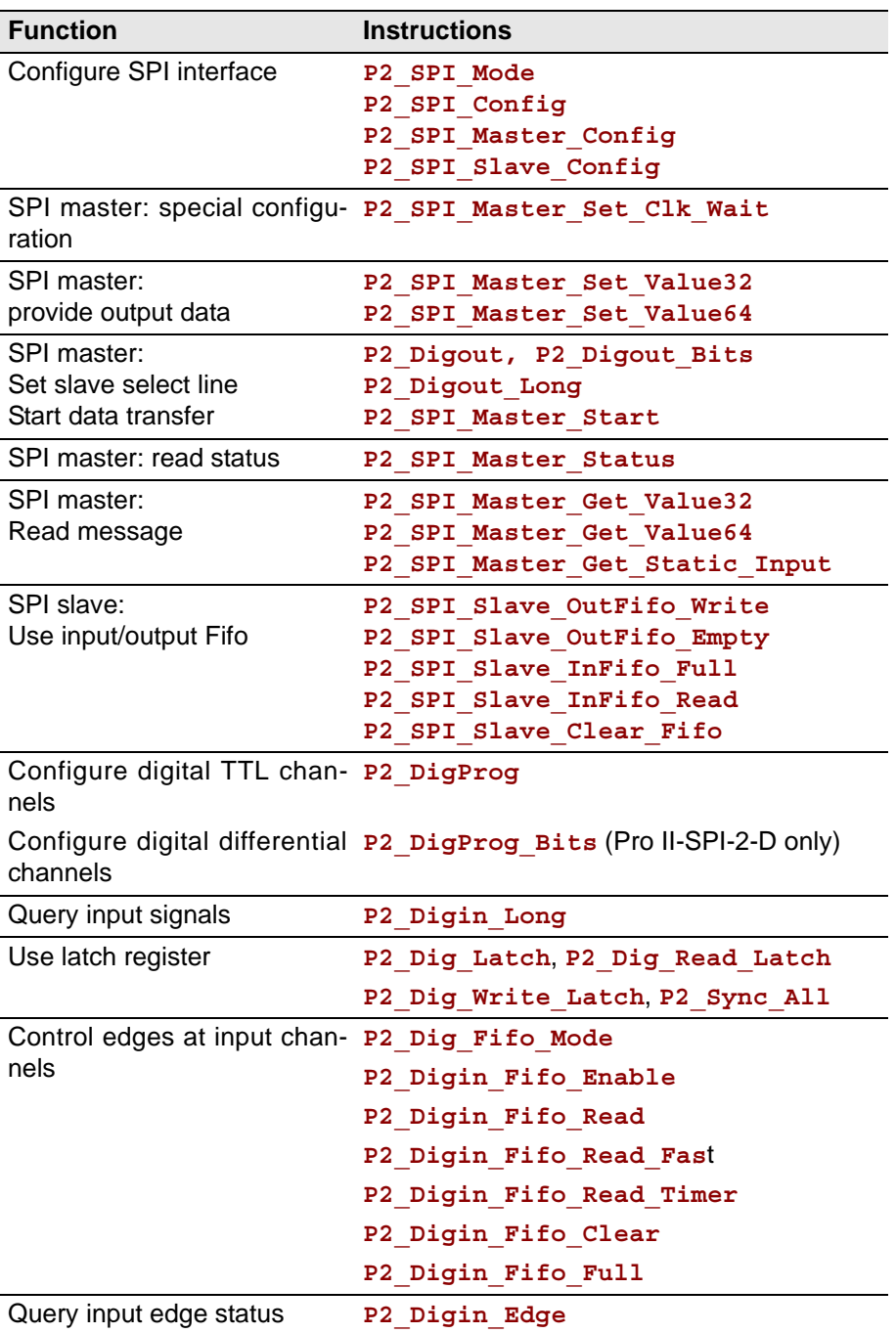

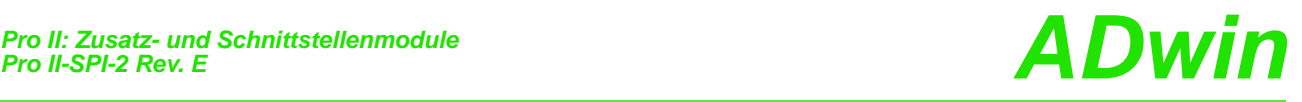

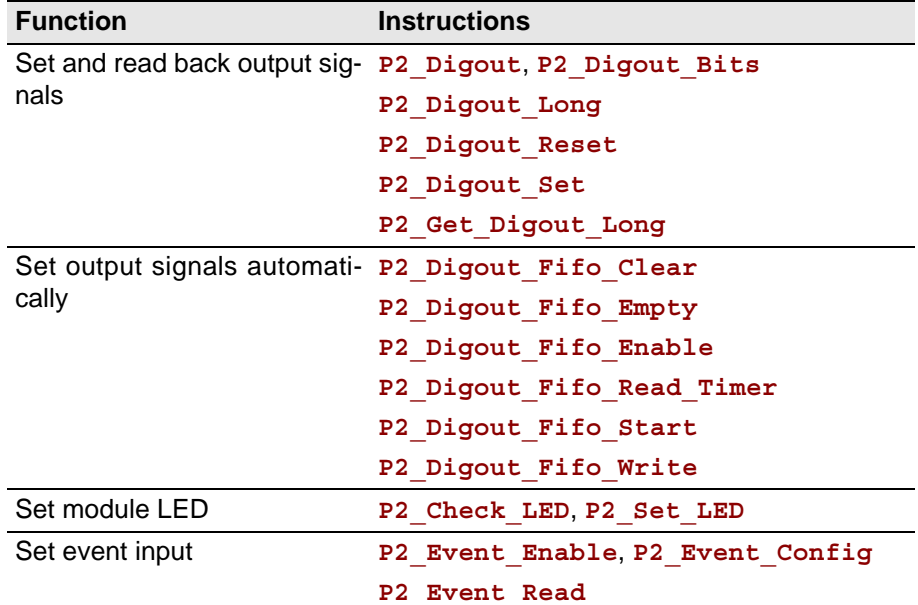

### **Programming in TiCoBasic**

The module can be programmed with *TiCoBasic* instructions. The instructions are described in *TiCoBasic* online help.

The include file SPI\_TiCo.inc contains instructions for the functions:

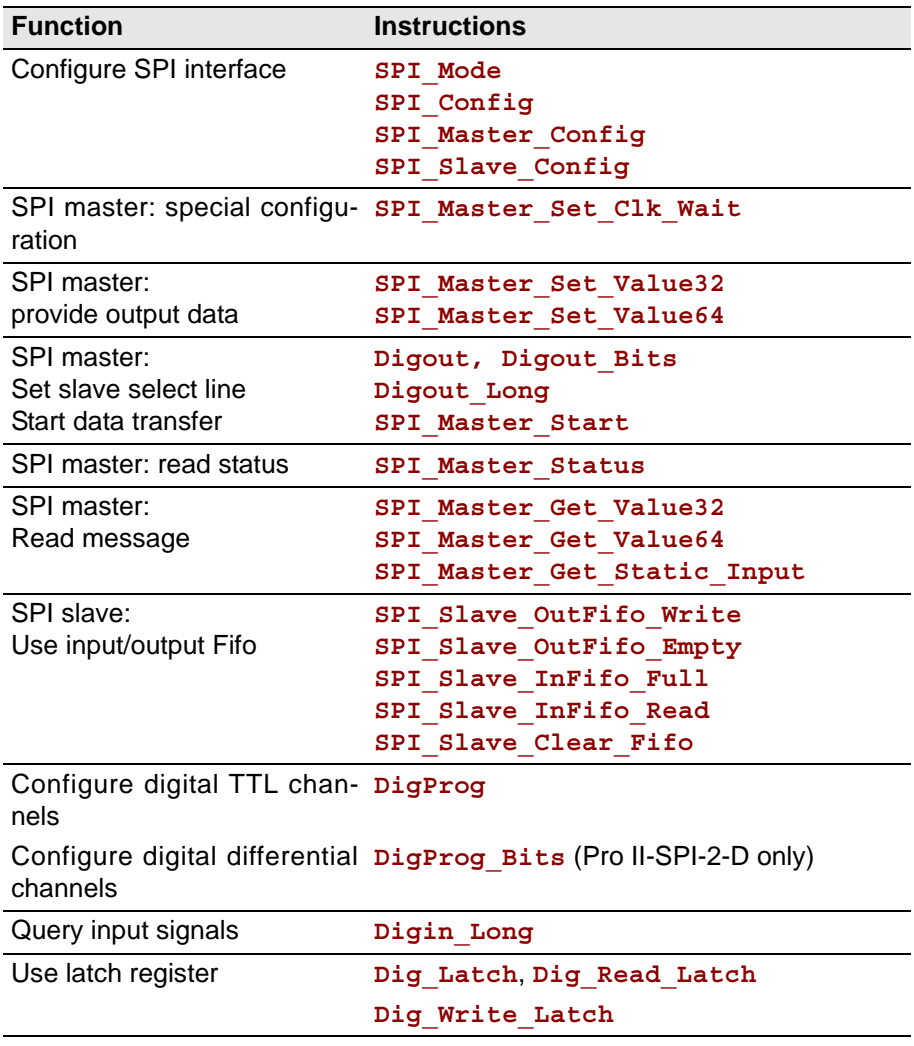

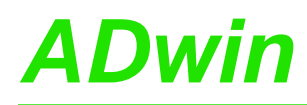

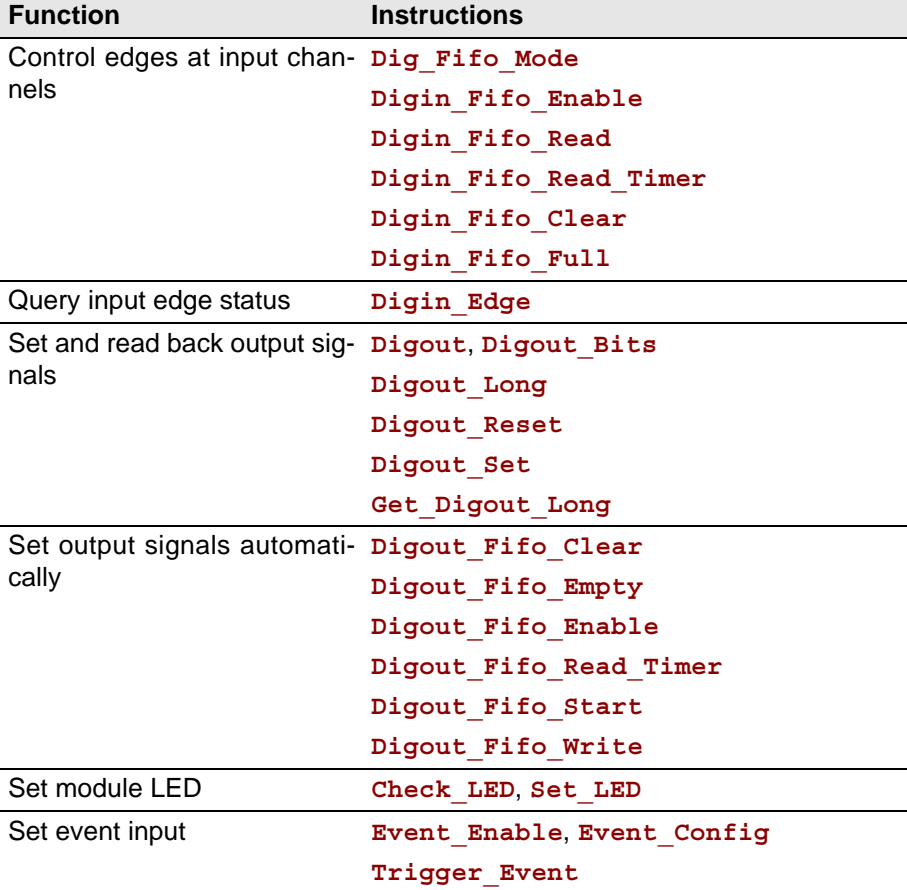

To access the *TiCo* processor from the ADwin CPU the following *ADbasic* instructions are defined in the include file ADwinPro\_All.inc. The instructions are described in *ADbasic* online help and in the *TiCoBasic* manual.

**Programming TiCo access**

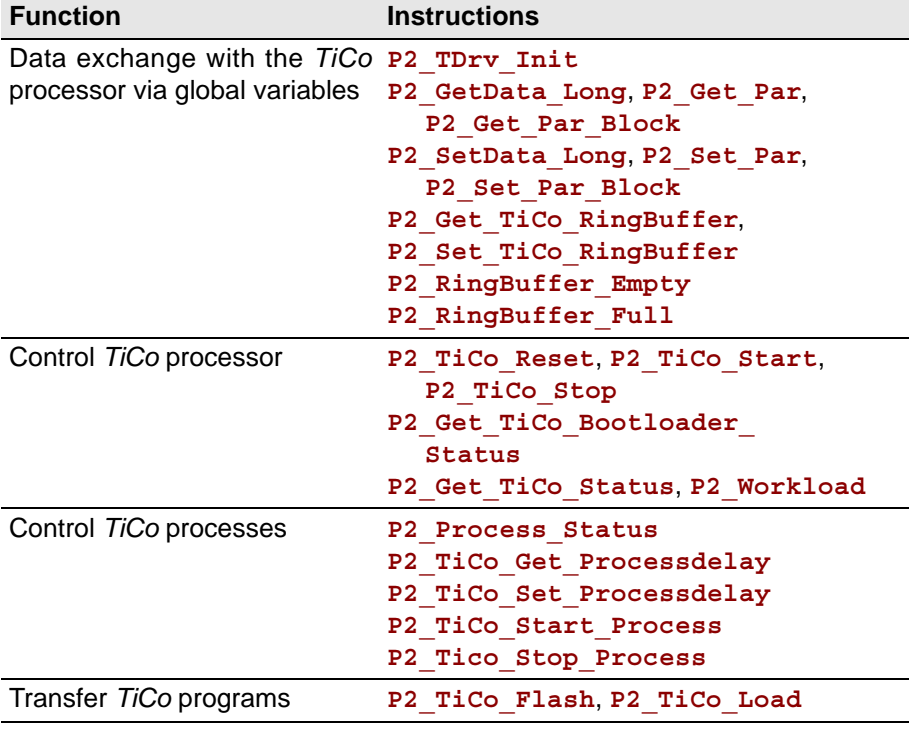

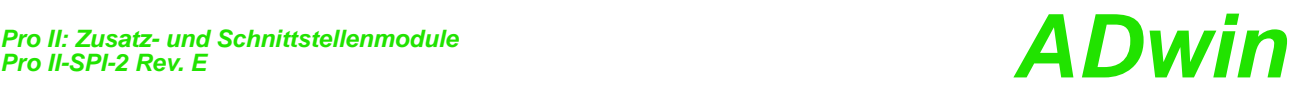

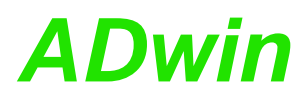

### <span id="page-200-0"></span>**5.8.16 Pro II-LS-2 Rev. E**

The module [Pro II-LS-2 Rev. E](#page-200-0) provides 2 LS-bus interfaces on 9-pin D-SUB connectors (female).

<span id="page-200-1"></span>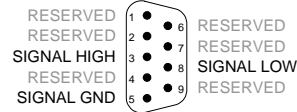

Fig. 165 – [Pro II-LS-2 Rev. E](#page-200-0): Pin assignment

The LS bus is a bi-directional serial bus with 5MHz clock rate (Low Speed). The bus is a in-house-design to access external modules. The first module available is HSM-24V which can process 24 Volt signals on 32 digital channels.

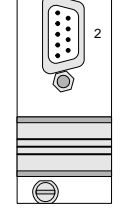

<del>i</del><br>LS-BUS<br>⊕ o LS- PORT

1

The bus is set up as line connection, i.e. the *ADwin* interface and up to 15 LS bus modules are connected to each other via two-way links. The last module of the LS bus must have the bus termination activated. The maximum bus length is 5m.

The LS bus modules are programmed with *ADbasic* instructions, which are sent from the LS bus interface of the *ADwin* system. The instructions are mostly specific for the module and are described in the manual of the LS bus module (or in the online help).

The following instructions are available:

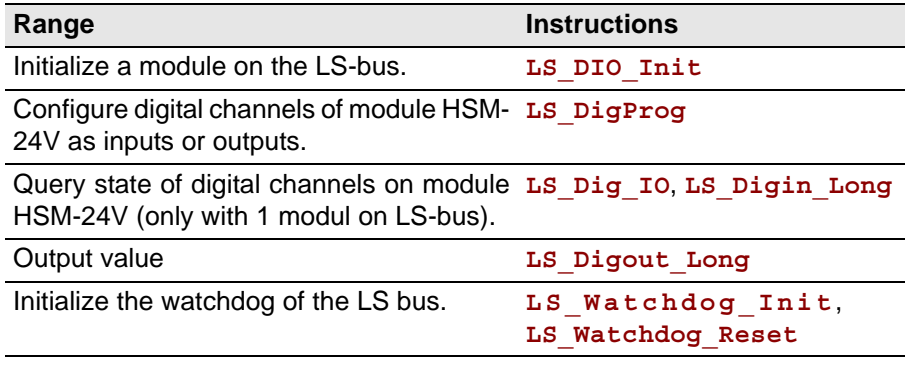

# **6 Calibration**

## <span id="page-201-0"></span>**6.1 General information**

The digital-to-analog (DAC) and analog-to-digital (ADC) converters of the *ADwin* systems are calibrated in factory. According to the regulations for measurement accuracy it is recommended to calibrate the systems in regular time intervals.

**Qualified personnel** Programming, start-up and operation, as well as the modification of program parameters must be performed only by appropriately qualified personnel.

> *Qualified personnel are persons who, due to their education, experience and training as well as their knowledge of applicable technical standards, guidelines, accident prevention regulations and operating conditions, have been authorized by a quality assurance representative at the site to perform the necessary acivities, while recognizing and avoiding any possible dangers.*

*(Definition of qualified personnel as per VDE 105 and ICE 364).*

This product documentation and all documents referred to, have always to be available and to be strictly observed. For damages caused by disregarding the information in this documentation or in all other additional documentations, no liability is assumed by the company *Jäger Computergesteuerte Messtechnik GmbH*, Lorsch, Germany.

**Tools** The following tools are necessary to calibrate the system:

- a reference voltage source with an accuracy of:
	- 10µV for calibration of 18 bit converters
	- 30µV for calibration of 16 bit converters
	- 100µV for calibration of 14 bit converters
- a digital multi meter with an accuracy of:
	- 10µV for calibration of 18 bit converters
	- 30µV for calibration of 16 bit converters
	- 100µV for calibration of 14 bit converters
- connecting cables from the input/outputs to the reference voltage and to the measurement device

Caution: Risk of electric shock.

*ADwin-Pro* systems have a power supply device, which gives access to high-voltage lines and connectors if the system is open. The ventilation slots are wide enough to pass through an alignment tool of 2.5 mm (=0.1inch).

Calibrate the system only when it is closed! Do not pass any conductive objects through the ventilation slots!

**Availability of the documents**

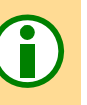

# *ADwin Calculation basis*

### **6.2 Calculation basis** The standard voltage range of the analog inputs/outputs of the **ADwin** systems **Voltage range** is -10V … +10V (bipolar 20 Volt). **Allocating digits to voltage** The 65536 ( $2^{16}$ ) digits are allocated to the corresponding voltage ranges of the ADC and DAC in such a manner that the value for – 0 (zero) digits corresponds to the maximum negative voltage. – 65535 digits correspond to the maximum positive voltage. The value for 65536 digits, exactly 10 Volt, is therefore just beyond the measurement range, therefore you get for the 16 bit AD or DA conversion a maximum voltage value of 9.999695 Volt, and for the 18 bit AD conversion a value of 9.999923706 Volt. In bipolar settings this results in a zero offset, called offset in the following text. **Zero offset** The offset has the value  $V_{\text{OFF}}$ =-10V. **Least Significant bit VLSB** The value  $V_{LSB}$  defines the voltage, which corresponds to the least significant bit. The value in the standard setting is – with 18 bit converters:  $20V$  ./.  $2^{18} = 76.294 \mu V$ with 16 bit converters:  $20V$  ./.  $2^{16} = 305.175 \mu V$ with 14bit converters:  $20V$  ./.  $2^{14} = 1220.7$ uV When using Pro-AIn modules with programmable gain arrays (PGA), you can **Gain k<sub>V</sub>** amplify the input voltage by factors 2, 4 and 8. Thus, the measurement range gets smaller by the corresponding gain factor  $k_{V}$ . Please pay attention to the fact that also the interference signals are amplified when using applications with  $k_V > 1$ . These can be reduced by programming digital filters in *ADbasic*. In order to get the same allocation of bits during measurements with 14 bit ADC **Allocating the bits** as with a 16 bit ADC, the converted value is presented left-aligned in the lower word (16 bit) with the 14 bit ADC. The least 2 significant bits are always 0. The 16384 digits of a 14 bit ADC are mapped to the 65535 digits of a 16 bit ADC. Therefore, 4 digits of the 16 bit ADC correspond to one digit of the 14 bit ADC. For DAC use the formula: **DAC** Bit no. 31...2 4 23…1 <sup>6</sup> 15…6 5…2 1…0 content 0 | 18 bit value in bits 6...23 | 0 | 0 0 0 0 16 bit value in bits 0...15  $\begin{array}{ccc} 0 & 0 & \end{array}$  14 bit value in bits 2...15  $\begin{array}{ccc} 0 & \end{array}$ upper word | lower word Fig. 166 – Bit allocation with different resolutions  $U_{\text{OUT}} = \text{Digits} \cdot U_{\text{LSB}} + U_{\text{OFF}}$ Digits =  $\frac{U_{\text{OUT}} - U_{\text{OFF}}}{U}$  $=\frac{UU_{LSB}}{U_{LSB}}$

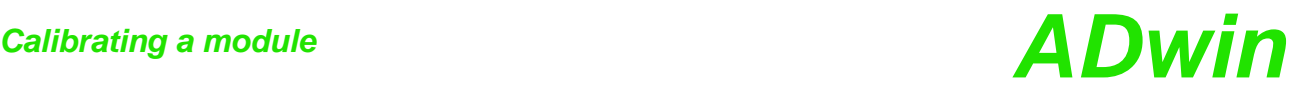

**ADC** For ADC use the formula:

$$
Digits = \frac{U_{IN} - U_{OFF}}{U_{LSB}}
$$

$$
U_{IN} = \frac{Digits \cdot U_{LSB} + U_{OFF}}{k_V}
$$

### **Tolerance range**

Slight variations regarding the calculated values may be within the tolerance range of the individual component. Two kinds of variations are possible (in LSB), which are indicated in your hardware manual.

- **INL INL EXECUTE:** The integral non-linearity (INL) defines the deviation from the ideal wave form covering the whole input voltage range.
- **DNL DNL** The differential non-linearity (DNL) defines the deviation from the ideal value of the quantization level.

### **6.3 Calibrating a module**

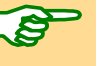

**Initializing the hardware** At first define the voltage range of the module.

Calibration has to be made when the system reaches its operating temperature. 30 minutes after power-up of the system, the operating temperature is reached, provided the system has a (room) temperature of approx. 20…25°C before power-up.

Please note the general information in [chapter 6.1.](#page-201-0)

Call the program ADpro.exe from the Windows start menu under "Programs\ADwin". The program requires Microsoft .NET Framework 2.0. The dialog window Scan opens.

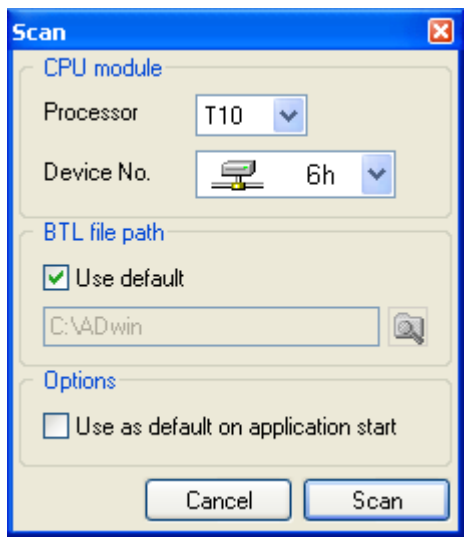

Please note: The next step will stop all processes and reset all module settings!

Enter the data for the *ADwin* system to be calibrated. The button Scan starts a connection to the *ADwin* system and reads system information. The program ADpro.exe will initialize the **ADwin** system, i.e. it stops and deletes running processes.

If your *ADwin* system has booted successfully, the window "ADwin - ADpro" opens.

# *ADwin Calibrating a module*

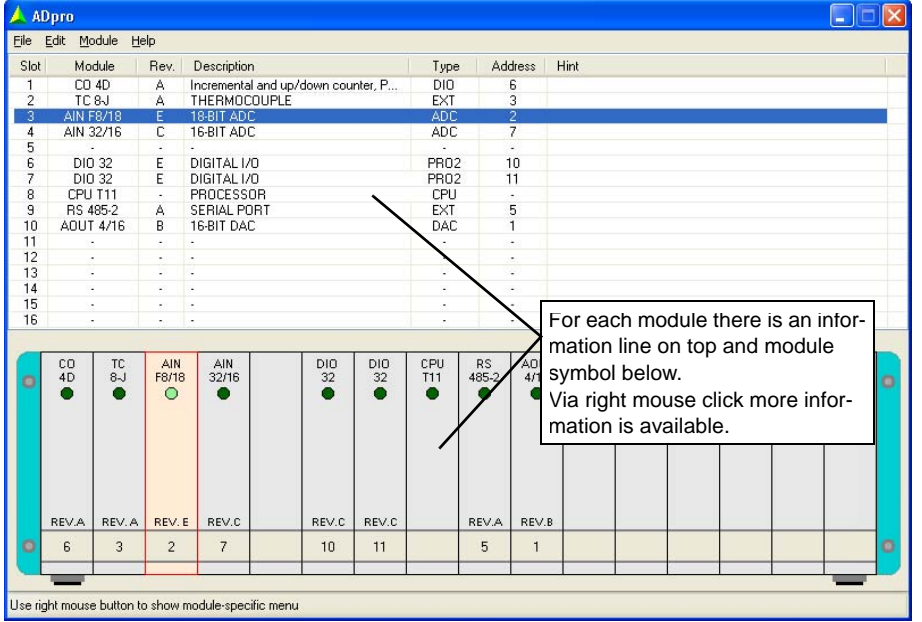

In the window ADpro, click on the module to calibrate and select the menu entry Calibration in the Module menu. If the Calibration entry is not displayed in the menu, the selected module cannot be calibrated.

Connect the measurement device and the reference voltage source. **Calibration** 

Follow the information displayed in the dialog window. Please note the difference of analog input modules with and without multiplexer:

- with the AIN modules the calibration of the ADC is effected via the input channel 1.
- with the AIN-F modules the connected channel is selected in the window "Input channel".

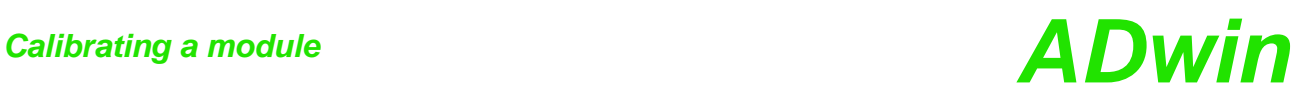

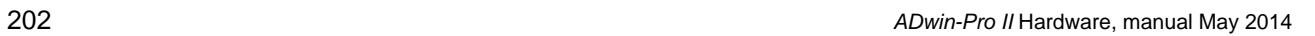

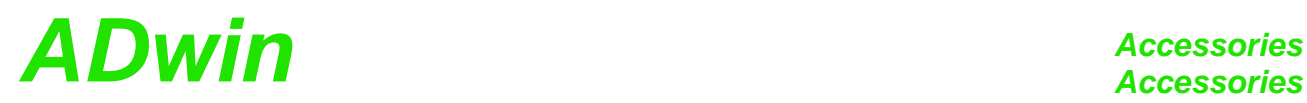

# **7 Accessories**

# **7.1 LEMO Cable Sets for** *ADwin-Pro* **Systems**

### **1-pole**

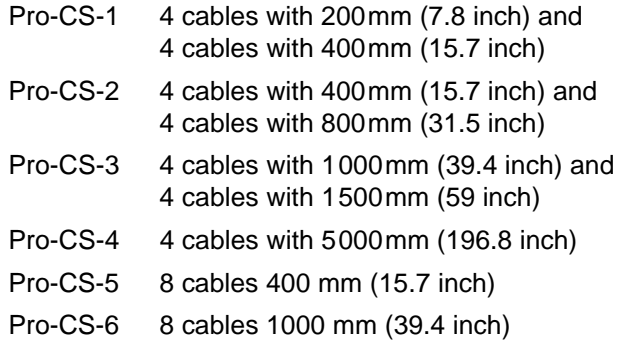

Pro-CS-7 8 cables 2000 mm (78.7 inch)

All cables with a male LEMO connector on each end.

### **2-pole**

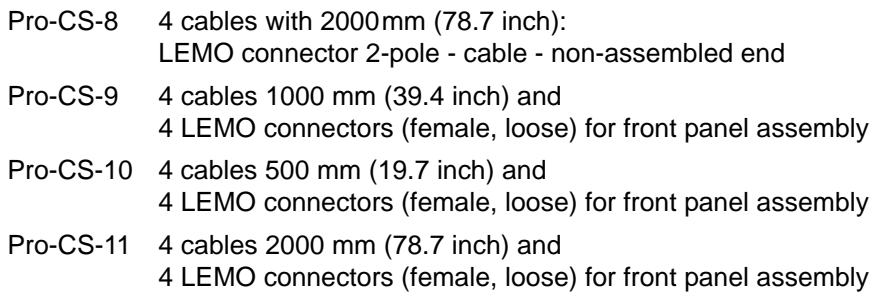

If not stated otherwise, all cables have a male 2-pole LEMO connector on each end.

# **7.2 LEMO Adapter sets**

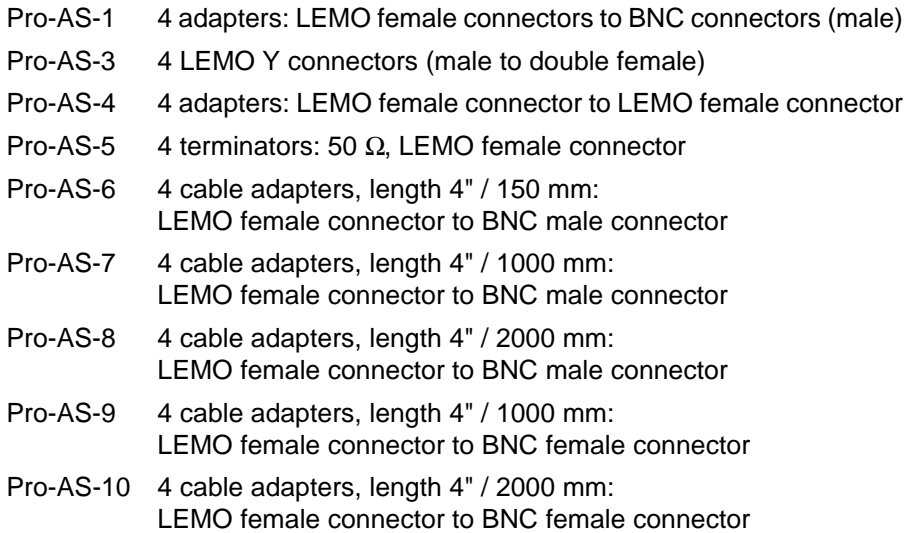

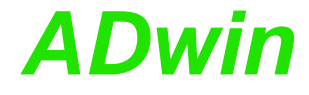

## **7.3 Cables / Terminal blocks for OPT-16 and TRA-16**

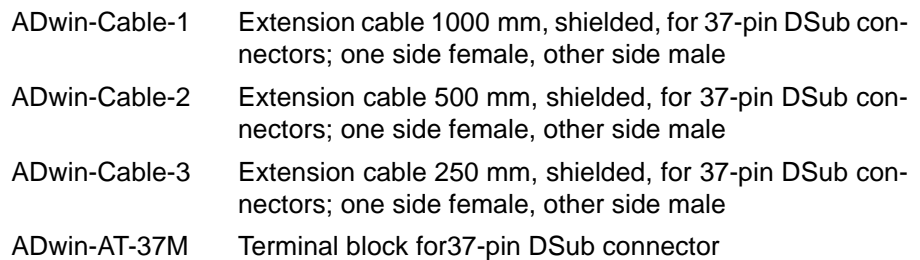

### **7.4 Reference addresses**

### **7.4.1 LEMO Connectors**

Pro modules are equipped with the following LEMO connectors:

- Male connectors / female connectors of series 00 NIM-CAMAC, 1-pole
	- Cable connector: Type FFS
		- Built-in female connector: Type ERN
- Male connectors / female connectors of series 00 Multi-Contact, 2-pole
	- Cable connector: Type FGG
	- Built-in female connector: Type EGG
- Pt100/RTD-8 modules: Male connectors / female connectors of series 0B:
	- Cable connector: Type FGG
	- Built-in female connector: Type EGG

Manufacturer of LEMO connectors:

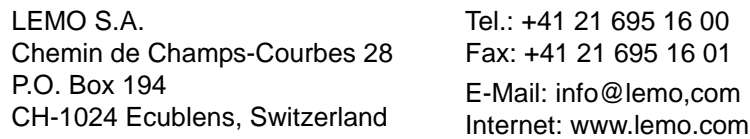

### **7.4.2 Power Supply Pro-Mini**

The plug connector for external power supply of the casing Pro-Mini is manufactured by Phoenix Contact GmbH:

Combicon plug component, pitch 5.0mm, Type MSTB 2,5/ 3-STF; order no. 1786844 (as of Dec. 2005)

Manufacturer of the connector:

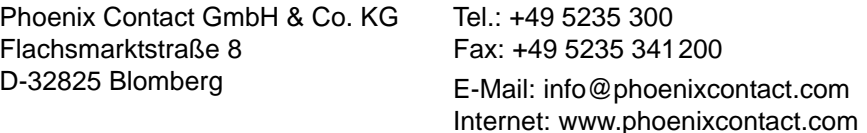

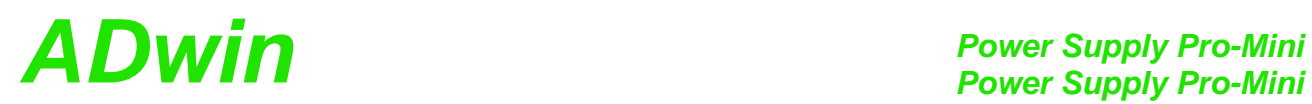

*ADwin-Pro II* Hardware, manual May 2014 205

## **Annex**

## **A.1 RoHS Declaration of Conformity**

The directive 2002/95/EG of the European Union on the restriction of the use of certain hazardous substances in electrical und electronic equipment (RoHS directive) has become operative as from 1st July, 2006.

The following substances are involved:

- Lead (Pb)
- Cadmium (Cd)
- Hexavalent chromium (Cr VI)
- Polybrominated biphenyls (PBB)
- Polybrominated diphenyl ethers (PBDE)
- Mercury (Hg)

The product line *ADwin-Pro II* complies with the requirements of the RoHS directive in all delivered variants.

# **A.2 List of Modules**

The list of modules is sorted by page numbers.

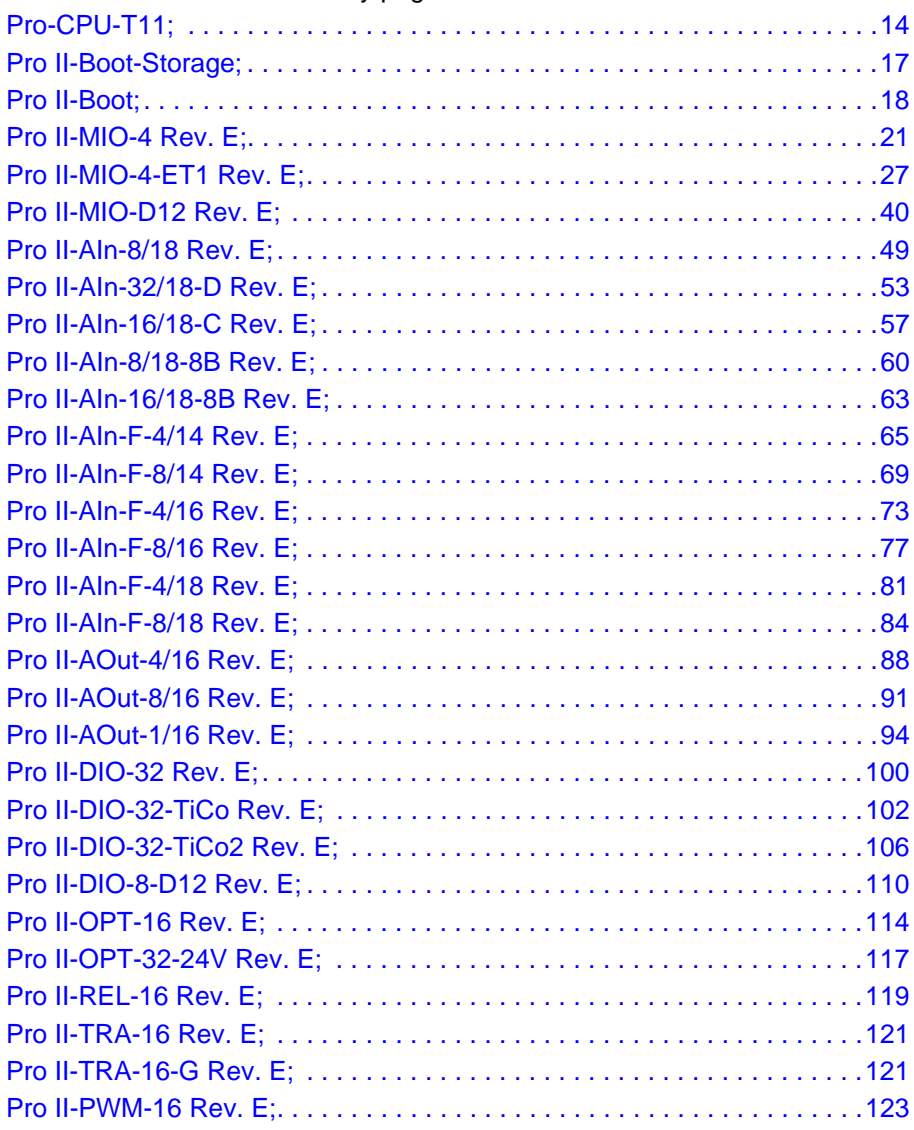

# *ADwin Annex*

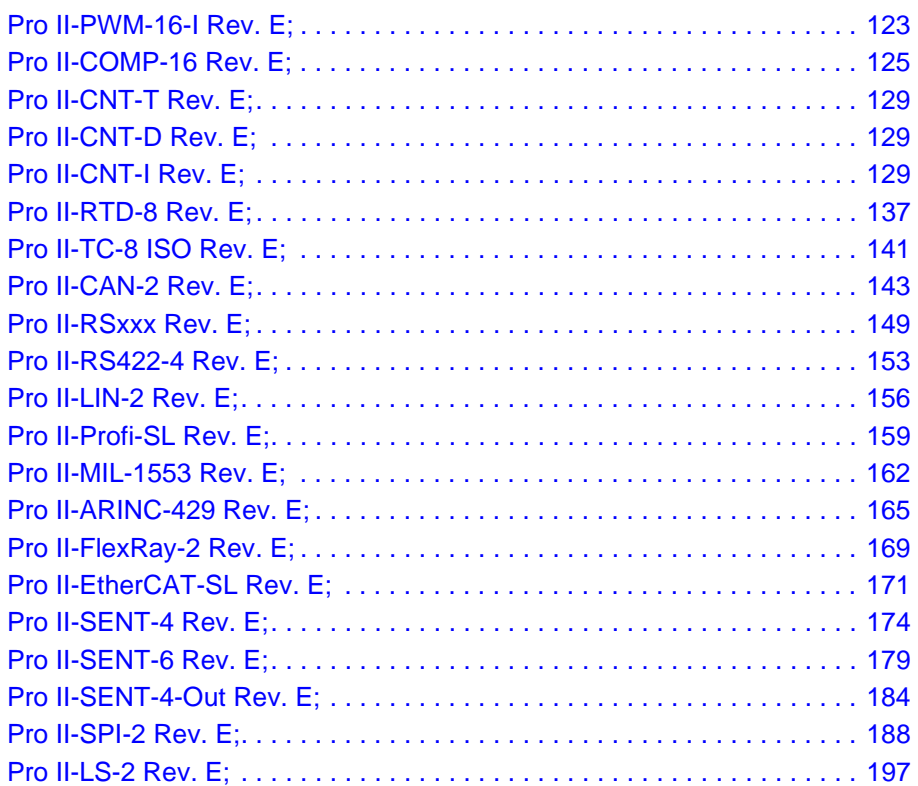